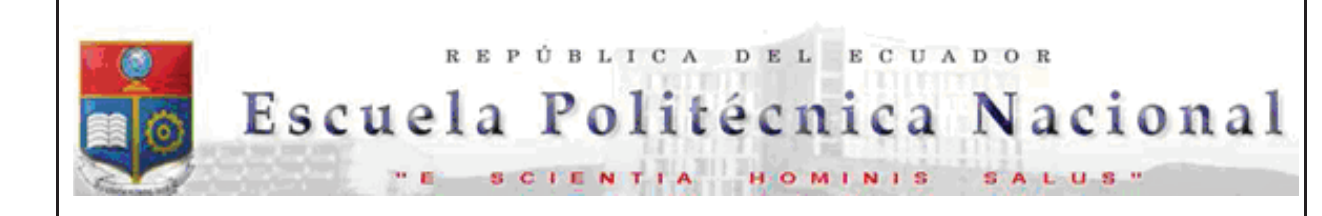

La versión digital de esta tesis está protegida por la Ley de Derechos de Autor del Ecuador.

Los derechos de autor han sido entregados a la "ESCUELA POLITÉCNICA NACIONAL" bajo el libre consentimiento del (los) autor(es).

Al consultar esta tesis deberá acatar con las disposiciones de la Ley y las siguientes condiciones de uso:

- · Cualquier uso que haga de estos documentos o imágenes deben ser sólo para efectos de investigación o estudio académico, y usted no puede ponerlos a disposición de otra persona.
- · Usted deberá reconocer el derecho del autor a ser identificado y citado como el autor de esta tesis.
- · No se podrá obtener ningún beneficio comercial y las obras derivadas tienen que estar bajo los mismos términos de licencia que el trabajo original.

El Libre Acceso a la información, promueve el reconocimiento de la originalidad de las ideas de los demás, respetando las normas de presentación y de citación de autores con el fin de no incurrir en actos ilegítimos de copiar y hacer pasar como propias las creaciones de terceras personas.

*Respeto hacia sí mismo y hacia los demás.*

# **ESCUELA POLITÉCNICA NACIONAL**

# **FACULTAD DE INGENIERÍA ELÉCTRICA Y ELECTRÓNICA**

# **ANÁLISIS DE ESTABILIDAD ANGULAR EN UN SISTEMA DE LABORATORIO**

### **PROYECTO PREVIO A LA OBTENCIÓN DEL TÍTULO DE INGENIERO ELÉCTRICO**

### **CARLOS ANDRÉS BARRERA SINGAÑA candres.barrera@gmail.com**

### **DIRECTOR: JESÚS JÁTIVA IBARRA, Ph.D. jjativa@yahoo.com**

**Quito, Septiembre de 2013** 

### **DECLARACIÓN**

Yo, Carlos Andrés Barrera Singaña, declaro bajo juramento que el trabajo aquí descrito es de mi autoría; que no ha sido previamente presentado para ningún grado o calificación profesional; y, que he consultado las referencias bibliográficas que se incluyen en este documento.

A través de la presente declaración cedo mis derechos de propiedad intelectual correspondientes a este trabajo, a la Escuela Politécnica Nacional, según lo establecido por la Ley de Propiedad Intelectual, por su Reglamento y por la Normativa Institucional Vigente.

Carlos Andrés Barrera Singaña

### **CERTIFICACIÓN**

Certifico que el presente trabajo fue desarrollado por Carlos Andrés Barrera Singaña, bajo mi supervisión.

Jesús Játiva Ibarra, Ph.D.

#### **AGRADECIMIENTO**

A mis padres, por haberme traído hasta este punto de mi vida y ser siempre mi ejemplo a seguir.

A mis hermanas, por ser una inspiración para continuar cada día.

A mis abuelos, eje principal de mi familia, por su constante apoyo.

A mis tíos, y de manera especial a quienes me han acogido en sus hogares, de los cuales siempre he recibido lo mejor.

A mi querida Ingeniería Eléctrica, por darme la oportunidad de ser parte de la misma y entregarme herramientas para el futuro.

Al Doctor Jesús Játiva Ibarra, director de este proyecto por su confianza, amistad y ayuda en todo el desarrollo de esta etapa de mi carrera.

A Andrés Vega, mi simbólico codirector, por su valiosa ayuda, sin la cual este proyecto no hubiese podido ser concretado.

A mis amigos de los laboratorios de Sistemas Eléctricos de Potencia y Máquinas Eléctricas, por su ayuda y constante colaboración en las pruebas de laboratorio realizadas.

A mis maestros, por brindarme lo mejor de sus conocimientos y experiencias.

A mis amigos de los primeros semestres, por su apoyo en el inicio de mi carrera en la Escuela Politécnica Nacional.

A mis amigos de Ingeniería Eléctrica, por todos los momentos que guardo en mi memoria.

### **DEDICATORIA**

A mis padres, Carlos y Amparito.

A mis hermanas, Pamela y Paola.

A mi abuelito Vicente.

Carlos Andrés

### **CONTENIDO**

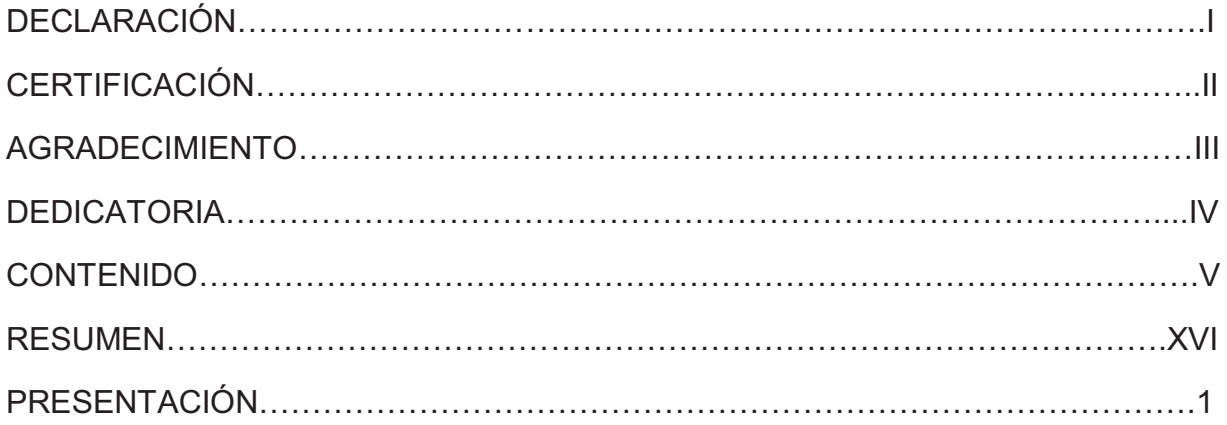

# **CAPÍTULO I**

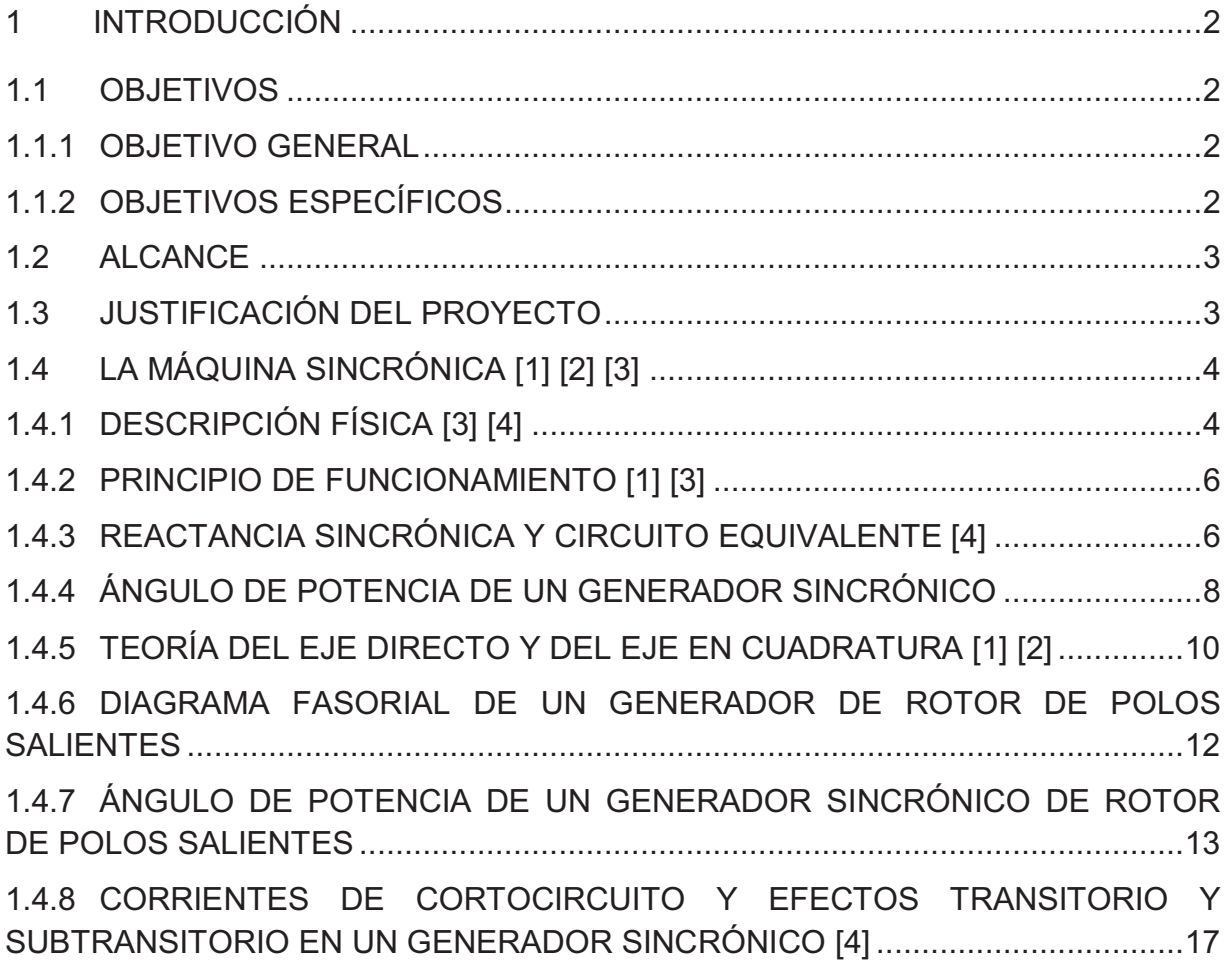

# **CAPÍTULO II**

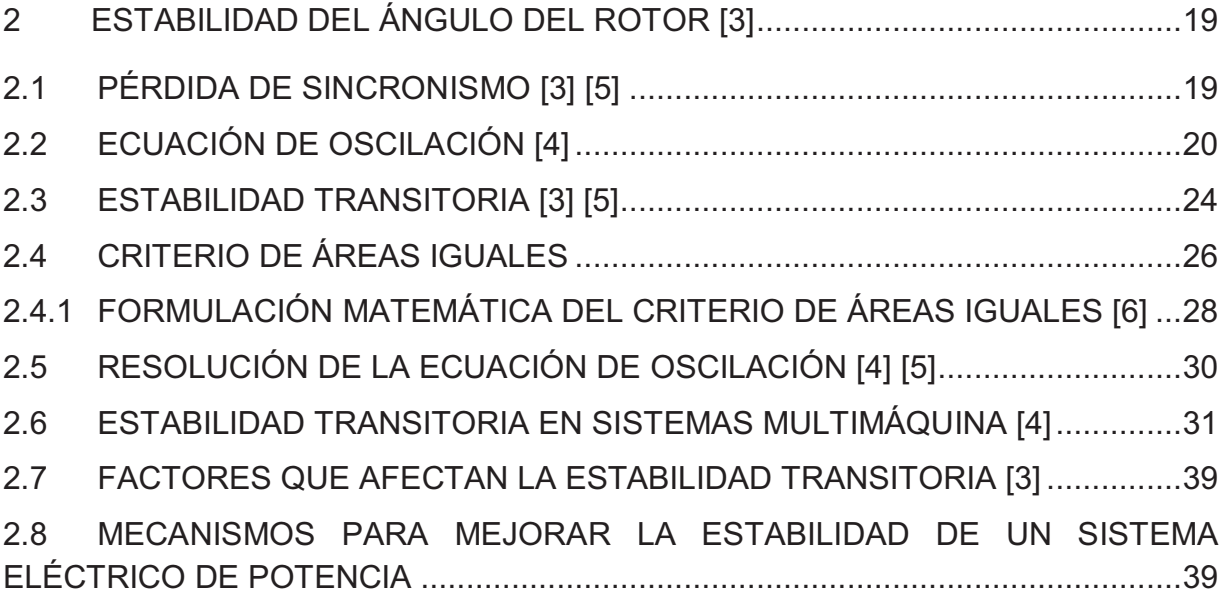

# **CAPÍTULO III**

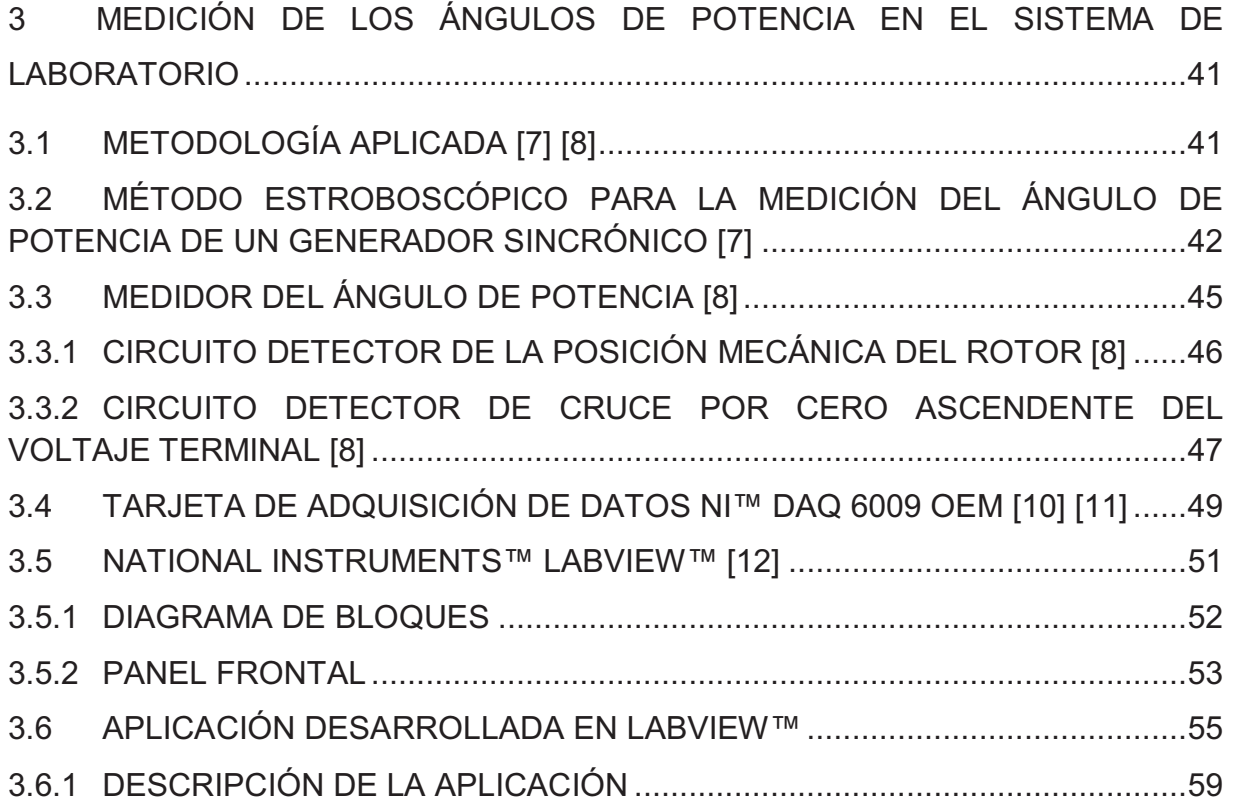

# **CAPÍTULO IV**

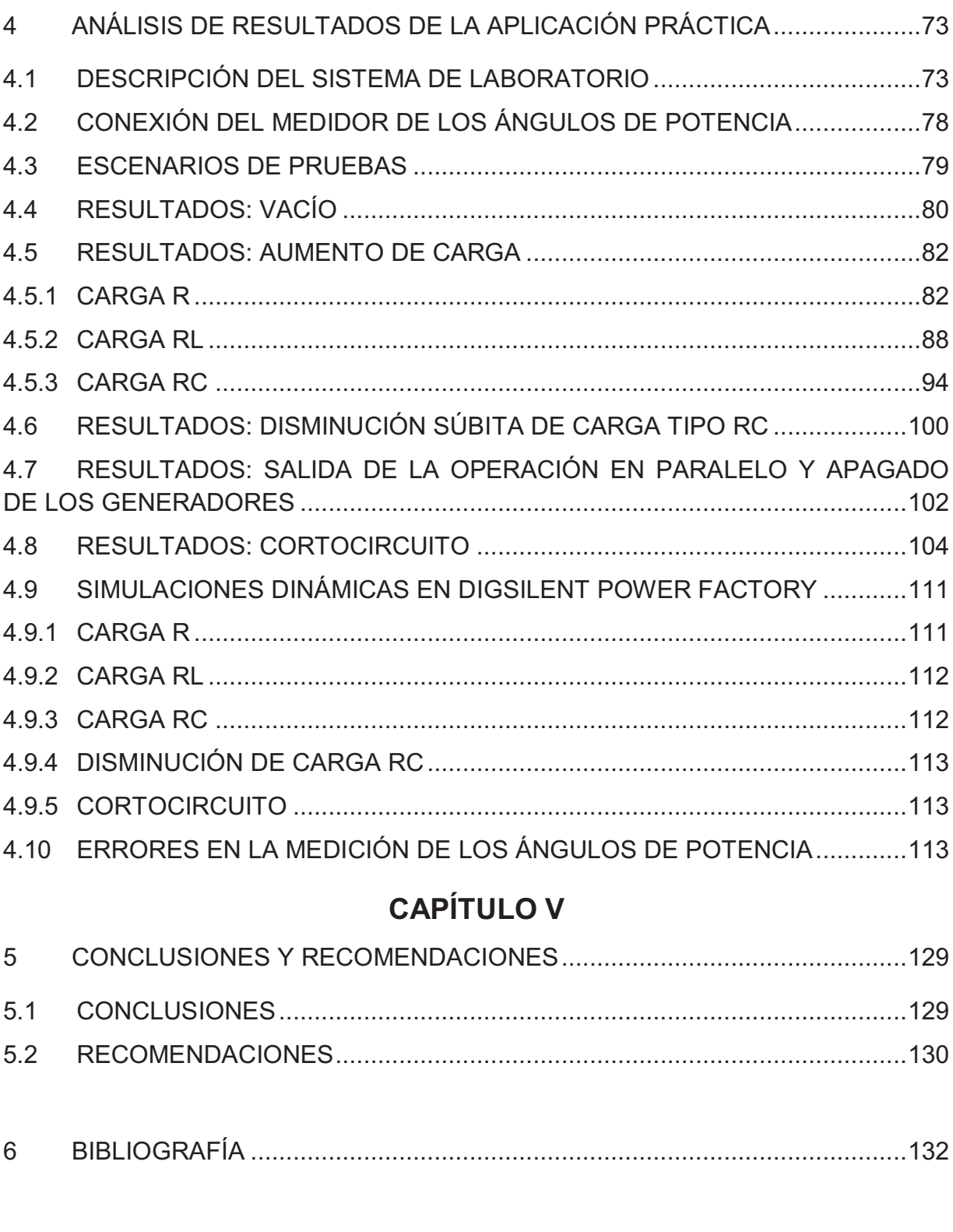

# **ÍNDICE DE FIGURAS**

# **CAPÍTULO I**

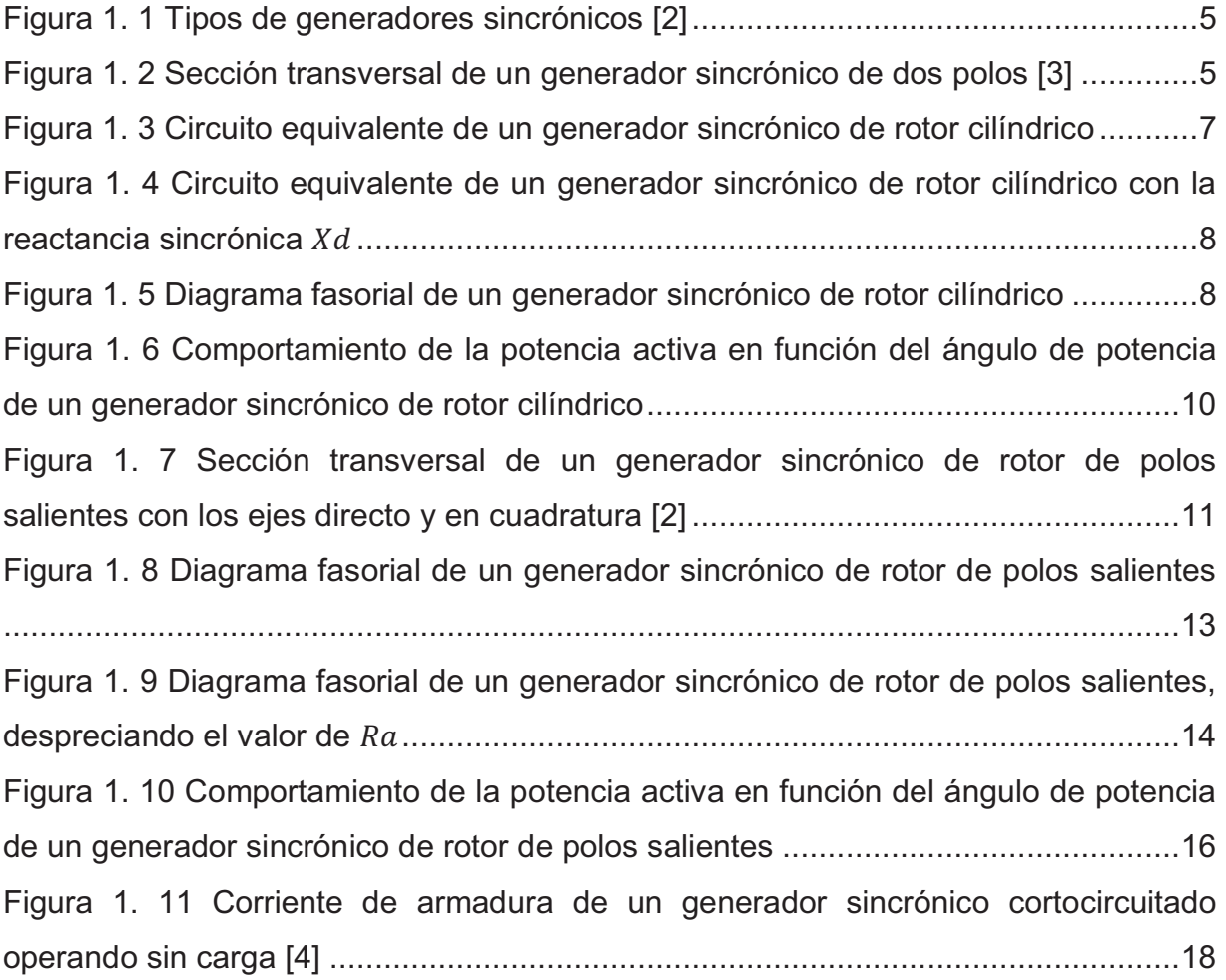

# **CAPÍTULO II**

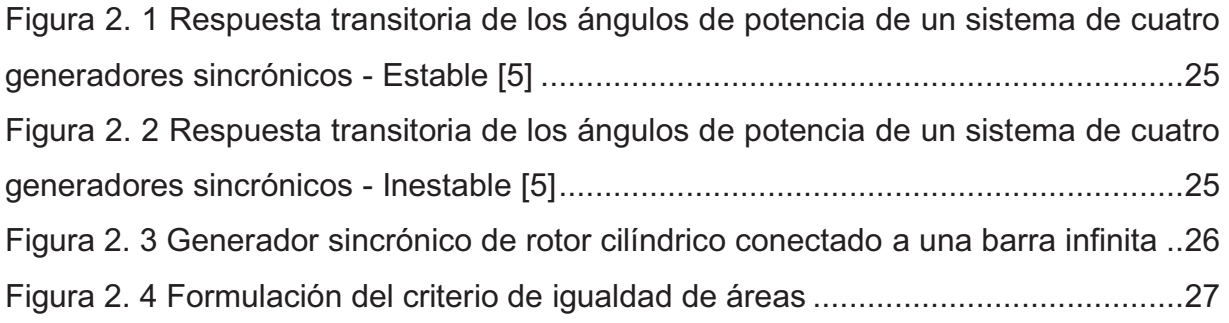

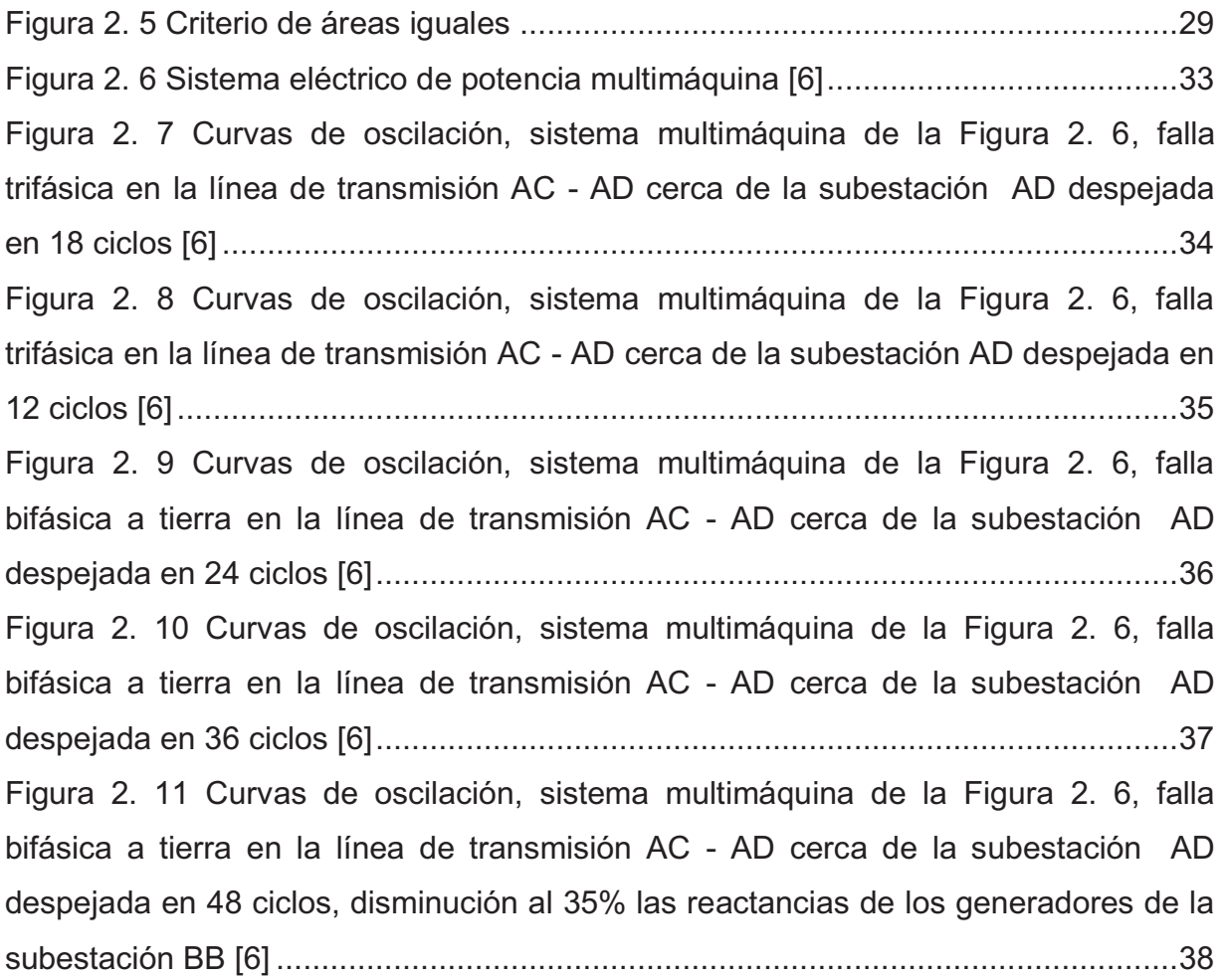

# **CAPÍTULO III**

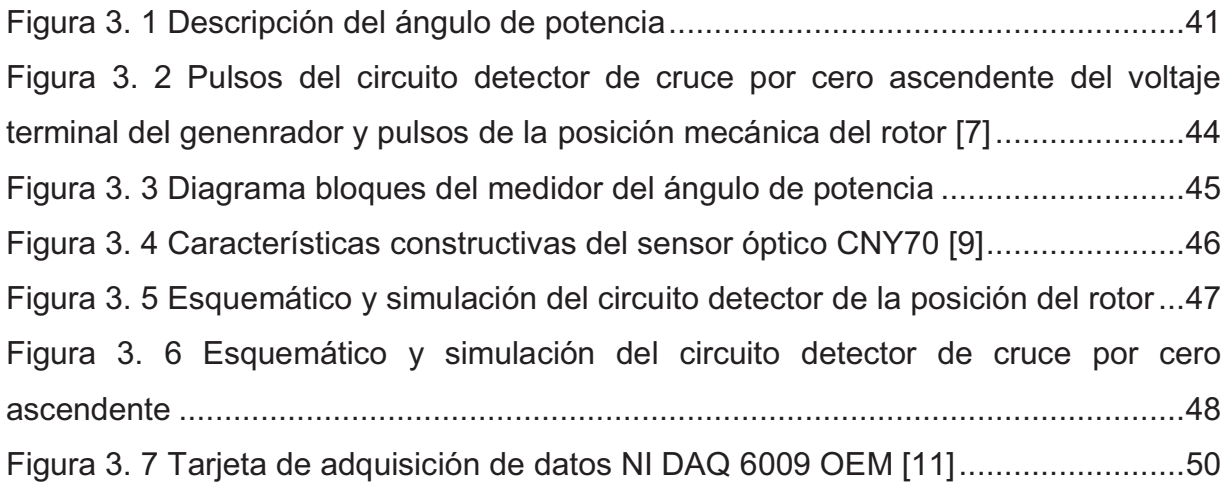

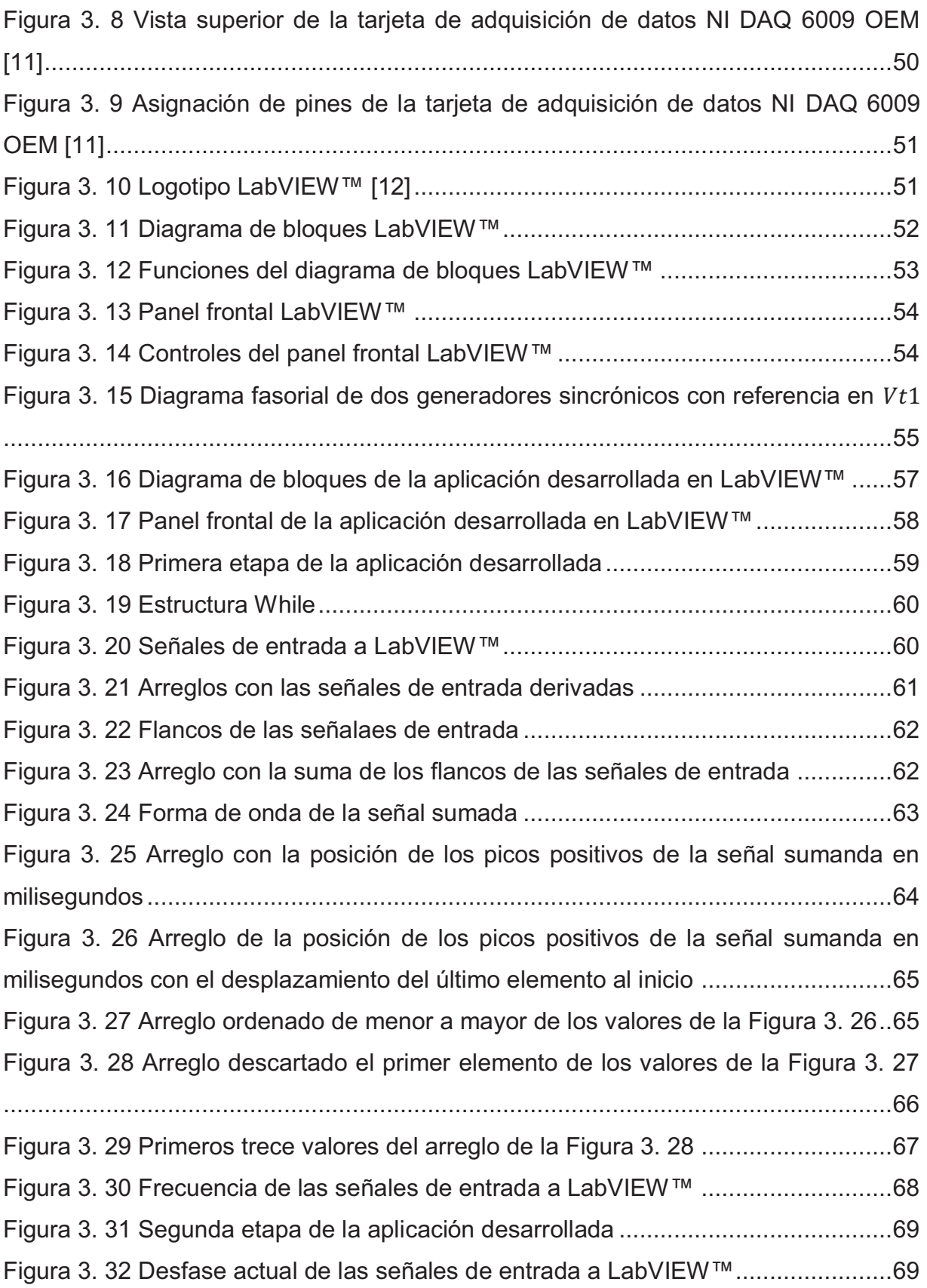

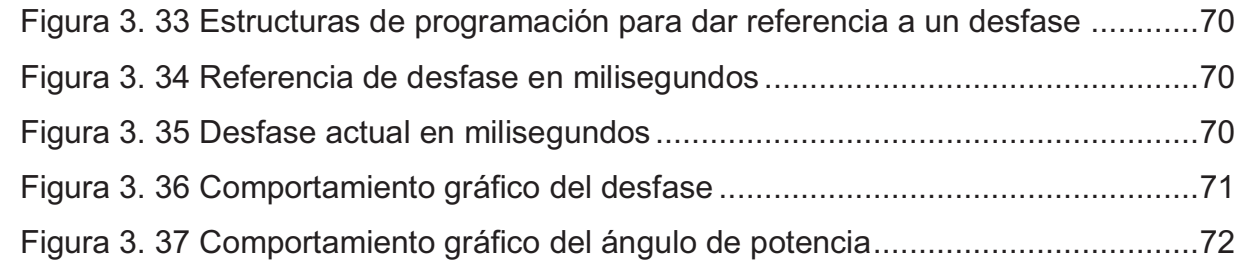

# **CAPÍTULO IV**

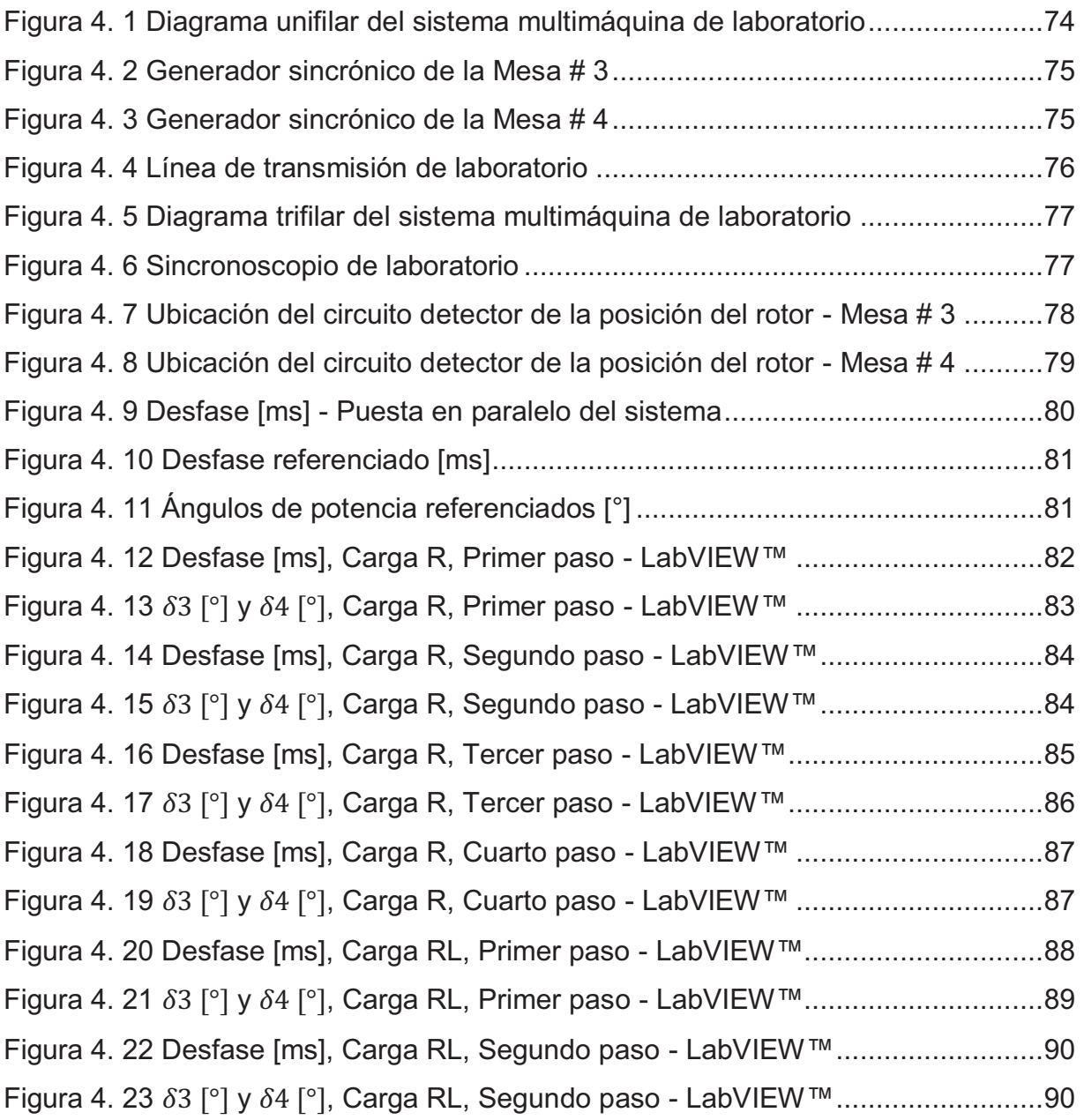

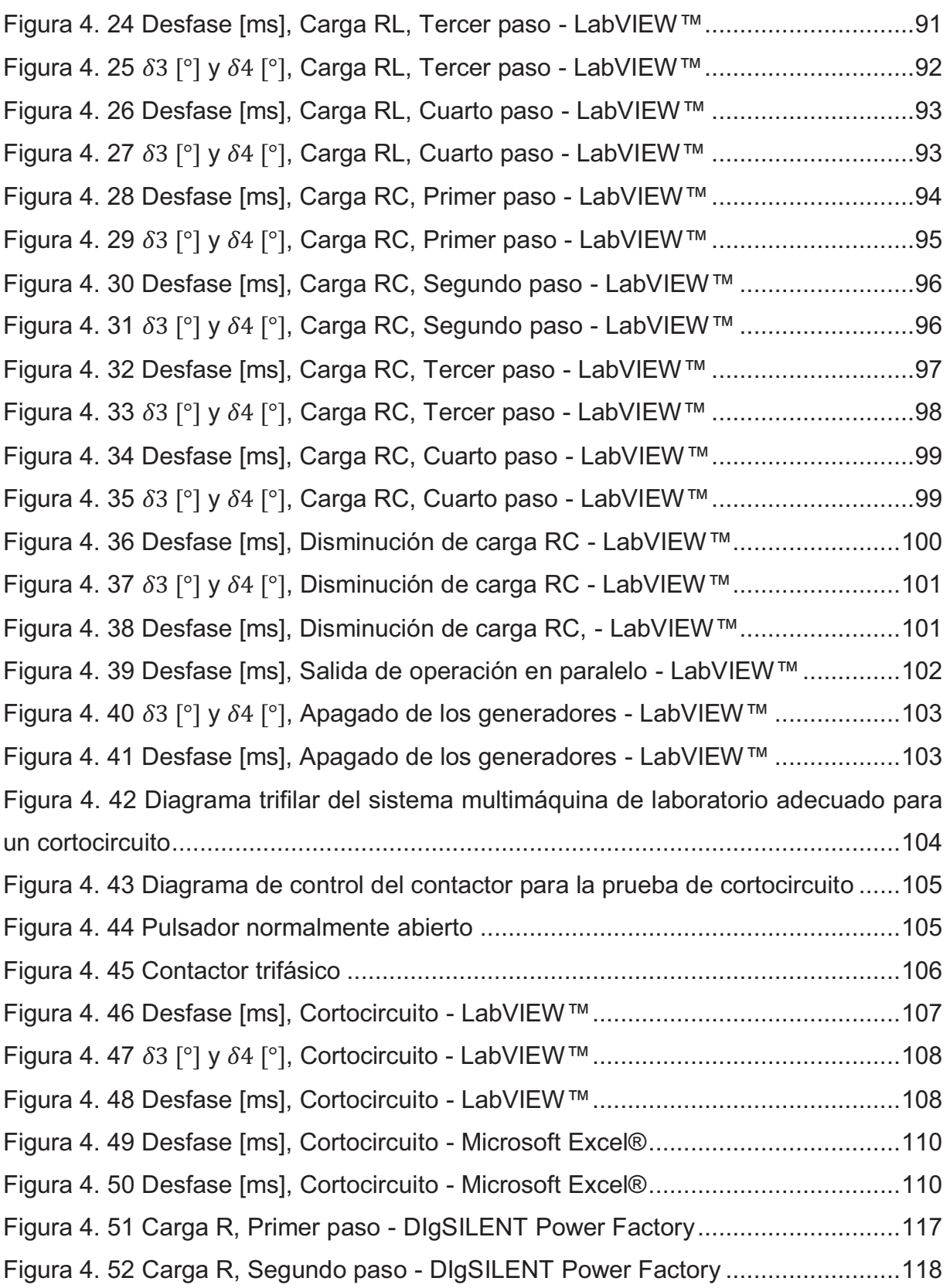

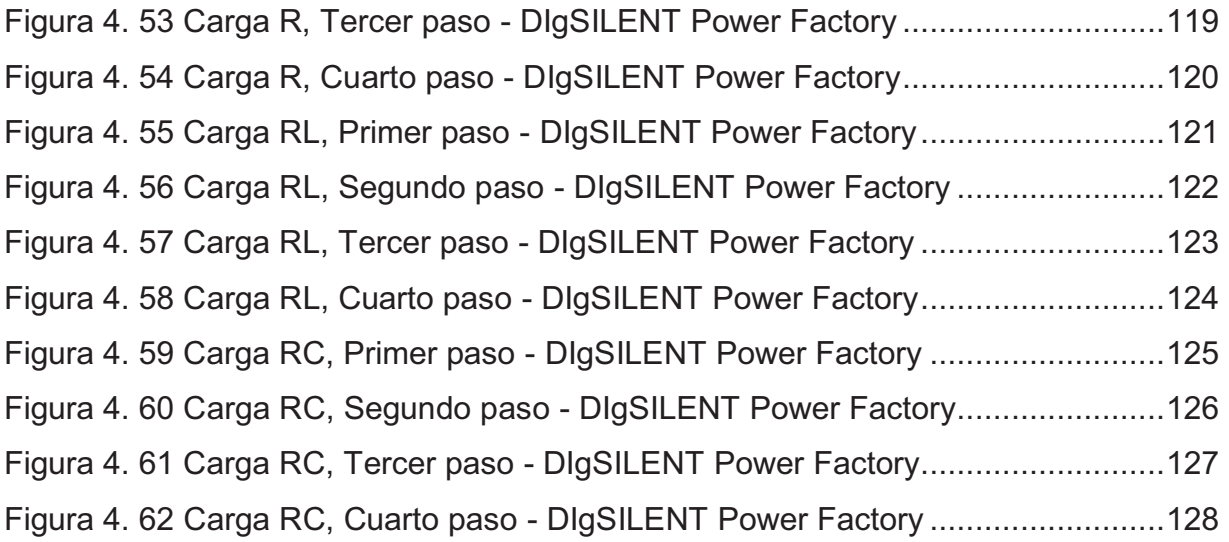

### **ÍNDICE DE TABLAS**

### **CAPÍTULO II**

Tabla 2. 1 Métodos de integración numérica de ecuaciones diferenciales [5] ........... 30

# **CAPÍTULO III**

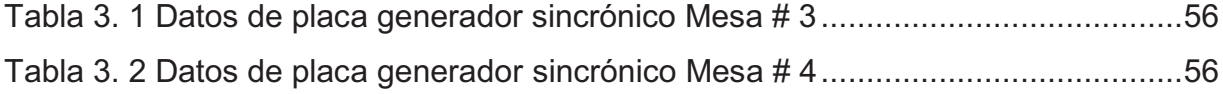

### **CAPÍTULO IV**

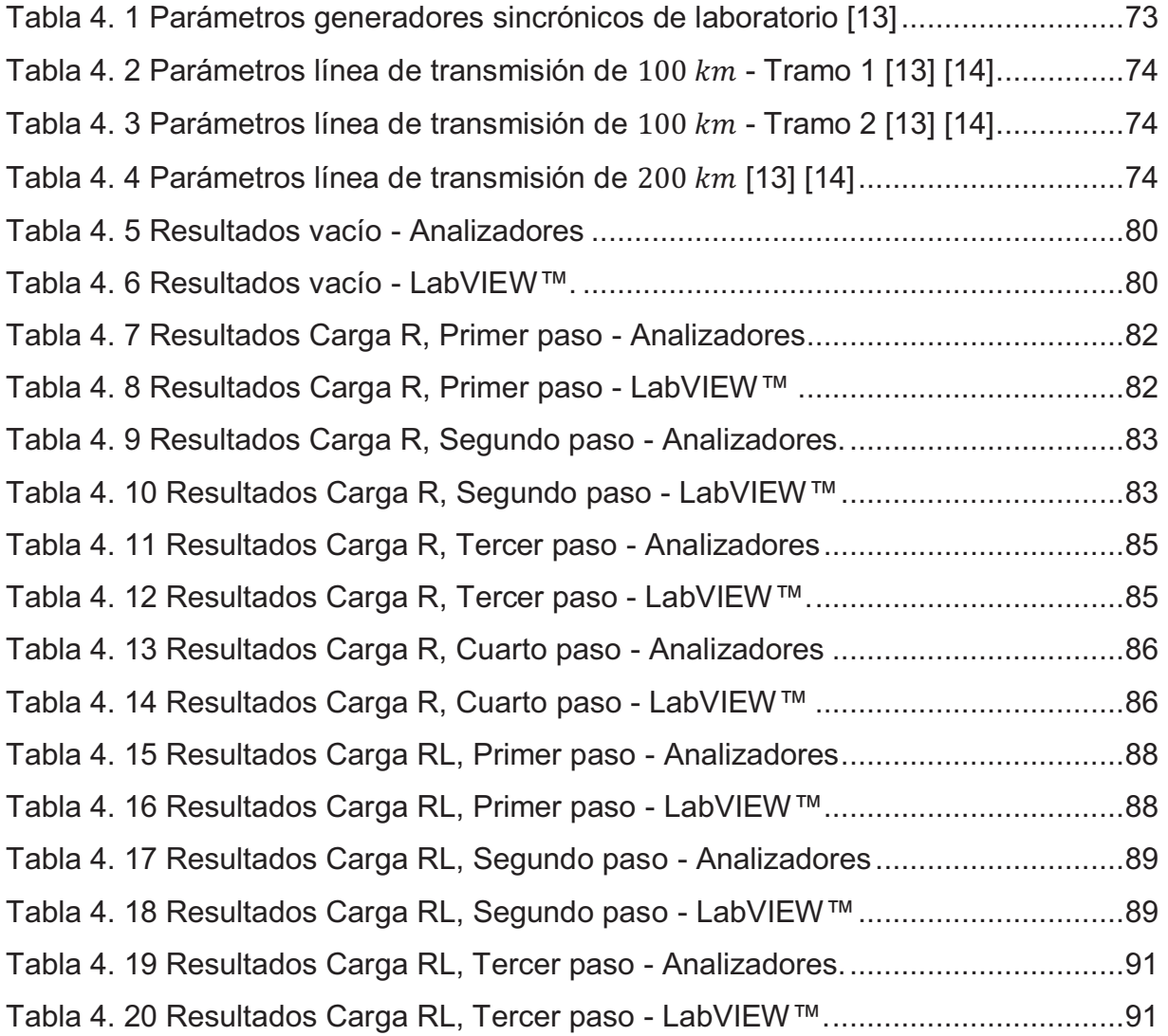

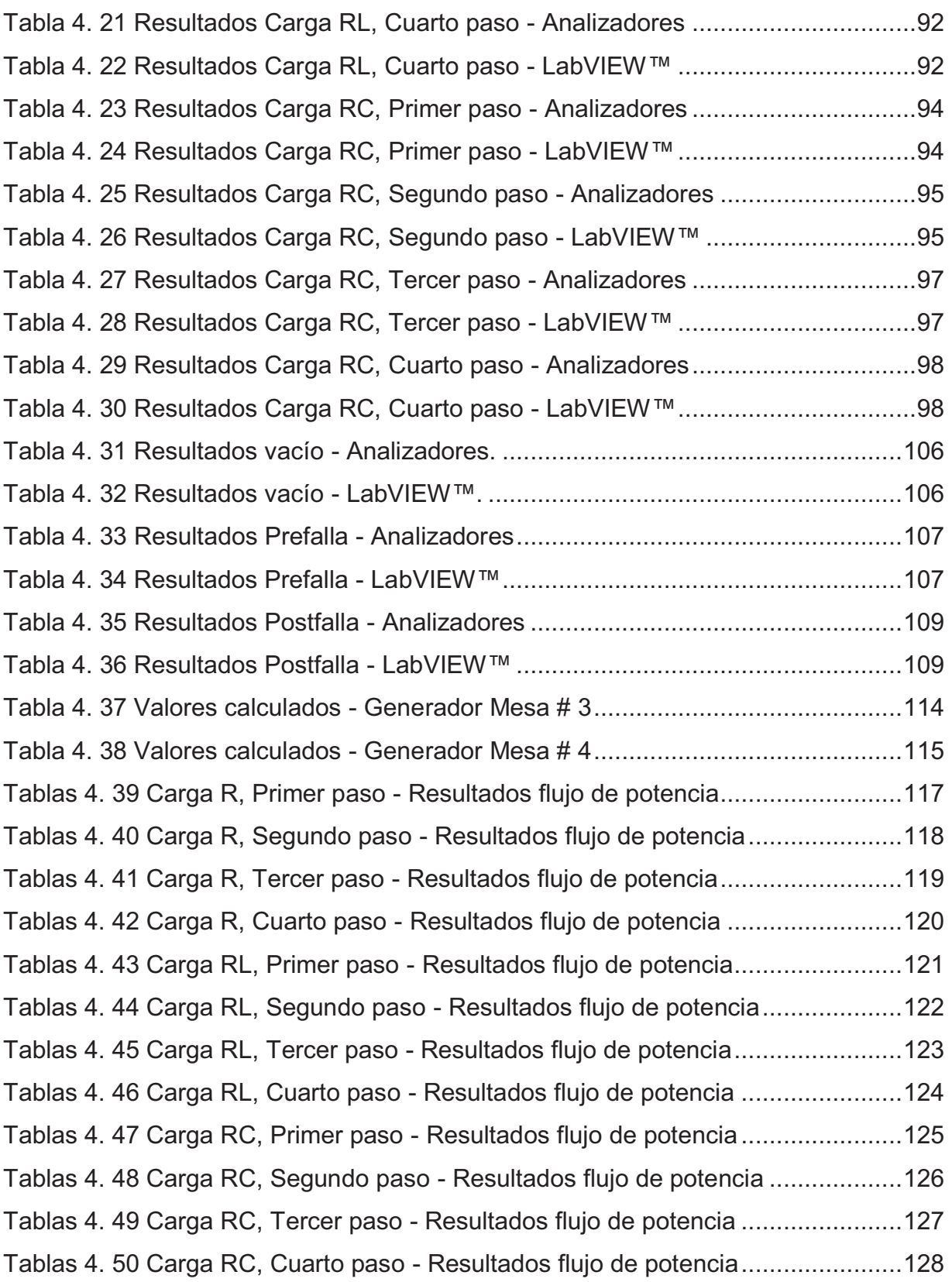

#### **RESUMEN**

El presente documento muestra un análisis de estabilidad angular sobre un sistema eléctrico constituido por dos generadores sincrónicos y tres líneas de transmisión disponibles en el Laboratorio de Máquinas Eléctricas de la FIEE.

Para la obtención del comportamiento de los ángulos de potencia de cada generador se utiliza una tarjeta de adquisición de datos NI DAQ 6009 OEM y una aplicación en el software LabVIEW™. La aplicación procesa las señales provenientes de circuitos electrónicos que detectan cruces ascendentes del voltaje terminal de un generador y la posición mecánica del rotor de cada generador. La metodología se basa en que el voltaje interno de un generador  $E_i$  está relacionado con la posición mecánica del rotor.

Para la detección de la posición del rotor se utiliza el método estroboscópico, que consiste en la incidencia de luz sobre un sensor óptico.

Los resultados obtenidos dentro del análisis de estabilidad angular muestran un sistema estable ante aumentos periódicos de carga  $R<sub>i</sub>$  al igual que ante la disminución súbita de carga; mientras que, ante un cortocircuito trifásico al final de una de las líneas de transmisión, el sistema es inestable produciéndose salidas súbitas de los generadores.

El comportamiento de los ángulos de potencia presenta diferencia respecto a la que deben tener en la realidad, lo cual se debe a la referencia inicial que se toma cuando los generadores están en vacío; la misma que está afectada por factores mecánicos en su mayor parte, tales como las condiciones del acoplamiento entre los generadores y su fuerza motriz. La metodología desarrollada no se ve afectada con este tipo de errores.

#### **PRESENTACIÓN**

El análisis de estabilidad angular es fundamental en las etapas de planificación y operación de sistemas eléctricos de potencia, porque permiten conocer los factores limitantes que el sistema puede tener ante expansiones de generación, transmisión, distribución o demanda.

Para realizar este tipo de análisis se necesitar tener a disposición las curvas de oscilación de los ángulos de potencia de los generadores sincrónicos, es decir, su comportamiento ante escenarios de estado estable o contingencia.

El presente proyecto de titulación muestra una metodología para la medición y observación del comportamiento en tiempo real de los ángulos de potencia de un sistema eléctrico multimáquina de laboratorio, mediante la utilización de una tarjeta de adquisición de datos y una aplicación de un software de adquisición datos.

En el Capítulo I, se introducen conceptos básicos referentes a los generadores sincrónicos, en especial a su comportamiento dentro de un sistema eléctrico.

En el Capítulo II, se da una visión referente a la estabilidad angular de los sistemas eléctricos de potencia, señalando las principales herramientas que se deben tener para realizar un análisis de estabilidad.

En el Capítulo III, se presenta la metodología para la medición de los ángulos de potencia justificando cada aspecto considerado, así como se detalla la aplicación desarrollada para este propósito.

En el Capítulo IV, se analiza la estabilidad del sistema multimáquina de laboratorio para ciertos escenarios de carga y contingencia, mediante las gráficas del comportamiento de los ángulos de potencia en función del tiempo entregadas por la aplicación práctica.

En el Capítulo V, se dan a conocer las conclusiones y recomendaciones del proyecto de titulación.

### **CAPÍTULO I**

### **1 INTRODUCCIÓN**

Los estudios de estabilidad de un sistema eléctrico de potencia son demandados por las entidades de transmisión y control que rigen sobre un Sistema Interconectado a fin de conocer por ejemplo, si la inserción de nueva generación, o si el seccionamiento de una línea de transmisión afectan o no a la seguridad operativa del sistema de potencia.

#### **1.1 OBJETIVOS**

#### **1.1.1 OBJETIVO GENERAL**

Realizar estudios de estabilidad angular en un sistema físico de laboratorio utilizando mediciones del ángulo de potencia al someterlo a variaciones de carga y cortocircuitos.

#### **1.1.2 OBJETIVOS ESPECÍFICOS**

- · Utilizar los conocimientos adquiridos en Máquinas Eléctricas y Sistemas Eléctricos de Potencia para analizar matemática y físicamente el comportamiento del ángulo de potencia de generadores sincrónicos en el Laboratorio de Máquinas Eléctricas de la FIEE.
- · Construir dispositivos de medición del ángulo de potencia de generadores sincrónicos utilizando tarjetas de adquisición de datos y el paquete computacional LabVIEW como medio para visualizar y evaluar los diferentes cambios del ángulo de potencia ante las condiciones descritas.
- · Analizar el comportamiento del ángulo de potencia de los generadores sincrónicos hasta llegar a los puntos de desequilibrio del sistema y la subsecuente pérdida de sincronismo.

#### **1.2 ALCANCE**

Se construirá un dispositivo para medición del ángulo de potencia de un sistema eléctrico multimáquina. El medidor será elaborado con base en una tarjeta microprocesada de adquisición de datos y en el programa computacional LabVIEW.

El medidor de ángulo de potencia será puesto a prueba en un sistema físico del Laboratorio de Máquinas Eléctricas de la FIEE. El sistema estará constituido por dos grupos motor - generador unidos por líneas de transmisión a escala.

El medidor será utilizado para realizar casos de estudio de estabilidad angular del sistema multimáquina de laboratorio. Los casos a considerarse son: estado estable en vacío y con cargas resistiva, inductiva y capacitiva; aumento y disminución de carga; así como, cortocircuitos trifásicos.

#### **1.3 JUSTIFICACIÓN DEL PROYECTO**

La estabilidad transitoria de un SEP es evaluada a través del comportamiento del ángulo de potencia de los generadores sincrónicos. Una vez que se pueda medir el ángulo del rotor de un generador, se podrá extender el análisis hacia un sistema multimáquina y de esta forma apreciar físicamente la separación angular de varios generadores en un sistema eléctrico de potencia.

La medición y visualización del ángulo de potencia ante distintas perturbaciones que sufre un sistema es la manera de entender el fenómeno de estabilidad angular en un sistema eléctrico. El desarrollo de la tecnología permite construir dispositivos digitales para la adquisición de datos y posterior presentación en despliegues de tiempo real.

Un estudio de estabilidad angular debe complementarse con pruebas físicas realizadas en un sistema de laboratorio, el mismo que puede ser llevado a gran escala dada la equivalencia entre sistemas eléctricos de potencia.

El cambio del ángulo de potencia ante los escenarios planteados y su medición en tiempo real es el mejor recurso para realizar un estudio de estabilidad angular porque

se puede observar como el ángulo llega a oscilar sin amortiguarse hasta perder sincronismo con el sistema.

El tratar con un sistema físico de laboratorio constituye una gran herramienta didáctica para realizar estudios de estabilidad, cuyos resultados pueden ser tomados para llevarlos a futuras generaciones como una práctica de laboratorio.

### **1.4 LA MÁQUINA SINCRÓNICA [1] [2] [3]**

Es una máquina eléctrica rotativa de corriente alterna cuya velocidad de rotación es proporcional a la frecuencia de la corriente que lleva en su inducido o armadura, es decir la velocidad a la que gira el rotor es la velocidad sincrónica.

Además es un dispositivo convertidor de energía electromecánica que puede operar como generador, convirtiendo energía mecánica en energía eléctrica u operar como motor, convirtiendo energía eléctrica en energía mecánica.

Los generadores sincrónicos son la principal fuente de energía eléctrica en los sistemas de potencia del mundo, al ser impulsados por una turbina cuya energía primaria puede ser hidráulica, eólica, térmica o nuclear.

El presente proyecto hace únicamente referencia al generador sincrónico ya que el problema de estabilidad angular en sistemas eléctricos de potencia se refiere a la capacidad de estos generadores interconectados entre sí de mantener el sincronismo ante una perturbación, como será analizado en el Capítulo II.

#### **1.4.1 DESCRIPCIÓN FÍSICA [3] [4]**

Las dos partes principales de un generador sincrónico constan de estructuras ferromagnéticas.

Su parte estacionaria, es un cilindro hueco llamado estator que tiene ranuras longitudinales donde se encuentra del devanado de armadura. Estos devanados llevan la corriente suministrada a la carga eléctrica por el generador.

El rotor es la parte de la máquina que rota dentro del estator hueco. El devanado sobre el rotor es llamado devanado de campo, se alimenta con corriente directa la cual puede ser generada de varias maneras, ya sea con una fuente externa o mediante la rectificación de la corriente alterna generada por la misma máquina.

La Figura 1. 1 muestra las dos versiones de generador sincrónico: de rotor de polos salientes (utilizadas en centrales hidráulicas por sus bajas velocidades) y de rotor cilíndrico (utilizadas principalmente en centrales térmicas por sus altas velocidades).

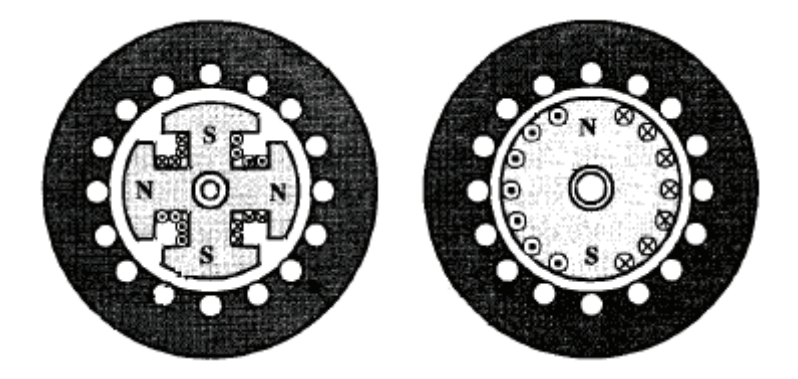

Figura 1. 1 Tipos de generadores sincrónicos [2]

En la Figura 1. 2 se muestra el esquema de la sección transversal de un generador sincrónico trifásico de dos polos.

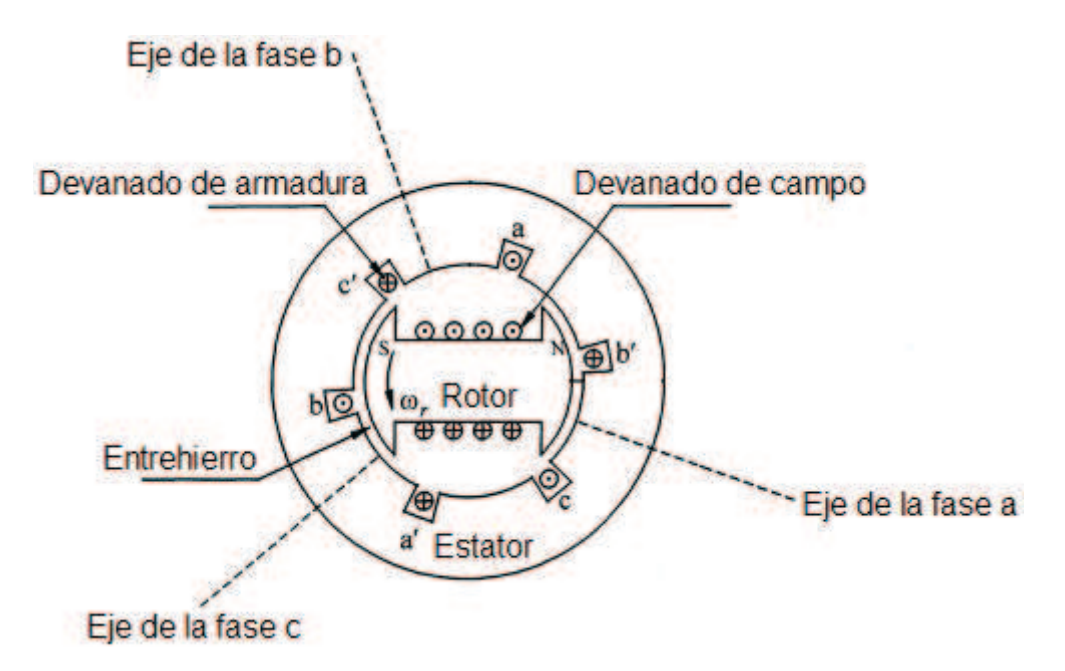

Figura 1. 2 Sección transversal de un generador sincrónico de dos polos [3]

#### **1.4.2 PRINCIPIO DE FUNCIONAMIENTO [1] [3]**

Cuando el rotor es movido por una turbina, se produce un campo magnético rotativo del devanado de campo que induce voltajes alternos (fuerza electromotriz) en las tres fases del devanado del estator, es decir se trata de un proceso de conversión de energía electromagnética, donde la Ec. 1. 1 expresa la inducción de un voltaje por la variación temporal de campos magnéticos debido al movimiento mecánico.

$$
e = \frac{d\lambda}{dt}
$$
 Ec. 1.1

Dónde:

݁ : Voltaje inducido

#### $\lambda$  : Concatenaciones de flujo magnético

Cuando el generador opera en vacío no circula ninguna corriente por el devanado de armadura, es decir solamente existe presencia del flujo del devanado de campo, sin embargo cuando una carga se conecta al generador, este suministra corriente a la misma, dicha corriente produce un campo magnético, el cual es opuesto al giro de la máquina por lo que es necesario anular este efecto al controlar la potencia mecánica que mueve el rotor; este efecto se conoce como reacción de armadura.

#### **1.4.3 REACTANCIA SINCRÓNICA Y CIRCUITO EQUIVALENTE [4]**

En estado estable, un generador sincrónico de rotor cilíndrico puede ser representado como una fuente de voltaje en serie con una impedancia.

La Figura 1. 3 es el circuito equivalente monofásico de un generador sincrónico, donde cualquiera de las tres fases puede ser referencia. La ecuación fasorial que describe el circuito se indica a continuación:

$$
V_t = E_i - R I_a - j\omega L_s I_a - j\omega M_s I_a
$$
 \tEc. 1. 2

Dónde:

 $V_t$  : Voltaje terminal fase - neutro del generador.

 $E_i$ : Voltaje interno generado.

 $R_aI_a$ : Caída de voltaje debido a la resistencia de armadura.

 $j\omega L_{\rm s}l_a$  : Caída de voltaje debido a la reactancia propia de la armadura.

 $j\omega M_{s}I_{a}$  : Caída de voltaje debido a la reactancia de la armadura.

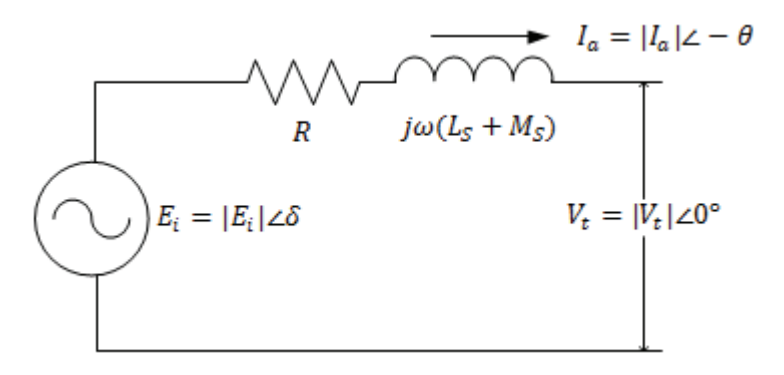

Figura 1. 3 Circuito equivalente de un generador sincrónico de rotor cilíndrico

El término complejo agrupado  $j\omega(L_s + M_s)$  es conocido reactancia sincrónica  $X_d$ ; entonces la Ec. 1. 2 se puede reescribir como:

$$
V_t = E_i - I_a Z_d = E_i - I_a R_a - j I_a X_d
$$
 \tEc. 1.3

Donde  $Z_d$  es la impedancia sincrónica, definida por:

$$
Z_d = R_a + jX_d = R_a + j\omega (L_s + M_s)
$$
 \tEc. 1.4

De esta manera el circuito equivalente puede ser simplificado tal como lo muestra la Figura 1. 4 y siendo su diagrama fasorial el mostrado en la Figura 1. 5 a partir de la ecuación del cálculo del voltaje interno del generador correspondiente a la Ec. 1. 5 con referencia en  $V_t$  y para un cierto valor de ángulo de factor de potencia  $\theta.$ 

$$
E_i = V_t + I_a R_a + j I_a X_d
$$
 \tEc. 1.5

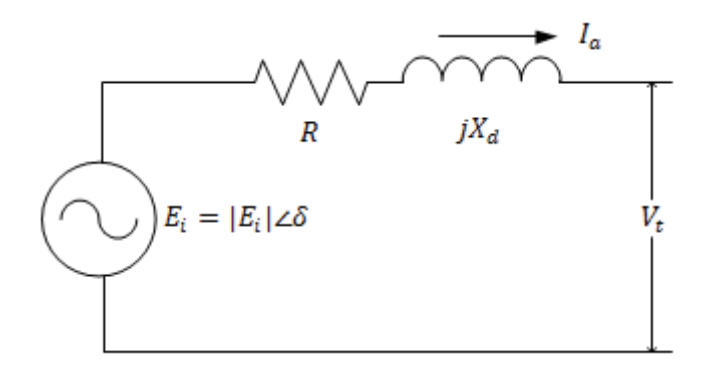

Figura 1. 4 Circuito equivalente de un generador sincrónico de rotor cilíndrico con la reactancia sincrónica  $X_d$ 

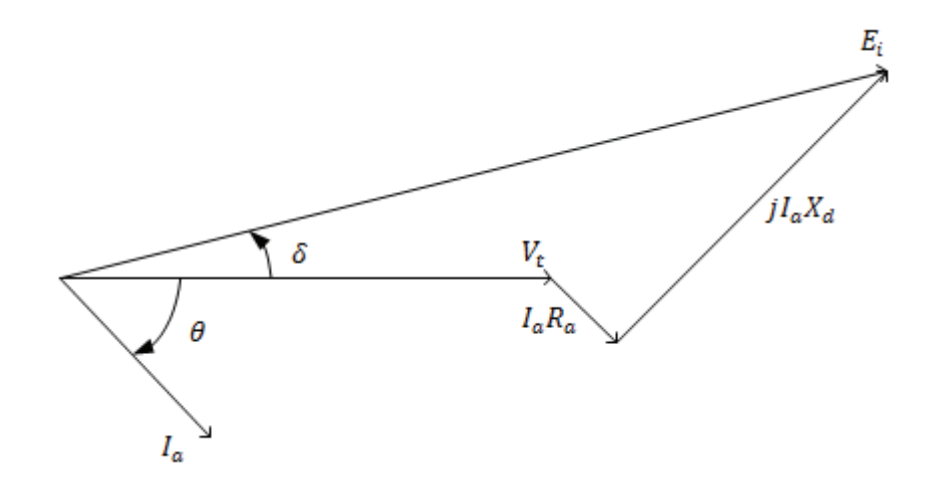

Figura 1. 5 Diagrama fasorial de un generador sincrónico de rotor cilíndrico

#### **1.4.4 ÁNGULO DE POTENCIA DE UN GENERADOR SINCRÓNICO**

Al plantear las ecuaciones fasoriales de la Figura 1. 4 y Figura 1. 5, se tiene:

$$
V_t = |V_t| \angle 0^\circ
$$
 Ec. 1.6

$$
E_i = |E_i| \angle \delta
$$
 Ec. 1. 7

Dónde  $V_t$  y  $E_i$  son voltajes fase - neutro, entonces:

$$
I_a = \frac{|E_i| \angle \delta - |V_t|}{jX_a}
$$
 Ec. 1.8

$$
I_a^* = \frac{|E_i| \angle - \delta - |V_t|}{-jX_d}
$$
 Ec. 1.9

Por lo tanto la potencia compleja entregada al sistema en terminales del generador está dada por:

$$
S = V_t I_a^*
$$
 Ec. 1. 10

$$
S = |V_t| \angle 0^{\circ} \left[ \frac{|E_i| \angle - \delta - |V_t|}{-jX_d} \right]
$$
 Ec. 1. 11

$$
S = j \frac{|V_t|}{X_d} [|E_i| \angle - \delta - |V_t|]
$$
 Ec. 1. 12

Las partes real e imaginaria de la Ec. 1. 12 son:

$$
P = \frac{|V_t||E_i|}{X_d} \text{sen } \delta
$$
 Ec. 1. 13

$$
Q = \frac{|V_t||E_i|}{X_d} \cos \delta - \frac{|V_t|^2}{X_d}
$$
 Ec. 1. 14

La Ec. 1. 13 se denomina ecuación característica del ángulo de potencia para una máquina sincrónica, y el ángulo  $\delta$  es conocido como ángulo de potencia.

Las Ec. 1. 13 y Ec. 1. 14 muestran la dependencia directa de la entrega de potencia tanto activa como reactiva del generador hacia el sistema con el ángulo de potencia, siendo éste muy importante en el estudio del comportamiento en estado estable y transitorio de un generador sincrónico.

El comportamiento de la potencia activa con respecto al ángulo de potencia es descrito por la curva mostrada en la Figura 1. 6, donde la máxima transferencia de potencia ocurre cuando  $\delta = 90^{\circ}$ . Esta curva es modificada por la saliencia polar en un generador sincrónico de rotor de polos salientes, con ángulos menores a 90° para la máxima potencia.

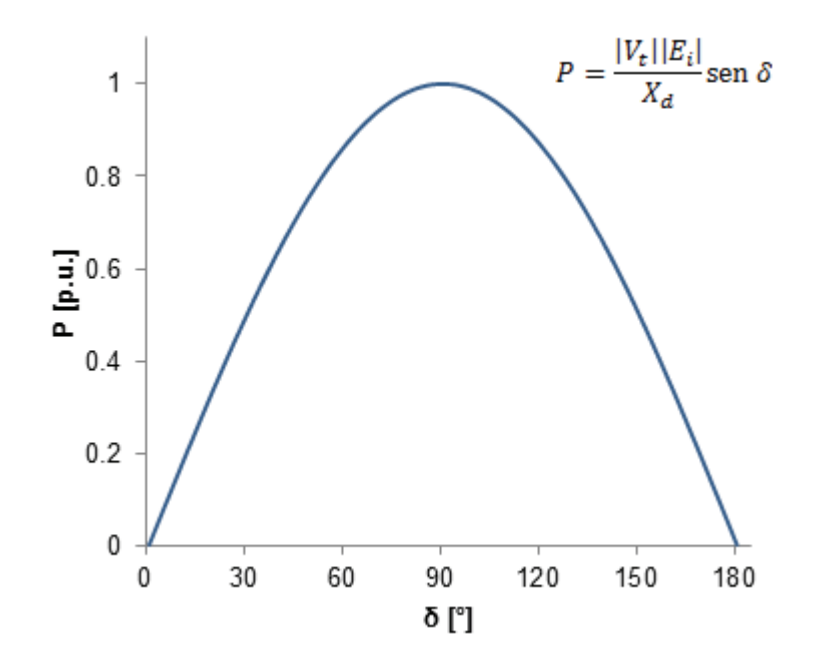

Figura 1. 6 Comportamiento de la potencia activa en función del ángulo de potencia de un generador sincrónico de rotor cilíndrico

Dada la importancia de los generadores sincrónicos de rotor de polos salientes en sistemas eléctricos de potencia, es necesario desarrollar un análisis de su comportamiento en estado estable y detallar sus características dinámicas. Por lo tanto es sustancial resaltar la teoría del eje directo y del eje en cuadratura.

#### **1.4.5 TEORÍA DEL EJE DIRECTO Y DEL EJE EN CUADRATURA [1] [2]**

El entrehierro en las máquinas de rotor cilíndrico es único y constante mientas que en las máquinas de rotor de polos salientes es variable. En la dirección donde existe menor reluctancia entre el rotor y el estator está el eje directo; mientras que en la dirección donde existe mayor reluctancia está el eje en cuadratura.

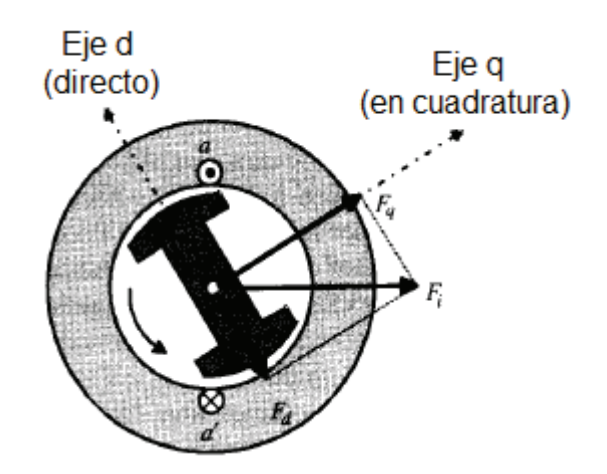

Figura 1. 7 Sección transversal de un generador sincrónico de rotor de polos salientes con los ejes directo y en cuadratura [2]

El devanado de campo produce un flujo magnético orientado a lo largo del eje directo, ya que en esa dirección existe menor oposición a la libre circulación del flujo magnético; el voltaje interno generado es proporcional a la derivada con respecto al tiempo del flujo del devanado de campo como lo indica la Ec. 1. 1, por lo tanto su fasor  $E_i$  está a 90° del flujo, y, por definición el eje en cuadratura está a 90° eléctricos del eje directo, teniéndose que el voltaje generado  $E_i$  está sobre el eje en cuadratura.

La ubicación del eje directo y del eje en cuadratura, viene dada al localizar el fasor  $\mathit{E}_{i}$ , donde inmediatamente recaerá el eje en cuadratura y por consiguiente se ubica el eje directo.

El efecto de tener una reluctancia variable entre el rotor y el estator permite tener dos reactancias: una de eje directo y otra de eje en cuadratura, las mismas que dependen de la reactancia de dispersión del inducido y de las respectivas reactancias de magnetización en cada eje. Debido a que la reluctancia es mayor en el entrehierro del eje en cuadratura, se tiene que:

$$
X_q < X_d \tag{Eq. 1.15}
$$

Donde:

 $X_d$ : Reactancia de eje directo

 $X_q$  : Reactancia de eje en cuadratura

### **1.4.6 DIAGRAMA FASORIAL DE UN GENERADOR DE ROTOR DE POLOS SALIENTES**

Con referencia al circuito equivalente monofásico del generador sincrónico mostrado en la Figura 1. 4, se puede establecer el diagrama fasorial de un generador sincrónico de rotor de polos salientes. Considerando que la corriente de armadura puede ser descompuesta en el eje directo y el eje en cuadratura, es decir se tiene los fasores corriente  $I_d$  e  $I_q$  a las cuales les corresponde una caída de voltaje de sus respectivas reactancias  $X_d$  y  $X_q$ .

 $I_d$  : Corriente de armadura en eje directo.

 $I_q$ : Corriente de armadura en eje en cuadratura.

La Ec. 1. 3 puede ser reescrita como:

$$
V_t = E_i - I_a R_a - jI_d X_d - jI_q X_q
$$
 \tEc. 1. 16

Para obtener el voltaje interno generado  $E_i$ :

$$
E_i = V_t + I_a R_a + jI_d X_d + jI_q X_q
$$
 \tEc. 1. 17

A partir de la Ec. 1. 17 se puede graficar el diagrama de la Figura 1. 8, con referencia en  $V_t$  y para un ángulo de factor de potencia  $\theta.$ 

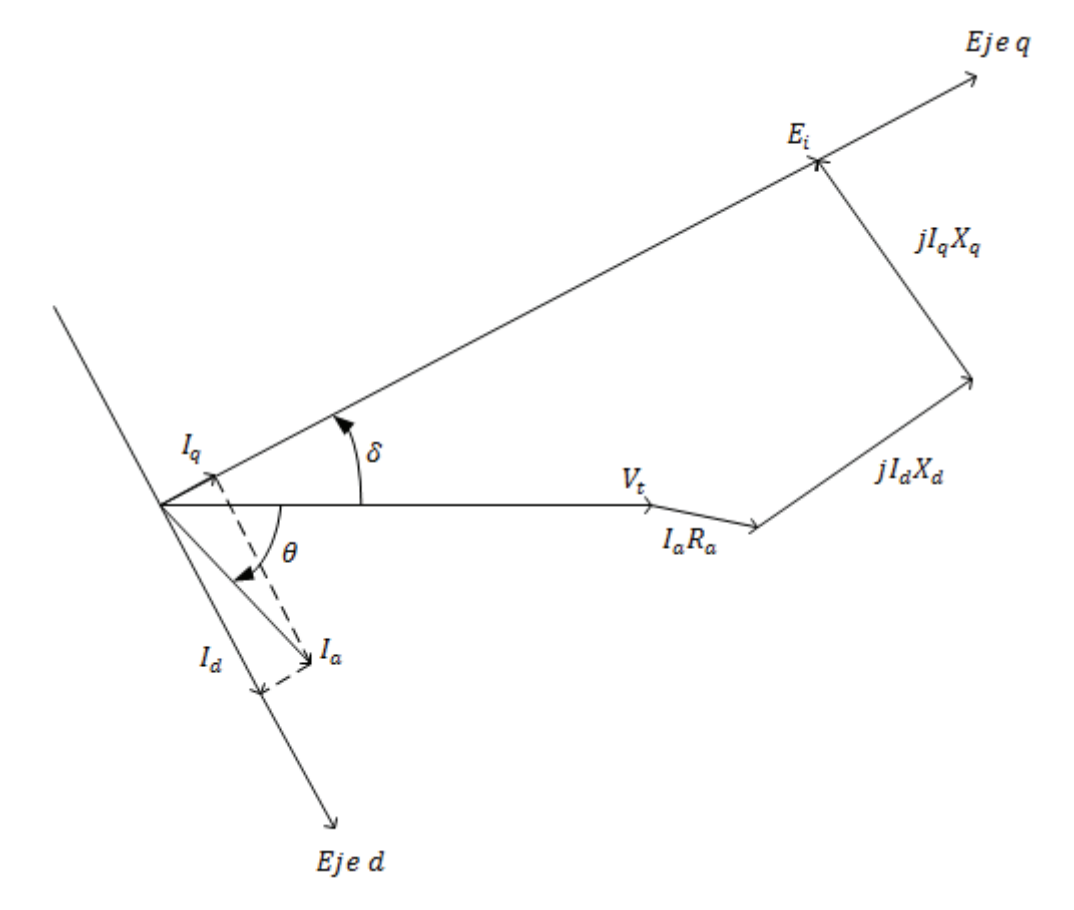

Figura 1. 8 Diagrama fasorial de un generador sincrónico de rotor de polos salientes

### **1.4.7 ÁNGULO DE POTENCIA DE UN GENERADOR SINCRÓNICO DE ROTOR DE POLOS SALIENTES**

Despreciando la resistencia de armadura, el diagrama fasorial de la Figura 1. 8, es cambiado al de la Figura 1. 9.

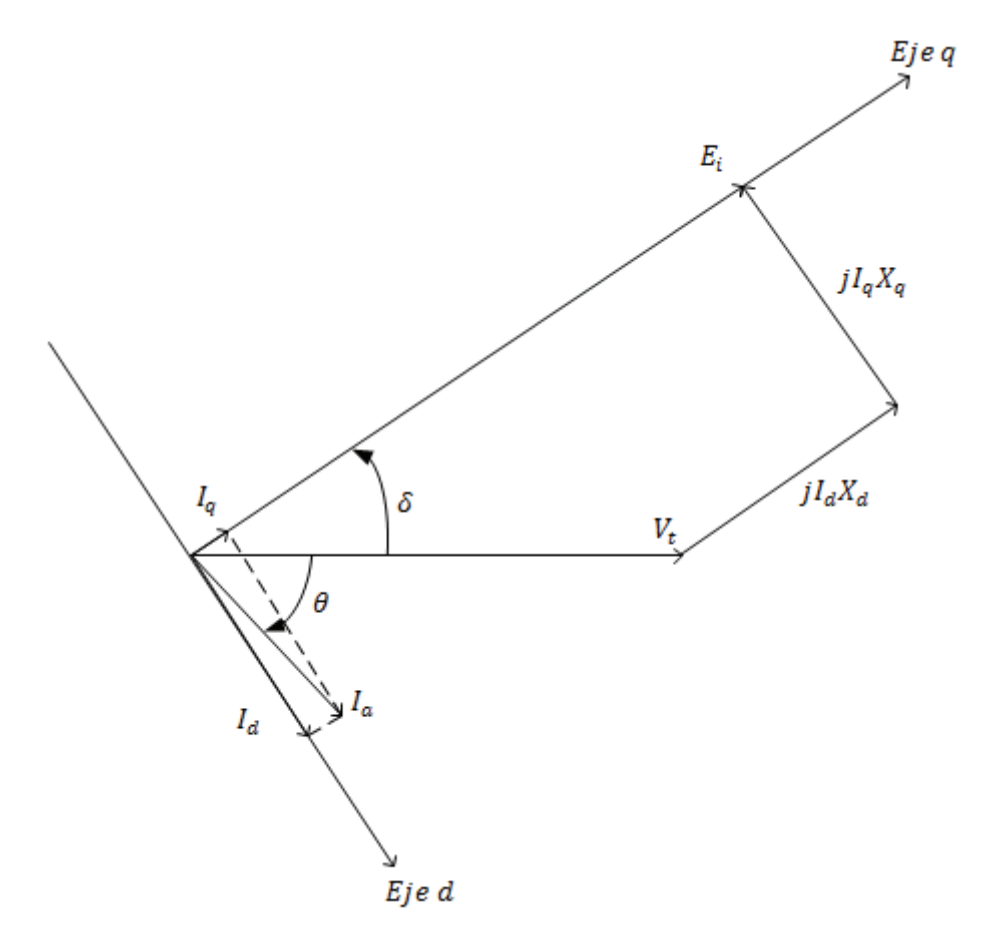

Figura 1. 9 Diagrama fasorial de un generador sincrónico de rotor de polos salientes, despreciando el valor de  $R_a$ 

A partir del cual se puede escribir la ecuación de la potencia compleja entregada en los terminales de un generador sincrónico de rotor de polos salientes como lo indica la Ec. 1. 10.

Sin embargo, la corriente de armadura  $I_a$  tiene dos componentes, una en el eje directo y otra en el eje en cuadratura:

$$
I_a = I_d + I_q
$$
 EC. 1. 18

A partir del mismo diagrama fasorial de la Figura 1. 9, y mediante propiedades geométricas y trigonométricas, se tienen:

$$
V_t \operatorname{sen} \delta = I_q X_q \tag{Eq. 1.19}
$$

$$
I_q = \frac{V_t \operatorname{sen} \delta}{X_q} \angle \delta
$$
 Ec. 1. 20

Además de que:

$$
V_t \cos \delta + I_d X_d = E_i
$$
 \t\t\t\t\t**Ec.** 1. 21

$$
I_d = \frac{E_i - V_t \cos \delta}{X_d} \angle \delta - 90^\circ
$$
 \tEc. 1. 22

Al incluir los términos de la corriente de armadura en ambos ejes, la Ec. 1. 10 se convierte en:

$$
S = V_t \left[ \frac{E_i - V_t \cos \delta}{X_d} \angle \delta - 90^\circ + \frac{V_t \sin \delta}{X_q} \angle \delta \right]^*
$$
 Ec. 1. 23

$$
S = V_t \left[ \frac{E_i - V_t \cos \delta}{X_d} \angle 90^\circ - \delta + \frac{V_t \sin \delta}{X_q} \angle - \delta \right]
$$
 Ec. 1. 24

$$
S = V_t \left[ j \frac{E_i - V_t \cos \delta}{X_d} \angle - \delta + \frac{V_t \sin \delta}{X_q} \angle - \delta \right]
$$
 Ec. 1. 25

Al separar la Ec. 1. 25 en sus partes real e imaginaria:

$$
P = V_t \left[ \frac{E_i - V_t \cos \delta}{X_d} \operatorname{sen} \delta + \frac{V_t \operatorname{sen} \delta}{X_q} \cos \delta \right]
$$
 Ec. 1. 26

Al desarrollar la Ec. 1. 26:

$$
P = \frac{|V_t||E_i|}{X_d} \text{sen } \delta + \frac{|V_t|^2}{2} \left(\frac{1}{X_q} - \frac{1}{X_d}\right) \text{sen } 2\delta
$$
 Ec. 1. 27

Mientras que la parte imaginaria de la Ec. 1. 25, es la potencia reactiva dada por:

$$
Q = V_t \left[ \frac{E_i - V_t \cos \delta}{X_d} \cos \delta + \frac{V_t \sin \delta}{X_q} \sin \delta \right]
$$
 Ec. 1. 28

Al reducir la Ec. 1. 28 hasta su mínima expresión:

$$
Q = \frac{|V_t||E_i|}{X_d} \cos \delta + \frac{|V_t|^2}{2} \left(\frac{1}{X_q} - \frac{1}{X_d}\right) \cos 2\delta
$$
  
 
$$
- \frac{|V_t|^2}{2} \left(\frac{1}{X_q} + \frac{1}{X_d}\right)
$$
EC. 1. 29

Al graficar el comportamiento de la potencia activa en función del ángulo de potencia se tiene la curva mostrada en la Figura 1. 10.

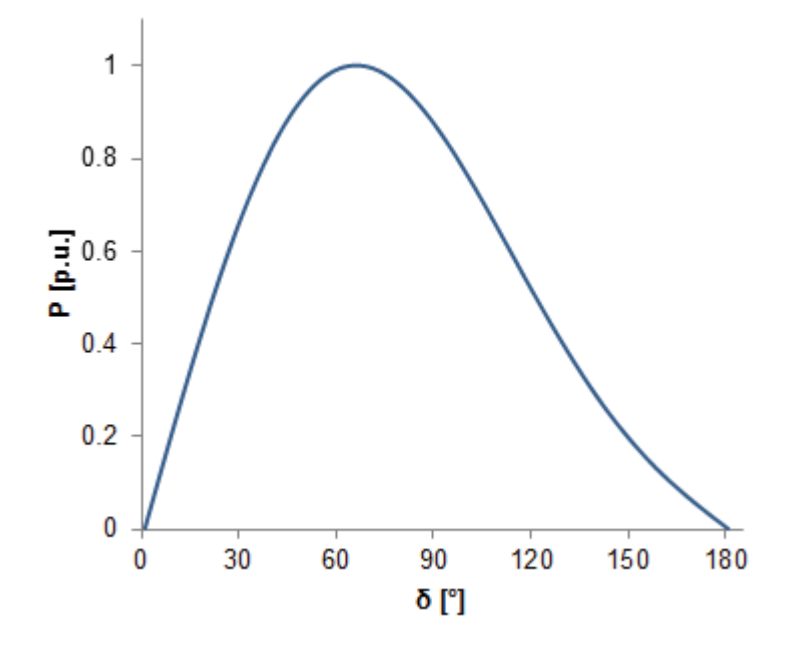

Figura 1. 10 Comportamiento de la potencia activa en función del ángulo de potencia de un generador sincrónico de rotor de polos salientes

El comportamiento de la potencia activa que puede entregar un generador sincrónico de rotor de polos salientes difiere del comportamiento de la potencia de entrega de un generador sincrónico de rotor cilíndrico como se observa en la Figura 1. 6 y la Figura 1. 10, debido al efecto de la saliencia de los polos, que en la Ec. 1. 27 se presenta en el término:

$$
\frac{|V_t|^2}{2} \left(\frac{1}{X_q} - \frac{1}{X_d}\right) \operatorname{sen} 2\delta
$$
 \tEc. 1. 30

El mismo que produce el efecto que la potencia máxima que puede entregar el generador ocurra a un ángulo de potencia menor a 90°, por lo que puede entregar más potencia activa que un generador sincrónico de rotor cilíndrico.

### **1.4.8 CORRIENTES DE CORTOCIRCUITO Y EFECTOS TRANSITORIO Y SUBTRANSITORIO EN UN GENERADOR SINCRÓNICO [4]**

Cuando ocurre una falla en un sistema de potencia, la corriente que circula por el sistema está determinada por los voltajes internos generados e impedancias de los generadores y por las impedancias que hay entre los generadores y el punto del sistema donde se presenta la falla. La corriente que fluye en un generador sincrónico inmediatamente después de haber ocurrido una falla es diferente a la de unos pocos ciclos después y a la de estado estable. Esto se debe al efecto que la corriente de falla tiene sobre el flujo que genera el voltaje en la máquina y sobre las reactancias del generador, teniendo entonces un cambio en la corriente de falla desde un valor inicial hasta un valor permanente; cuyo proceso es relativamente lento.

Para realizar un análisis transitorio de un generador sincrónico es necesario considerar un modelo de dos ejes. Donde las variables de fase a-b-c del generador pueden llevarse a variables q-d-0 mediante la Transformación de Park; las que permiten definir las reactancias subtransitoria y transitoria  ${X_d}''$  y  ${X_d}'$  a través de circuitos equivalentes simplificados del generador. Estas reactancias dentro de un estudio de estabilidad angular permiten el cálculo de las corrientes de cortocircuito en los períodos subtransitorio y transitorio.

La Figura 1. 11 muestra el comportamiento de la corriente de armadura en función del tiempo para un generador sincrónico ante una falla de cortocircuito.

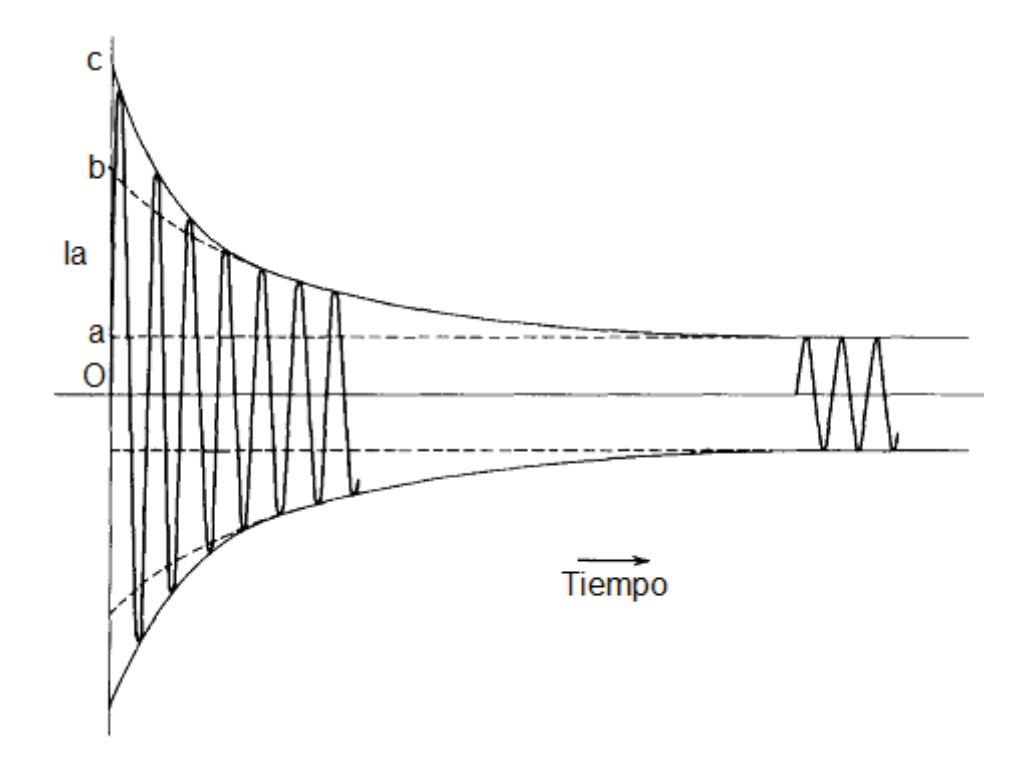

Figura 1. 11 Corriente de armadura de un generador sincrónico cortocircuitado operando sin carga [4]

La corriente subtransitoria de cortocircuito RMS |I''|, está dada por:

$$
|I''| = \frac{0c}{\sqrt{2}} = \frac{|E_i|}{X_a''}
$$
 Ec. 1. 31

Al despreciarse varios ciclos, se tiene un rápido decremento en el cual se tiene la corriente transitoria de cortocircuito RMS |I'|, dada por:

$$
|I'| = \frac{Ob}{\sqrt{2}} = \frac{|E_i|}{X_a'}
$$
 Ec. 1. 32

En estado estable, la corriente de cortocircuito RMS | I|:

$$
|I| = \frac{Oa}{\sqrt{2}} = \frac{|E_i|}{X_d}
$$
 Ec. 1. 33
# **CAPÍTULO II**

## **2 ESTABILIDAD DEL ÁNGULO DEL ROTOR [3]**

De manera general, la estabilidad de un sistema eléctrico de potencia es definida como la propiedad del mismo de permanecer en un estado operativo de equilibrio bajo condiciones de operación normal y de recuperarse hasta un nuevo estado de equilibrio luego de haber sido sujeto a una perturbación.

La estabilidad del ángulo del rotor es la habilidad de generadores sincrónicos interconectados en un sistema eléctrico de potencia a permanecer en sincronismo luego de una perturbación.

Al ser la estabilidad una condición de equilibrio entre dos fuerzas opuestas, las fuerzas que mantienen el sincronismo entre máquinas sincrónicas interconectadas actúan cuando aparecen fuerzas que tienden a acelerar o desacelerar algún generador o varios generadores con respecto a otros generadores cuando el sistema es perturbado.

## **2.1 PÉRDIDA DE SINCRONISMO [3] [5]**

Cuando dos o más generadores sincrónicos están interconectados, sus voltajes terminales y sus corrientes de armadura deben tener la misma frecuencia y la velocidad mecánica de sus respectivos rotores debe estar sincronizada con esta frecuencia.

Algún desbalance entre la generación y la carga de un sistema eléctrico puede iniciar un transitorio que cause que los rotores de las máquinas oscilen porque el sistema se acelera o desacelera, si estas oscilaciones son lo suficientemente grandes el generador pierde sincronismo con respecto al sistema. Cuando un generador pierde sincronismo con el resto del sistema, su rotor gira a una velocidad distinta a la que su voltaje necesita para seguir ligado al sistema.

La pérdida de sincronismo puede ocurrir de un solo generador con respecto al sistema o de varios generadores con respecto al sistema.

El estudio de las oscilaciones electromecánicas que se presentan en un generador sincrónico ante perturbaciones son gobernadas por las leyes de la mecánica aplicadas al movimiento rotativo, y al ser el generador sincrónico una máquina que realiza este tipo de movimiento, los conceptos físicos, mecánicos y matemáticos deben ser desarrollados para el entendimiento del comportamiento dinámico de un generador sincrónico.

### 2.2 ECUACIÓN DE OSCILACIÓN [4]

El principio fundamental de la dinámica de rotación señala que el torque de aceleración es el producto del momento de inercia del rotor por su aceleración angular.

$$
J\frac{d^2\theta_m}{dt^2} = T_a = T_m - T_e
$$
 \tEc. 2. 1

Dónde:

J: Momento de inercia de la masa del rotor.

 $\theta_m$ : Desplazamiento angular del rotor con respecto al eje estacionario.

 $T_m$ : Torque mecánico suministrado por la fuente de energía mecánica.

 $T_e$ : Torque eléctrico total.

 $T_a$ : Torque de aceleración.

Bajo condiciones en estado estable de un generador sincrónico, el torque eléctrico  $T_e$ y el torque mecánico  $T_m$  son iguales y no existe torque de aceleración  $T_a$ , teniendo entonces como velocidad resultante la velocidad sincrónica.

El momento de inercia se define como la oposición que presta un cuerpo a ser puesto en movimiento rotativo; en términos generales es igual a:

$$
J = \frac{1}{2}mR^2
$$
 Ec. 2.2

Dónde:

 $m:$  Masa del cuerpo.

R: Radio del cuerpo.

En un estudio de estabilidad angular se busca el comportamiento del ángulo de potencia mediante la resolución de la Ec. 2. 1, por lo que es conveniente expresar la mencionada ecuación con respecto a un eje de referencia que rote a velocidad sincrónica, por lo que se define:

$$
\theta_m = \omega_{sm} t + \delta_m \tag{Eq. 2.3}
$$

Dónde:

 $\theta_m$ : Posición angular con respecto al eje de referencia.

 $\omega_{sm}$ : Velocidad sincrónica del generador en radianes mecánicos por segundo.

 $\delta_m$  : Desplazamiento angular del rotor en radianes mecánicos desde el eje de referencia.

Al derivar dos veces la Ec. 2. 3 con respecto al tiempo se tiene:

$$
\frac{d^2\theta_m}{dt^2} = \frac{d^2\delta_m}{dt^2}
$$
 Ec. 2.4

Al sustituir la Ec. 2. 4 en la Ec. 2. 1, se obtiene:

$$
J\frac{d^2\delta_m}{dt^2} = T_a = T_m - T_e
$$
 \tEc. 2.5

Al multiplicar la Ec. 2. 5 por  $\omega_m$ , se obtiene:

$$
I\omega_m \frac{d^2 \delta_m}{dt^2} = \omega_m T_m - \omega_m T_e
$$
 \tEc. 2.6

Los términos  $\omega_m T_m$  y  $\omega_m T_e$  pueden ser reducidos a  $P_m$  y  $P_e$  respectivamente porque en la mecánica básica:

$$
T = \frac{P}{\omega}
$$
 Ec. 2.7

Al reescribirse la Ec. 2. 5, se llega a la forma:

$$
J\omega_m \frac{d^2 \delta_m}{dt^2} = P_a = P_m - P_e
$$
 \tEc. 2.8

Dónde:

 $P_m$ : Potencia mecánica suministrada al generador por la fuente de energía mecánica.

 $P_e$ : Potencia eléctrica que suministra el generador.

 $P_a$ : Potencia de aceleración (Diferencia entre la entrada y salida de potencia del generador).

El coeficiente  $J\omega_m$  es conocido como el momento angular de inercia del rotor, y se denota con la letra  $M$ , por lo que la Ec. 2. 8, puede ser expresada como:

$$
M\frac{d^2\delta_m}{dt^2} = P_a = P_m - P_e
$$
 \tEc. 2.9

La Ec. 2. 9 puede ser normalizada en términos de la constante H del generador, expresada en segundos como:

$$
H = \frac{\sum \text{Energía cinética de los componentes rotativos}}{S_B \text{ máquina}}
$$
EC. 2. 10

$$
H = \frac{\frac{1}{2}J\omega_{sm}^2}{S_B} = \frac{\frac{1}{2}M\omega_{sm}}{S_B}
$$
 Ec. 2. 11

El momento angular de inercia  $M$  en términos de  $H$ :

$$
M = \frac{2H}{\omega_{sm}} S_B
$$
 Ec. 2. 12

Al sustituir la Ec. 2. 12 en la Ec. 2. 9, se obtiene:

$$
\frac{2H}{\omega_{sm}} S_B \frac{d^2 \delta_m}{dt^2} = P_a = P_m - P_e
$$
 \tEc. 2. 13

Al dividir la Ec. 2. 13 para la potencia base de la máquina  $S_B$ ; además de considerar que las variables  $\delta_m$  y  $\omega_s$ , deben estar en unidades consistentes, es decir en grados o radianes eléctricos o mecánicos.  $H y t$  tienen unidades de tiempo en segundos y  $P_a$ ,  $P_m$  y  $P_e$  deben estar en por unidad en la misma base de H, se tiene:

$$
\frac{2H}{\omega_s} \frac{d^2 \delta}{dt^2} = P_a = P_m - P_e
$$
 \tEc. 2. 14

El subíndice m denota términos mecánicos, además  $\omega_s$  es la velocidad sincrónica en unidades eléctricas, por lo que la Ec. 2. 14 se reescribe como:

$$
\frac{H}{\pi f} \frac{d^2 \delta}{dt^2} = P_a = P_m - P_e
$$
 \tEc. 2. 15

Dónde  $\delta$  está en radianes eléctricos; con la correspondiente transformación a grados eléctricos se tiene:

$$
\frac{H}{180f}\frac{d^2\delta}{dt^2} = P_a = P_m - P_e
$$
 \tEc. 2. 16

La Ec. 2. 15 o la Ec. 2. 16, es llamada Ecuación de Oscilación de la Máquina, y son las que gobiernan el comportamiento rotacional de la máquina sincrónica.

La ecuación de oscilación es una ecuación diferencial de segundo orden no lineal, la cual puede ser escrita también como dos ecuaciones diferenciales de primer orden.

$$
\frac{2H}{\omega_s} \frac{d\omega}{dt} = P_m - P_e
$$
 \tEc. 2. 17  
\n
$$
\frac{d\delta}{dt} = \omega - \omega_s
$$
 \tEc. 2. 18

Dónde  $\delta$ ,  $\omega$  y  $\omega_s$  están en radianes o grados eléctricos.

La Ec. 2. 17 y la Ec. 2. 18 forman un sistema de ecuaciones que no tienen una solución cerrada, por lo que métodos matemáticos iterativos hacen posible la resolución de la ecuación de oscilación a fin de obtener las gráficas del comportamiento en el tiempo del ángulo de potencia  $\delta$  del generador donde de manera gráfica se puede determinar la estabilidad del sistema eléctrico de potencia ante una perturbación.

#### **2.3 ESTABILIDAD TRANSITORIA [3] [5]**

La estabilidad transitoria es la habilidad de un sistema eléctrico de potencia a mantenerse en sincronismo luego de ser sujeto a una severa perturbación como un desbalance entre la generación y la carga o una falla en sus elementos de transmisión.

La estabilidad transitoria puede evaluarse en el período de tiempo desde un milisegundo hasta un segundo, donde la respuesta del sistema está presente en los ángulos de potencia de los generadores del sistema, en los voltajes del mismo, en los flujos de potencia a través de los nexos de transmisión, etc.

La separación angular entre diferentes ángulos de varios generadores del sistema eléctrico de potencia es el indicador de pérdida o no del sincronismo, ya que si estos ángulos oscilan sin amortiguarse o tienden a separarse entre ellos el sistema es totalmente inestable; mientras que si las oscilaciones son amortiguadas y los ángulos tienden a tener la misma separación previa a la perturbación el sistema es estable.

La Figura 2. 1 muestra el comportamiento de los ángulos de potencia de un sistema de cuatro generadores, dónde luego de la perturbación se puede observar oscilaciones amortiguadas en la cuales los ángulos no tienden a separase, por lo que se trata de un sistema estable.

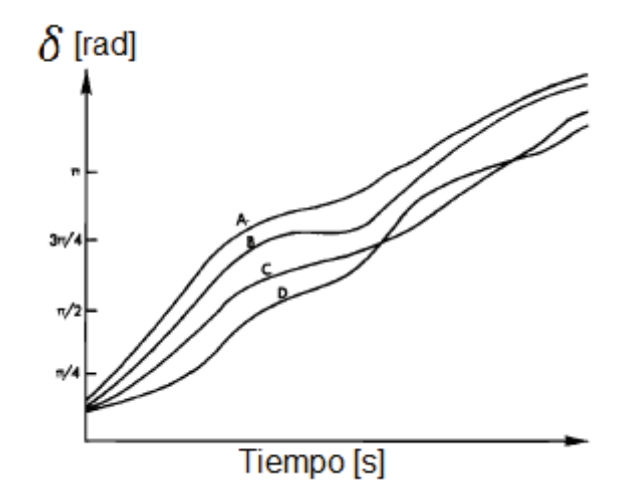

Figura 2. 1 Respuesta transitoria de los ángulos de potencia de un sistema de cuatro generadores sincrónicos - Estable [5]

La Figura 2. 2 al igual que la Figura 2. 1 muestra el comportamiento de los ángulos de potencia en un sistema de cuatro generadores, a diferencia del caso anterior, en este los ángulos tienden a separarse entre sí, siendo entonces un sistema completamente inestable porque los generadores perdieron sincronismo.

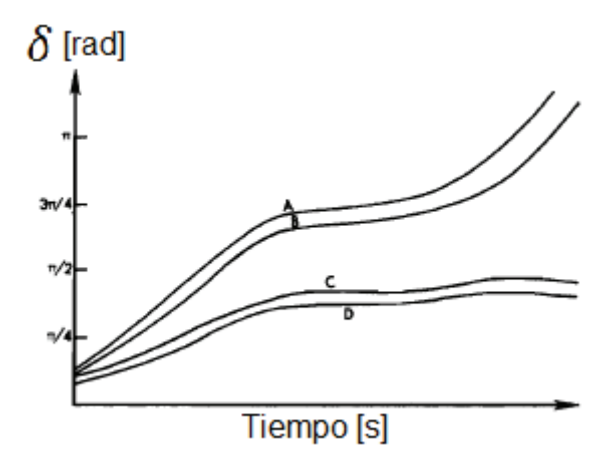

Figura 2. 2 Respuesta transitoria de los ángulos de potencia de un sistema de cuatro generadores sincrónicos - Inestable [5]

La resolución de la ecuación de oscilación es la que permite tener oscilogramas como los mostrados en la Figura 2. 1 y en la Figura 2. 2, sin embargo su resolución es muy difícil debido a la no linealidad característica de los sistemas eléctricos de potencia.

Como una manera sencilla de evaluar la estabilidad de un sistema de potencia se puede utilizar el criterio de áreas iguales.

#### 2.4 CRITERIO DE ÁREAS IGUALES

A partir del modelo clásico de un generador sincrónico de rotor cilíndrico conectado a una barra infinita mostrado en la Figura 2. 3, se puede escribir la potencia eléctrica que el generador entrega al sistema en función del ángulo de potencia de la máquina.

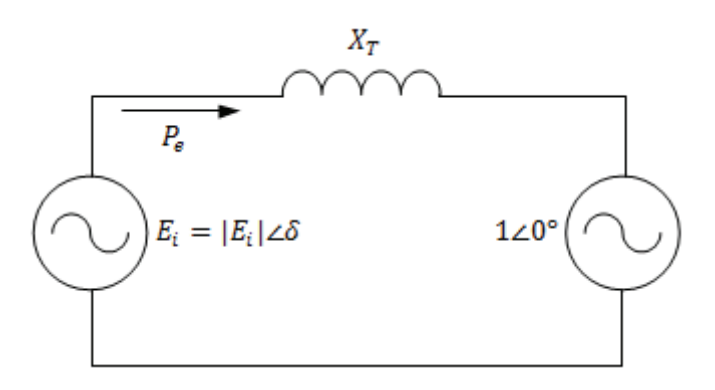

Figura 2. 3 Generador sincrónico de rotor cilíndrico conectado a una barra infinita

$$
P_e = \frac{E}{X_T} \text{sen } \delta
$$
 Ec. 2. 19

La máxima potencia capaz de entregar el generador ocurre a un valor de  $\delta$  igual a 90°, por lo que:

$$
P_{emax} = \frac{E}{X_T}
$$
 EC. 2. 20

Entonces la Ec. 2. 19 puede ser escrita simplemente como:

$$
P_e = P_{emax} \operatorname{sen} \delta
$$
 Ec. 2. 21

La Ec. 2. 21 da el comportamiento de la potencia eléctrica en función del ángulo de potencia, tal como se analizó anteriormente para un generador de rotor cilíndrico, siendo la gráfica de este comportamiento la mostrada en la Figura 1. 6.

La Figura 2. 4 muestra el caso en el que un generador sincrónico de rotor cilíndrico está operando normalmente, es decir  $P_m = P_e$  hasta que súbitamente ocurre alguna perturbación que hace que  $P_e = 0$ , entonces se tiene un área de aceleración donde  $P_m > P_e$ , al liberarse el sistema de esta perturbación, la potencia eléctrica ahora se encuentra en un valor mayor al de su condición normal de operación, presentándose un área de desaceleración donde  $P_m < P_e$  hasta cuando la potencia eléctrica vuelve a su valor inicial.

El criterio de áreas iguales señala que para que un sistema sea estable, el área de aceleración debe ser igual al área de desaceleración, las cuales serán iguales únicamente a un valor de ángulo de potencia llamado ángulo crítico  $\delta_{cr}$ .

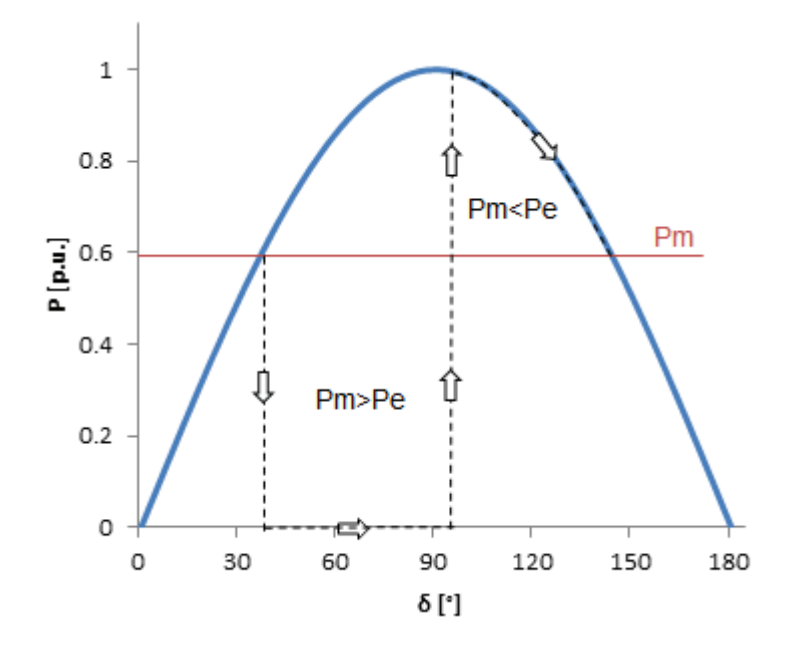

Figura 2. 4 Formulación del criterio de igualdad de áreas

Partiendo de la ecuación de oscilación de la forma mostrada en la Ec. 2. 14, y al desarrollar la matemática mostrada a continuación, se puede obtener la condición para la igualdad de áreas.

$$
\frac{2H}{\omega_s} \frac{d^2 \delta}{dt^2} = P_a = P_m - P_e
$$
 \tEc. 2. 22

$$
\frac{d^2\delta}{dt^2} = \frac{\omega_s}{2H} P_a
$$
 EC. 2. 23

Al multiplicar a la Ec. 2. 23 por  $2\frac{d\delta}{dt}$ , se obtiene:

$$
2\frac{d\delta}{dt}\frac{d^2\delta}{dt^2} = 2\frac{d\delta}{dt}\frac{\omega_s}{2H}P_a
$$
 \tEc. 2. 24

$$
\frac{d}{dt}\left[\left(\frac{d\delta}{dt}\right)^2\right] = \frac{\omega_s}{H} P_a \frac{d\delta}{dt}
$$
\nEc. 2. 25

$$
\int d\left[\left(\frac{d\delta}{dt}\right)^2\right] = \frac{\omega_s}{H} \int P_a d\delta
$$
 Ec. 2. 26

$$
\left(\frac{d\delta}{dt}\right)^2 = \frac{\omega_s}{H} \int_{\delta_0}^{\delta} P_a d\delta
$$
 Ec. 2. 27

El término  $\frac{d\delta}{dt}$  es la velocidad relativa de la máquina con respecto a un eje de referencia que se mueve a velocidad constante, la misma que inicialmente es cero y al existir una perturbación es diferente de cero. Para que el generador nuevamente vuelva a un punto estable de operación, esta velocidad debe volver a ser cero luego de un tiempo en el cual haya desaparecido la perturbación. Se puede rescribir la Ec. 2. 27 como:

$$
\frac{\omega_s}{H} \int_{\delta_0}^{\delta_{max}} P_a d\delta = 0
$$
 Ec. 2. 28

Dónde  $\delta_0$  es el ángulo de potencia inicial y  $\delta_{max}$  es el máximo ángulo de potencia alcanzado durante la oscilación. Para que haya estabilidad, el área entre  $P_m$  y  $P_e$ 

debe ser cero; para que esta condición se cumpla, en la Figura 2. 5 el área  $A_1$  debe ser igual al área  $A_2$  para un único valor de ángulo de potencia llamado ángulo crítico  $\delta_{cr}$ .

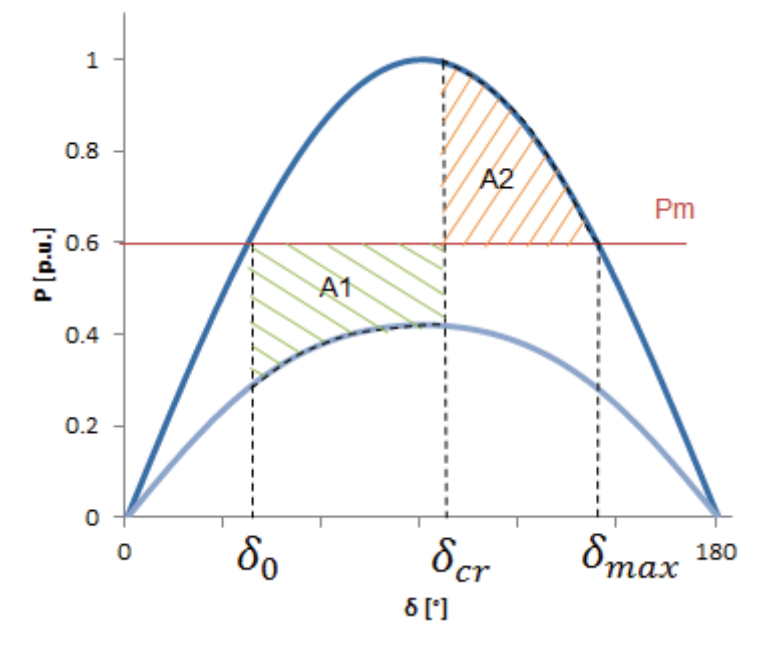

Figura 2. 5 Criterio de áreas iguales

En la aceleración del rotor:

$$
\int_{\delta_0}^{\delta_{cr}} (P_m - P_e) d\delta = \text{Área } A_1 \qquad \qquad \text{Ec. 2. 29}
$$

En la desaceleración del rotor:

$$
\int_{\delta_{cr}}^{\delta_{max}} (P_e - P_m) d\delta = \text{Area } A_2
$$
 \tEc. 2. 30

Sin considerar pérdidas mecánicas, el área  $A_1$  es igual al área  $A_2$ , lo cual constituye el criterio de áreas iguales para determinar la estabilidad de un sistema eléctrico sin la necesidad de recurrir a la solución formal de la ecuación de oscilación.

## **2.5 RESOLUCIÓN DE LA ECUACIÓN DE OSCILACIÓN [4] [5]**

La ecuación de oscilación puede ser resuelta con diversos métodos de integración numérica para la resolución de ecuaciones diferenciales de segundo orden, los mismos que por su complejidad son programados dentro de paquetes computacionales específicos para estudios de sistemas eléctricos de potencia.

El fin de resolver la ecuación de oscilación es graficar en el dominio del tiempo el comportamiento del ángulo de potencia  $\delta$  en un intervalo de tiempo en el cual se pueda observar que el mismo oscile amortiguadamente o no, para determinar si el sistema de potencia es estable. Las gráficas obtenidas son llamadas curvas de oscilación.

Los métodos que han sido desarrollados para la resolución de la ecuación de oscilación se muestran en la Tabla 2. 1. Un análisis completo de cada método va más allá del alcance del presente proyecto el cual involucra un análisis de resultados obtenidos mediante mediciones hechas en tiempo real.

| <b>Método</b>           | Forma de la ecuación Orden de error |                | <b>Observaciones</b>         |
|-------------------------|-------------------------------------|----------------|------------------------------|
| Integración directa o   |                                     |                | Deben conocerse              |
| Regla trapezoidal o     | $u^n = f(t)$                        | $\Delta t$     | $n-1$ derivadas de la        |
| Regla de Simpson        |                                     |                | ecuación                     |
| Euler                   | $u^n = f(u,t)$                      | $(\Delta t)^2$ | Auto inicio                  |
| Euler modificado (Heun) | $u^n = f(u,t)$                      | $(\Delta t)^3$ | Auto inicio, predicción      |
|                         |                                     |                | - corrección                 |
| Runge-Kutta             | $u^n = f(u,t)$                      | $(\Delta t)^3$ | Auto inicio, lento           |
|                         |                                     |                | Inicio con Runge-            |
| Milne                   | $u^n = f(u,t)$                      | $(\Delta t)^5$ | Kutta o Series de            |
|                         |                                     |                | Taylor                       |
|                         |                                     |                | Impone una máxima            |
| Hamming                 | $u^n = f(u,t)$                      |                | condición de $\Delta t$ para |
|                         |                                     |                | una solución estable         |
|                         |                                     |                | Varía el intervalo de        |
| Crane                   | $u^n = f(u,t)$                      |                | tiempo $\Delta t$ para       |
|                         |                                     |                | controlar el error           |

Tabla 2. 1 Métodos de integración numérica de ecuaciones diferenciales [5]

Los métodos que constan en la Tabla 2. 1 se aplican tanto a un sistema eléctrico de potencia con un solo generador conectado a una barra infinita y a un sistema con más de un generador, siendo de esa manera una resolución más compleja del sistema de ecuaciones diferenciales que aparecen al existir más de un generador; es decir la respuesta de un único generador conectado a una barra infinita difiere de la respuesta del mismo generador conectado a un sistema con  $n$  generadores.

# **2.6 ESTABILIDAD TRANSITORIA EN SISTEMAS MULTIMÁQUINA [4]**

En un sistema eléctrico con más de un generador interconectado mediante una red de transmisión, ante una perturbación se presenta oscilaciones electromecánicas entre las máquinas a través del sistema de transmisión; el efecto de tener oscilaciones entre máquinas es el que las oscilaciones son combinadas y un generador depende directamente de otro.

Dentro de los estudios de estabilidad transitoria de sistemas multimáquina se deben realizar suposiciones que permitan facilitar el modelado del sistema a ser analizado, tales como:

- · La potencia mecánica que ingresa a los generadores es constante.
- · El amortiguamiento de los generadores es despreciable.
- · El modelo de los generadores es una fuente de voltaje en serie con una reactancia.
- · El ángulo del rotor de los generadores coincide con el del voltaje interno.
- · Las cargas se representan como impedancias.

En un estudio de estabilidad se deben analizar escenarios, es decir para un sistema de potencia en estado estable provocarse perturbaciones como fallas o salida de elementos (líneas de transmisión, transformadores o generadores) y graficar el comportamiento de las variables eléctricas antes, durante y después del evento; para

el caso particular de estabilidad angular, son los ángulos de potencia son las variables al ser mostradas.

El diagrama unifilar mostrado en la Figura 2. 6 corresponde al de un sistema de potencia sobre el cual se va a realizar un estudio de estabilidad angular, para el cual se presentan varios escenarios de operación y diferentes tipos perturbaciones.

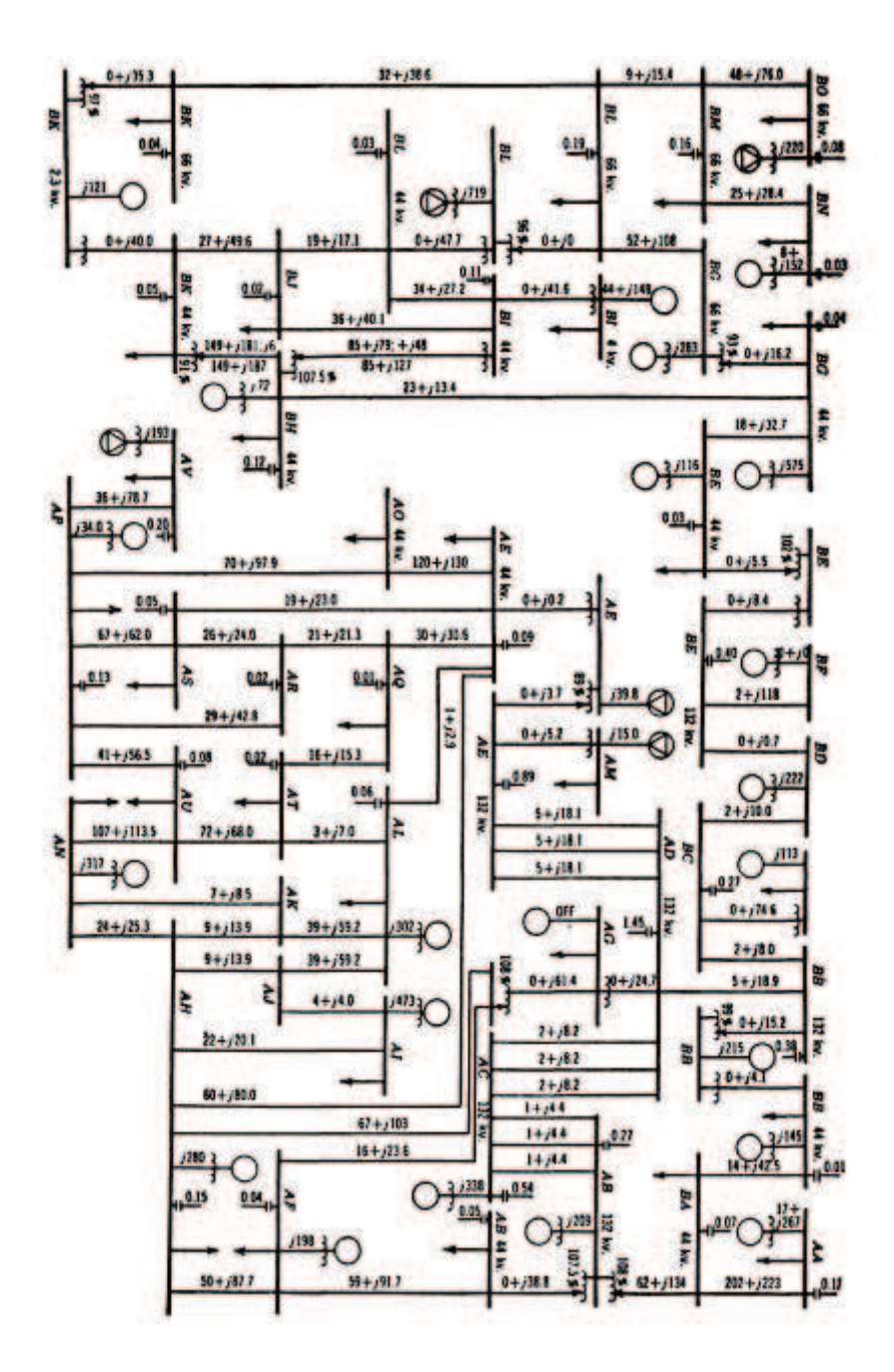

Figura 2. 6 Sistema eléctrico de potencia multimáquina [6]

Para una falla trifásica en la línea de transmisión AC - AD cerca de la subestación AD despejada en 18 ciclos, las curvas de oscilación se muestran en la Figura 2. 7.

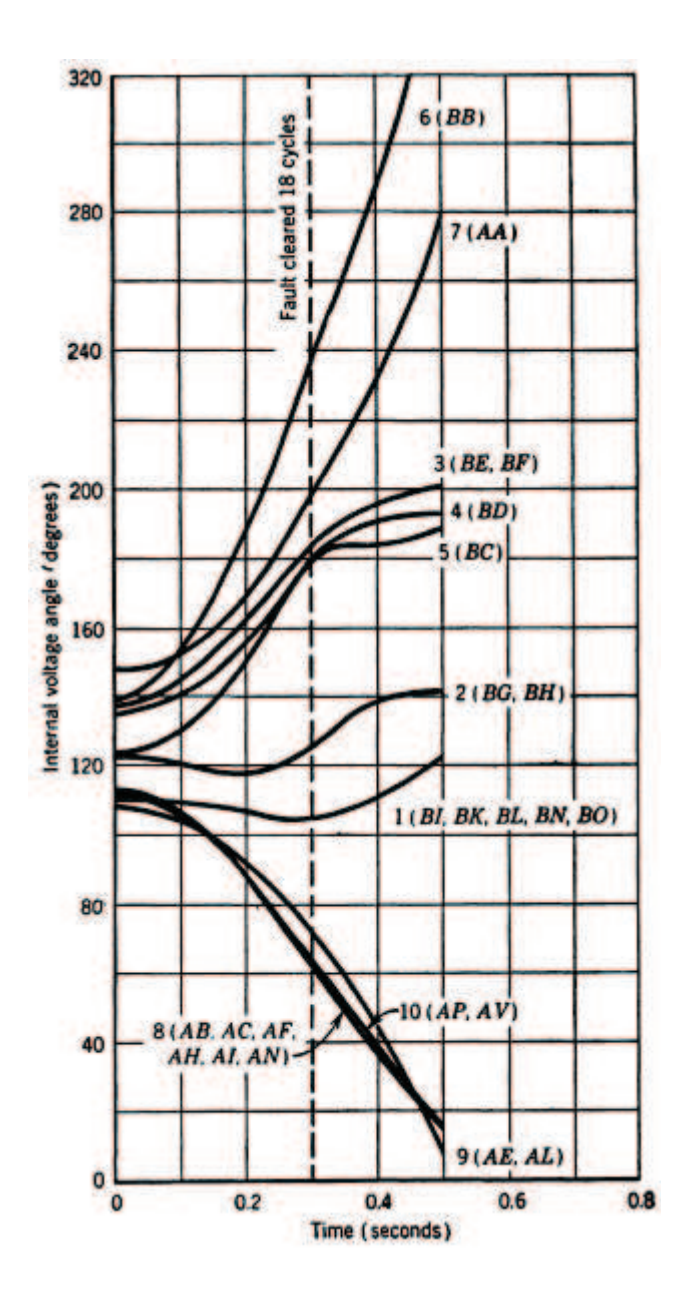

Figura 2. 7 Curvas de oscilación, sistema multimáquina de la Figura 2. 6, falla trifásica en la línea de transmisión AC - AD cerca de la subestación AD despejada en 18 ciclos [6]

Al analizar las curvas de la Figura 2. 7, se puede notar que el sistema es inestable al existir un completa separación angular una vez despejada la falla.

Ahora para una falla trifásica en la línea de transmisión AC - AD cerca de la subestación AD despejada en 12 ciclos, las curvas de oscilación se muestran en la Figura 2. 8.

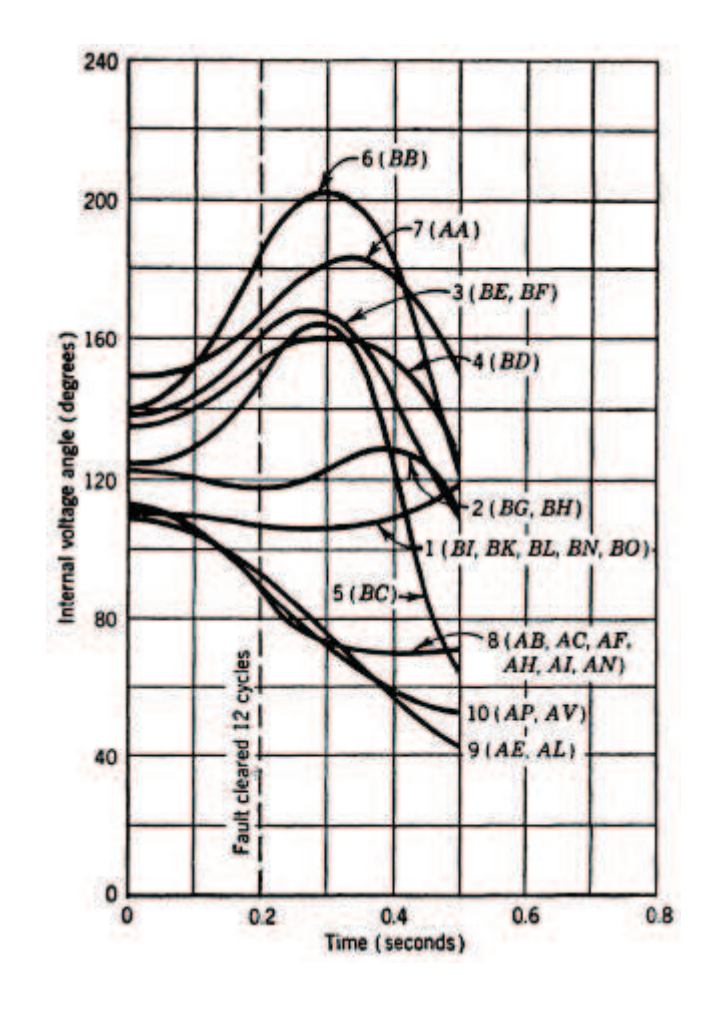

Figura 2. 8 Curvas de oscilación, sistema multimáquina de la Figura 2. 6, falla trifásica en la línea de transmisión AC - AD cerca de la subestación AD despejada en 12 ciclos [6]

Al contrario de la Figura 2. 7, la Figura 2. 8 muestra un sistema estable al disminuir el tiempo de permanencia de la falla sobre el sistema, se observan oscilaciones que al ser despejada la falla buscan un nuevo punto de operación, más no se separan infinitamente.

Para una falla bifásica a tierra en la línea de transmisión AC - AD cerca de la subestación AD despejada en 24 ciclos, las curvas de oscilación se muestran en la Figura 2. 9.

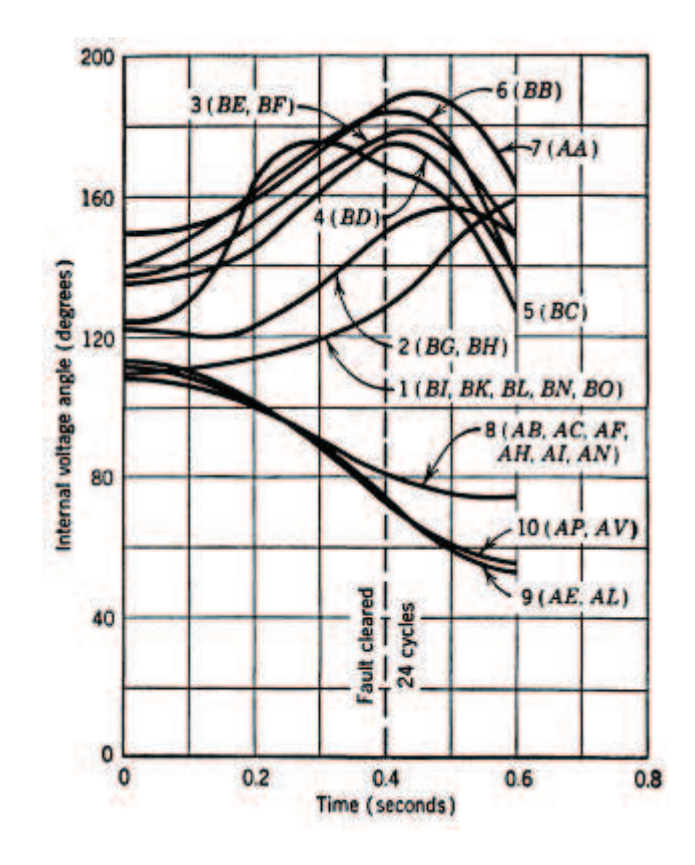

Figura 2. 9 Curvas de oscilación, sistema multimáquina de la Figura 2. 6, falla bifásica a tierra en la línea de transmisión AC - AD cerca de la subestación AD despejada en 24 ciclos [6]

Al igual que en la Figura 2. 8, se presentan oscilaciones que convergen en un nuevo punto de operación sin existir mayor separación angular, tratándose de un sistema estable ante este tipo de perturbación.

Al incrementar el tiempo de despeje de la falla bifásica a tierra a 36 ciclos, se tienen las curvas de oscilación de la Figura 2. 10.

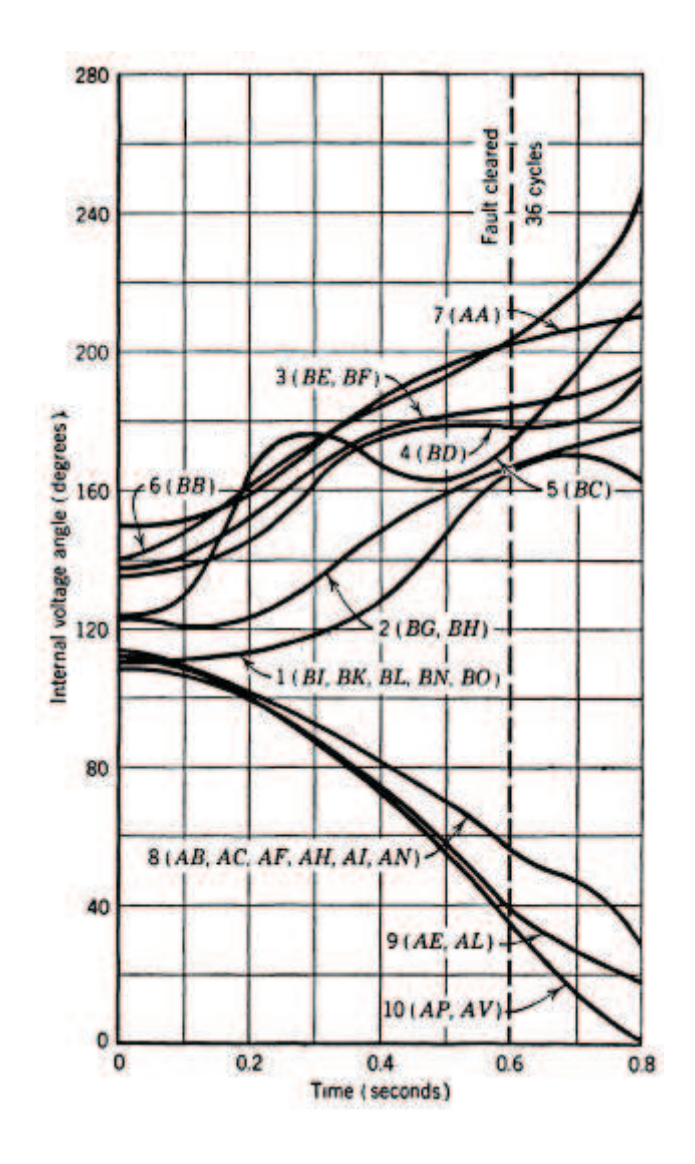

Figura 2. 10 Curvas de oscilación, sistema multimáquina de la Figura 2. 6, falla bifásica a tierra en la línea de transmisión AC - AD cerca de la subestación AD despejada en 36 ciclos [6]

La Figura 2. 10 muestra un sistema completamente inestable ante el despeje en 36 ciclos de la falla bifásica a tierra, para lo cual se plantean alternativas para poder disminuir esas oscilaciones.

Disminuir la reactancia entre la generación y la carga es una opción para mejorar la estabilidad de un sistema de potencia, por lo que para el caso de la falla bifásica a tierra en la línea de transmisión AC - AD cerca de la subestación AD, se ha

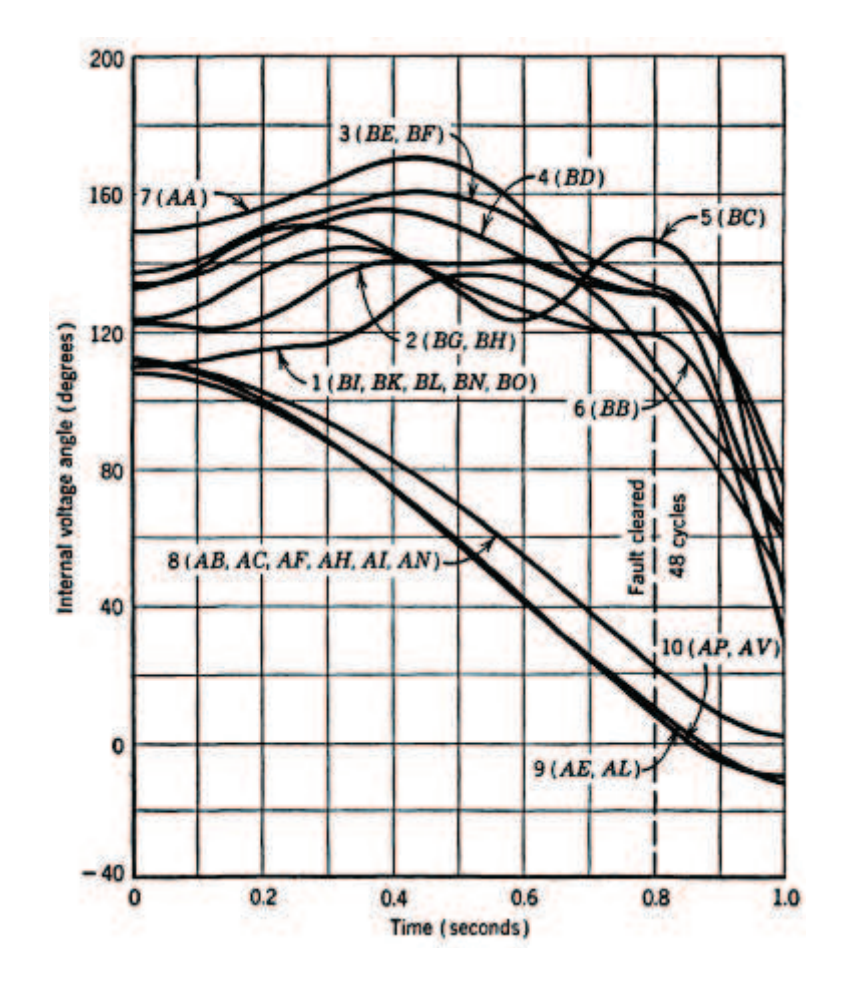

disminuido al 35% las reactancias de los generadores de la subestación BB y para un despeje de la falla de 48 ciclos se tienen las curvas de la Figura 2. 11.

Figura 2. 11 Curvas de oscilación, sistema multimáquina de la Figura 2. 6, falla bifásica a tierra en la línea de transmisión AC - AD cerca de la subestación AD despejada en 48 ciclos, disminución al 35% las reactancias de los generadores de la subestación BB [6]

Al contrario del caso anterior donde el sistema es inestable, al reducir las reactancias de los generadores de la subestación BB y para un tiempo mayor de permanencia de la falla el sistema es estable como lo muestra la Figura 2. 11, ya que a un segundo todos los generadores mantienen su sincronismo y llegan a un nuevo estado estable de operación.

El análisis efectuado constituye en parte de un estudio de estabilidad en el cual se deben presentar conclusiones sobre los escenarios en el cual el sistema de potencia es inestable, así mismo como recomendaciones que puedan ayudar al sistema a ser estable.

## **2.7 FACTORES QUE AFECTAN LA ESTABILIDAD TRANSITORIA [3]**

Con los análisis anteriores se puede concluir que la estabilidad del ángulo del rotor depende de:

- · Reactancia del generador
- · Inercia del generador
- · Voltaje interno del generador
- · La carga que abastece el generador
- · Localización y tipo de falla
- Tiempo de despeje de la falla
- · Reactancia del sistema de transmisión postfalla

# **2.8 MECANISMOS PARA MEJORAR LA ESTABILIDAD DE UN SISTEMA ELÉCTRICO DE POTENCIA**

La seguridad operativa de un sistema eléctrico de potencia se ve influenciada en la estabilidad del mismo, a continuación se citan métodos para mejorarla a fin de evitar colapsos en el servicio de energía eléctrica a los consumidores.

- · Aumentar el voltaje de transmisión
- · Aumentar el voltaje de generación
- · Reducir la reactancia de transmisión entre generación y carga
- · Mejorar el sistema de generación
- · Implementar generación distribuida
- · Instalar disyuntores de alta velocidad
- · Instalar reconectadores tripolares, monopolares
- · Instalar resistencias de preinserción en los generadores
- · Cambiar a reguladores de velocidad y válvulas rápidas
- · Aumentar la inercia del sistema
- · Interconectarse a sistemas vecinos
- · Instalar relés de distancia rápidos
- Implementar protecciones en los generadores para discriminar zonas peligrosas de operación
- · Instalar sistemas de excitación más rápidos
- · Instalar estabilizadores de sistemas de potencia PSS
- · Instalar esquemas de seccionamiento de carga
- · Instalar relés de bajo voltaje en sistemas de distribución
- · Instalar relés de baja frecuencia en centrales de generación térmicas
- · Inhabilitar el control automático de transformadores con LTC
- · Mejorar los sistemas de comunicación de protecciones
- · Coordinación de centros de control estableciendo una jerarquía.

# **CAPÍTULO III**

# **3 MEDICIÓN DE LOS ÁNGULOS DE POTENCIA EN EL SISTEMA DE LABORATORIO**

El desarrollo tecnológico ha permitido cada vez conocer más a detalle los fenómenos que ocurren en los sistemas eléctricos en general. La medición del ángulo de potencia de un generador sincrónico hace muchos años era muy difícil realizarla; sin embargo, los dispositivos de adquisición de datos que se disponen en la actualidad permiten desarrollar aplicaciones computacionales y electrónicas en base a fundamentos eléctricos para conseguir esta medición que envuelve variables mecánicas y eléctricas.

## **3.1 METODOLOGÍA APLICADA [7] [8]**

El ángulo de potencia  $\delta$  puede definirse como la diferencia angular entre el fasor voltaje interno del generador inducido por el campo magnético del rotor y el fasor voltaje en los terminales del generador; tomando como referencia el voltaje terminal del generador, como se observa en el diagrama fasorial de la Figura 3. 1.

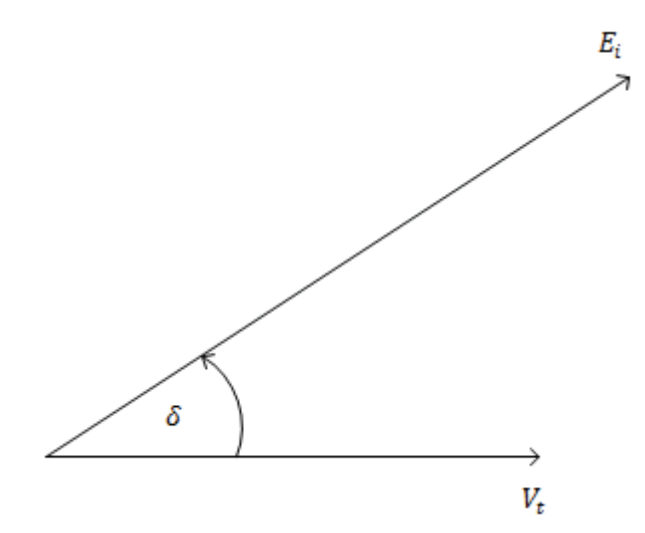

Figura 3. 1 Descripción del ángulo de potencia

Lo expuesto en el párrafo anterior permite decir que la fase del voltaje interno  $\mathit{E}_{i}$  está relacionada con la posición mecánica del rotor, por lo que el ángulo  $\delta$  puede volver a ser definido como el ángulo eléctrico entre un eje en el rotor con respecto al voltaje en los terminales del generador.

En condiciones de vacío, el ángulo de potencia es igual a cero, por lo que los voltajes interno y terminal del generador son iguales; a medida que se incremente la carga que tome el generador, el ángulo de potencia se incrementará según el comportamiento de la curva de potencia activa en función del ángulo de potencia de un generador sincrónico.

La determinación del comportamiento del ángulo de potencia en función del tiempo debe realizarse al buscar el desfase temporal que existe entre el voltaje terminal del generador y de una posición cualesquiera del rotor, la misma que con el debido tratamiento de datos arroja el ángulo de potencia del generador en estado estable y su comportamiento transitorio.

# **3.2 MÉTODO ESTROBOSCÓPICO PARA LA MEDICIÓN DEL ÁNGULO DE POTENCIA DE UN GENERADOR SINCRÓNICO [7]**

El método estroboscópico está basado en la obtención de señales entregadas por un sensor óptico al incidir luz sobre el mismo.

La señal entregada por el sensor óptico indica la posición de un punto del rotor y deben ser comparadas con la señal de cruce por cero del voltaje terminal del generador a fin de obtener el desfase de tiempo entre estas dos señales; el que se transforma a grados mecánicos con la Ec. 3. 1.

$$
\delta = 2\pi f_{rotor} \Delta t \qquad [rad \, mec]
$$
 \tEc. 3. 1

Donde:

 $f_{rotor}$ : Frecuencia a la que gira el rotor.

 $\Delta t$ : Desfase tiempo entre la señal del sensor óptico y la señal del voltaje terminal.

La condición de vacío del generador permitirá tener una referencia del cambio del ángulo de potencia ante aumentos o disminuciones de carga; es decir, se debe partir de la operación en vacío del generador, de la cual se obtendrán valores iniciales de desfase entre las señales del voltaje interno y el voltaje terminal.

En la Ec. 3. 1, la variable que produce un cambio en el ángulo de potencia es el desfase de tiempo  $\Delta t$  entre las señales del voltaje interno inducido y el voltaje terminal del generador, por lo que el mejor tipo de señal para medir esta diferencia de tiempo son pulsos positivos, los mismos que deben ser obtenidos mediante circuitos electrónicos debidamente diseñados.

La Figura 3. 2 ilustra el comportamiento de los circuitos electrónicos requeridos para un generador sincrónico de rotor de polos salientes con dos pares de polos, en el mismo que por cada giro del rotor se tienen dos ondas de voltaje terminal sinusoidal  $(a)$ .

Por cada giro del rotor, se tiene un pulso proveniente de un circuito electrónico  $(c)$ , al igual que dos pulsos del circuito detector de cruce por cero ascendente del voltaje terminal del generador  $(b)$ .

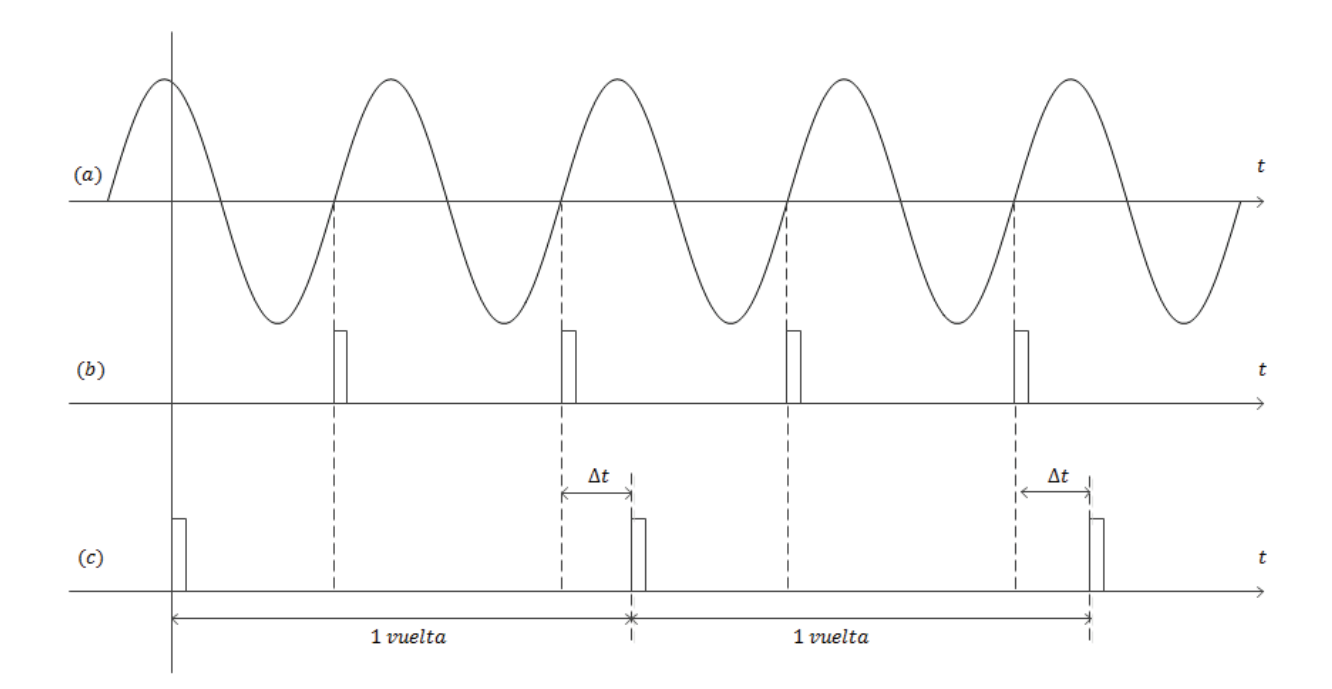

Figura 3. 2 Pulsos del circuito detector de cruce por cero ascendente del voltaje terminal del genenrador y pulsos de la posición mecánica del rotor [7]

Mediante la adquisición de datos realizada por la tarjeta DAQ, se puede procesar la información con el software LabVIEW™, con el objeto de encontrar el desfase  $\Delta t$ indicado en la Figura 3. 2. Las demás separaciones temporales carecen de importancia, y pueden ser filtradas mediante la programación en LabVIEW™.

Para la transformación de grados mecánicos a grados eléctricos, se utiliza la Ec. 3. 2.

$$
\theta^{\circ}_{\text{eléctricos}} = \frac{p}{2} \theta^{\circ}_{\text{mecánicos}} \tag{Ec. 3.2}
$$

Donde:

#### $p:$  Número de polos del generador sincrónico

El Laboratorio de Máquinas Eléctricas de la FIEE tiene dos generadores sincrónicos de cuatro polos cada uno, por lo que la Ec. 3. 1 debe considerar la Ec. 3. 2, obteniéndose:

$$
\delta = \frac{4}{2} (2\pi f_{rotor} \Delta t) \text{ [rad elec]}
$$
 Ec. 3. 3

$$
\delta = 2 (2\pi f_{rotor} \Delta t) [rad \, elec]
$$
 \tEc. 3. 4

Transformado de radianes eléctricos a grados eléctricos:

$$
\delta = 2(360f_{rotor}\Delta t) \, [^{\circ} \, el\acute{e}c]
$$
 \nEc. 3. 5

$$
\delta = 720 f_{rotor} \Delta t \, [^{\circ} \, e l \acute{e} c]
$$
 \nEc. 3.6

La Ec. 3. 6 debe ser aplicada en la programación implementada en LabVIEW™ para determinar el ángulo de potencia.

#### **3.3 MEDIDOR DEL ÁNGULO DE POTENCIA [8]**

Para realizar la medición del ángulo de potencia son necesarios dos circuitos electrónicos capaces de entregar pulsos positivos de voltaje con una amplitud adecuada a las especificaciones de la etapa de adquisición de datos, el conjunto medidor del ángulo de potencia se muestra en el diagrama de bloques de la Figura 3.

3.

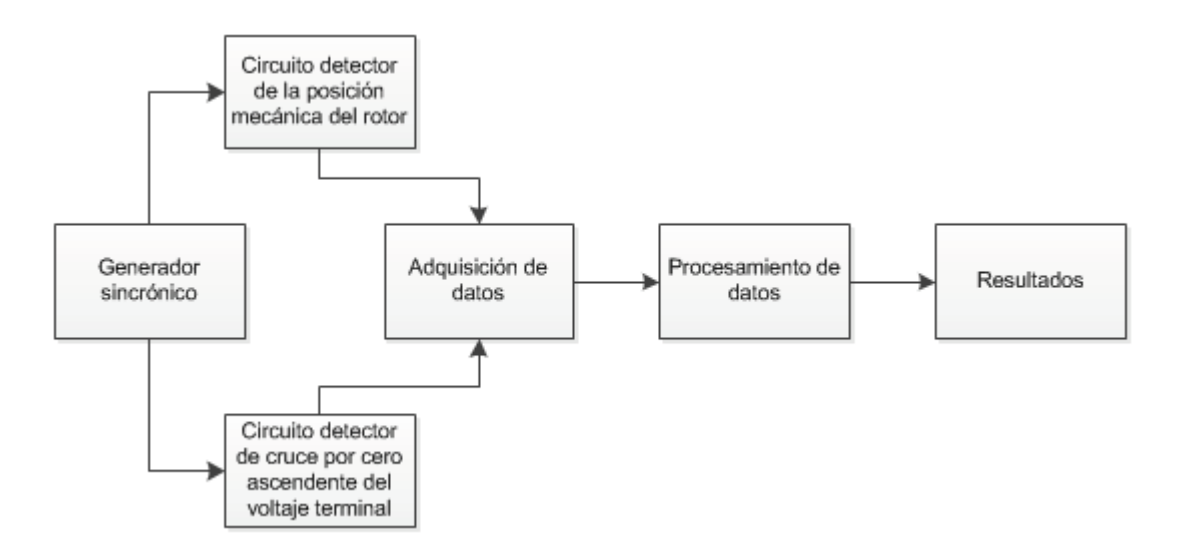

Figura 3. 3 Diagrama bloques del medidor del ángulo de potencia

#### **3.3.1 CIRCUITO DETECTOR DE LA POSICIÓN MECÁNICA DEL ROTOR [8]**

El circuito entrega un nivel de voltaje de  $6 V_{DC \, pico}$  cuando el sensor óptico detecta una marca adherida en el eje del rotor del generador, caso contrario entrega un voltaje de  $0 V_{DC}$ .

El tren de pulsos proveniente de este circuito representa la fase del voltaje interno  $E_i;\,\,$ la frecuencia de esta señal depende de la velocidad mecánica de giro del rotor, para un generador de cuatro polos como los que dispone el laboratorio de máquinas eléctricas de la FIEE se trata de  $30$   $Hz$ .

El circuito tiene un sensor óptico reflexivo CNY70, que generalmente es utilizado para la detección de cuerpos; cuyo proceso consiste en la incidencia de luz sobre un fototransistor.

El sensor CNY70 cada vez que detecte la presencia de un objeto, incide luz sobre el fototransistor, lo que inyecta corriente; es decir, el transistor opera como un interruptor.

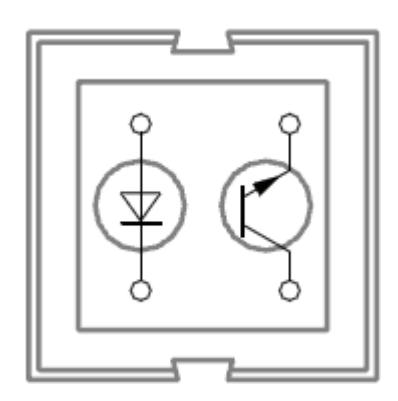

Figura 3. 4 Características constructivas del sensor óptico CNY70 [9]

El método estroboscópico requiere de pulsos con flancos definidos, siendo los flancos las transiciones entre  $0 V_{DC}$  y  $6 V_{DC}$ , para lo cual se requiere de un CMOS Schmitt Triggers que no permita un cambio de estado ante el ruido proveniente del generador en operación. La Figura 3. 5 muestra diseño y la simulación del circuito implementado.

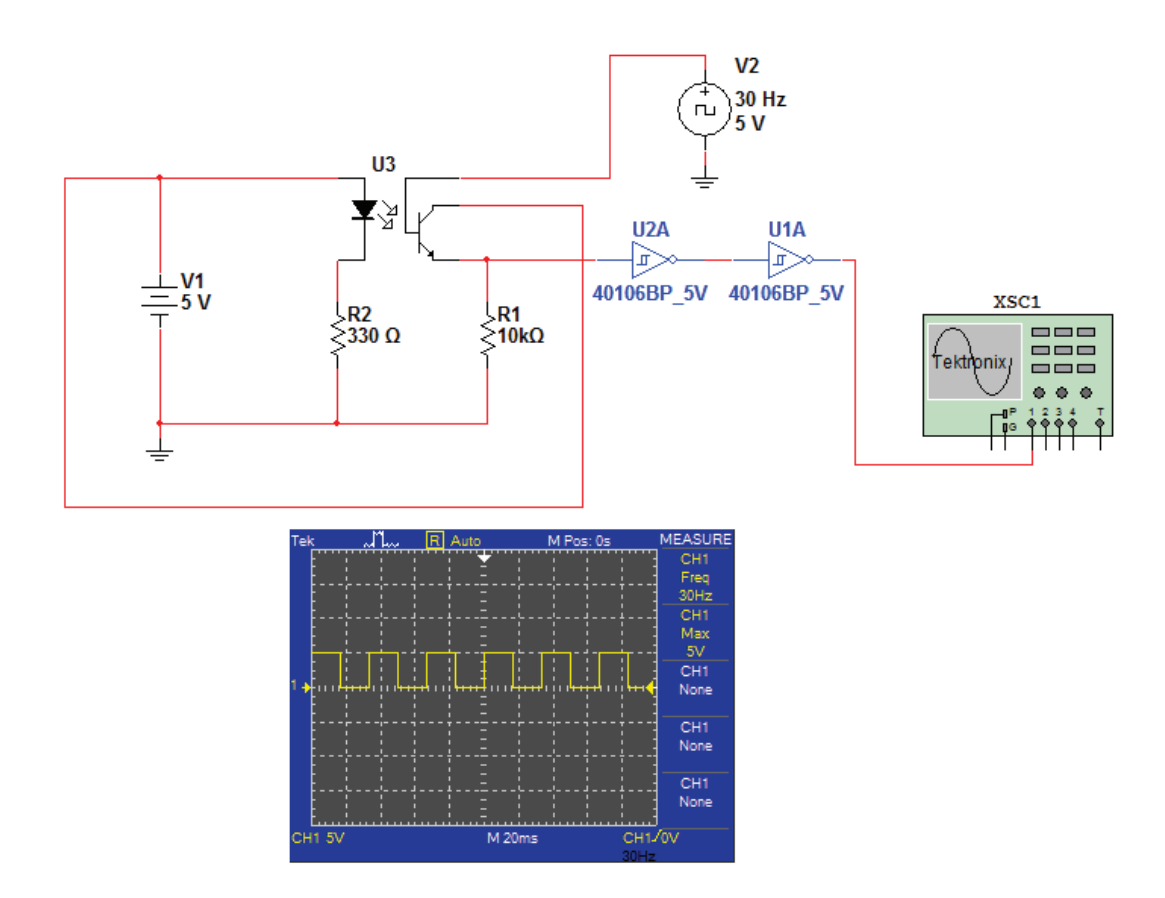

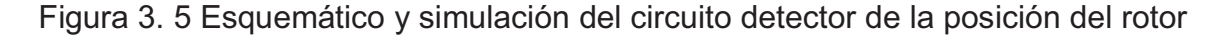

## **3.3.2 CIRCUITO DETECTOR DE CRUCE POR CERO ASCENDENTE DEL VOLTAJE TERMINAL [8]**

El circuito genera pulsos de un voltaje entre  $0 V_{DC}$  y  $4 V_{DC \, pico}$  cuando el voltaje terminal del generador cambia de negativo a positivo.

El tren de pulsos de este circuito es considerado referencia al representar el voltaje terminal, a partir de cual se cuenta el tiempo entre un pulso de este circuito y un pulso del circuito detector de la posición del rotor como lo indica la Figura 3. 2.

Mediante un transformador se reduce el voltaje terminal del generador a 12 V, el cual pasa a ser comparado produciéndose un pulso positivo por cada semiciclo positivo del voltaje terminal.

La frecuencia del tren de pulsos del voltaje terminal es  $60 Hz$ , tal cual es el voltaje generado por los generadores del laboratorio de máquinas eléctricas de la FIEE; la diferencia de frecuencias con los pulsos que se obtienen con la posición del rotor es tratada con la programación en LabVIEW™. Dicha diferencia de frecuencias se da por el número de polos que tienen los generadores, efecto que es considerado en la Ec. 3. 6.

El circuito detector de cruce por cero ascendente presenta un circuito CMOS Schmitt Triggers al igual que el circuito detector para tener flancos definidos que ingresen a la tarjeta de adquisición de datos. La Figura 3. 6 muestra diseño y la simulación del circuito implementado.

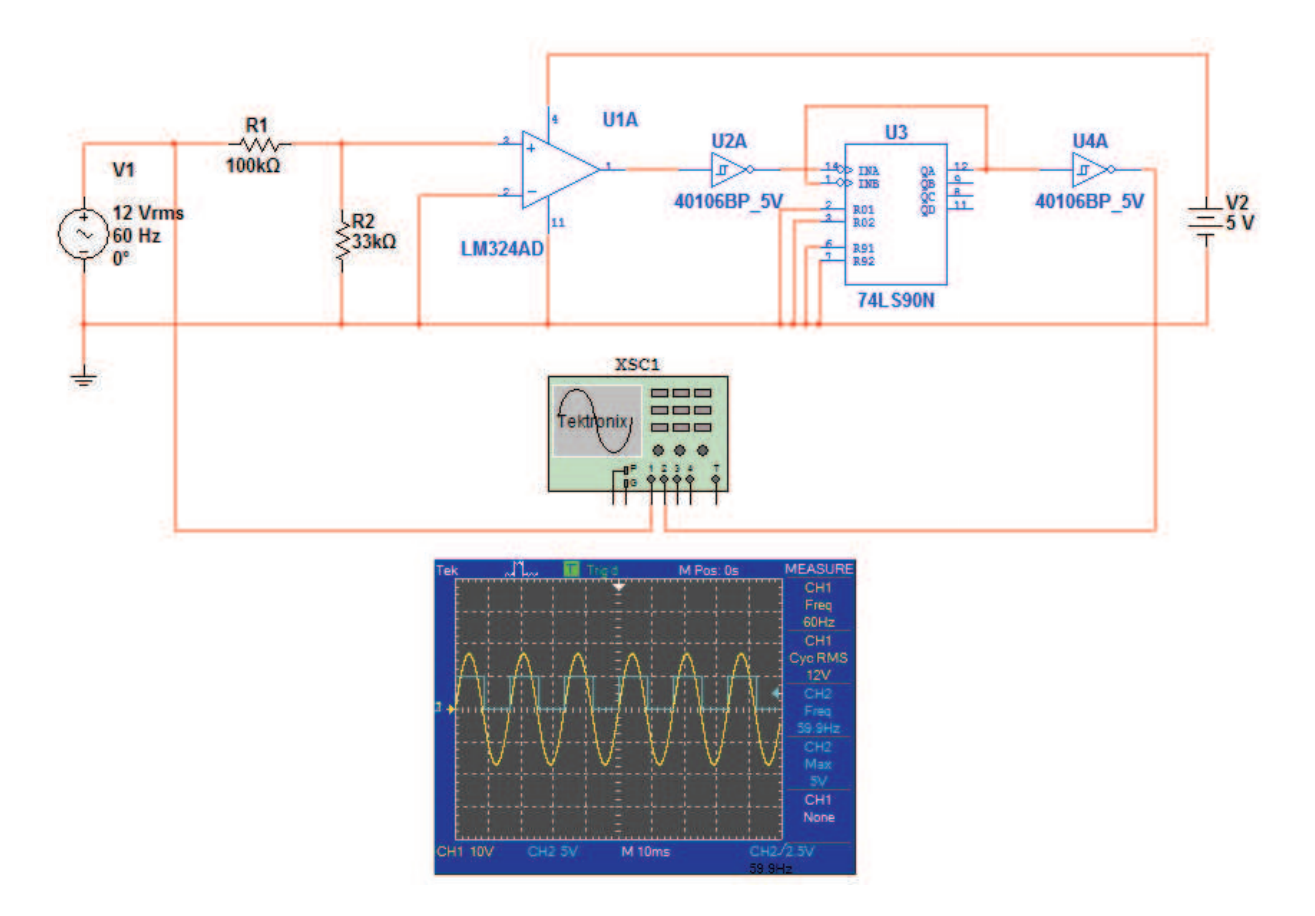

Figura 3. 6 Esquemático y simulación del circuito detector de cruce por cero ascendente

# **3.4 TARJETA DE ADQUISICIÓN DE DATOS NI™ DAQ 6009 OEM [10] [11]**

La realización de un análisis de estabilidad angular mediante la observación del comportamiento de los ángulos de potencia de los generadores y con la utilización de circuitos electrónicos que entregan señales analógicas, hace necesario disponer de un dispositivo de adquisición de datos como la tarjeta DAQ 6009 fabricada por National Instruments™.

El principal factor de selección de este dispositivo es el número de entradas analógicas con las que cuenta, puesto que el sistema sobre el cual se va a analizar su estabilidad consta de dos generadores sincrónicos, de los que individualmente se tendrán señales de la posición de sus respectivos rotores además de la señal del voltaje terminal de uno de estos generadores actuando como referencia; lo que resulta un total de tres señales analógicas que deben ser procesadas.

La tarjeta de adquisición de datos en su versión OEM (bajo costo) tiene las siguientes características generales:

- · 8 entradas analógicas (14 bits, 48 kS/s).
- · 2 salidas analógicas (12 bits a 150 S/s).
- 12 E/S digitales.
- Contador de 32 bits.
- · Conexión USB.
- · Software controlador para Windows, Mac OS X, Linux® y PDA.

La Figura 3. 7 muestra la tarjeta de adquisición de datos NI DAQ 6009 OEM, la cual por su versión no posee carcaza, y por ende no posee compatibilidad electromagnética; sin embargo, al no existir un ambiente demasiado inadecuado para este dispositivo, el hecho de carecer de carcaza es irrelevante.

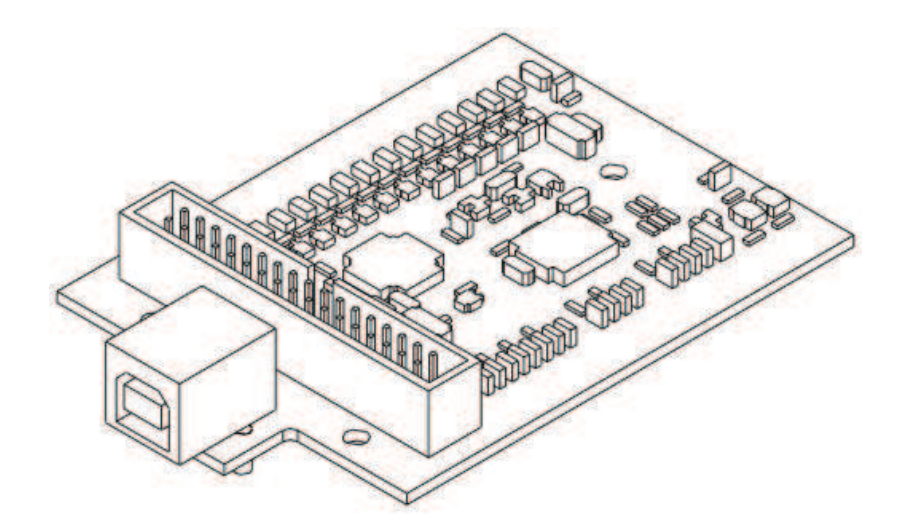

Figura 3. 7 Tarjeta de adquisición de datos NI DAQ 6009 OEM [11]

La Figura 3. 8 muestra la ubicación de los pines y el punto de conexión mediante USB hacia un computador; mientras que la Figura 3. 9 presenta la asignación de pines de la tarjeta.

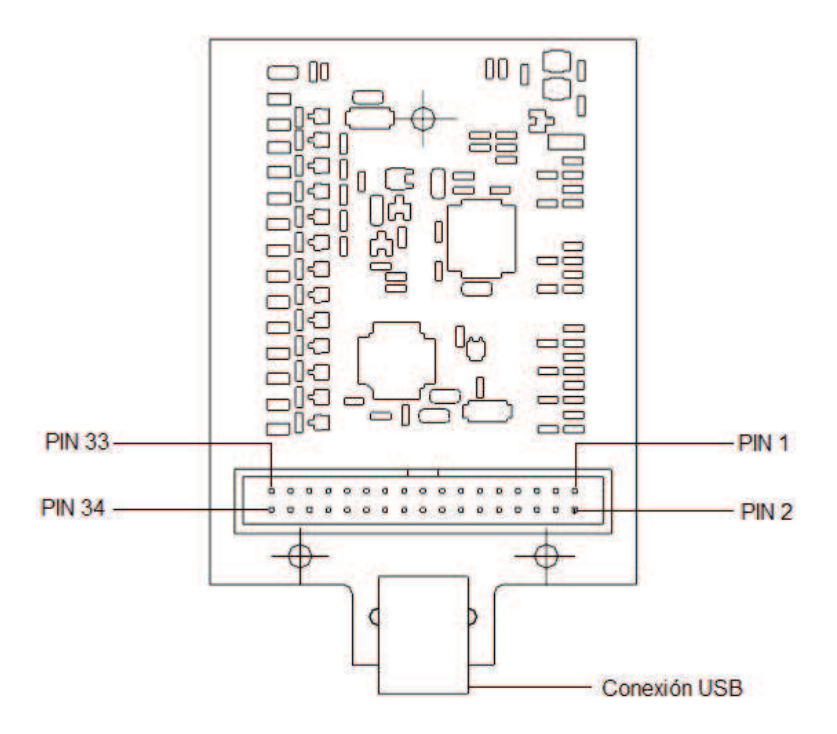

Figura 3. 8 Vista superior de la tarjeta de adquisición de datos NI DAQ 6009 OEM

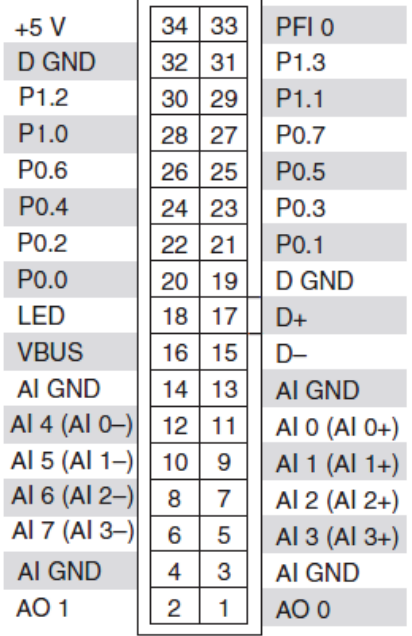

Figura 3. 9 Asignación de pines de la tarjeta de adquisición de datos NI DAQ 6009 OEM [11]

Las características de la tarjeta que son interés para este proyecto son su número de entradas analógicas y su velocidad de adquisición de datos la cual es 48 kS/s (kilo muestras por segundo), en [10] y [11] se puede obtener información a detalle sobre los componentes de la tarjeta, sus demás funciones y sus especificaciones.

### **3.5 NATIONAL INSTRUMENTS™ LABVIEW™ [12]**

LabVIEW™ es un software desarrollado por National Instruments™ utilizado para la programación gráfica y la integración de hardware para el diseño y control de cualquier tipo de sistema.

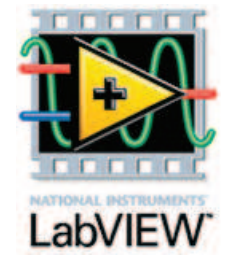

Figura 3. 10 Logotipo LabVIEW™ [12]

El software incluye librerías con funciones específicas de ingeniería para el tratamiento y análisis de señales provenientes de un dispositivo externo. Un proyecto de LabVIEW™ consta de dos ventanas: el diagrama de bloques y el panel frontal.

#### **3.5.1 DIAGRAMA DE BLOQUES**

La pantalla de construcción de diagramas de bloques se muestra en la Figura 3. 11, es donde se desarrolla la programación. El código fuente se crea mediante diagramas de bloques con las funciones disponibles en LabVIEW™.

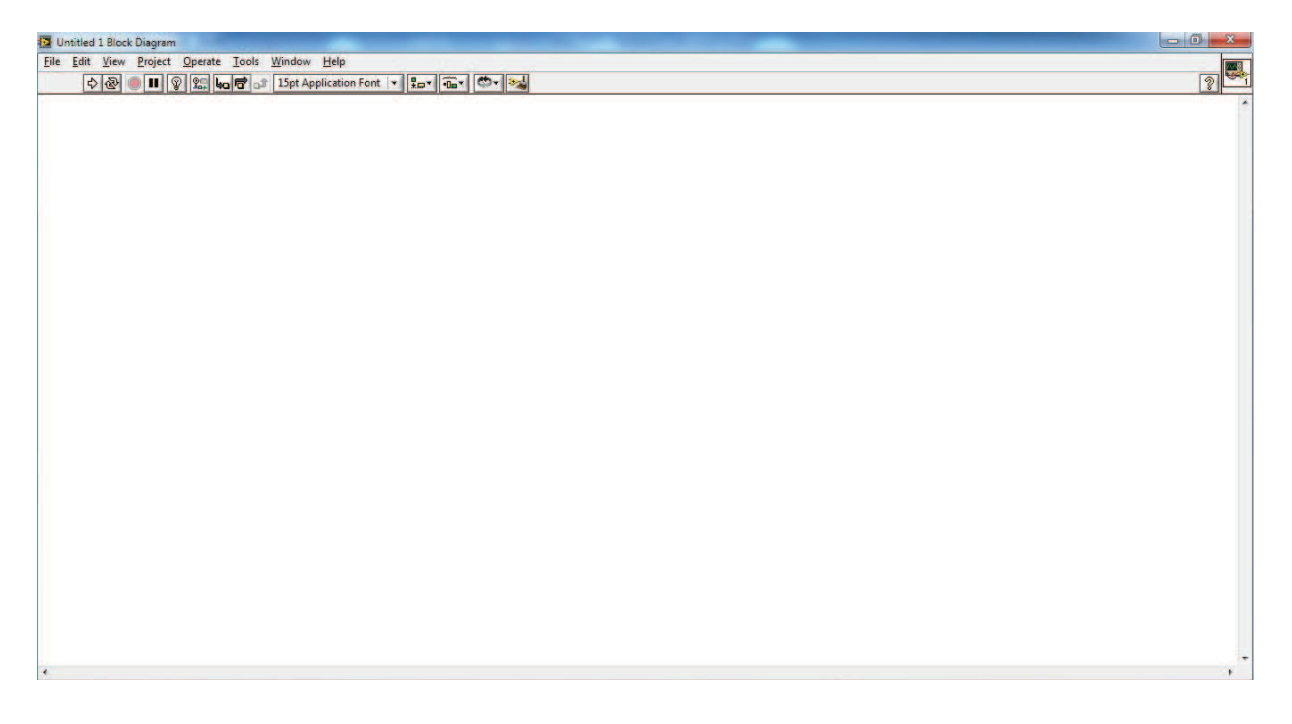

Figura 3. 11 Diagrama de bloques LabVIEW™

La Figura 3. 12 muestra la paleta de un tipo funciones que pueden ser utilizadas en un código fuente de LabVIEW™.

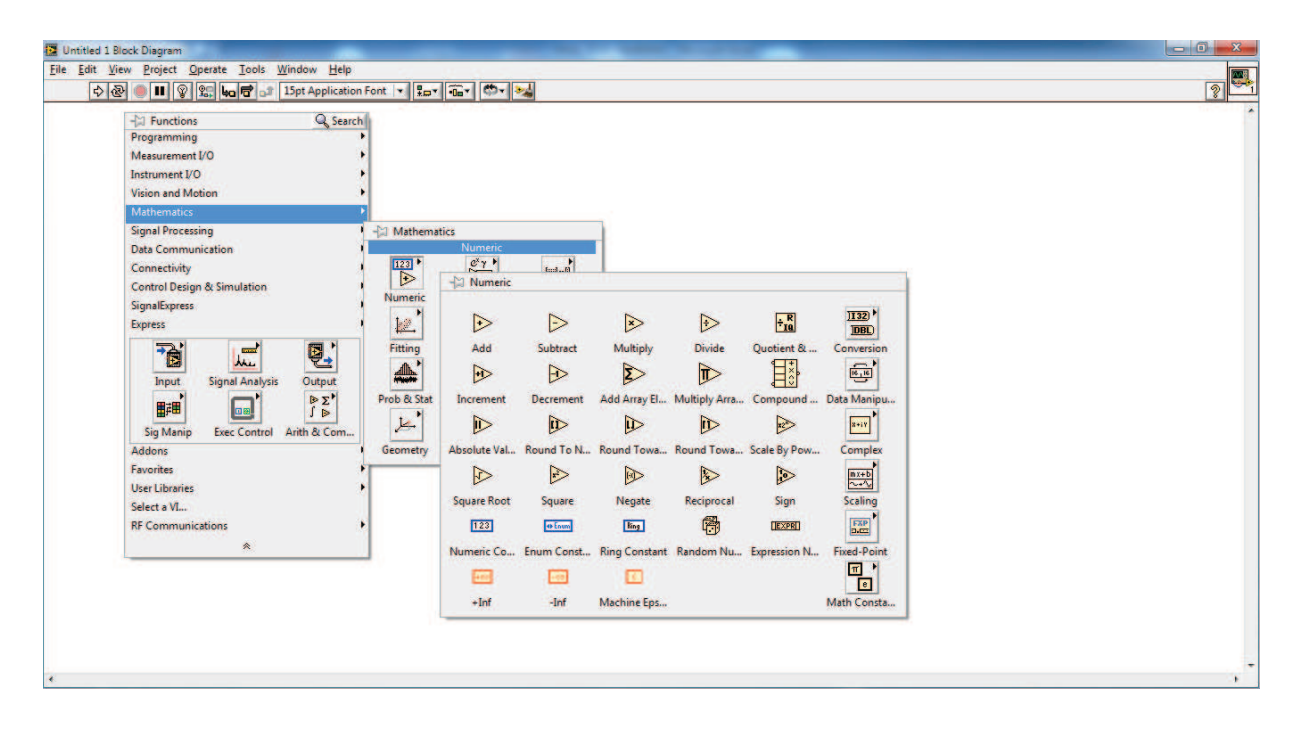

Figura 3. 12 Funciones del diagrama de bloques LabVIEW™

#### **3.5.2 PANEL FRONTAL**

En el panel frontal mostrado en la Figura 3. 13, se controla y monitorea el comportamiento de las variables del sistema que está siendo analizado. Puede contener indicadores numéricos o gráficos y controles numéricos o botones.

| IS Unitled 1 Front Panel<br>Eile Edit Wew Project Operate Tools Window Help<br>- <mark>호조 - 호텔 스마 (15</mark> 83 - 1983 - 1983 - 1983 - 1983 - 1983 - 1983 - 1983 - 1983 - 1983 - 1983 - 1983 - 1983 - 1983 - 1<br>- 호 <del>조</del> 1983 - 1983 - 1983 - 1983 |                          |
|----------------------------------------------------------------------------------------------------|--------------------------|
|                                                                                                    | $\boxed{?}$              |
|                                                                                                    |                          |
|                                                                                                    | $\blacktriangle$         |
|                                                                                                    |                          |
|                                                                                                    |                          |
|                                                                                                    |                          |
|                                                                                                    |                          |
|                                                                                                    |                          |
|                                                                                                    |                          |
|                                                                                                    |                          |
|                                                                                                    |                          |
|                                                                                                    |                          |
|                                                                                                    |                          |
|                                                                                                    |                          |
|                                                                                                    |                          |
|                                                                                                    |                          |
|                                                                                                    |                          |
|                                                                                                    |                          |
|                                                                                                    |                          |
|                                                                                                    |                          |
|                                                                                                    |                          |
|                                                                                                    |                          |
|                                                                                                    |                          |
|                                                                                                    |                          |
|                                                                                                    |                          |
|                                                                                                    |                          |
|                                                                                                    | $\overline{\phantom{a}}$ |
| $\epsilon$                                                                                                    | ×.                       |

Figura 3. 13 Panel frontal LabVIEW™

La Figura 3. 14 muestra el control con botones que puede tener un proyecto realizado en LabVIEW™.

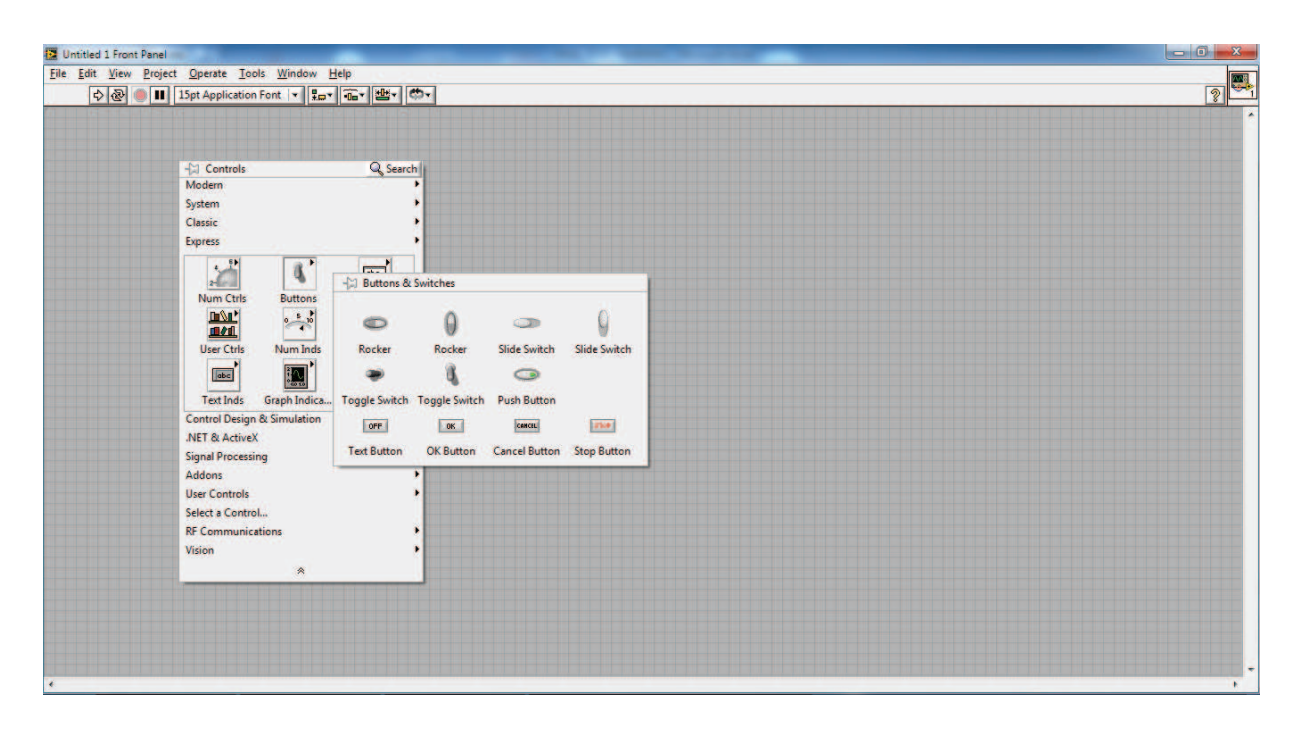

Figura 3. 14 Controles del panel frontal LabVIEW™
### **3.6 APLICACIÓN DESARROLLADA EN LABVIEW™**

El diseño de la aplicación, que mida y grafique en tiempo real los ángulos de potencia de los dos generadores sincrónicos disponibles en el Laboratorio de Máquinas Eléctricas de la FIEE interconectados formando un sistema eléctrico de potencia y con referencia a uno de ellos, debe partir del diagrama fasorial mostrado en la Figura 3. 15, mediante la aplicación de la Ec. 3. 6; donde a partir de los pulsos del voltaje terminal de un generador se contará el tiempo de desfase entre los pulsos proporcionados por los rotores de cada generador de manera individual, es decir con una única referencia.

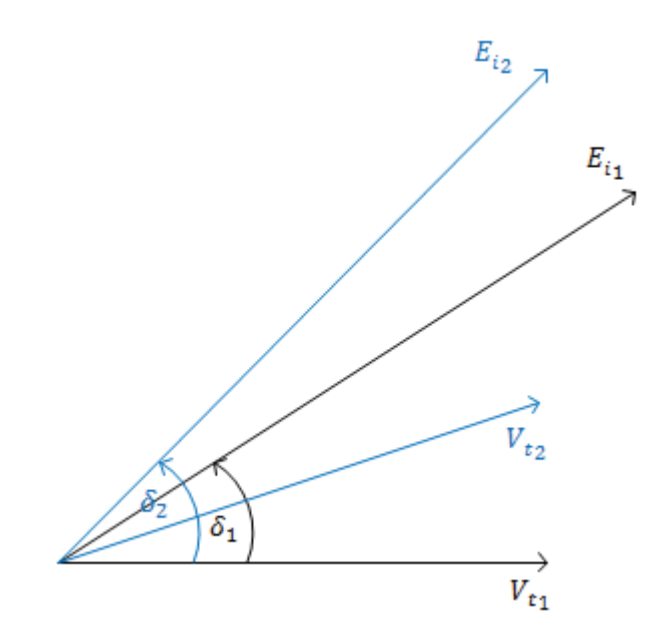

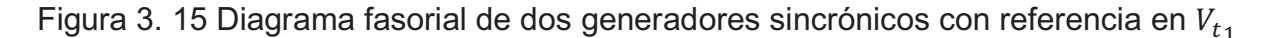

Es necesario tomar una referencia de los ángulos de potencia cuando los generadores están en vacío, es decir los valores iniciales de los ángulos pasan a convertirse en  $\delta = 0^{\circ}$ , con lo que se podrá medir y observar las variaciones de estos ángulos a partir de un valor inicial cercano a cero.

Del voltaje terminal de uno de los generadores se toma la referencia para la medición, el mismo que es un voltaje entre fases. El diagrama fasorial de la Figura 3.

15 presenta fasores fase - neutro por lo que se debe considerar el desfase de 30° entre estos fasores para realizar la medición.

Al tomar la referencia de los ángulos de potencia en un valor inicial, los 30° de desfase entre los fasores fase - fase y fase - neutro se incluye en dicho valor inicial del ángulo.

Los generadores sincrónicos del laboratorio de máquinas eléctricas a ser considerados se encuentran montados en la Mesa 3 y Mesa 4, números con los cuales se identificarán en adelante cualquier variable de estos generadores en la aplicación en LabVIEW™.

La Tabla 3. 1 y la Tabla 3. 2 presentan los datos de placa de los generadores sincrónicos a utilizarse en el sistema eléctrico de potencia a ser analizado.

| <b>Marca</b>             | <b>CETEL Bruxelles</b> |       |  |  |
|--------------------------|------------------------|-------|--|--|
| Voltaje                  | 220<br>[V]             |       |  |  |
| <b>Corriente</b>         | 7,25                   | [A]   |  |  |
| <b>Potencia Aparente</b> | 2,76<br>[kVA]          |       |  |  |
| fp                       | $0,8(-)$               |       |  |  |
| Velocidad                | 1800                   | [rpm] |  |  |
| <b>Frecuencia</b>        | [Hz]<br>60             |       |  |  |

Tabla 3. 1 Datos de placa generador sincrónico Mesa # 3

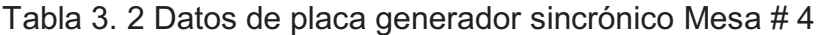

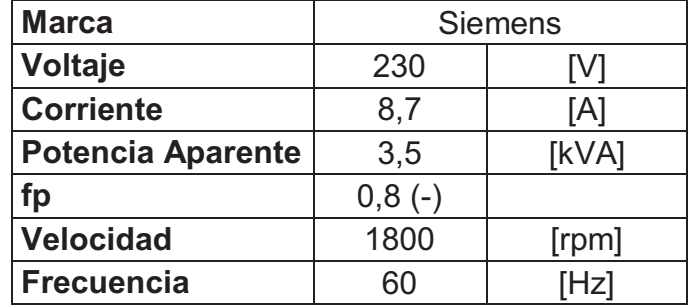

Las características constructivas que presentan los generadores de la Mesa # 3 y Mesa # 4, permiten seleccionar al generador sincrónico de la Mesa # 4 como el generador referencia para la medición de los ángulos de potencia.

La Figura 3. 16 muestra el diagrama de bloques de la aplicación desarrollada en LabVIEW™.

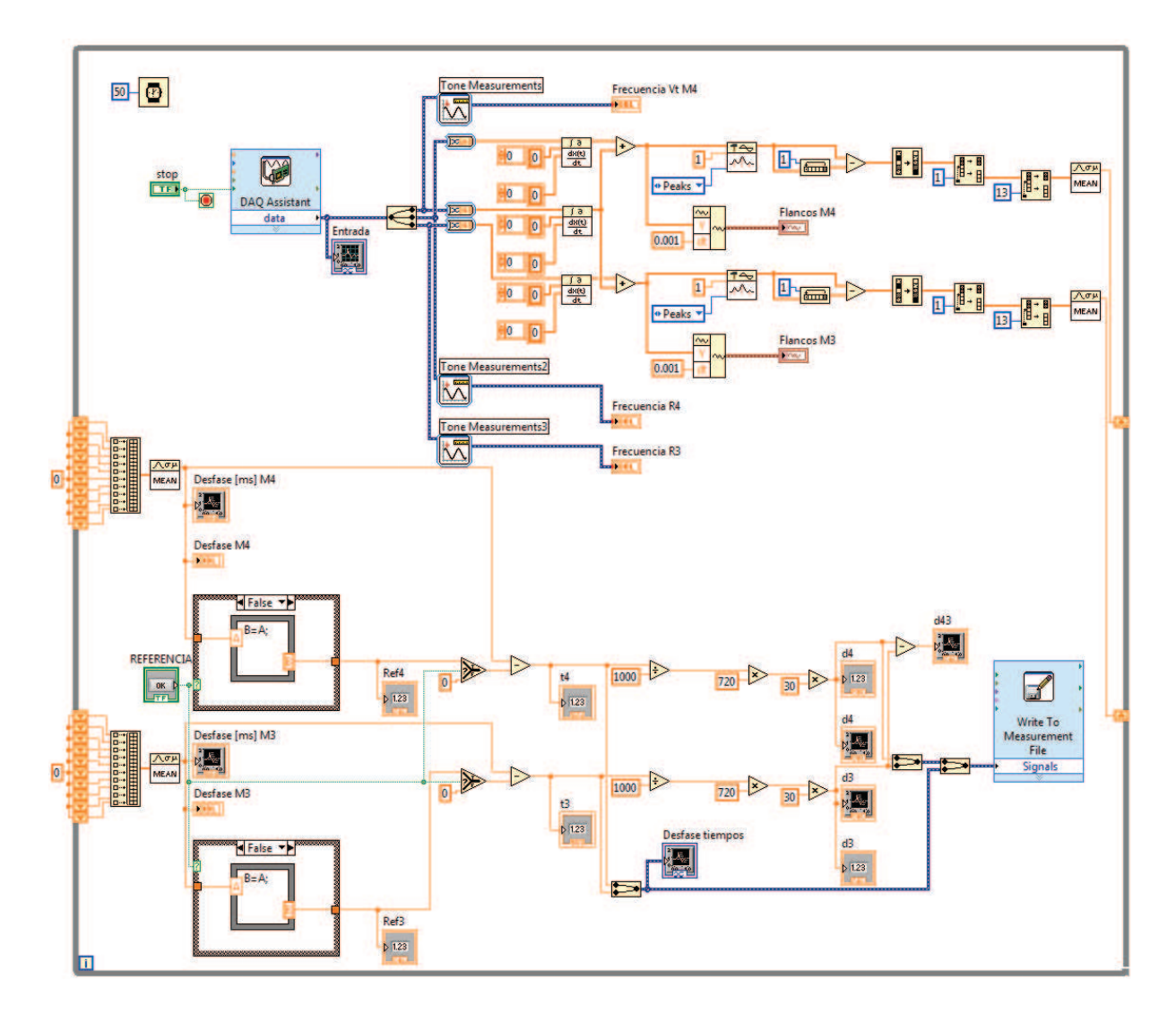

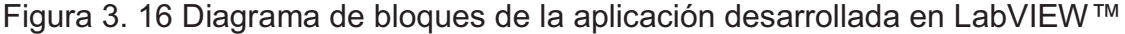

La Figura 3. 17 presenta el panel frontal de la aplicación, donde se tienen ventanas que despliegan el comportamiento en tiempo real de los ángulos de potencia, además de su correspondiente valor numérico.

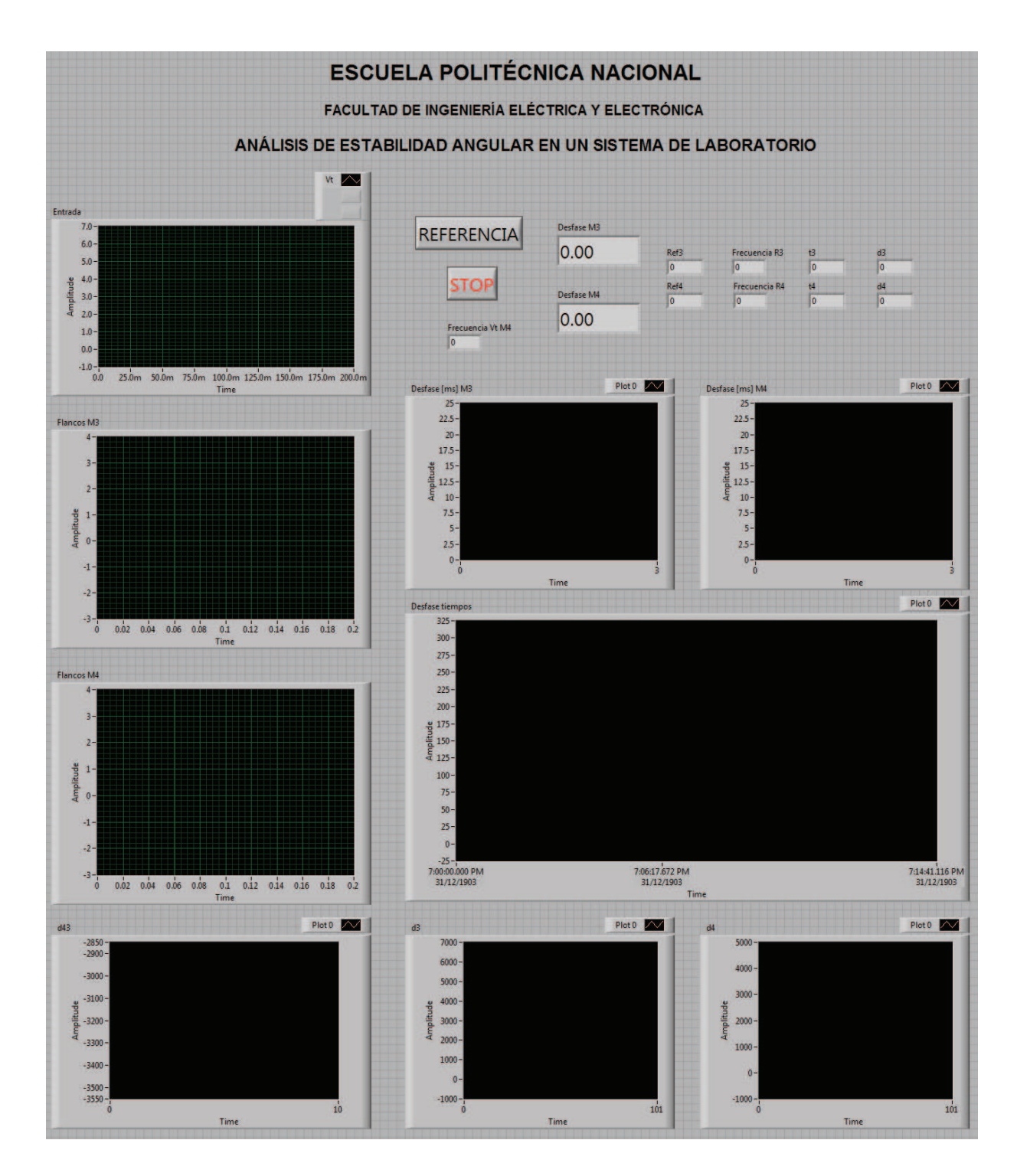

Figura 3. 17 Panel frontal de la aplicación desarrollada en LabVIEW™

### **3.6.1 DESCRIPCIÓN DE LA APLICACIÓN**

La aplicación desarrollada en LabVIEW™, utiliza funciones básicas de programación así como la herramienta de adquisición de datos que permite que el software interactúe con la tarjeta de adquisición de datos DAQ.

A continuación se detalla la aplicación en sus puntos más importantes justificando cada una de las funciones empleadas y los resultados parciales que se van generando hasta llegar a la medición de los ángulos de potencia.

La Figura 3. 18, muestra la primera etapa de la aplicación, la que inicia con la adquisición de datos y entrega el desfase de tiempo entre las señales de entrada.

Por facilidad de esta explicación, únicamente se ha empleado la señal del voltaje terminal y de la posición del rotor del generador de la Mesa # 4.

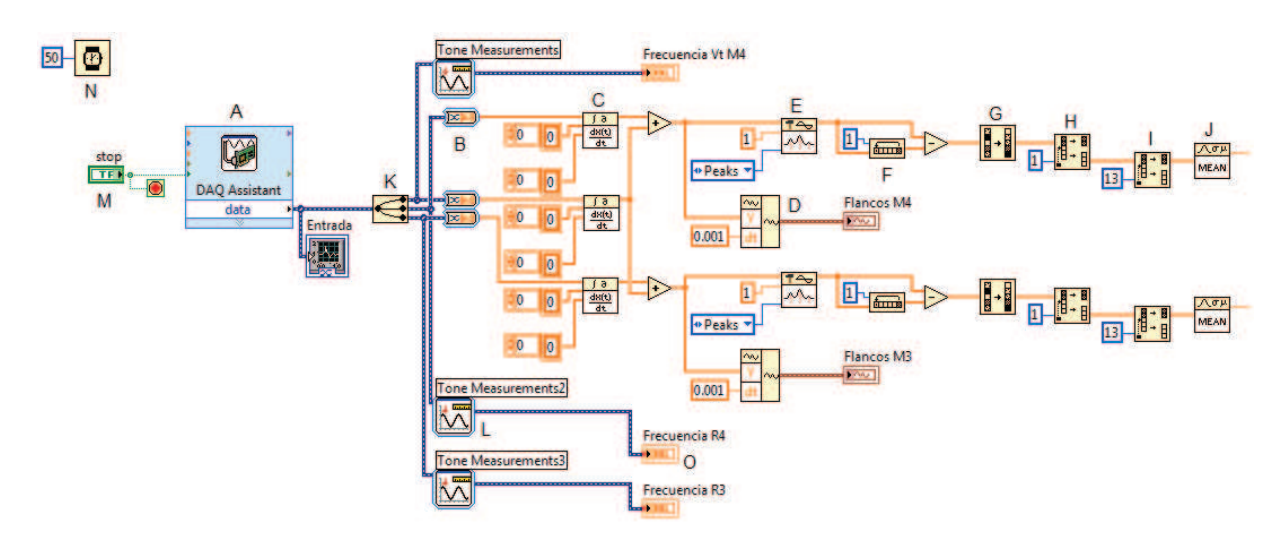

Figura 3. 18 Primera etapa de la aplicación desarrollada

Toda la aplicación se encuentra dentro de un lazo de repetición While, mostrado en la Figura 3. 19, el cual repite constantemente los procesos que dentro del mismo se encuentren hasta que se detenga la adquisición de datos, permitiendo un proceso continuo de despliegue de los ángulos de potencia.

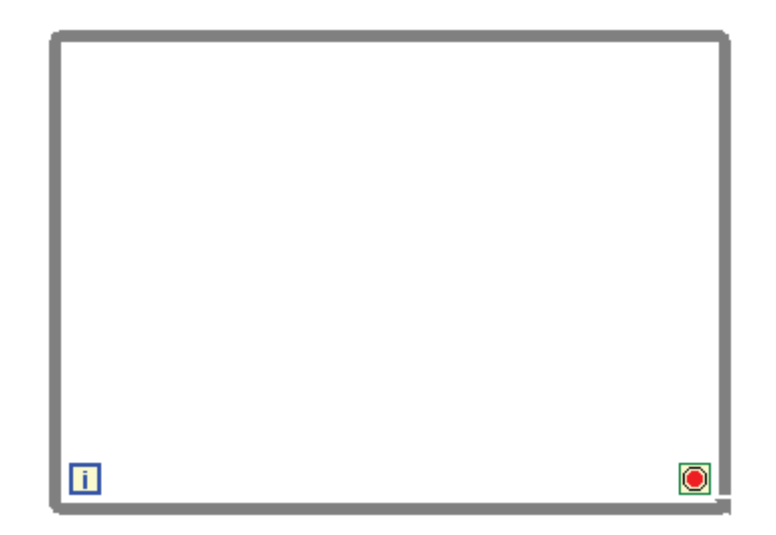

Figura 3. 19 Estructura While

A partir de las letras señaladas en la Figura 3. 18:

· A: Se realiza la adquisición de datos de la tarjeta DAQ, con la respectiva configuración de las entradas dentro de este bloque, la Figura 3. 20 muestra las señales adquiridas.

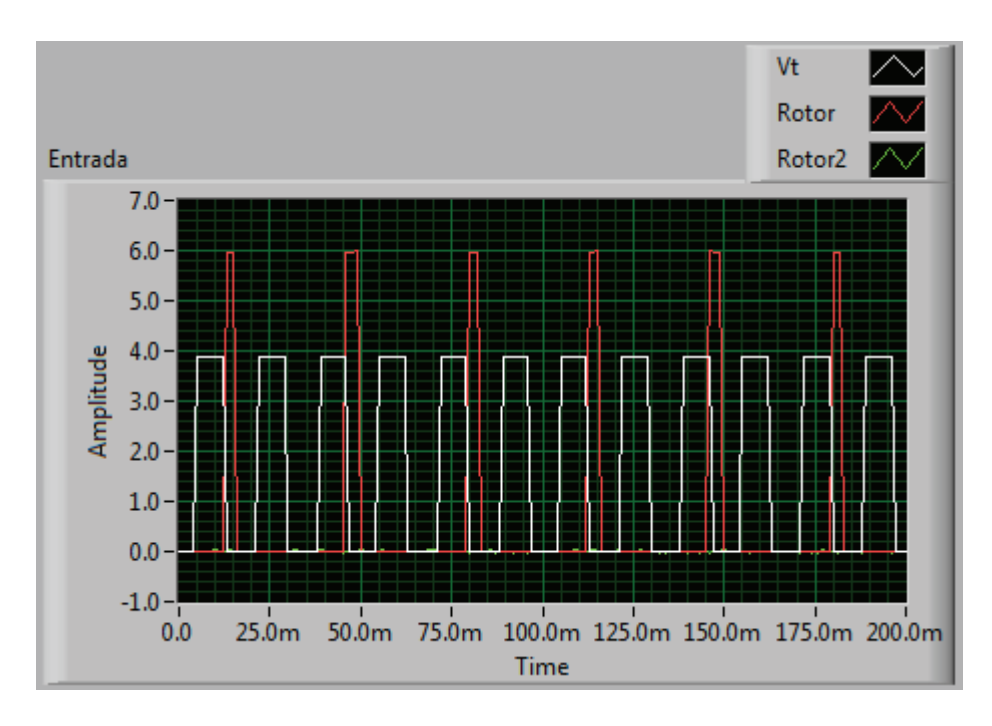

Figura 3. 20 Señales de entrada a LabVIEW™

- · B: Convierte los datos dinámicos de la entrada en arreglos de números para que puedan ser utilizados por demás funciones de LabVIEW™.
- · C: Realiza una derivada discreta de la señal de entrada convertida para obtener los flancos de esas señales, la Figura 3. 21 muestra los arreglos resultantes al derivar las dos señales de entrada que se están analizando, y la Figura 3. 23 muestra las formas de onda resultantes. Los parámetros de ingreso de este bloque por defecto son los mostrados en la Figura 3. 18, los que no necesitan ser modificados puesto que la aplicación así lo permite.

|    | Vt_derivado |                      | Rotor1_derivado |  |
|----|-------------|----------------------|-----------------|--|
| 10 | 0.001236    | $\frac{1}{\tau}$   0 | $-0.00065$      |  |
|    | 0           |                      | 0.001275        |  |
|    | $-0.00318$  |                      | $-0.00127$      |  |
|    | 0.000637    |                      | $-0.00191$      |  |
|    | 1.93914     |                      | 0.001912        |  |
|    | 1.93659     |                      | 0.002550        |  |
|    | $-0.00318$  |                      | $\overline{0}$  |  |
|    | $-0.00255$  |                      | $-0.00191$      |  |
|    | 0.001913    |                      | $-0.00191$      |  |
|    | 0.003825    |                      | 0               |  |
|    | 0.001913    |                      | 0.001912        |  |
|    | 0           |                      | $\overline{0}$  |  |
|    |             |                      |                 |  |

Figura 3. 21 Arreglos con las señales de entrada derivadas

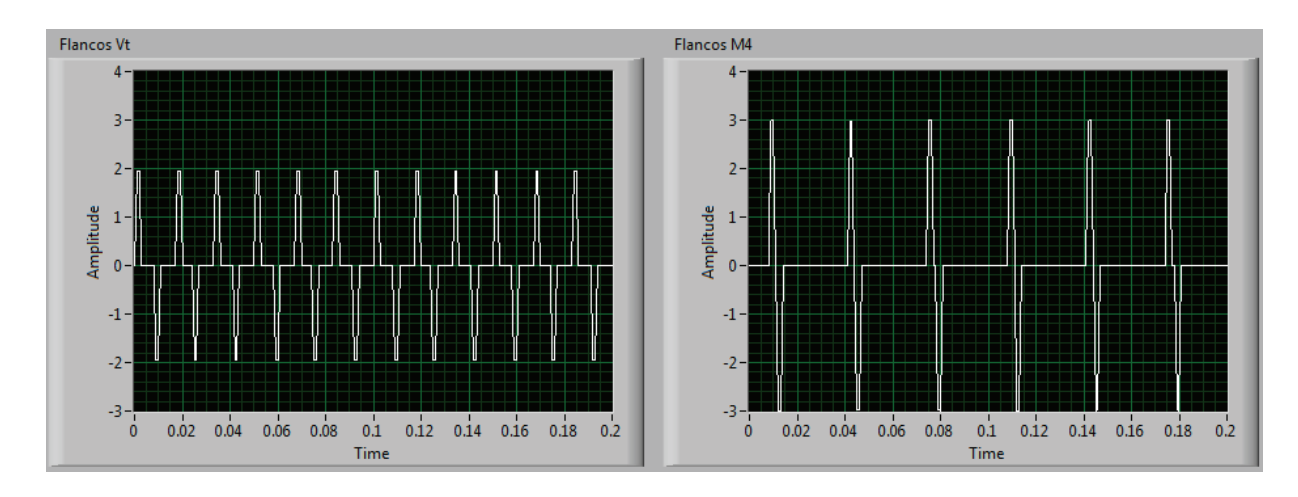

Figura 3. 22 Flancos de las señalaes de entrada

Los arreglos que se tienen pasan a ser sumados para tener en un mismo arreglo y posterior forma de onda los pulsos de las señales analizadas como lo indica la Figura 3. 23.

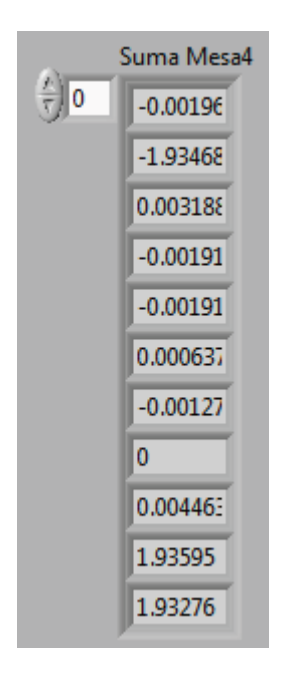

Figura 3. 23 Arreglo con la suma de los flancos de las señales de entrada

· D: Construye la forma de onda de la suma de las señales, con valores de seteo del bloque por default, la Figura 3. 24 muestra el resultado de la suma

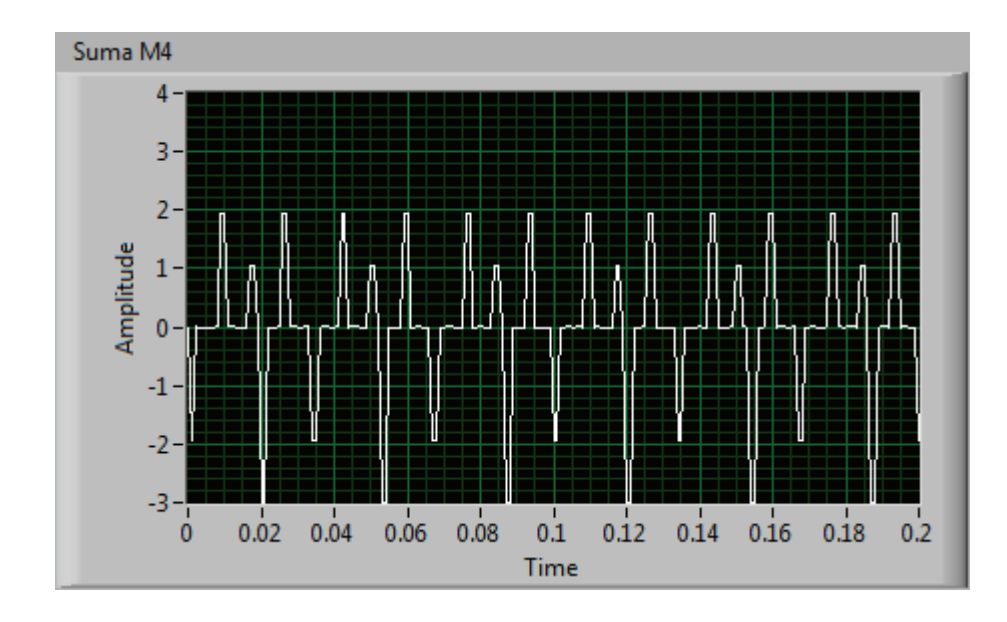

como forma de onda, de la cual la distancia entre los picos es el desfase temporal entre las señales provenientes del generador sincrónico.

Figura 3. 24 Forma de onda de la señal sumada

· E: Detecta la posición de los picos positivos de la forma de onda de la Figura 3. 24, ya que los picos negativos no son de interés para la aplicación de la metodología anteriormente descrita. La Figura 3. 25 muestra el arreglo con la posición en el tiempo de los picos positivos, expresado en milisegundos.

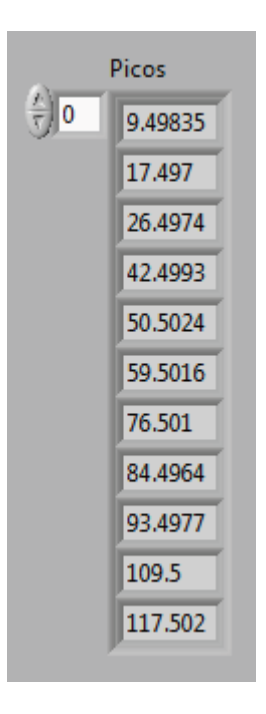

Figura 3. 25 Arreglo con la posición de los picos positivos de la señal sumanda en milisegundos

· F: Rota el arreglo de valores de la Figura 3. 25 y desplaza al último elemento al primer lugar para poder realizar la resta de la posición del pico anterior, al realizarse la resta, resultan los valores de la Figura 3. 26.

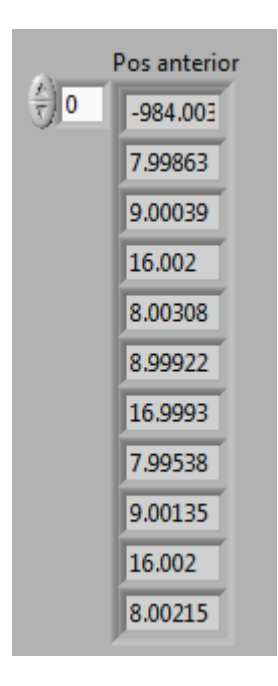

Figura 3. 26 Arreglo de la posición de los picos positivos de la señal sumanda en milisegundos con el desplazamiento del último elemento al inicio

· G: Ordena de menor a mayor los elementos del arreglo de valores como lo muestra la Figura 3. 27.

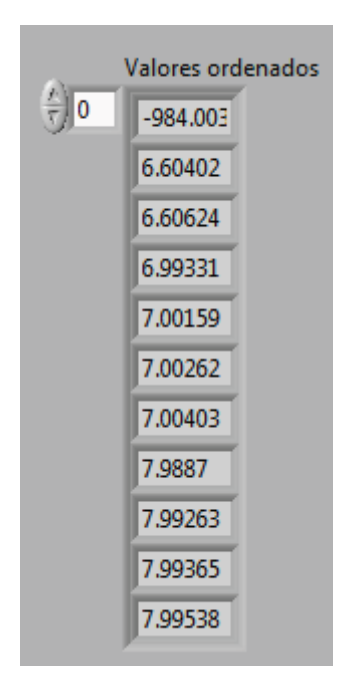

Figura 3. 27 Arreglo ordenado de menor a mayor de los valores de la Figura 3. 26

· H: Descarta el primer elemento del arreglo, siendo este negativo, el que se genera al restarse al última posición de la primera posición de los picos, como lo muestra la Figura 3. 28.

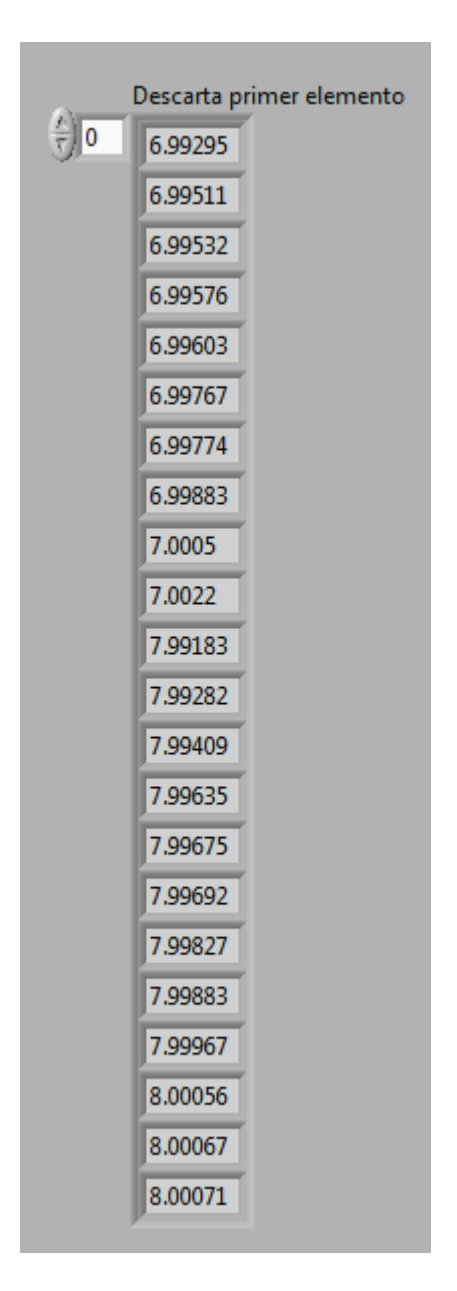

Figura 3. 28 Arreglo descartado el primer elemento de los valores de la Figura 3. 27

· I: Separa los 13 primeros valores del arreglo, ya que al incluirse más valores como se observa en la Figura 3. 28, el error se incrementa; ya que también aparecen las distancias que hay entre los picos de la misma señal, las que no

se toman en cuenta para la aplicación de la medición de los ángulos de potencia; la Figura 3. 29 muestra la separación, donde únicamente quedan los trece primeros valores del arreglo.

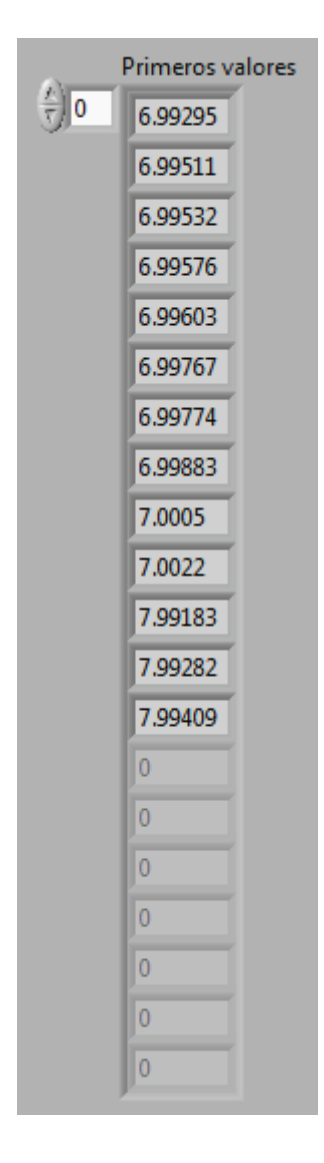

Figura 3. 29 Primeros trece valores del arreglo de la Figura 3. 28

Escoger los primeros trece valores resulta arbitrario, ya que al considerar incluir más valores se puede incrementar el error en la medición o al incluir menos valores se puede perder datos válidos; sin embargo, los trece primeros valores entregan un comportamiento aceptable del desfase temporal que se trata de medir.

- · J: Obtiene el promedio del arreglo de valores, el que es el valor del desfase de las señales de entrada. Este valor ingresa a un lazo de repetición para mejorar su precisión.
- · K: Separa las señalas de entrada.
- · L: Permite realizar distintos tipos de mediciones a una señal, en esta aplicación mide la frecuencia de la señal.
- · M: Detiene la adquisición de datos.
- · N: Limita el tiempo de la adquisición de datos para mejorar el rendimiento del computador en el procesamiento.
- · O: Muestra el valor numérico de la variable en el panel frontal, como lo indica la Figura 3. 30.

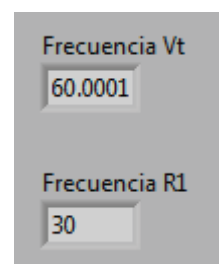

Figura 3. 30 Frecuencia de las señales de entrada a LabVIEW™

En la Figura 3. 31, se presenta la segunda etapa de la aplicación, en la cual se realiza el cálculo del ángulo de potencia de cada generador.

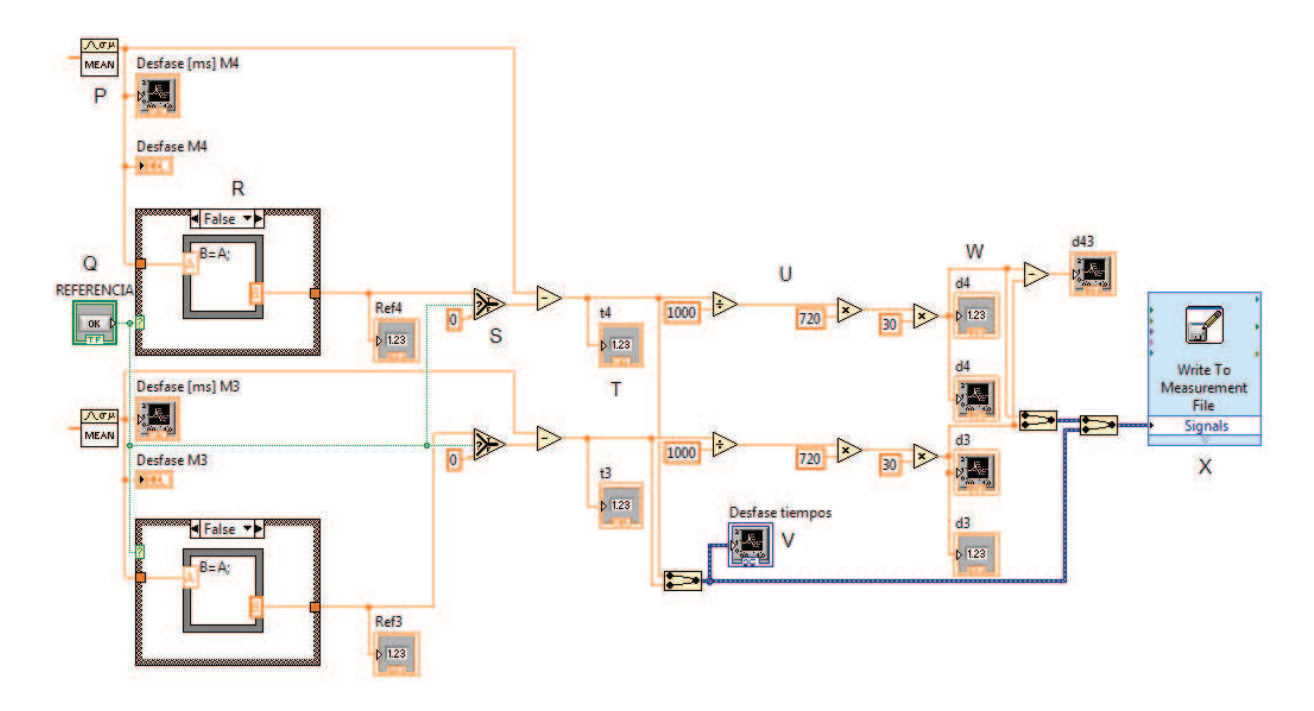

Figura 3. 31 Segunda etapa de la aplicación desarrollada

A partir de las letras señaladas en la Figura 3. 31:

P: Obtiene el promedio de diez valores de desfase y lo muestra como un valor según lo indica la Figura 3. 32.

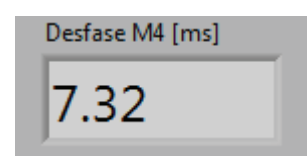

Figura 3. 32 Desfase actual de las señales de entrada a LabVIEW™

- Q: Es un botón que permite obtener la referencia de los desfases de cada generador.
- R: Es la condición que permite que un valor de desfase se guarde y actúe como referencia, la Figura 3. 33 indica el procedimiento. Cuando el botón de REFERENCIA no es presionado el valor de A pasa a B, y cuando se ha tomado referencia, el valor de B es el último valor que se guardó en B. La

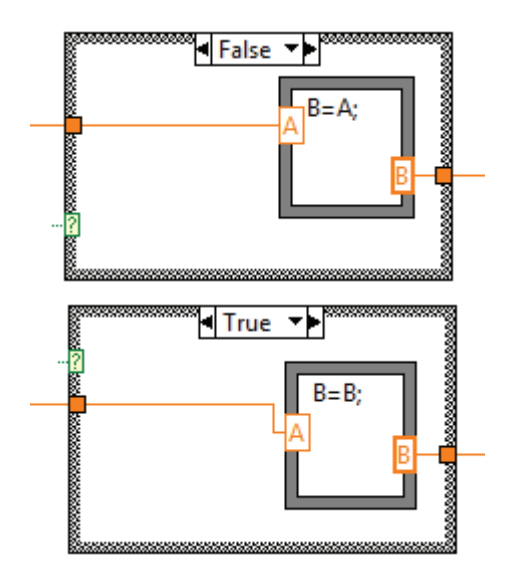

Figura 3. 34 muestra un valor de referencia tomado, expresado en milisegundos.

Figura 3. 33 Estructuras de programación para dar referencia a un desfase

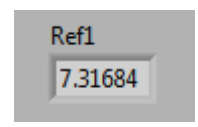

Figura 3. 34 Referencia de desfase en milisegundos

- · S: Permite realizar la resta de un valor de desfase con la referencia cuando esta ha sido tomada para tener la variación del desfase; o con cero si aún no se tomado referencia.
- · T: Muestra el valor del desfase, sea que este o no referenciado, como lo muestra la Figura 3. 35.

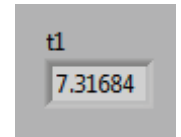

Figura 3. 35 Desfase actual en milisegundos

- · U: Se aplica la Ec. 3. 6, para obtener los ángulos de potencia de los generadores sincrónicos. Para minimizar excesivas oscilaciones en estado estable en el comportamiento de los ángulos, se considera para el cálculo el valor de 30, el que es directamente el valor de la frecuencia a la cual giran los rotores de ambos generadores.
- · V: Muestra el desfase temporal previo a ser obtenidos los valores de los ángulos de potencia, el cual por ser más estable será considerado para el análisis de estabilidad, como lo muestra la Figura 3. 36.

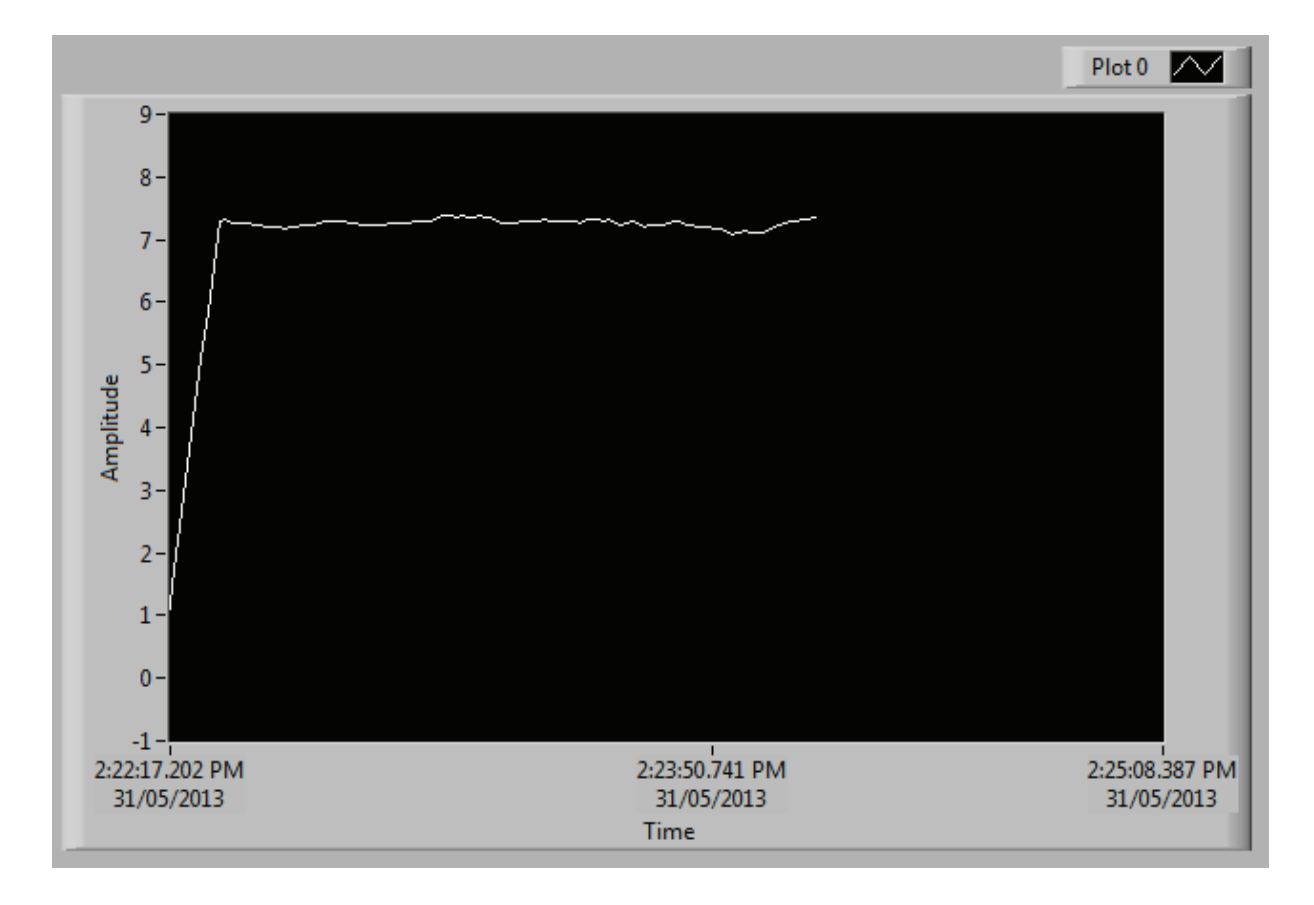

Figura 3. 36 Comportamiento gráfico del desfase

· W: Grafica el ángulo de potencia de un generador sincrónico con respecto al tiempo; como lo muestra la Figura 3. 37.

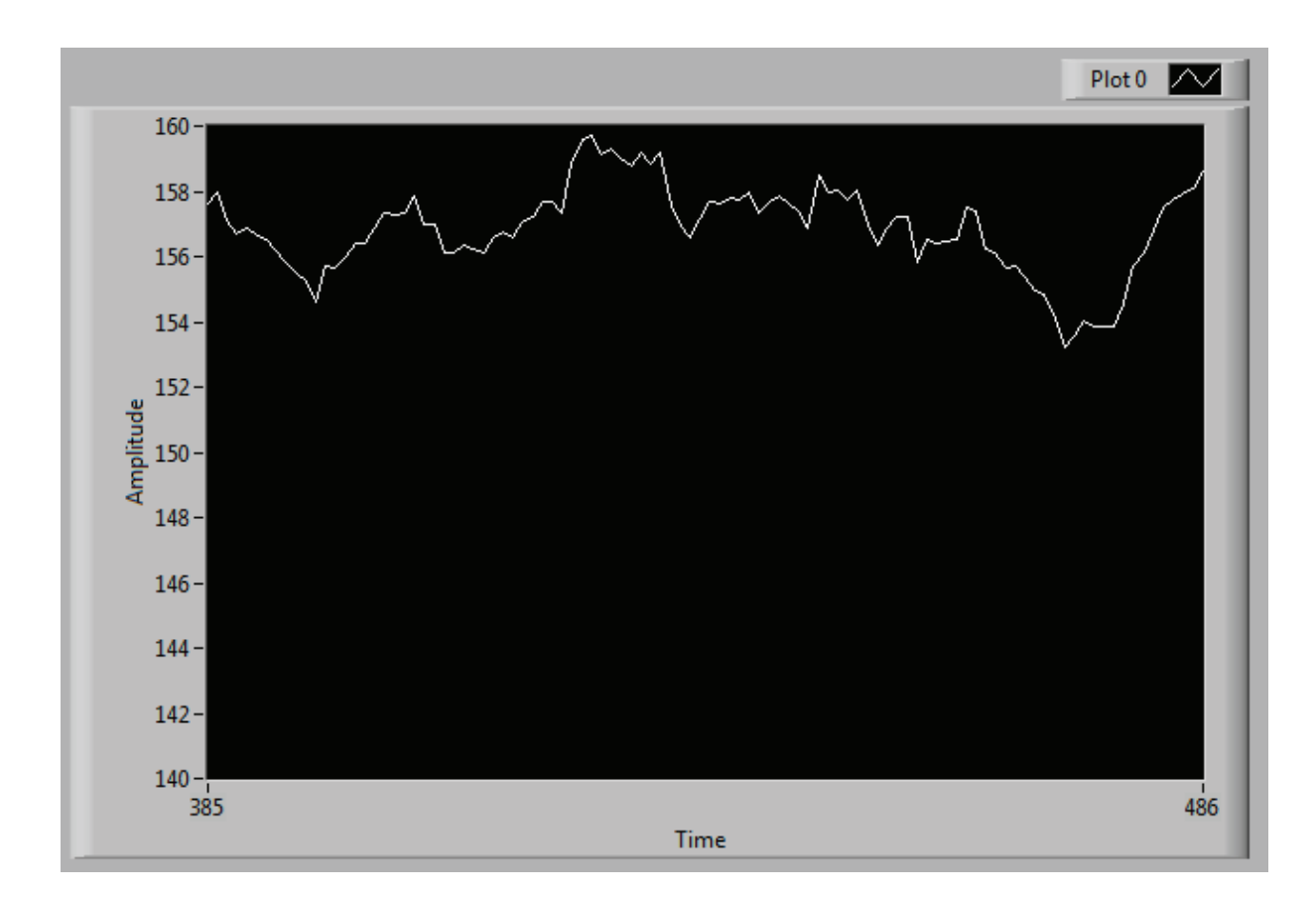

Figura 3. 37 Comportamiento gráfico del ángulo de potencia

· X: Permite obtener un archivo .lvm, el que puede ser abierto con Microsoft Excel® para tener un mejor análisis de los datos proporcionados por LabVIEW™, donde se incluyen los desfases y los ángulos de potencia de cada generador sincrónico.

# **CAPÍTULO IV**

# **4 ANÁLISIS DE RESULTADOS DE LA APLICACIÓN PRÁCTICA**

Los resultados que se presentan en un análisis de estabilidad angular provienen de la observación detallada del comportamiento en el tiempo de los ángulos de potencia de los generadores que componen el sistema eléctrico. La aplicación desarrollada permite no simular este comportamiento, sino observarlo en tiempo real; lo cual constituye una herramienta sobretodo didáctica, por lo cual el sistema de laboratorio de la FIEE tiene las características suficientes para poner a prueba el medidor de los ángulos de potencia.

# **4.1 DESCRIPCIÓN DEL SISTEMA DE LABORATORIO**

El sistema eléctrico de potencia sobre el cual se va a analizar su estabilidad angular, consta de dos generadores sincrónicos de cuatro polos, cuyos datos de placa se muestran en la Tabla 3. 1 y la Tabla 3. 2; y sus parámetros en la Tabla 4. 1; además de dos líneas de transmisión de 100 [km] y una línea de transmisión de 200 km cuyos parámetros medidos en laboratorio se muestran en la Tabla 4. 2, Tabla 4. 3 y Tabla 4. 4. Las cargas a emplearse son trifásicas balanceadas  $R$ ,  $RL \vee RC$ , las que cuentan con cuatro pasos de carga de igual valor y están disponibles en el laboratorio de máquinas eléctricas de la FIEE.

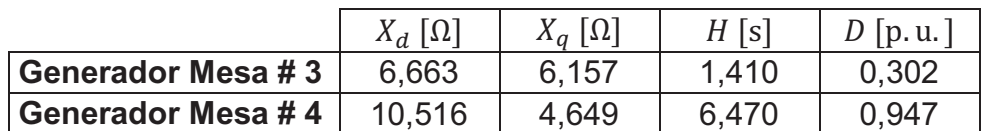

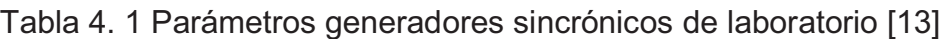

|               | $R \left[ \Omega / \text{km} \right]$ | $X[\Omega/km]$ | $Y/2$ [ $\mu$ S/km] |
|---------------|---------------------------------------|----------------|---------------------|
| <b>FASE A</b> | 0.0004                                | 0.0214         | 63,6439             |
| <b>FASE B</b> | 0,0004                                | 0,0192         | 62,8120             |
| <b>FASE C</b> | 0,0004                                | 0,0221         | 65,3078             |

Tabla 4. 2 Parámetros línea de transmisión de 100 km - Tramo 1 [13] [14]

Tabla 4. 3 Parámetros línea de transmisión de 100 km - Tramo 2 [13] [14]

|               | $R \left[ \Omega / \text{km} \right]$ | $X \left[ \Omega / \mathrm{km} \right]$ | $Y/2$ [ $\mu$ S/km] |
|---------------|---------------------------------------|-----------------------------------------|---------------------|
| <b>FASE A</b> | 0,0014                                | 0,0143                                  | 52,6531             |
| <b>FASE B</b> | 0,0015                                | 0,0138                                  | 61,8852             |
| <b>FASE C</b> | 0,0015                                | 0,0146                                  | 63,0705             |

Tabla 4. 4 Parámetros línea de transmisión de 200 km [13] [14]

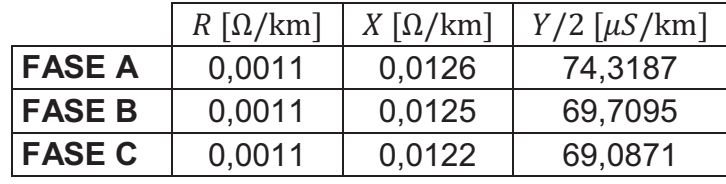

La Figura 4. 1 presenta del diagrama unifilar del sistema eléctrico de potencia que puede ser construido en el laboratorio de máquinas eléctricas de la FIEE con los elementos antes mencionados.

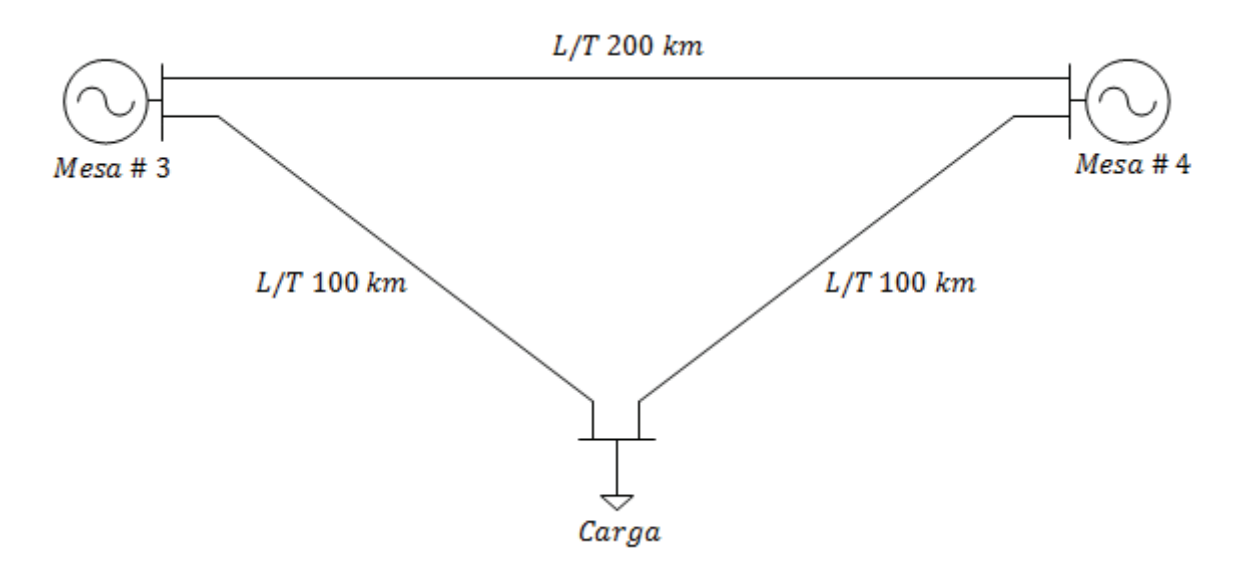

Figura 4. 1 Diagrama unifilar del sistema multimáquina de laboratorio

Los generadores sincrónicos de la Mesa # 3 y Mesa # 4, se muestra en la Figura 4. 2 y Figura 4. 3 respectivamente.

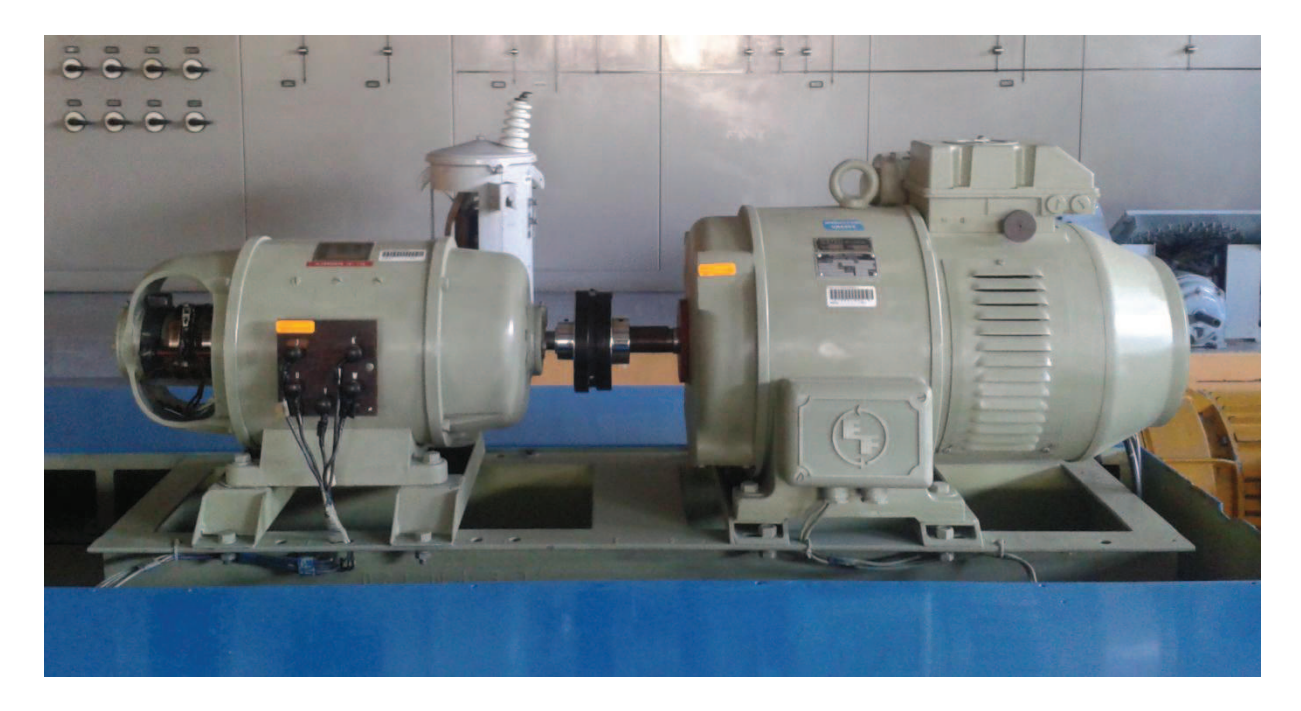

Figura 4. 2 Generador sincrónico de la Mesa # 3

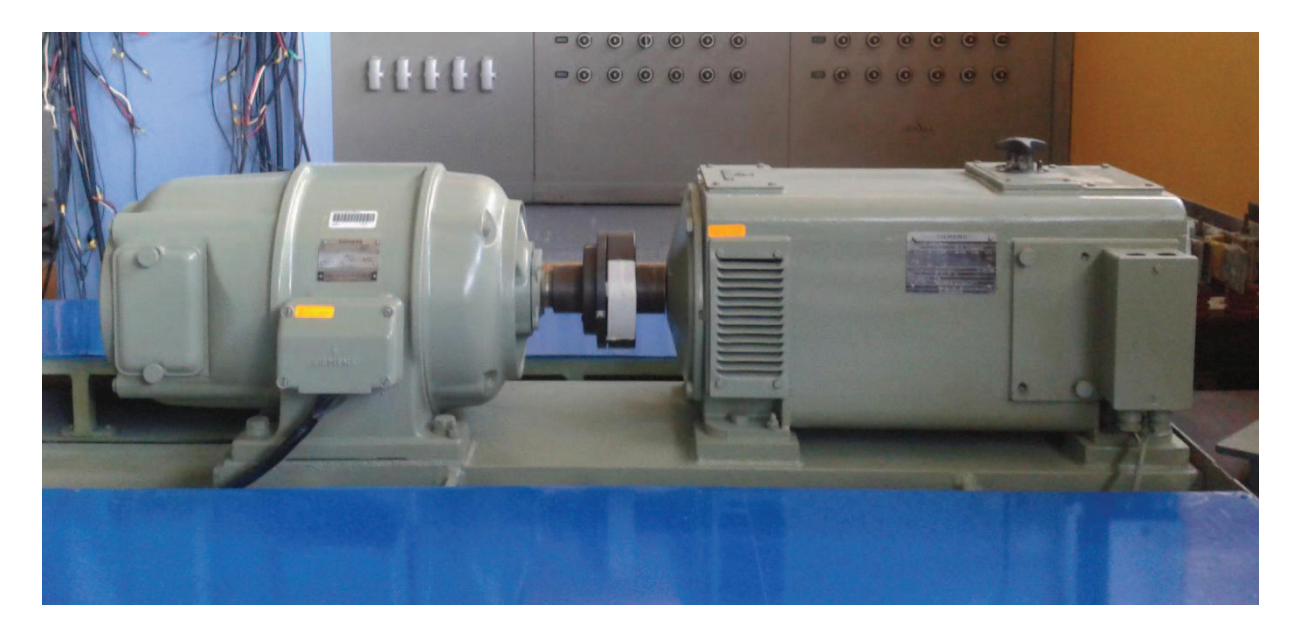

Figura 4. 3 Generador sincrónico de la Mesa # 4

Las líneas de transmisión de laboratorio, se muestran en la Figura 4. 4, donde en la misma estructura se encuentran los dos tramos de  $100 \, km$ , y el tramo de  $200 \, km$ , teniendo terminales independientes para su conexión.

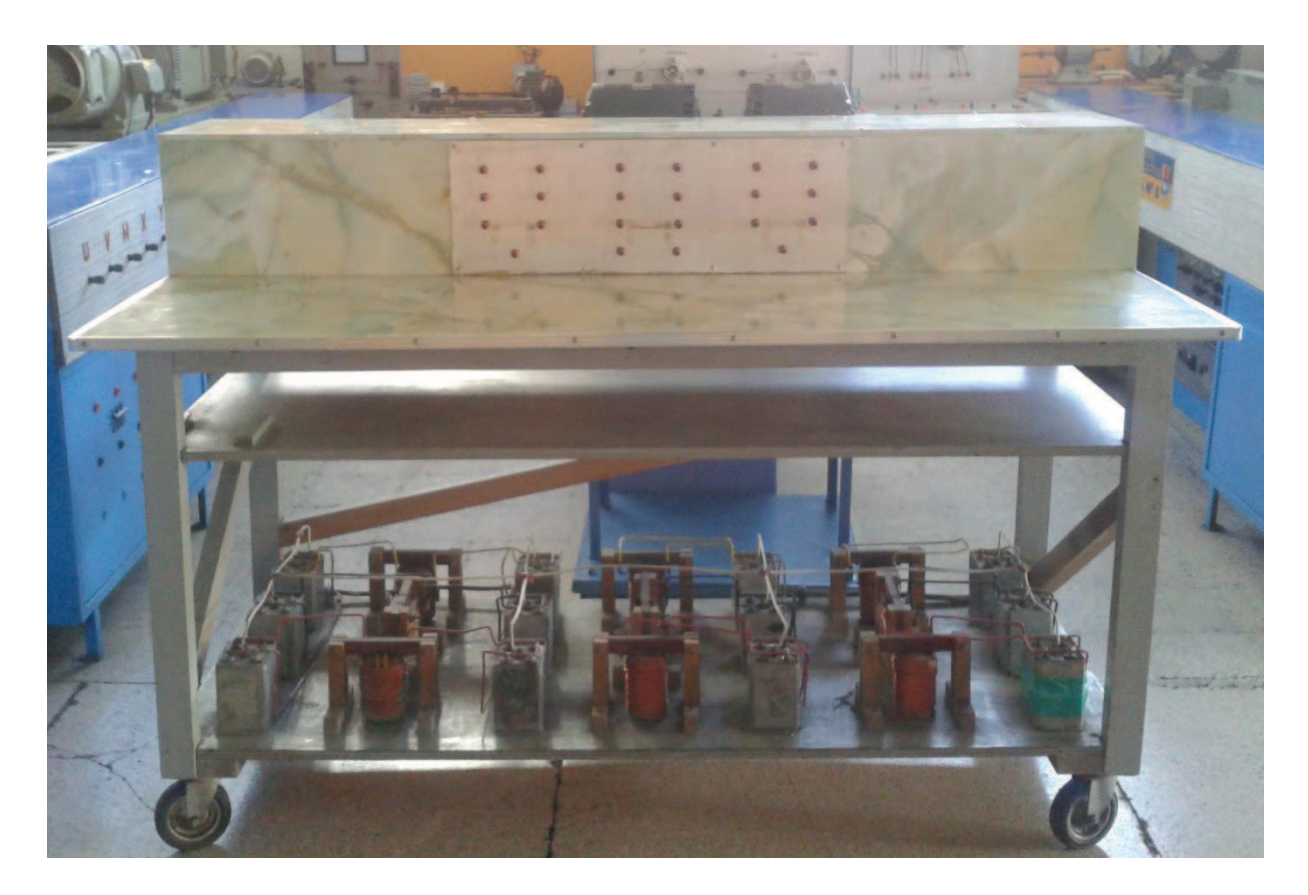

Figura 4. 4 Línea de transmisión de laboratorio

El diagrama trifilar de la Figura 4. 5 detalla la conexión del sistema eléctrico de laboratorio, para la puesta en paralelo de los dos generadores sincrónicos se utiliza el sincronoscopio de laboratorio mostrado en la Figura 4. 6. Para el monitoreo de los generadores y la carga se emplean analizadores industriales disponibles en el laboratorio, los que entregan datos de voltajes, corrientes y potencia de cada elemento.

Los resultados entregados por los analizadores industriales de cada fase en voltaje y corriente serán promediados en cada caso a ser analizado.

El acoplamiento interno que existe entre las distintas mesas del laboratorio, es utilizado para tener la barra a la cual se conecta la carga; en este sistema, la barra de carga se encuentra en la Mesa # 11.

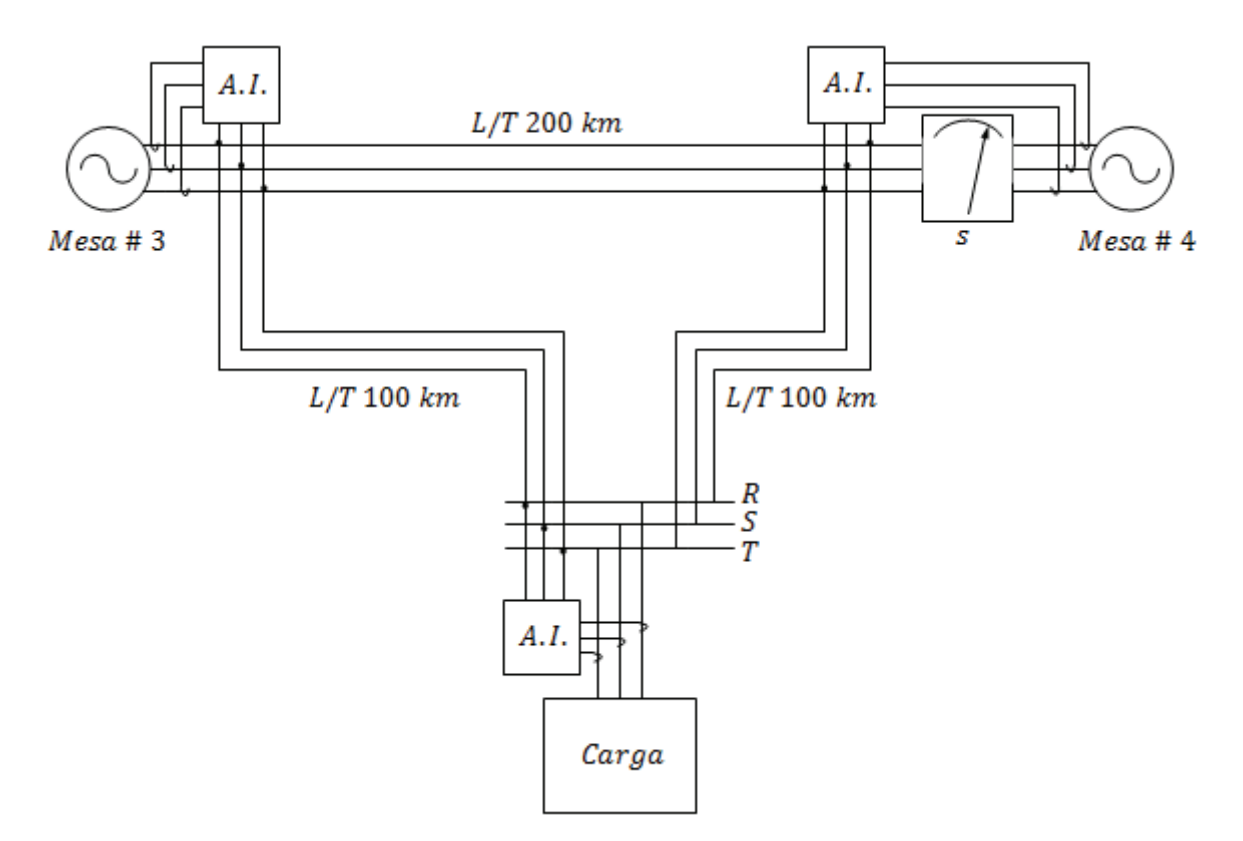

Figura 4. 5 Diagrama trifilar del sistema multimáquina de laboratorio

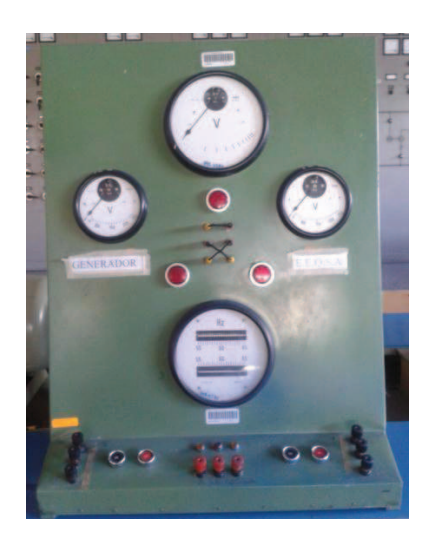

Figura 4. 6 Sincronoscopio de laboratorio

# **4.2 CONEXIÓN DEL MEDIDOR DE LOS ÁNGULOS DE POTENCIA**

La conexión del medidor, debe tener las siguientes consideraciones:

- La fuente de 5  $V_{DC}$  que polariza los tres circuitos debe ser la misma.
- · La salida de cada circuito debe ser conectada a los correspondientes terminales que fueron asignados en la configuración de entradas de la tarjeta de adquisición de datos.
- La conexión debe realizarse con cables de cobre #24 AWG, usados generalmente para protoboards.
- · La ubicación del circuito detector de la posición del rotor, debe ser bajo la marca colocada en el mismo, a una cercanía del rotor tal que se tenga una buena señal de pulso en LabVIEW™. Además debe ser fijado, para evitar así desplazamientos que puedan darse por el movimiento del rotor.

La Figura 4. 7 y la Figura 4. 8, muestran la ubicación de los circuitos detectores de la posición del generador de la Mesa # 3 y la Mesa # 4 respectivamente.

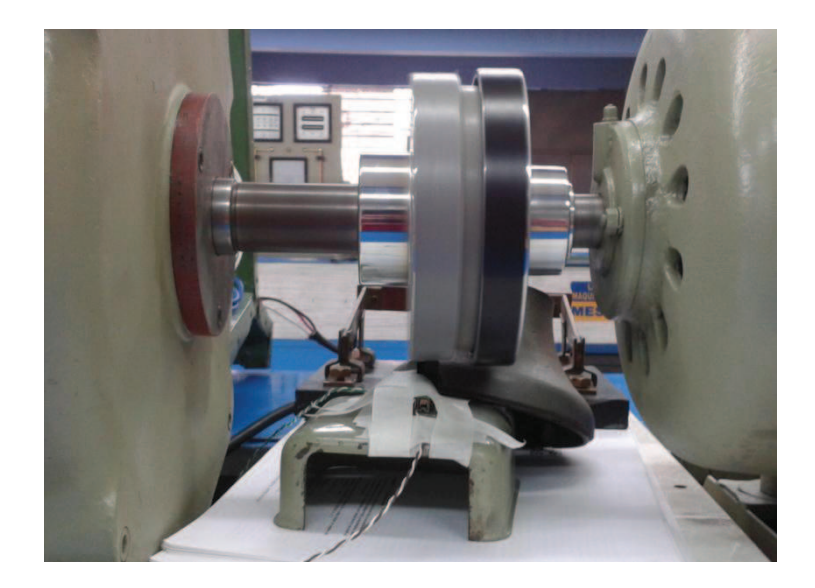

Figura 4. 7 Ubicación del circuito detector de la posición del rotor - Mesa # 3

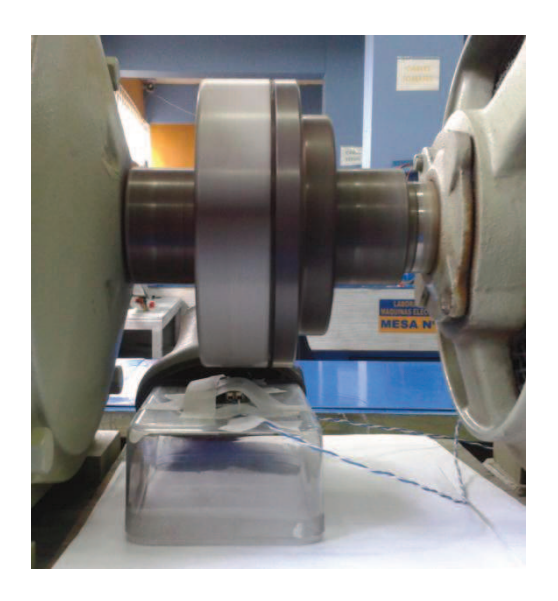

Figura 4. 8 Ubicación del circuito detector de la posición del rotor - Mesa # 4

La ubicación del circuito detector de cruce por cero ascendente del voltaje terminal y la tarjeta DAQ pueden tener ubicaciones arbitrarias, ya que no influyen en el proceso de medición.

# **4.3 ESCENARIOS DE PRUEBAS**

Para realizar un análisis de estabilidad en el sistema eléctrico de la Figura 4. 5, se consideran los siguientes escenarios.

- Aumento de carga de tipo  $R$ ,  $RL$  y  $RC$  de manera individual.
- Disminución súbita de carga tipo RC.
- Salida de la operación en paralelo y apagado de los generadores.
- Cortocircuito trifásico al final de una línea de transmisión de 100 km.

La regulación de voltaje y frecuencia del sistema se realiza con el generador de la Mesa # 4, manteniendo constante el voltaje en la barra de carga.

En adelante, para las gráficas correspondientes al desfase entre las señales del voltaje terminal y la posición del rotor; el color blanco identifica al generador de la Mesa # 4, y el color rojo identifica al generador de la Mesa # 3.

En la Figura 4. 9, se muestra como el sistema entra a operar en paralelo al final de la gráfica; el comportamiento inicial corresponde a la adecuación de la señal de los pulsos de los rotores.

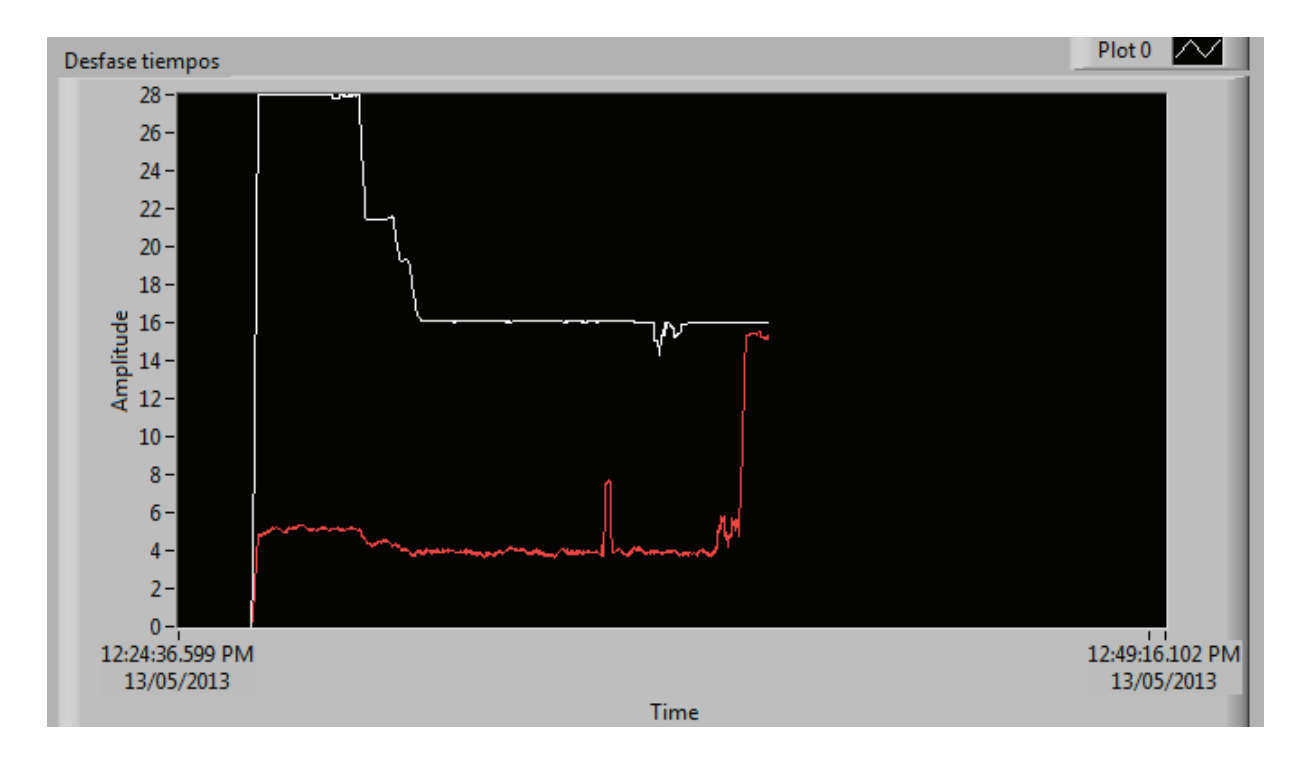

Figura 4. 9 Desfase [ms] - Puesta en paralelo del sistema

# **4.4 RESULTADOS: VACÍO**

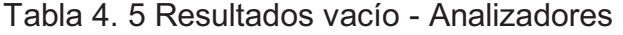

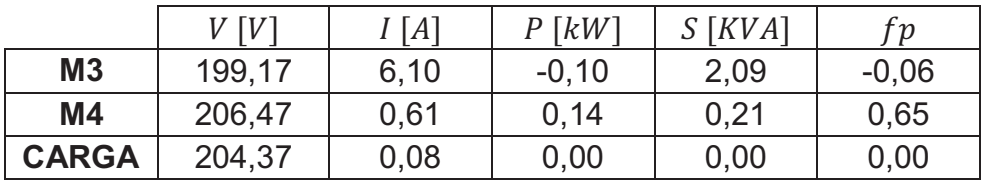

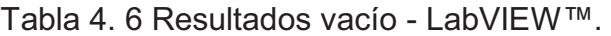

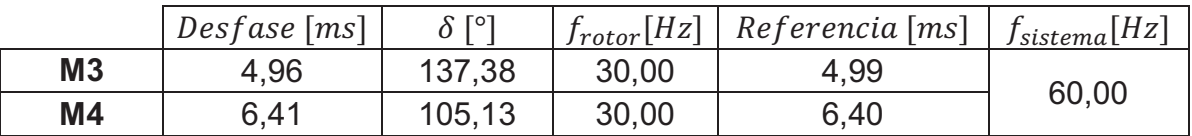

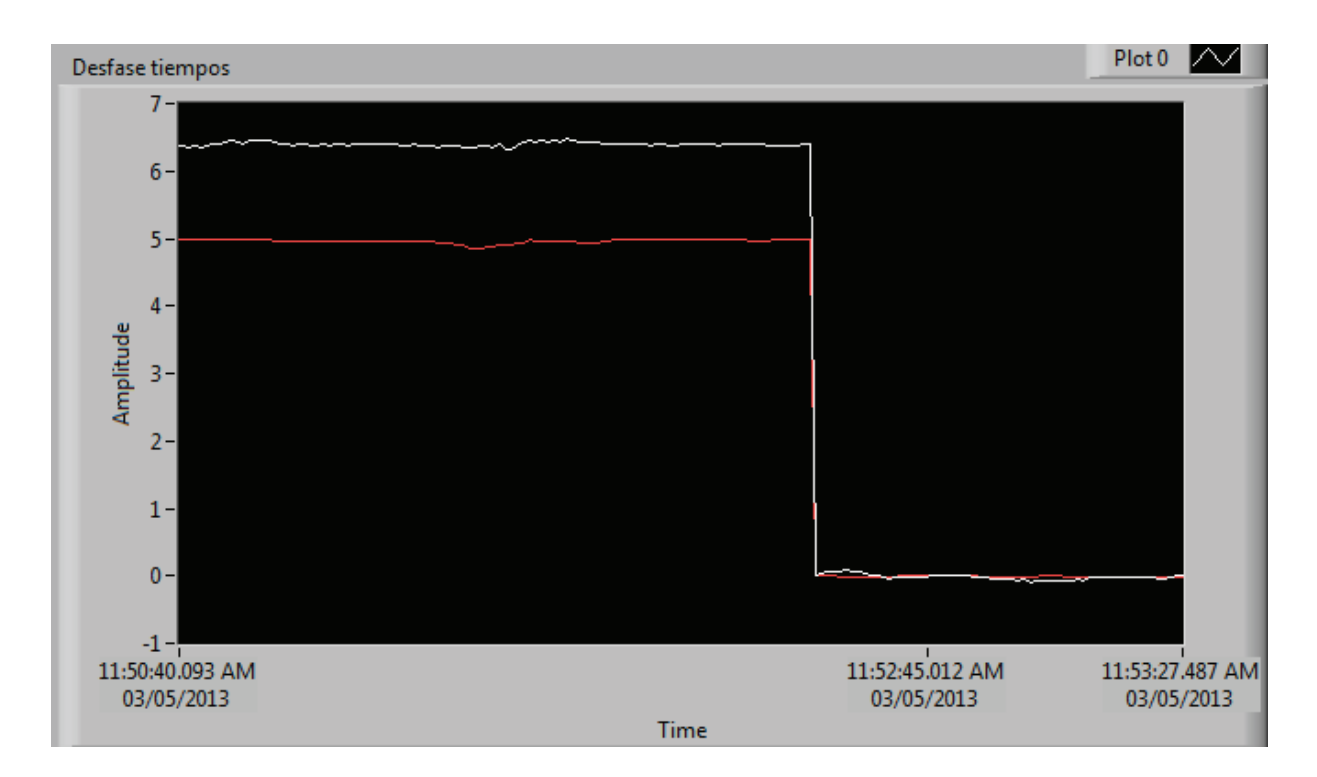

Figura 4. 10 Desfase referenciado [ms]

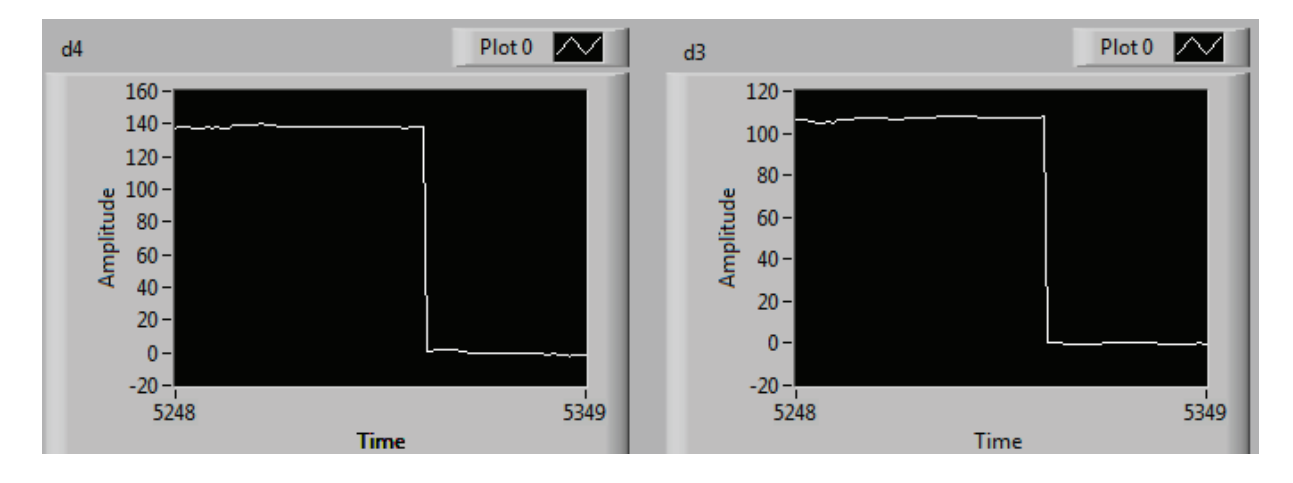

Figura 4. 11 Ángulos de potencia referenciados [°]

En la Figura 4. 10 y la Figura 4. 11 se observa como los valores de desfase y ángulos pasan de un valor a ser cercanos a cero debido a que se toma referencia de ese instante de desfase.

# **4.5 RESULTADOS: AUMENTO DE CARGA**

### **4.5.1 CARGA R**

#### · **Primer paso de carga:**

Tabla 4. 7 Resultados Carga R, Primer paso - Analizadores

|              | V[V]   | $\lceil A \rceil$ | $P$ [ $kW$ ] | $S$ [ $KVA$ ] | fр      |
|--------------|--------|-------------------|--------------|---------------|---------|
| M3           | 199,80 | 6,25              | $-0.27$      | 2,16          | $-0,13$ |
| <b>M4</b>    | 208,23 | 2,15              | 0.76         | 0,78          | 0,98    |
| <b>CARGA</b> | 204,37 | 1,27              | 0,45         | 0,45          | 1,00    |

Tabla 4. 8 Resultados Carga R, Primer paso - LabVIEW™

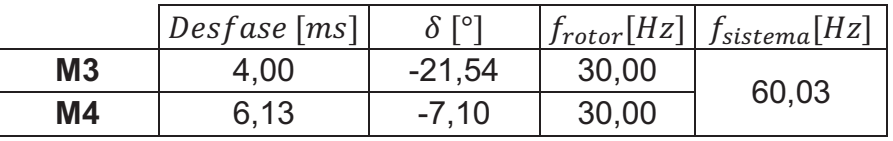

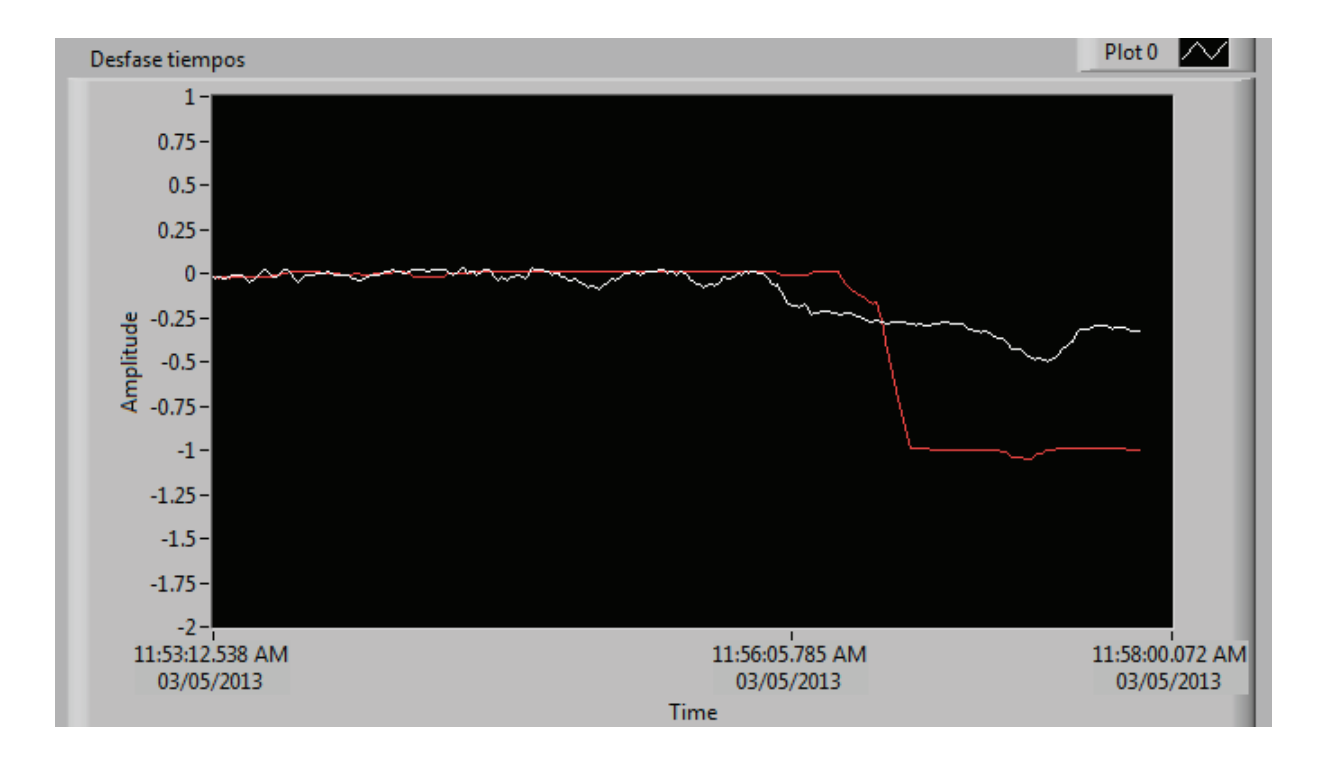

Figura 4. 12 Desfase [ms], Carga R, Primer paso - LabVIEW™

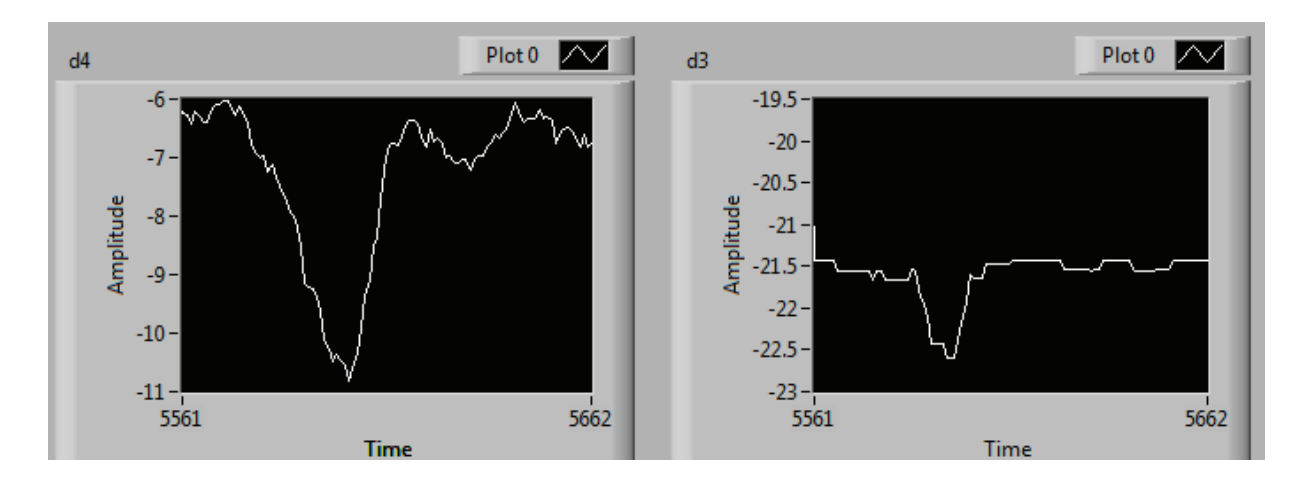

Figura 4. 13  $\delta_3$  [°] y  $\delta_4$  [°], Carga R, Primer paso - LabVIEW™

Análisis: Se aprecia que  $\delta_3$  presenta un mayor cambio que  $\delta_4$ , los cuales llegan a su nuevo estado estable luego de regularse voltaje en la carga y frecuencia del sistema.

### · **Segundo paso de carga:**

Tabla 4. 9 Resultados Carga R, Segundo paso - Analizadores.

|                | V[V]   | I[A] | $P$ [ $kW$ ] | $S$ [ $KVA$ ] | fр      |
|----------------|--------|------|--------------|---------------|---------|
| M3             | 200,17 | 6,34 | $-0.22$      | 2,20          | $-0,10$ |
| M <sub>4</sub> | 209,17 | 3,30 | 1,18         | 1,20          | 0.98    |
| <b>CARGA</b>   | 204,77 | 2,58 | 0,92         | 0,92          | 1,00    |

Tabla 4. 10 Resultados Carga R, Segundo paso - LabVIEW™

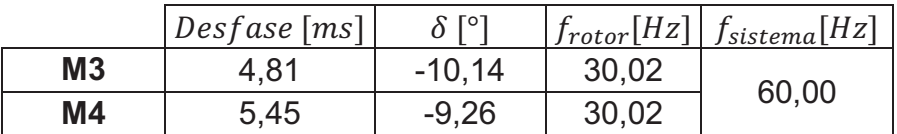

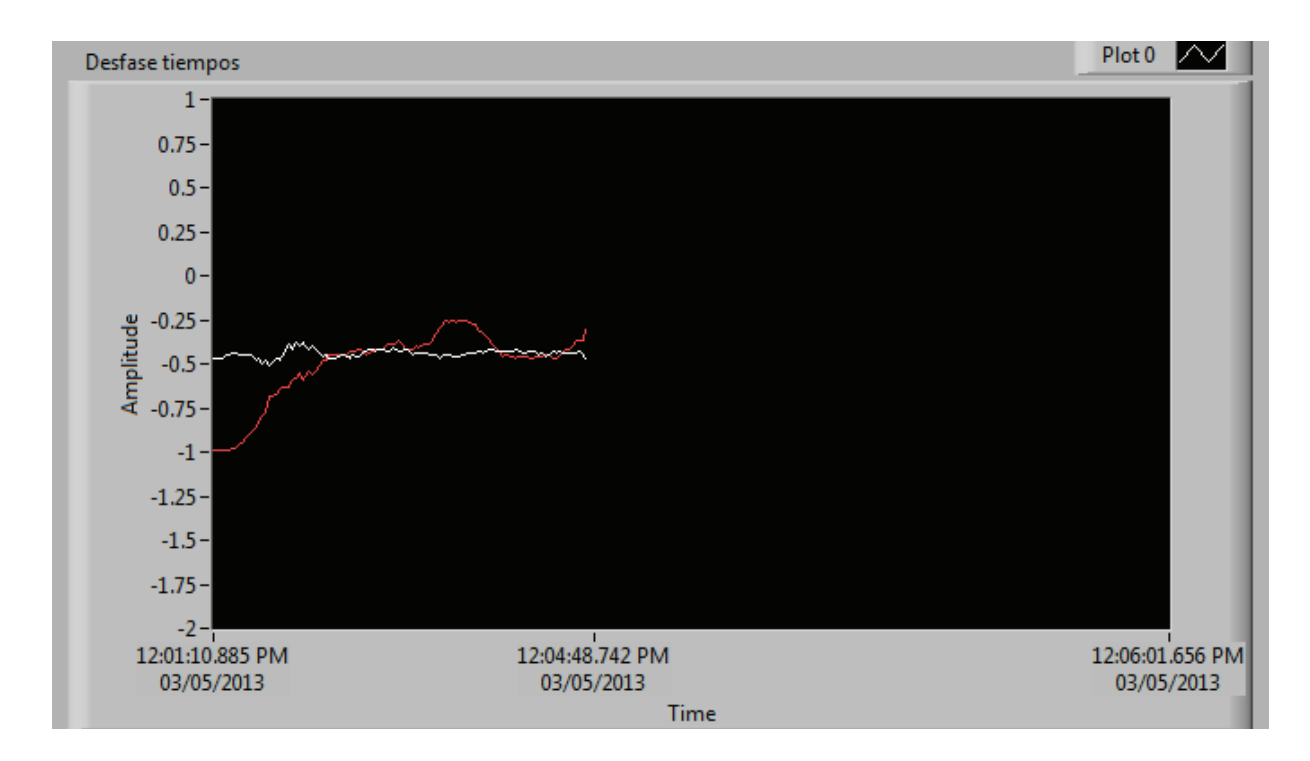

Figura 4. 14 Desfase [ms], Carga R, Segundo paso - LabVIEW™

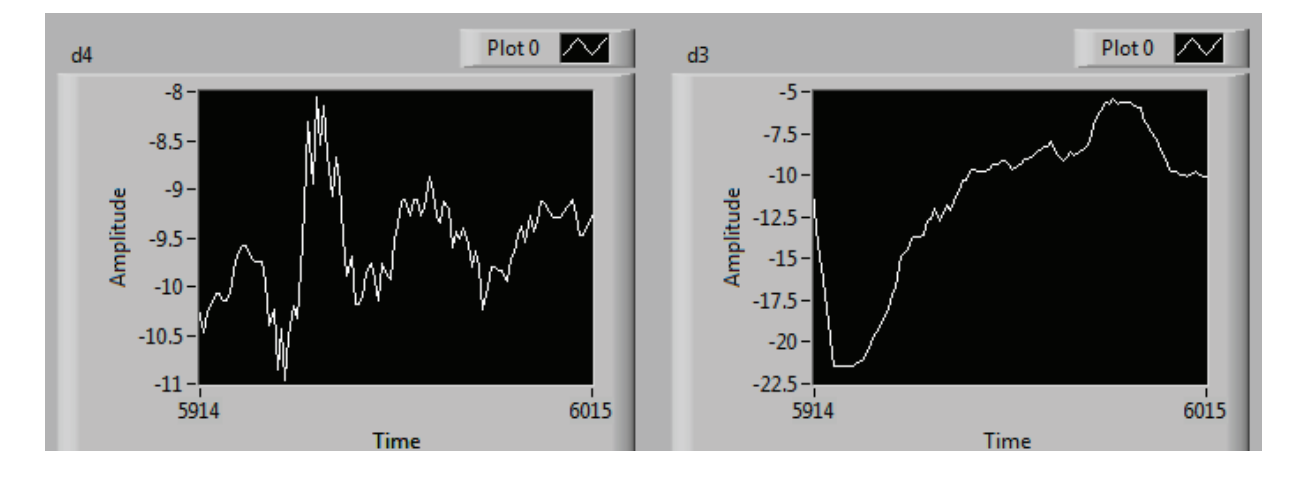

Figura 4. 15  $\delta_3$  [°] y  $\delta_4$  [°], Carga R, Segundo paso - LabVIEW™

Análisis:  $\delta_4$  presenta mayores oscilaciones que  $\delta_3$ , las que mayormente se presentan en el proceso de regulación del sistema, el mismo que es de manera manual.

· **Tercer paso de carga:** 

|                | V[V]   | [A]  | $P$ [kW] | $S$ [ $kVA$ ] | f p     |
|----------------|--------|------|----------|---------------|---------|
| M <sub>3</sub> | 200,53 | 6,47 | $-0,10$  | 2,26          | $-0.04$ |
| M4             | 210,00 | 4,40 | 1,58     | 1,60          | 0,99    |
| <b>CARGA</b>   | 204,53 | 3,91 | 1,39     | 1,39          | 1,00    |

Tabla 4. 11 Resultados Carga R, Tercer paso - Analizadores

Tabla 4. 12 Resultados Carga R, Tercer paso - LabVIEW™.

|                | $Desfase$ [ms] | $\Omega$ To | $f_{rotor}[Hz]$ | $f_{sistema}[Hz]$ |  |
|----------------|----------------|-------------|-----------------|-------------------|--|
| M <sub>3</sub> | 4.99           | $-4.13$     | 29,99           |                   |  |
| M4             | 5,96           | $-10,28$    | 29,99           | 60,00             |  |

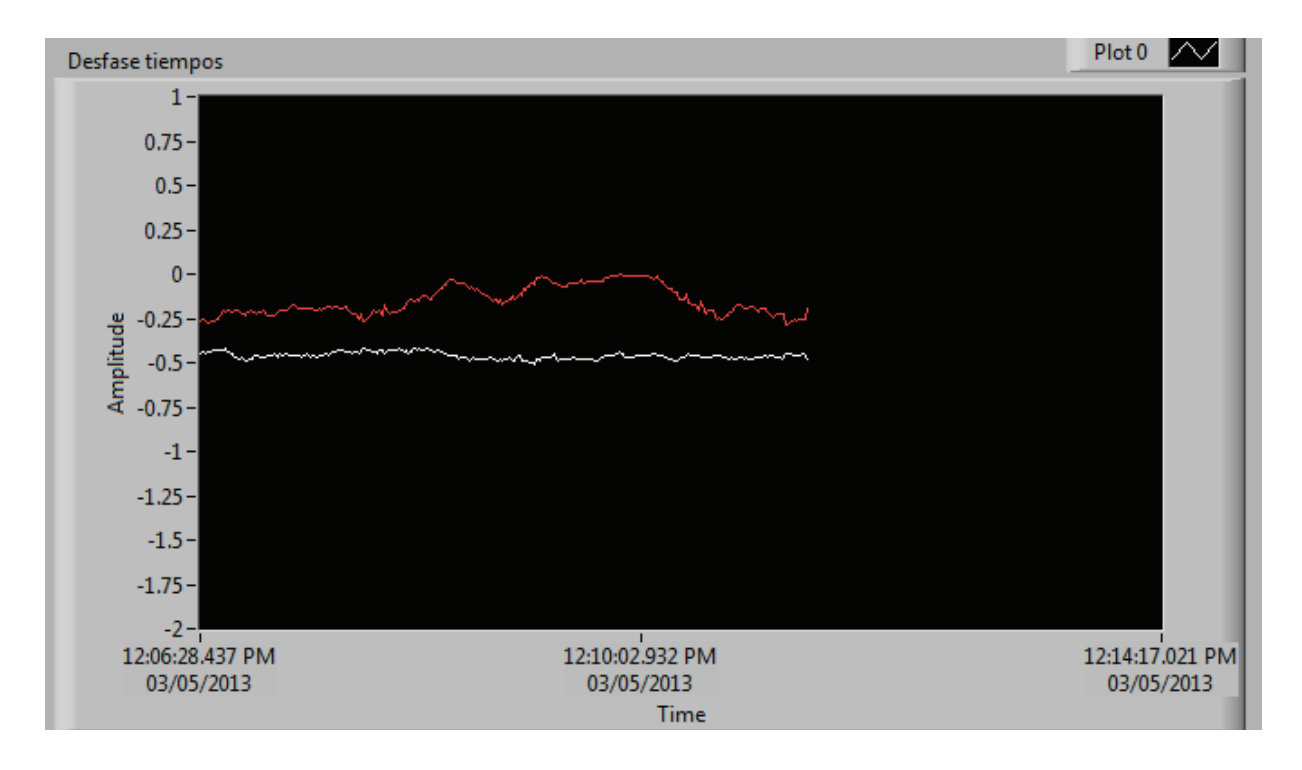

Figura 4. 16 Desfase [ms], Carga R, Tercer paso - LabVIEW™

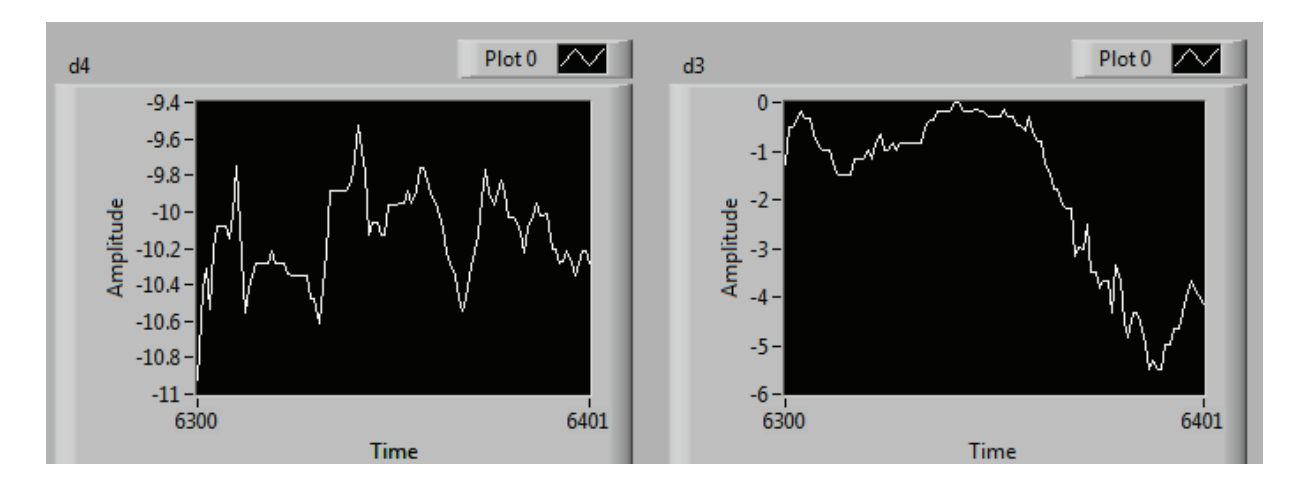

Figura 4. 17  $\delta_3$  [°] y  $\delta_4$  [°], Carga R, Tercer paso - LabVIEW™

Análisis: Los ángulos de potencia no oscilan mayormente, incluso durante el proceso de regulación de frecuencia y voltaje

## · **Cuarto paso de carga:**

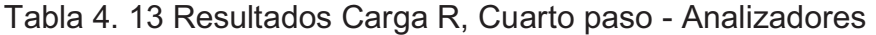

|                | V[V]   | [A]  | $P$ [kW] | $S$ [ $KVA$ ] | f p     |
|----------------|--------|------|----------|---------------|---------|
| M3             | 200,67 | 6,47 | $-0.07$  | 2,25          | $-0.04$ |
| M <sub>4</sub> | 209,83 | 5,56 | 2,00     | 2,02          | 0.99    |
| <b>CARGA</b>   | 204,00 | 5,24 | 1,85     | 1,85          | 1,00    |

Tabla 4. 14 Resultados Carga R, Cuarto paso - LabVIEW™

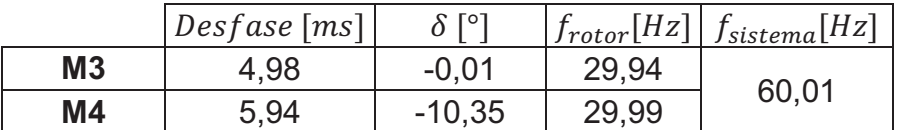

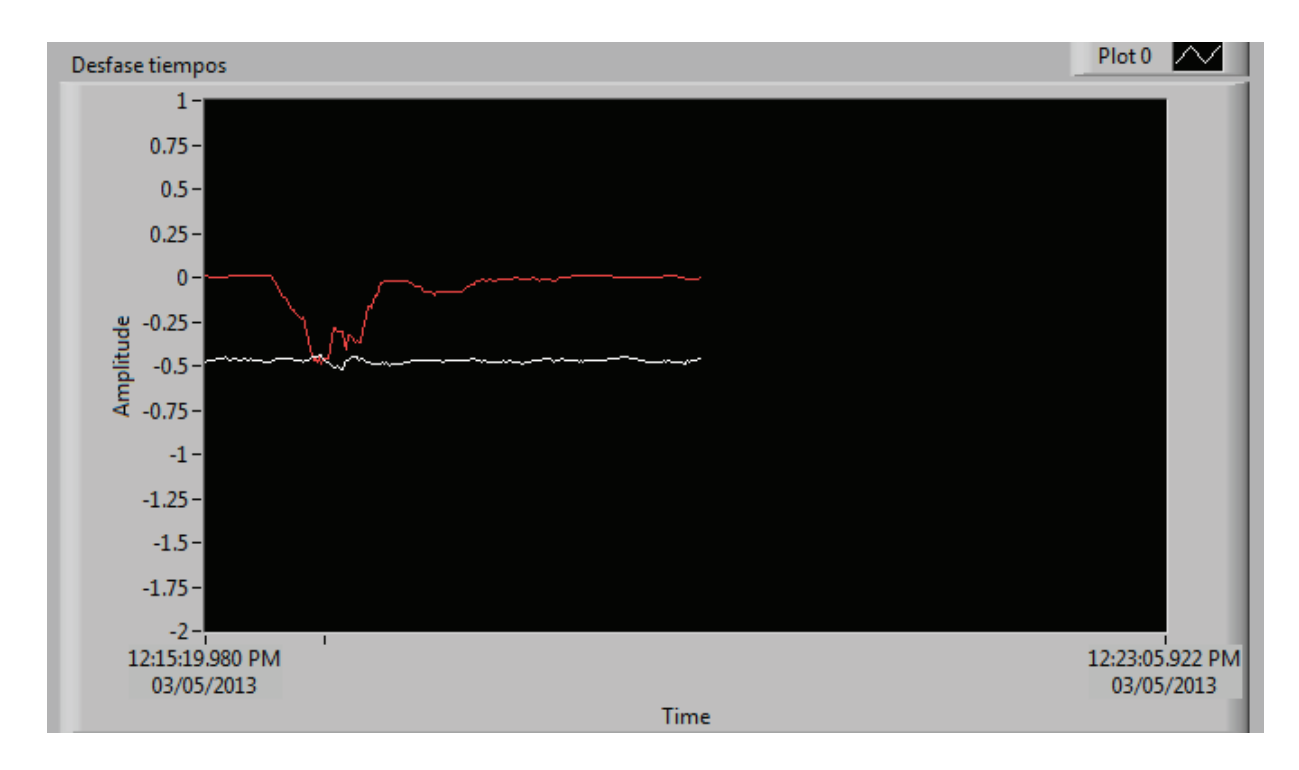

Figura 4. 18 Desfase [ms], Carga R, Cuarto paso - LabVIEW™

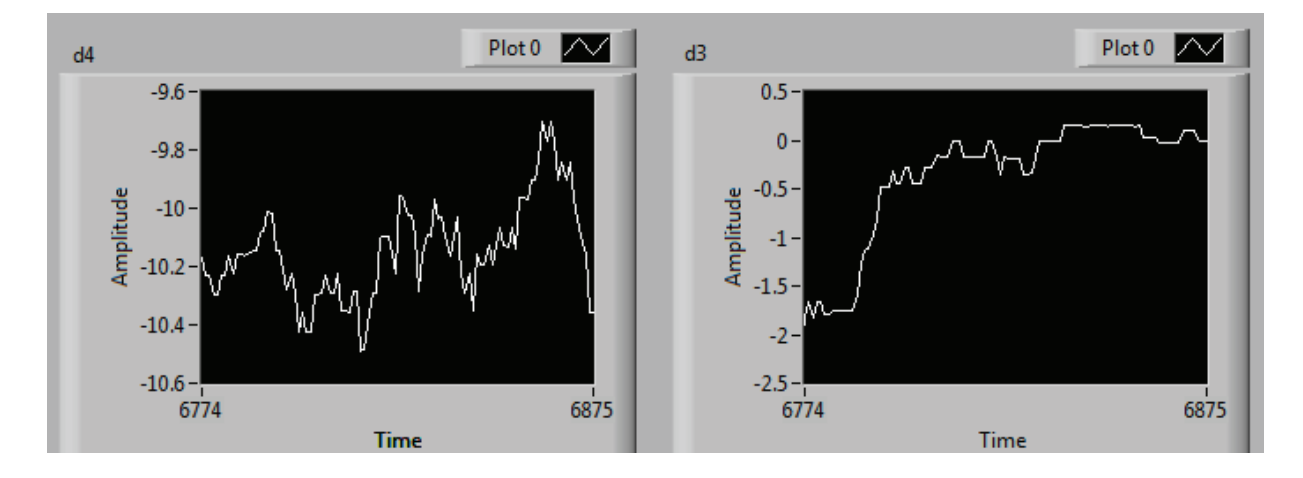

Figura 4. 19  $\delta_3$  [°] y  $\delta_4$  [°], Carga R, Cuarto paso - LabVIEW™

Análisis:  $\delta_3$  luego la regulación de frecuencia vuelve a un valor cercano al anterior, mientras que  $\delta_4$  varía de manera que no se pierde sincronismo.

Si la carga que alimenta los dos generadores es puramente resistiva, el sistema mantiene su sincronismo como lo muestran las gráficas de los ángulos de potencia en el dominio del tiempo.

#### **4.5.2 CARGA RL**

## · **Primer paso de carga:**

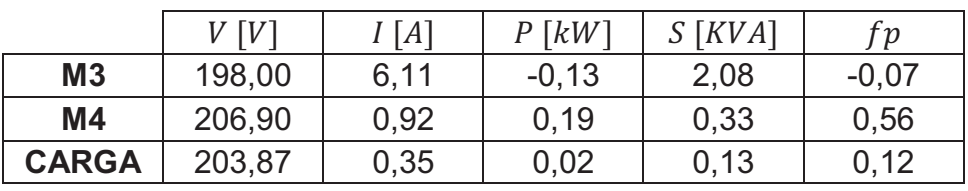

Tabla 4. 15 Resultados Carga RL, Primer paso - Analizadores

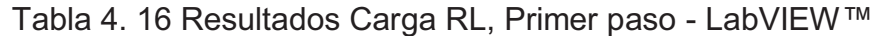

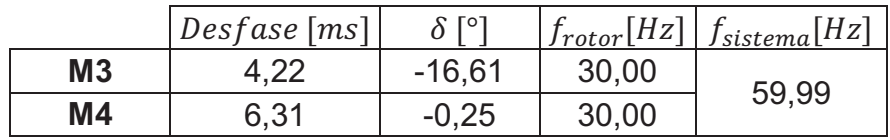

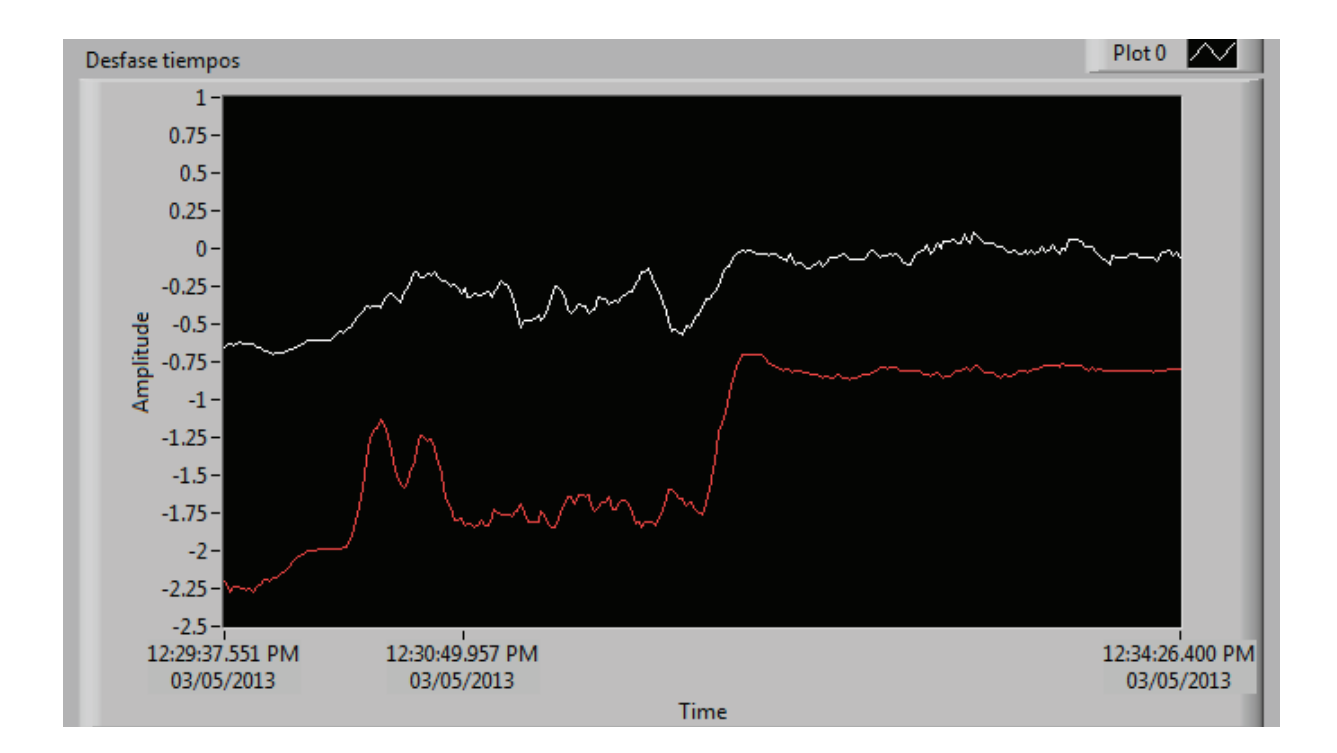

Figura 4. 20 Desfase [ms], Carga RL, Primer paso - LabVIEW™

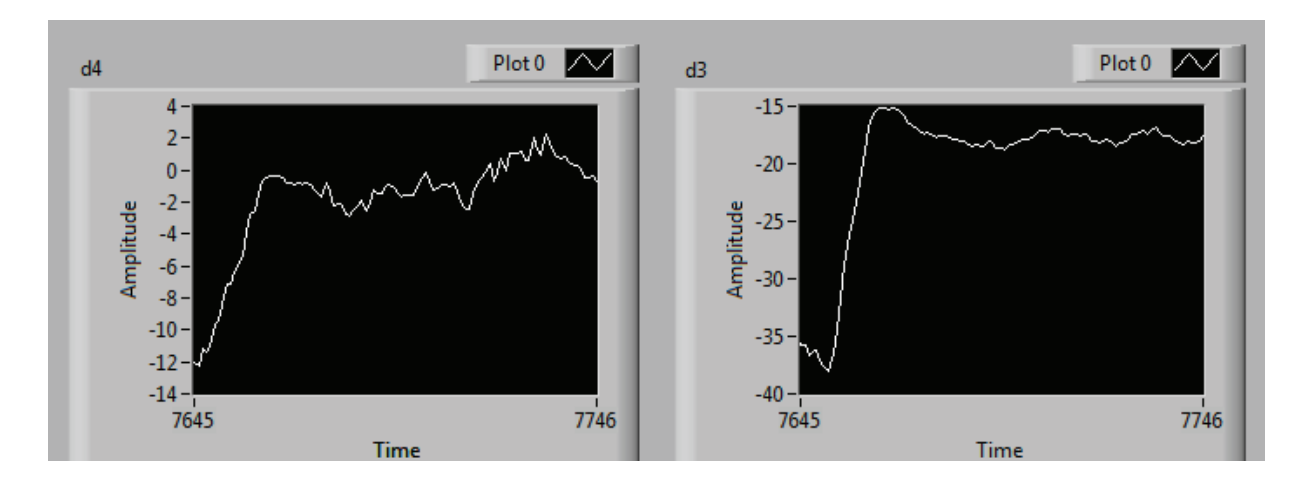

Figura 4. 21  $\delta_3$  [°] y  $\delta_4$  [°], Carga RL, Primer paso - LabVIEW™

Análisis: Como se aprecia, los ángulos  $\delta_3$  y  $\delta_4$ , cambian de su estado previo a un nuevo estado estable sin oscilar mayormente incluso durante la regulación. Parten de un nuevo estado de vacío; sin embargo, con la referencia de desfase inicial

#### · **Segundo paso de carga:**

Tabla 4. 17 Resultados Carga RL, Segundo paso - Analizadores

|                | $\sqrt{V}$ | [A]  | $P$ [ $kW$ ] | $S$ [ $KVA$ ] | fр      |
|----------------|------------|------|--------------|---------------|---------|
| M <sub>3</sub> | 199,43     | 6,32 | $-0.15$      | 2,18          | $-0.07$ |
| <b>M4</b>      | 209,53     | 1,85 | 0.23         | 0,67          | 0,34    |
| <b>CARGA</b>   | 204,23     | 1,25 | 0,04         | 0,44          | 0,05    |

Tabla 4. 18 Resultados Carga RL, Segundo paso - LabVIEW™

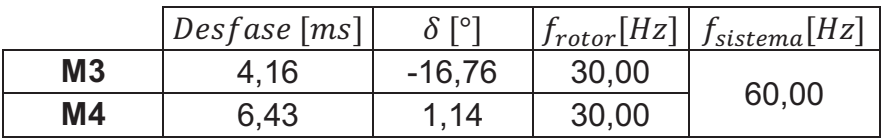

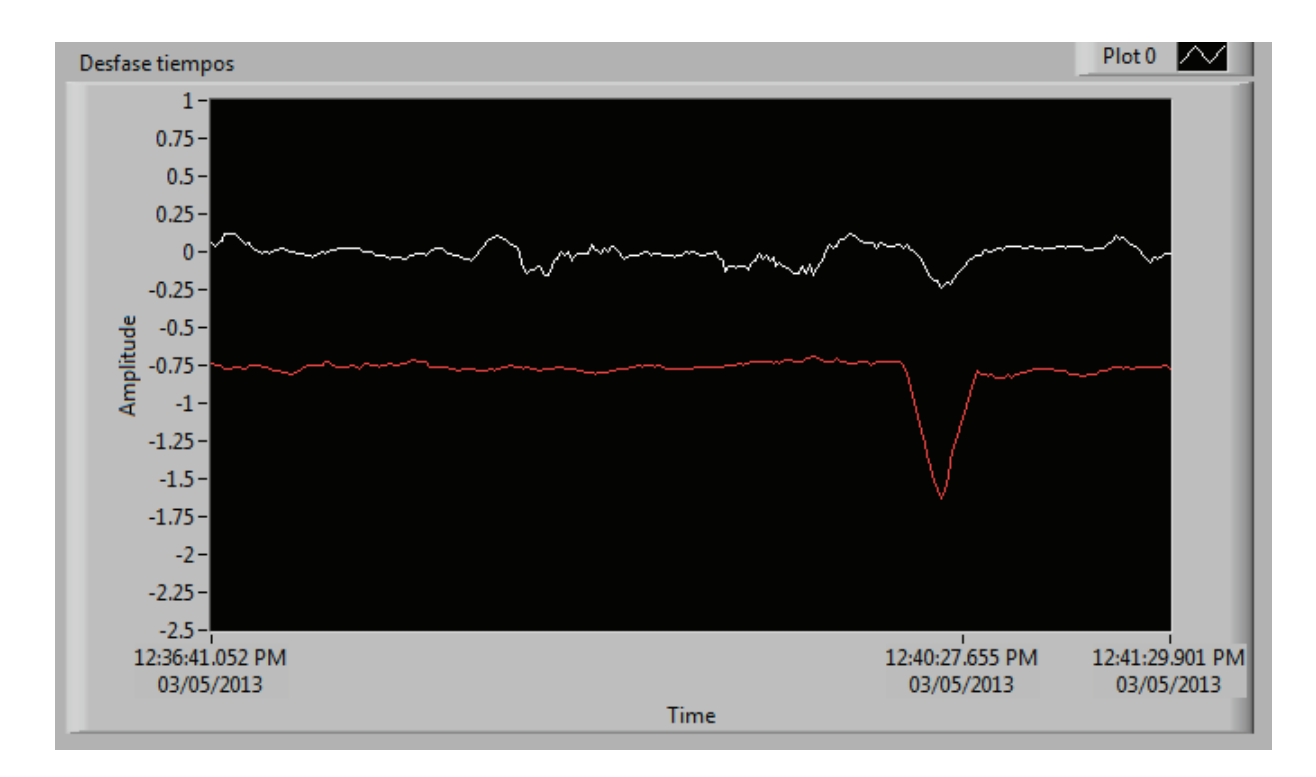

Figura 4. 22 Desfase [ms], Carga RL, Segundo paso - LabVIEW™

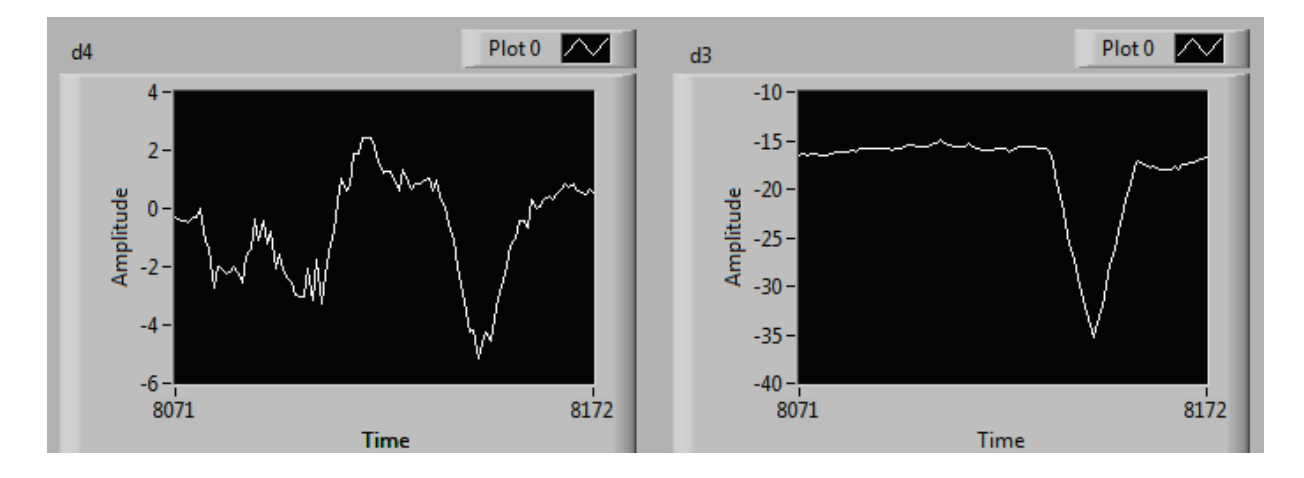

Figura 4. 23  $\delta_3$  [°] y  $\delta_4$  [°], Carga RL, Segundo paso - LabVIEW™

Análisis:  $\delta_3$  presenta un hueco en su comportamiento, el cual se presenta durante la regulación de la frecuencia del sistema, mientras que  $\delta_4$  oscila de manera continua sin que este hecho afecte al sincronismo del sistema.

· **Tercer paso de carga:**
|                | $[V^1$ | [A]  | $P$ [ $kW$ ] | $S$ [ $KVA$ ] | fр      |
|----------------|--------|------|--------------|---------------|---------|
| M <sub>3</sub> | 200,00 | 6,38 | $-0,12$      | 2,20          | $-0.06$ |
| M <sub>4</sub> | 210,93 | 2,69 | 0.24         | 0.98          | 0,24    |
| <b>CARGA</b>   | 204,33 | 2,07 | 0.07         | 0.74          | 0,10    |

Tabla 4. 19 Resultados Carga RL, Tercer paso - Analizadores.

Tabla 4. 20 Resultados Carga RL, Tercer paso - LabVIEW™.

|    | Desfase [ms] | $\delta$ $\Gamma$ ° | $f_{rotor}[Hz]$ | $f_{sistema}[Hz]$ |
|----|--------------|---------------------|-----------------|-------------------|
| M3 |              | $-16.92$            | 29,99           | 59,99             |
| M4 | 6,53         | 0.52                | 29,99           |                   |

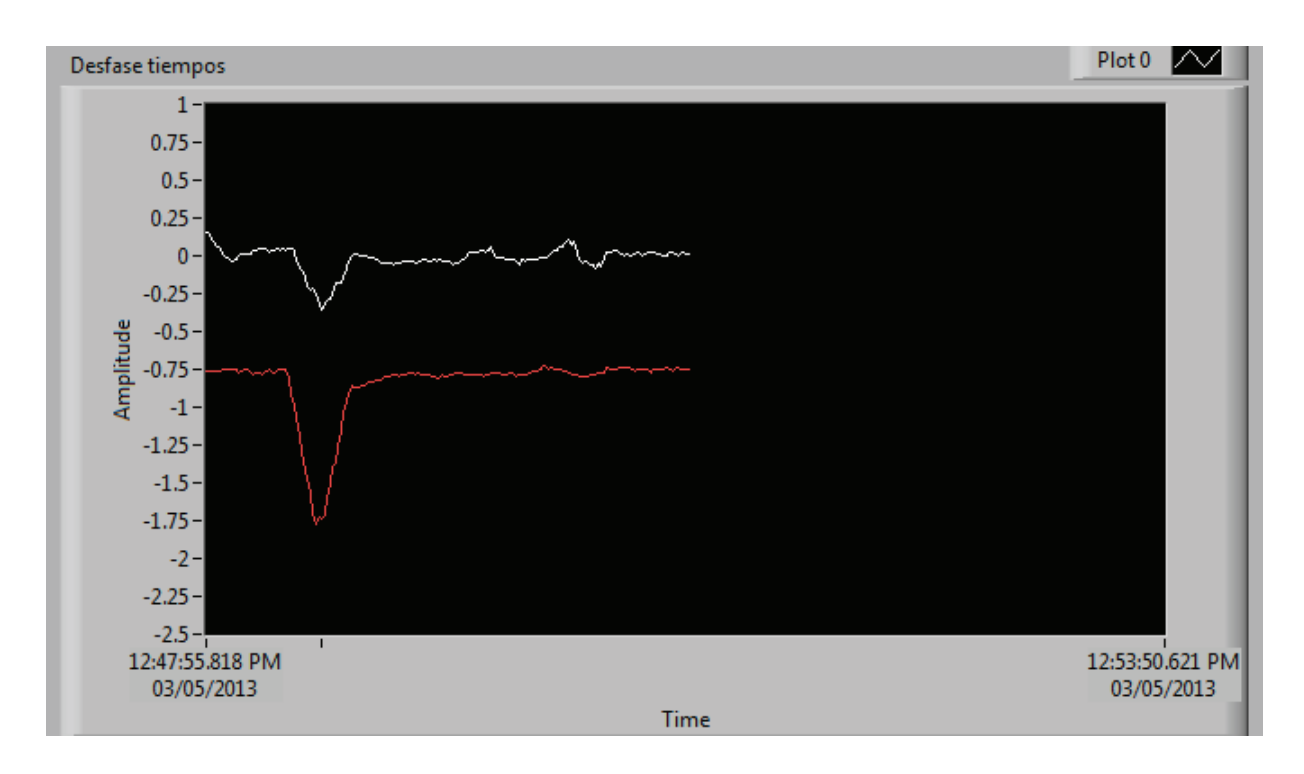

Figura 4. 24 Desfase [ms], Carga RL, Tercer paso - LabVIEW™

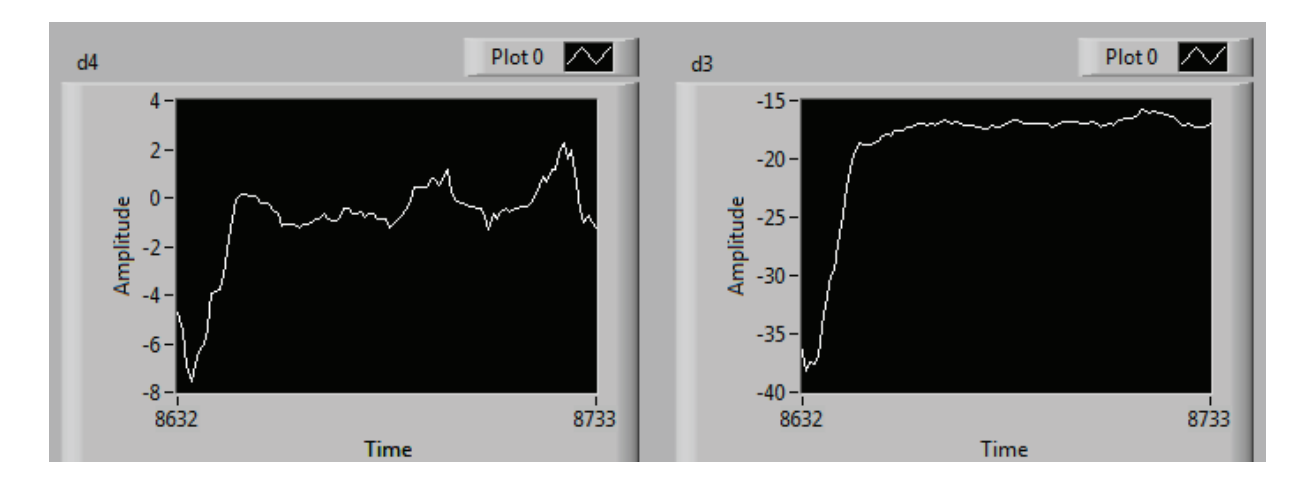

Figura 4. 25  $\delta_3$  [°] y  $\delta_4$  [°], Carga RL, Tercer paso - LabVIEW™

Análisis:  $\delta_3$  y  $\delta_4$  presentan un hueco en sus valores, siendo el de  $\delta_3$  el más pronunciado; sin embargo a restablecer las condiciones del sistema, los ángulos llegan a un nuevo estado estable a pesar de las leves oscilaciones de  $\delta_4$ .

### · **Cuarto paso de carga:**

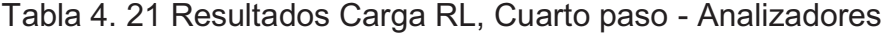

|              | $V$ $[V]$ | [A]  | $P$ [ $kW$ ] | $S$ [ $KVA$ ] | fр      |
|--------------|-----------|------|--------------|---------------|---------|
| M3           | 200,63    | 6,56 | $-0.11$      | 2,28          | $-0,05$ |
| <b>M4</b>    | 213,47    | 3,69 | 0.26         | 1,37          | 0,19    |
| <b>CARGA</b> | 204,93    | 2,97 | 0,05         | 1,06          | 0,09    |

Tabla 4. 22 Resultados Carga RL, Cuarto paso - LabVIEW™

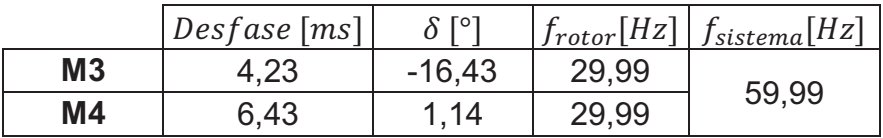

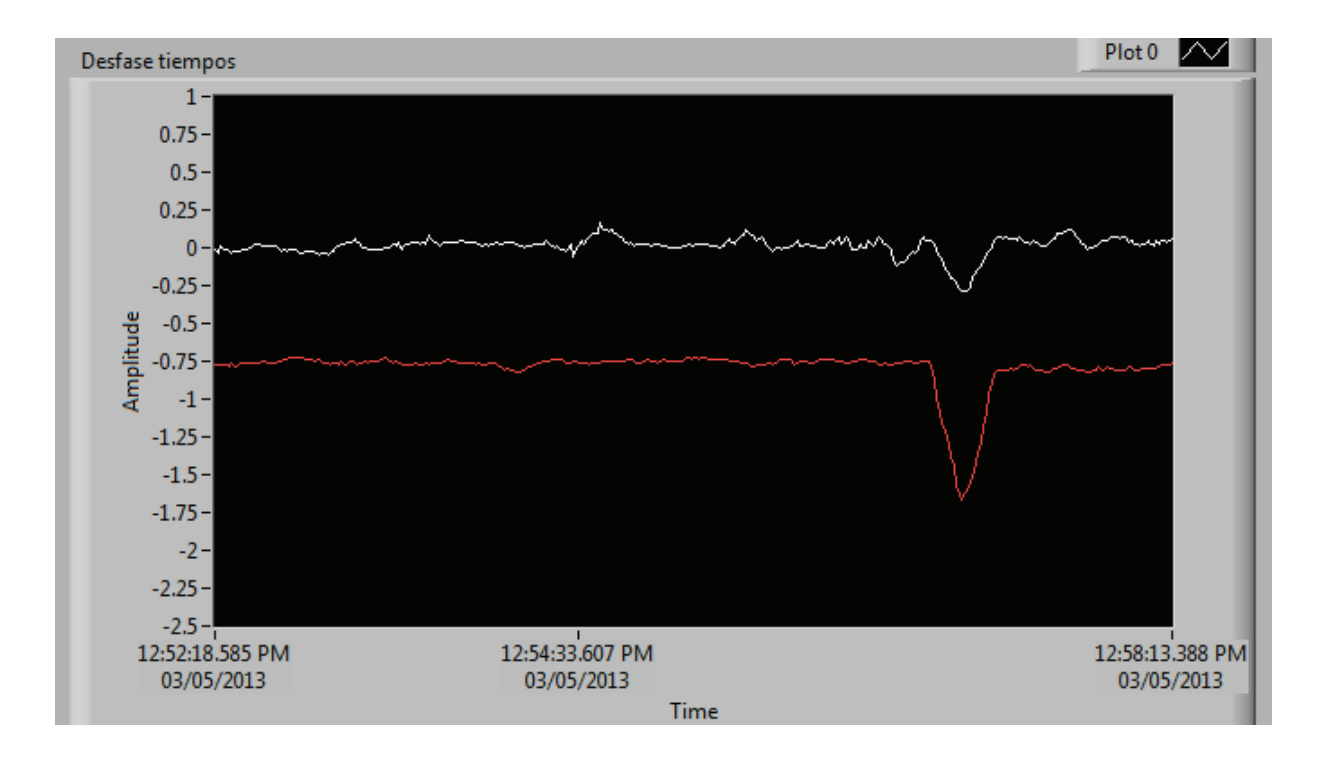

Figura 4. 26 Desfase [ms], Carga RL, Cuarto paso - LabVIEW™

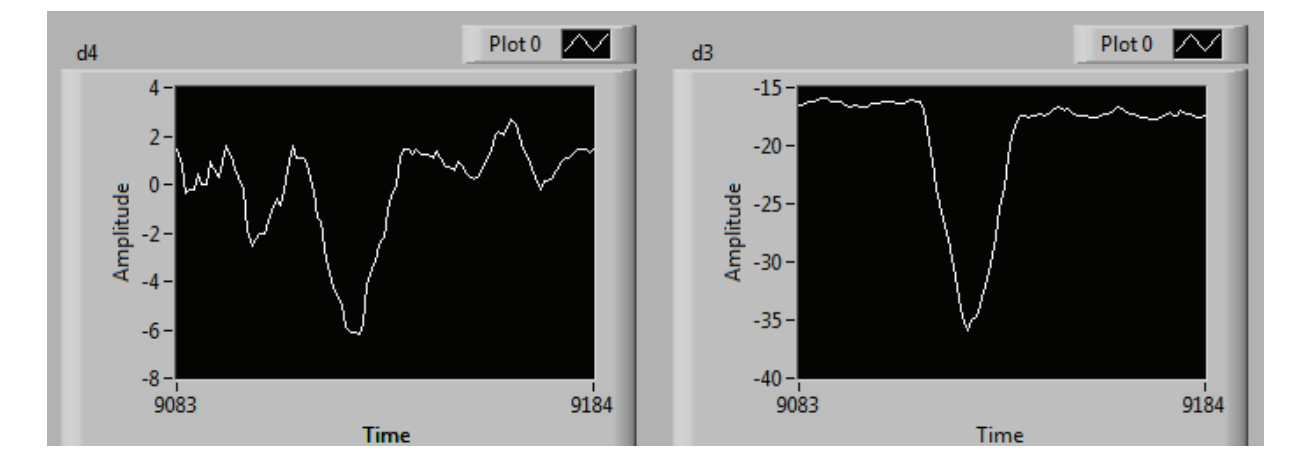

Figura 4. 27  $\delta_3$  [°] y  $\delta_4$  [°], Carga RL, Cuarto paso - LabVIEW™

Análisis: Al igual que los pasos de carga anteriores,  $\delta_3$  se comporta de igual manera; aspecto que no afecta la estabilidad del sistema, a pesar también del comportamiento de  $\delta_4$ .

Para una carga tipo  $RL$ , los mayores efectos transitorios se observan en  $\delta_3$ , además de leves oscilaciones de  $\delta_4$ ; los que en conjunto no afectan la estabilidad del sistema eléctrico de potencia de laboratorio ante aumentos de este tipo de carga.

### **4.5.3 CARGA RC**

· **Primer paso de carga:** 

Tabla 4. 23 Resultados Carga RC, Primer paso - Analizadores

|                | V[V]   | [A]  | $P$ [kW] | $S$ [ $KVA$ ] | fр      |
|----------------|--------|------|----------|---------------|---------|
| M <sub>3</sub> | 199,23 | 6.19 | $-0.11$  | 2,14          | $-0,05$ |
| <b>M4</b>      | 206,87 | 3.05 | 1,09     | 1,10          | 0.99    |
| <b>CARGA</b>   | 204,50 | 2,75 | 0,93     | 0,99          | 0,94    |

Tabla 4. 24 Resultados Carga RC, Primer paso - LabVIEW™

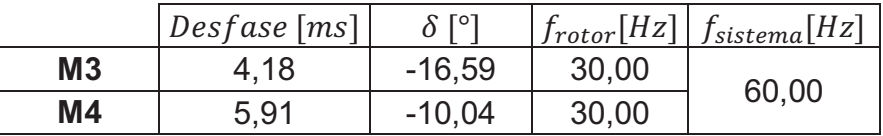

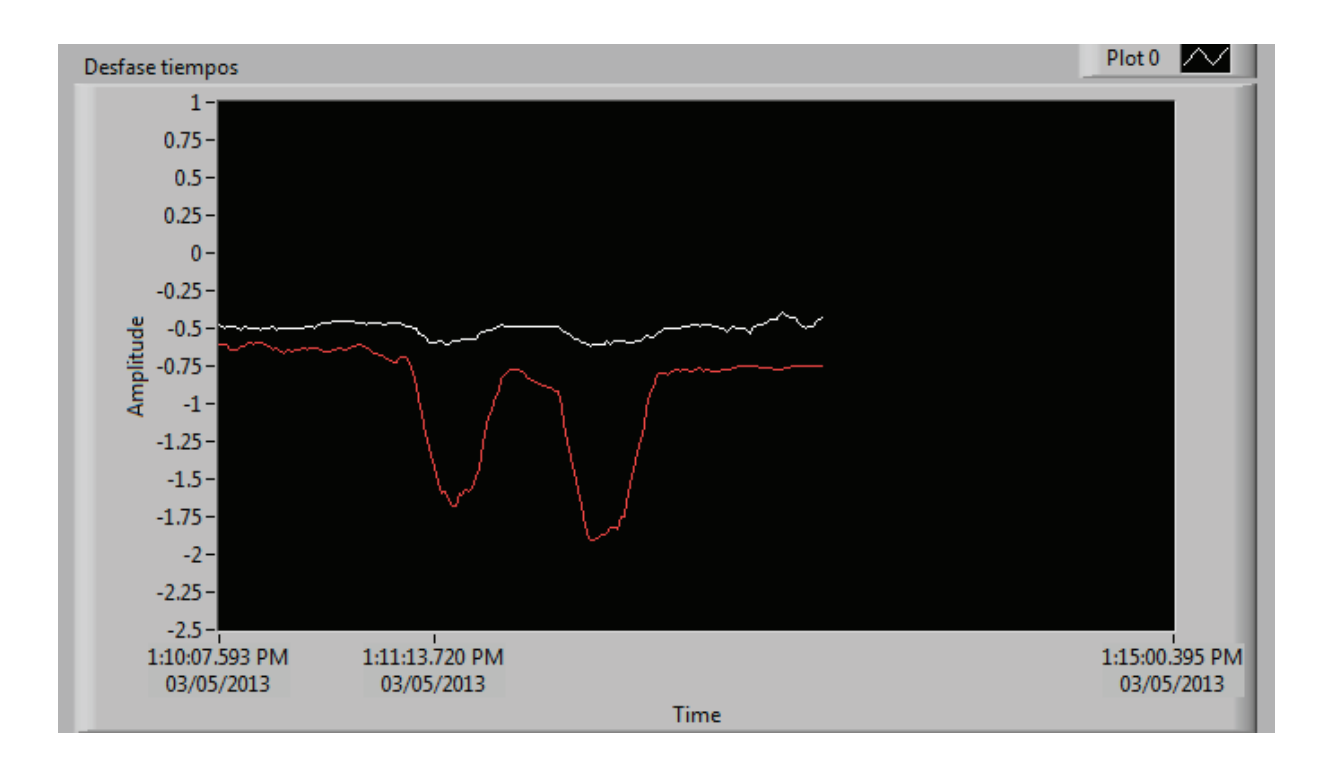

Figura 4. 28 Desfase [ms], Carga RC, Primer paso - LabVIEW™

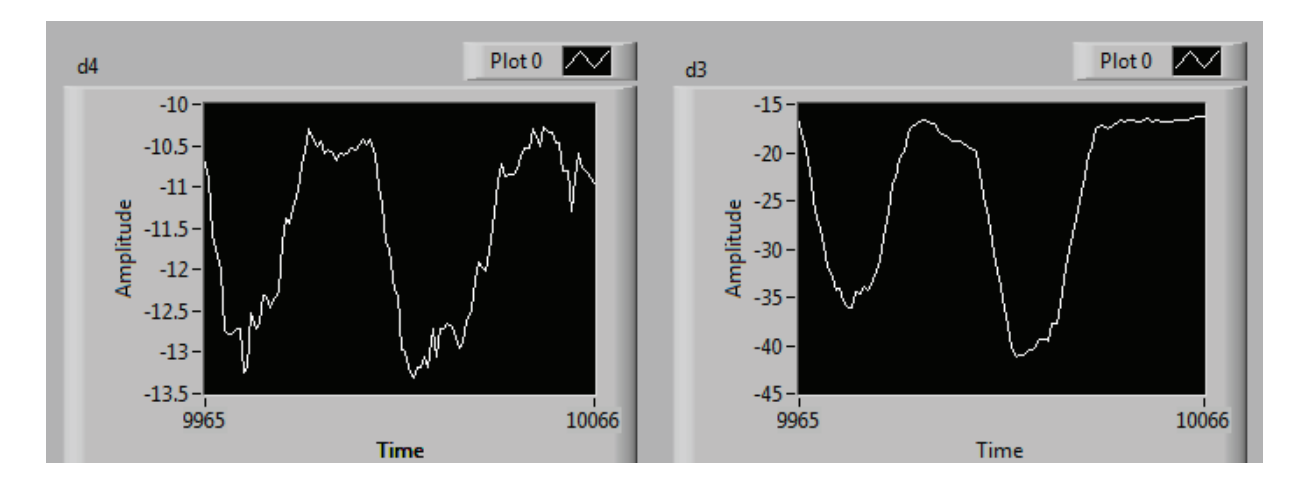

Figura 4. 29  $\delta_3$  [°] y  $\delta_4$  [°], Carga RC, Primer paso - LabVIEW™

Análisis: El comportamiento de  $\delta_3$  presenta dos huecos pronunciados, los cuales por efecto de la regulación de frecuencia del sistema permiten llevar a  $\delta_3$  a un estado estable. Al ser una regulación manual no es tan rápida, siendo la causa este tipo de oscilaciones. A pesar de este hecho, el sistema es estable.

### · **Segundo paso de carga:**

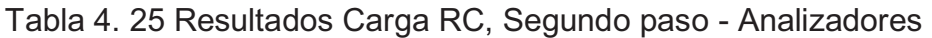

|                | V[V]   | [A]  | $P$ [ $kW$ ] | $S$ [ $KVA$ ] | fр      |
|----------------|--------|------|--------------|---------------|---------|
| M <sub>3</sub> | 199,07 | 6.15 | $-0,10$      | 2,12          | $-0.02$ |
| M4             | 204,50 | 3,39 | 1,03         | 1,21          | 0,86    |
| <b>CARGA</b>   | 204,77 | 3,39 | 0,93         | 1,21          |         |

Tabla 4. 26 Resultados Carga RC, Segundo paso - LabVIEW™

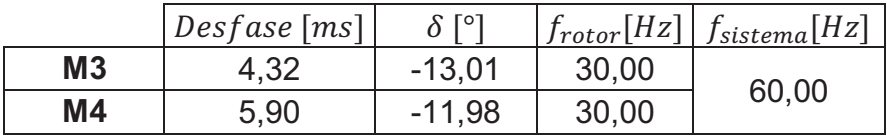

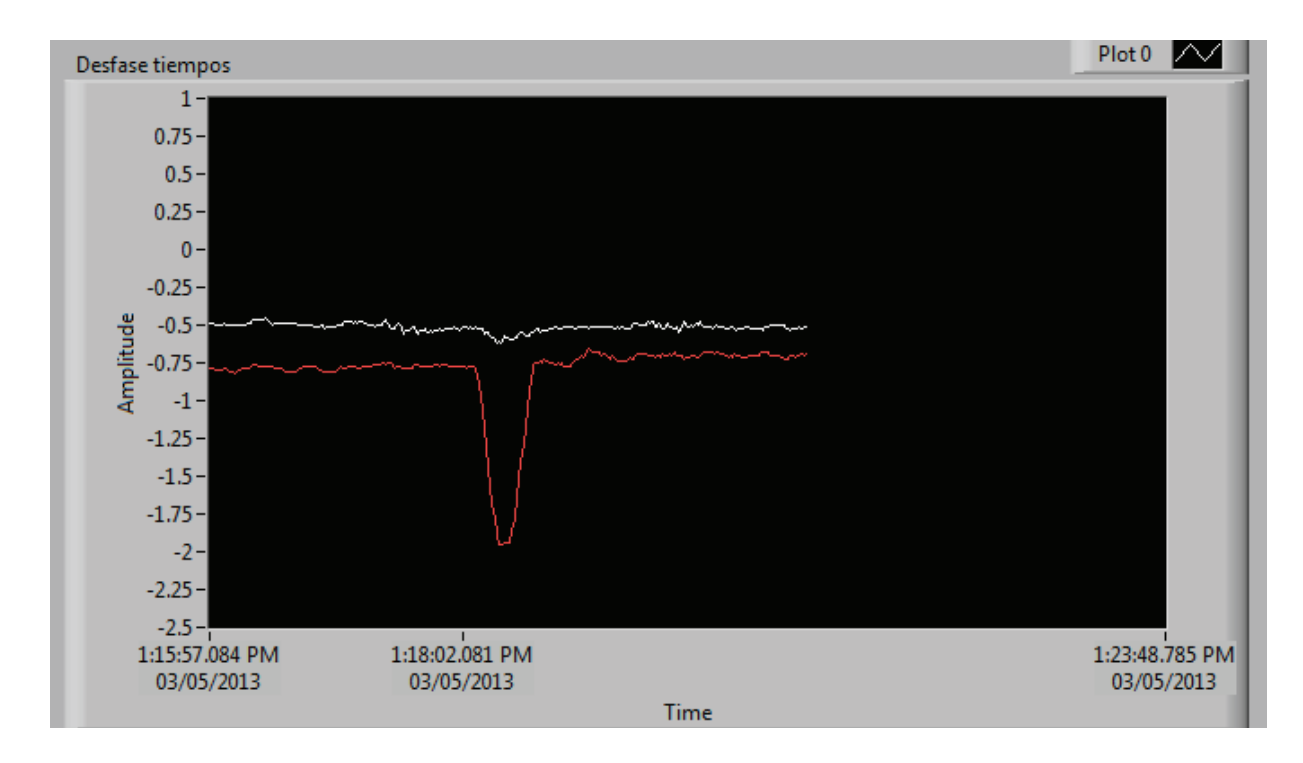

Figura 4. 30 Desfase [ms], Carga RC, Segundo paso - LabVIEW™

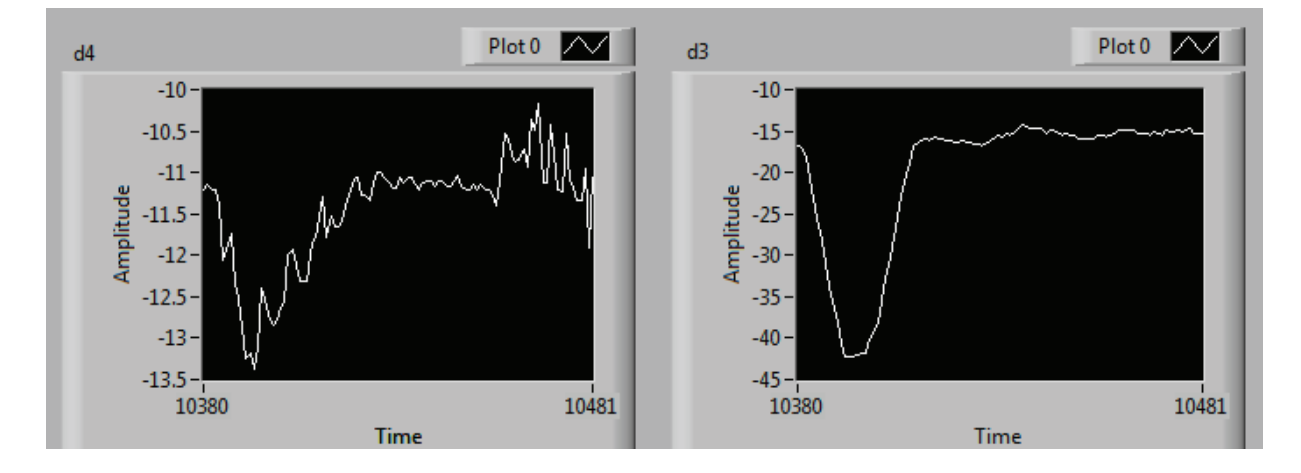

Figura 4. 31  $\delta_3$  [°] y  $\delta_4$  [°], Carga RC, Segundo paso - LabVIEW™

Análisis:  $\delta_4$  presenta oscilaciones asemejadas a un diente de sierra para llegar a su nuevo estado estable, y  $\delta_3$  tiene un comportamiento similar al del primer paso de carga. Como se observa, el sistema mantiene su sincronismo.

· **Tercer paso de carga:** 

|                | V[V]   | [A]  | $P$ [ $kW$ ] | $S$ [ $KVA$ ] | fр      |
|----------------|--------|------|--------------|---------------|---------|
| M <sub>3</sub> | 198,37 | 5,98 | $-0,11$      | 2,06          | $-0,04$ |
| M <sub>4</sub> | 202,33 | 4,49 | 1,09         | 1,58          | 0.70    |
| <b>CARGA</b>   | 205,23 | 4,38 | 0,95         | 1,56          | 0,61    |

Tabla 4. 27 Resultados Carga RC, Tercer paso - Analizadores

Tabla 4. 28 Resultados Carga RC, Tercer paso - LabVIEW™

|                | Desfase [ms] | $\delta$ [ $\circ$ ] | $f_{rotor}[Hz]$ | $f_{sistema}[Hz]$ |
|----------------|--------------|----------------------|-----------------|-------------------|
| M <sub>3</sub> | 4,26         | -14.77               | 29,99           | 59,98             |
| M4             | 5,88         | $-11,66$             | 29,99           |                   |

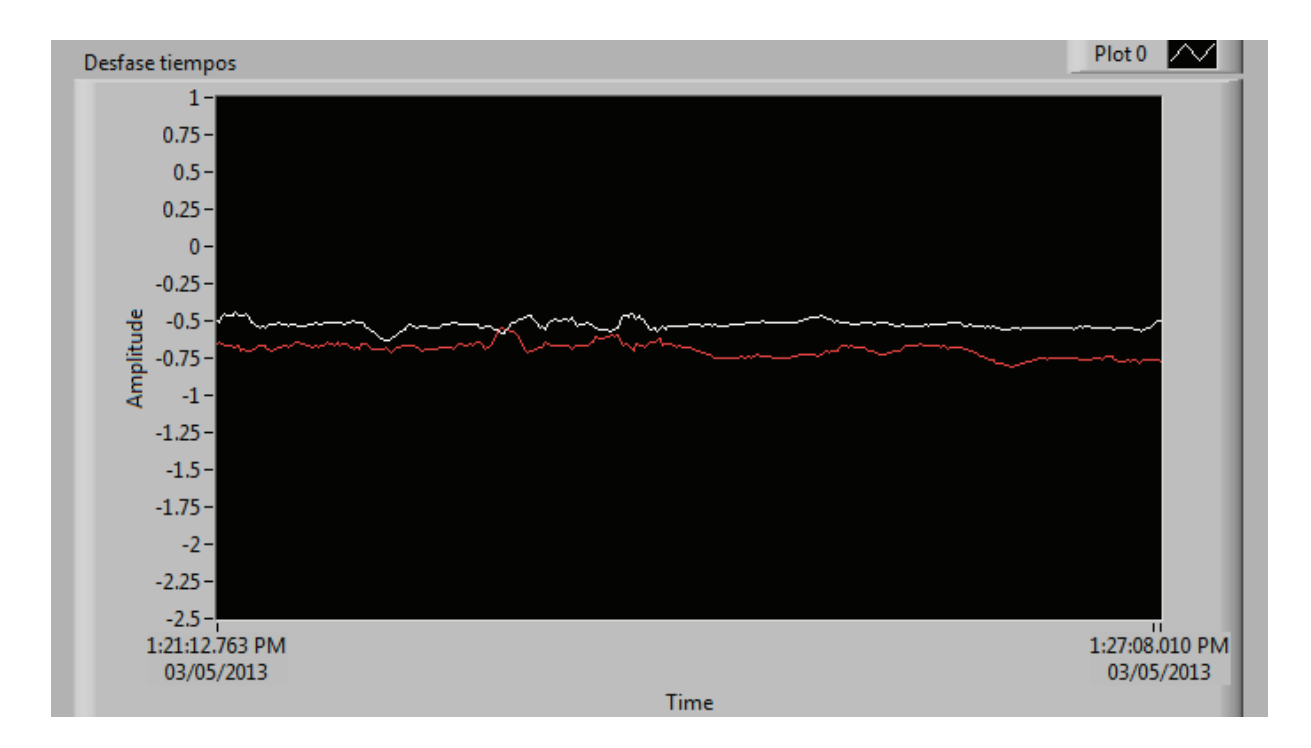

Figura 4. 32 Desfase [ms], Carga RC, Tercer paso - LabVIEW™

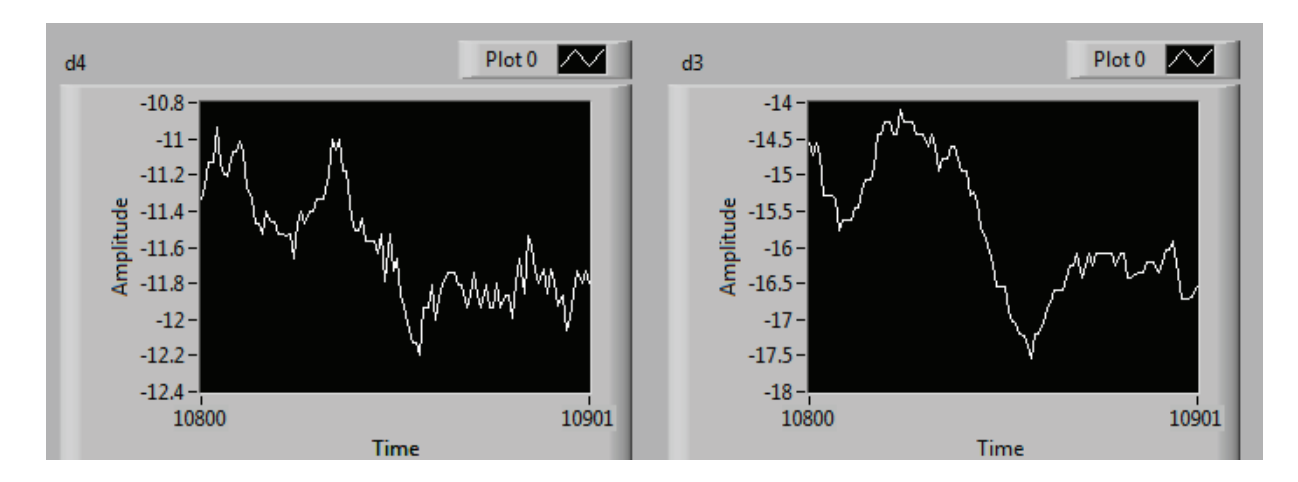

Figura 4. 33  $\delta_3$  [°] y  $\delta_4$  [°], Carga RC, Tercer paso - LabVIEW™

Análisis: Los ángulos del sistema oscilan levemente para llegar a su nuevo estado estable, el cual no difiere mucho del anterior como se puede apreciar en los desfases  $\Delta t$ .

### · **Cuarto paso de carga:**

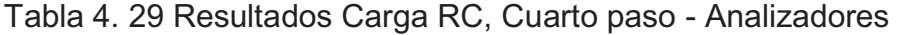

|                | [V]    | [A]  | $P$ [ $kW$ ] | $S$ [ $KVA$ ] | fр      |
|----------------|--------|------|--------------|---------------|---------|
| M <sub>3</sub> | 197,07 | 5,90 | $-0,09$      | 2,02          | $-0,03$ |
| <b>M4</b>      | 199,33 | 5,54 | 1,08         | 1,91          | 0,57    |
| <b>CARGA</b>   | 205,10 | 5,47 | 0,95         | 1,94          | 0.49    |

Tabla 4. 30 Resultados Carga RC, Cuarto paso - LabVIEW™

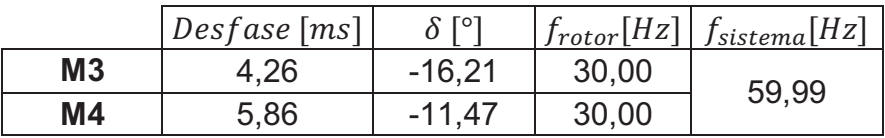

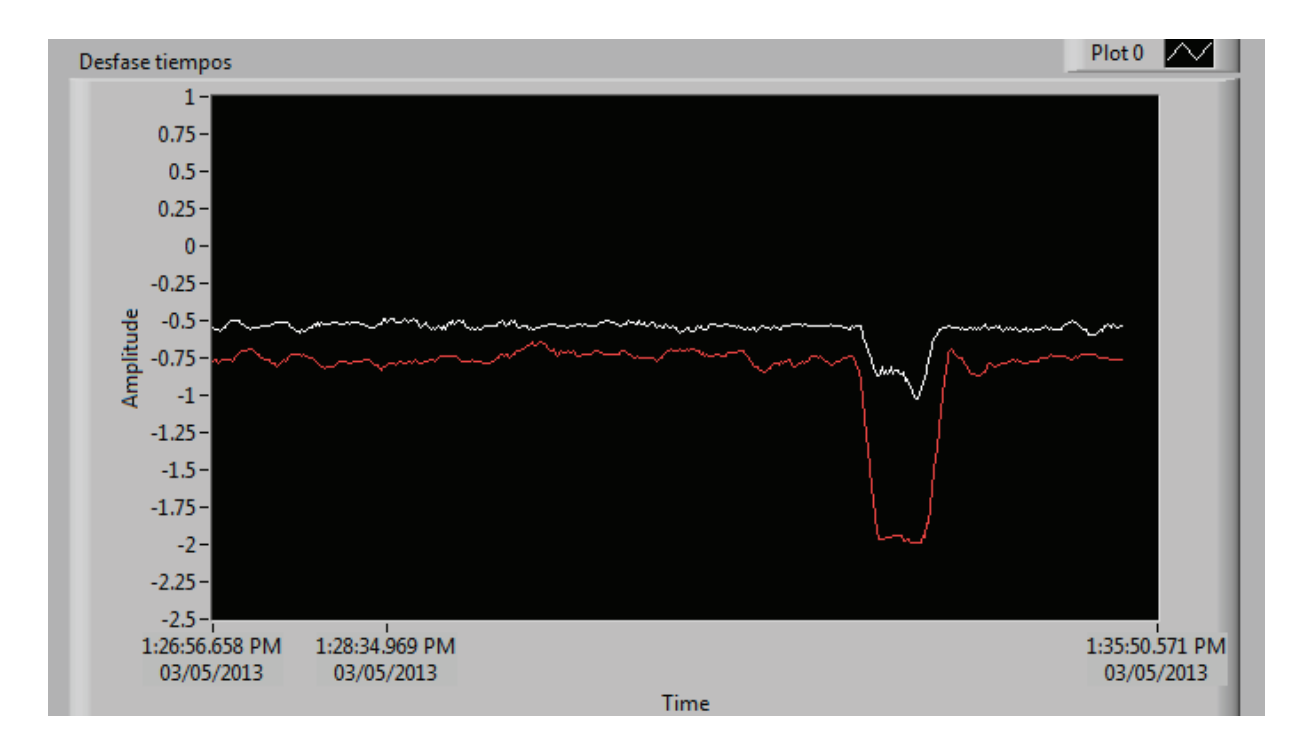

Figura 4. 34 Desfase [ms], Carga RC, Cuarto paso - LabVIEW™

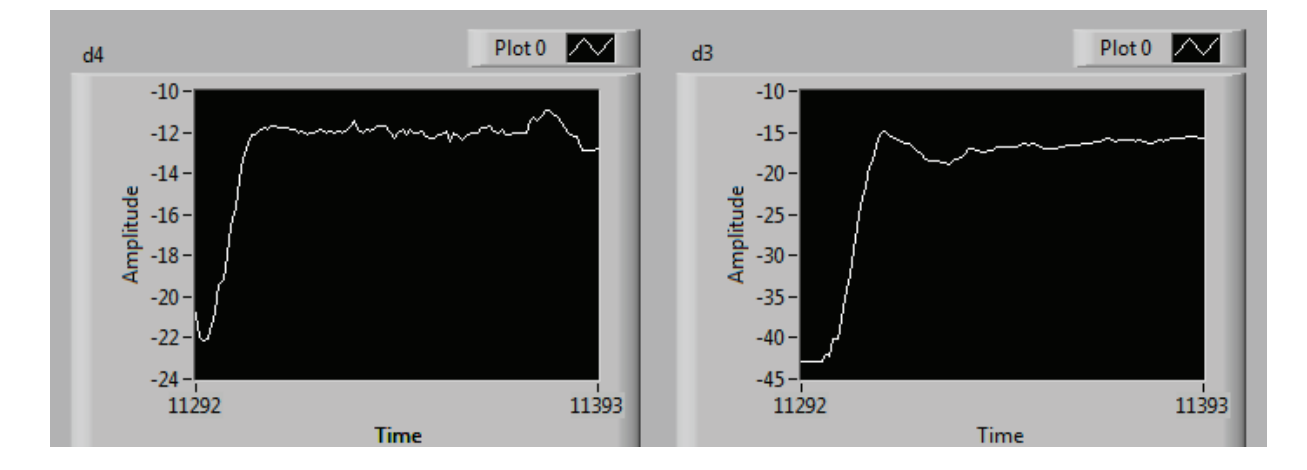

Figura 4. 35  $\delta_3$  [°] y  $\delta_4$  [°], Carga RC, Cuarto paso - LabVIEW™

Análisis: Para este tipo de carga, se presentan las oscilaciones más fuertes, al tener huecos en los comportamientos de  $\delta_3$  y  $\delta_4$ , los que luego de la regulación de voltaje y frecuencia presentan valores bastante estables.

El tipo de carga  $RC$ , no resulta afectar mayormente al sistema, ya que en cada paso de carga el sistema se mantiene estable, siendo que la regulación de voltaje debe realizarse de manera inversa debido a la inyección de potencia reactiva al sistema.

## **4.6 RESULTADOS: DISMINUCIÓN SÚBITA DE CARGA TIPO RC**

Con el sistema cargado con cuatro pasos de carga RC, es decir en un estado estable, se desconecta por completo la carga, obteniéndose los comportamientos de las variables mostrados en la Figura 4. 36, la Figura 4. 37 y la Figura 4. 38.

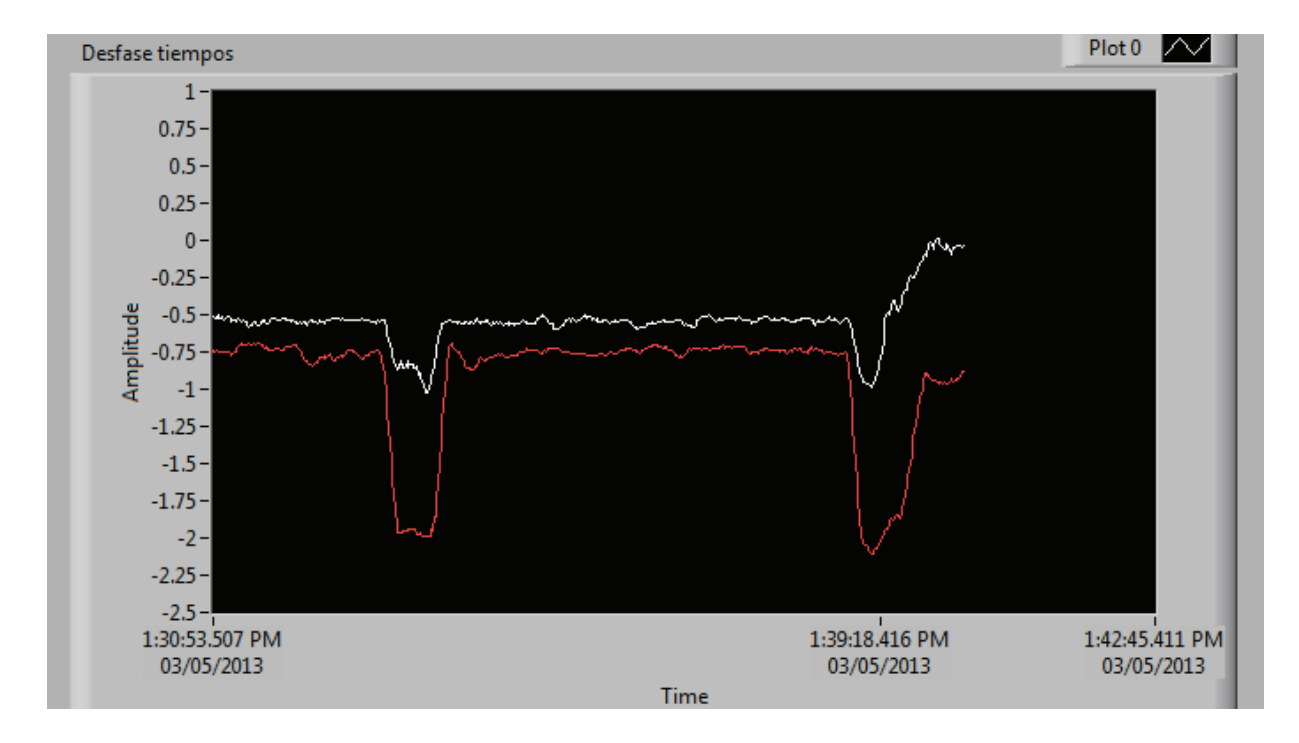

Figura 4. 36 Desfase [ms], Disminución de carga RC - LabVIEW™

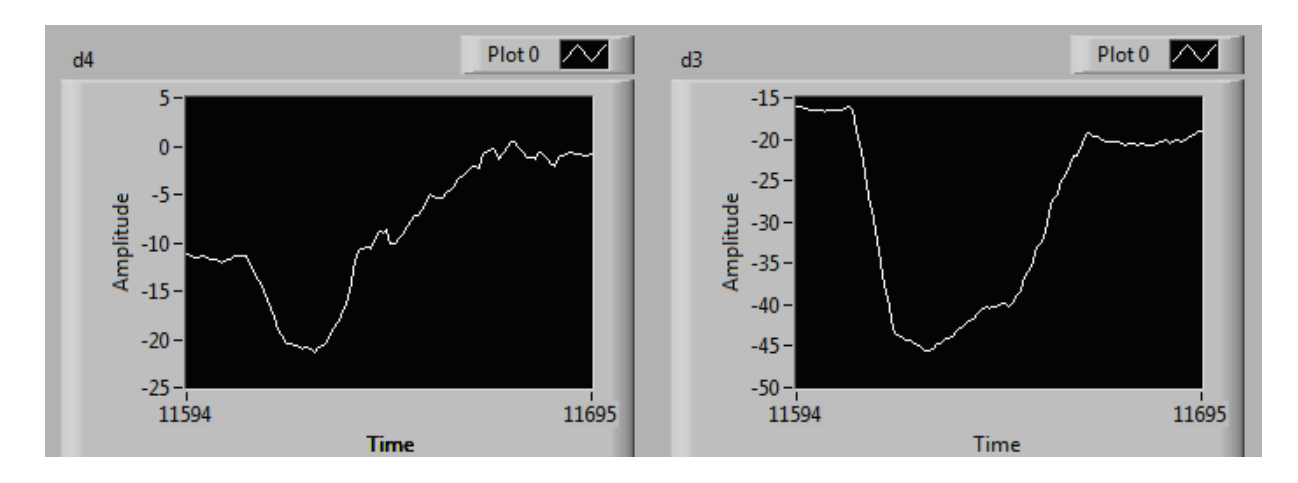

Figura 4. 37  $\delta_3$  [°] y  $\delta_4$  [°], Disminución de carga RC - LabVIEW™

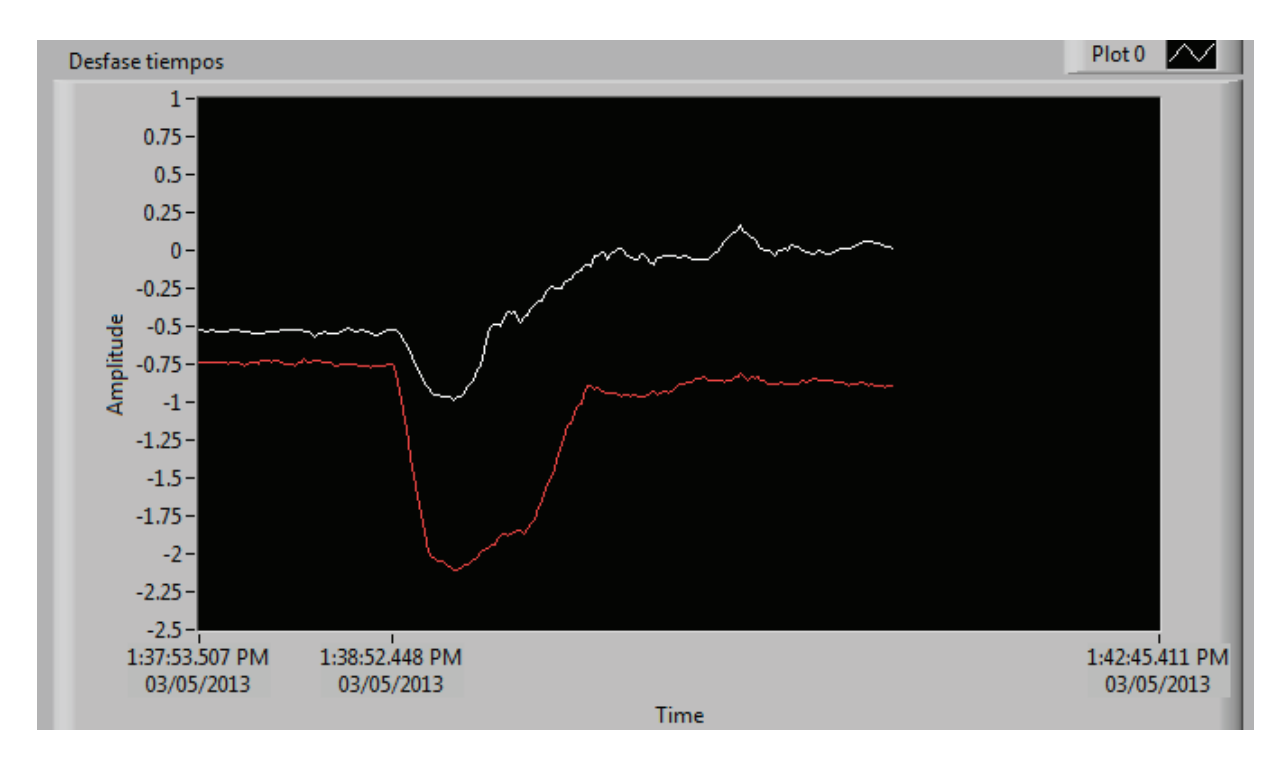

Figura 4. 38 Desfase [ms], Disminución de carga RC, - LabVIEW™

La Figura 4. 36, incluye el comportamiento previo de los desfases correspondiente al cuarto paso de carga RC, y posteriormente el efecto de la desconexión total de la carga. En la Figura 4. 38 se observa como los desfases cambian a un nuevo estado de vacío de los generadores.

Este cambio de estado no resulta influir en la estabilidad del sistema, puesto que el sincronismo se mantiene a pesar de los voltajes bajos que posteriormente son regulados.

# **4.7 RESULTADOS: SALIDA DE LA OPERACIÓN EN PARALELO Y APAGADO DE LOS GENERADORES**

Para sacar al sistema de su operación en paralelo cuando este se encuentre operando en vacío, basta con desacoplar del sincronoscopio a uno de los generadores, teniéndose el efecto mostrado en la Figura 4. 39.

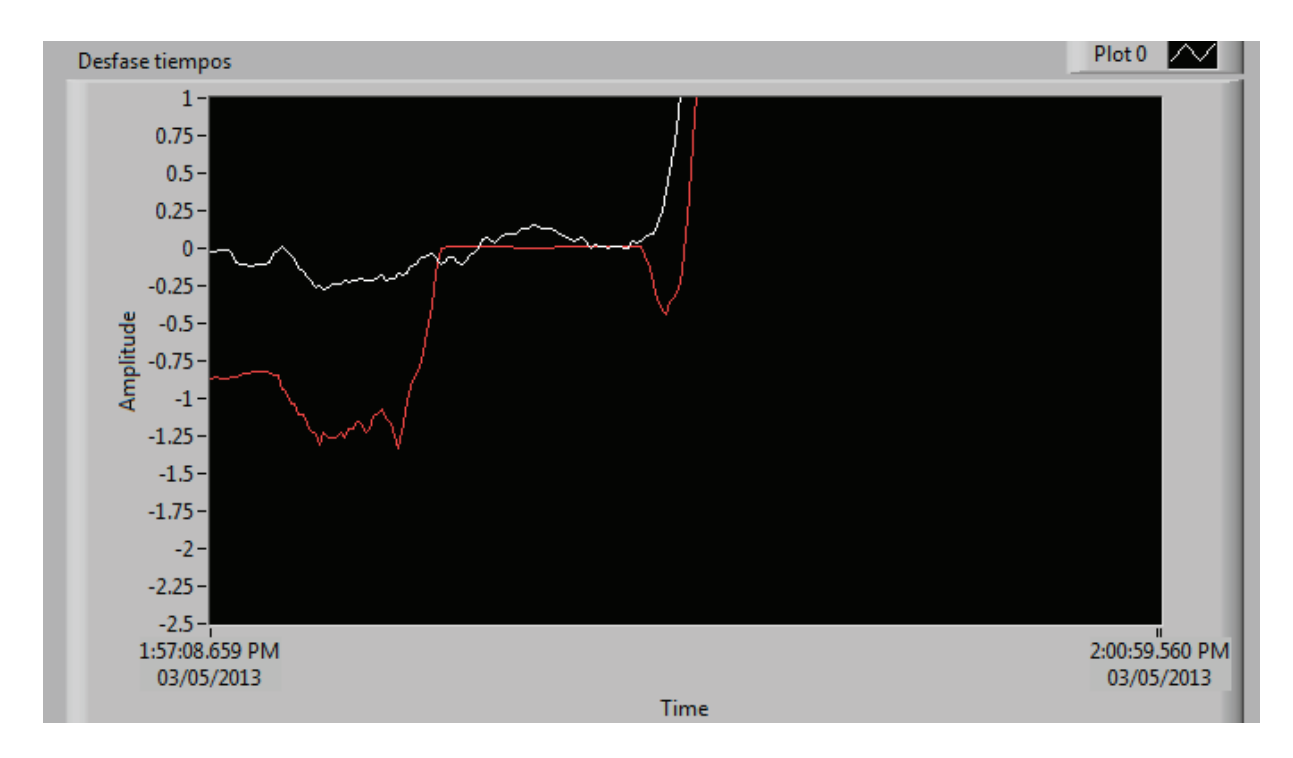

Figura 4. 39 Desfase [ms], Salida de operación en paralelo - LabVIEW™

El comportamiento del desfase del generador de la Mesa # 4, es el mismo, ya que la referencia está en el voltaje terminal de ese generador, mientras que el desfase de la Mesa # 3, pierde señal de referencia y se dirige a un valor cercano a cero.

El siguiente comportamiento se da al apagar al mismo tiempo los motores asincrónicos que entregan la energía mecánica a los generadores, como se observa en la Figura 4. 40 y la Figura 4. 41, los ángulos de potencia crecen exponencialmente.

El apagado de los generadores puede tratarse como pérdida de generación en el sistema, teniendo un sistema inestable ante este escenario.

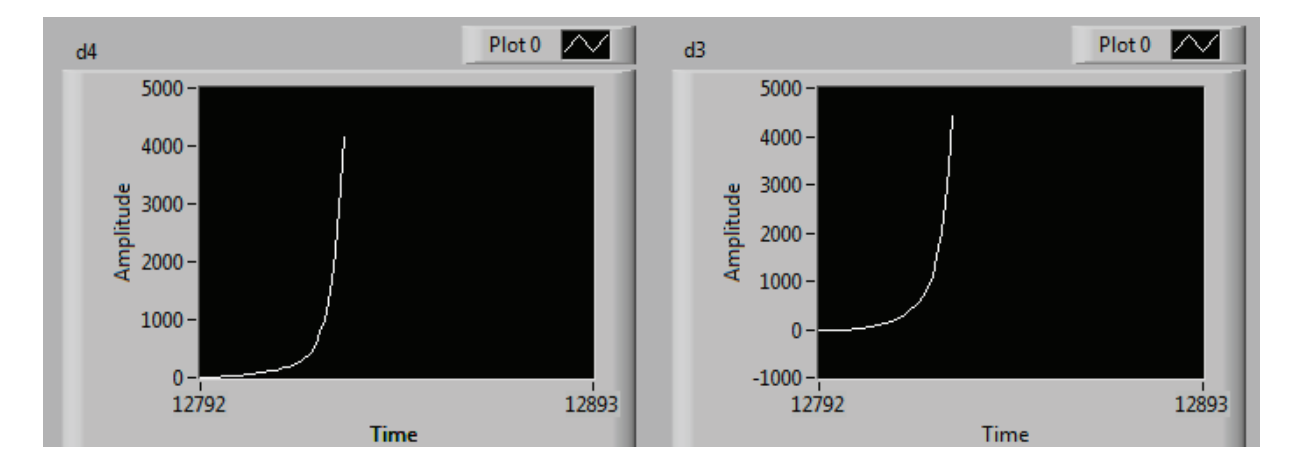

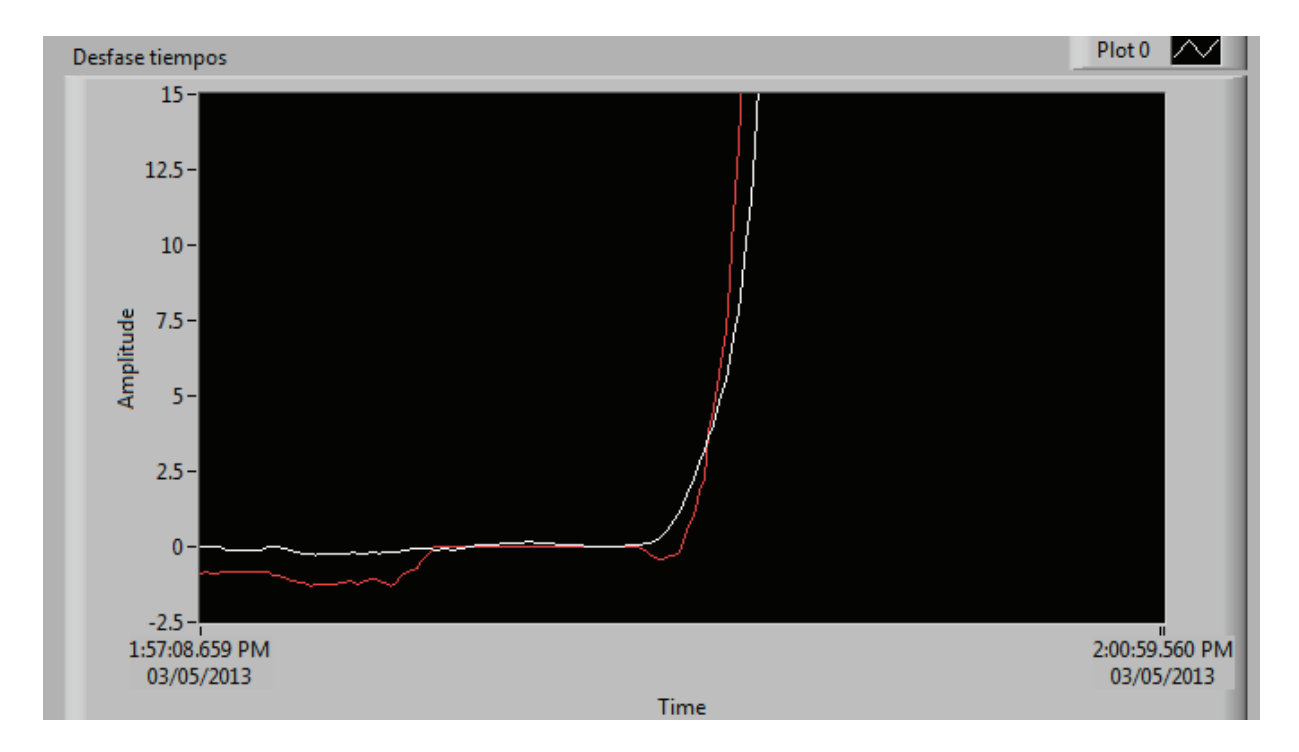

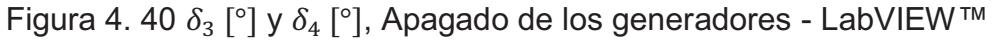

Figura 4. 41 Desfase [ms], Apagado de los generadores - LabVIEW™

### **4.8 RESULTADOS: CORTOCIRCUITO**

Por precautelar la integridad de los generadores del laboratorio, únicamente se realizará un cortocircuito trifásico a tierra al final de la línea de 100 km cuyo terminal de salida está en los terminales del generador de la Mesa # 3.

Para realizar el cortocircuito se utiliza un contactor, que al ser energizada su bobina mediante presionar el pulsador  $S1$  envía las tres fases de la línea a tierra, como lo muestra la Figura 4. 42. El diagrama de control del contactor se presenta en la Figura 4. 43, donde al dejar de presionar S1, se desenergiza la bobina y se libera el cortocircuito.

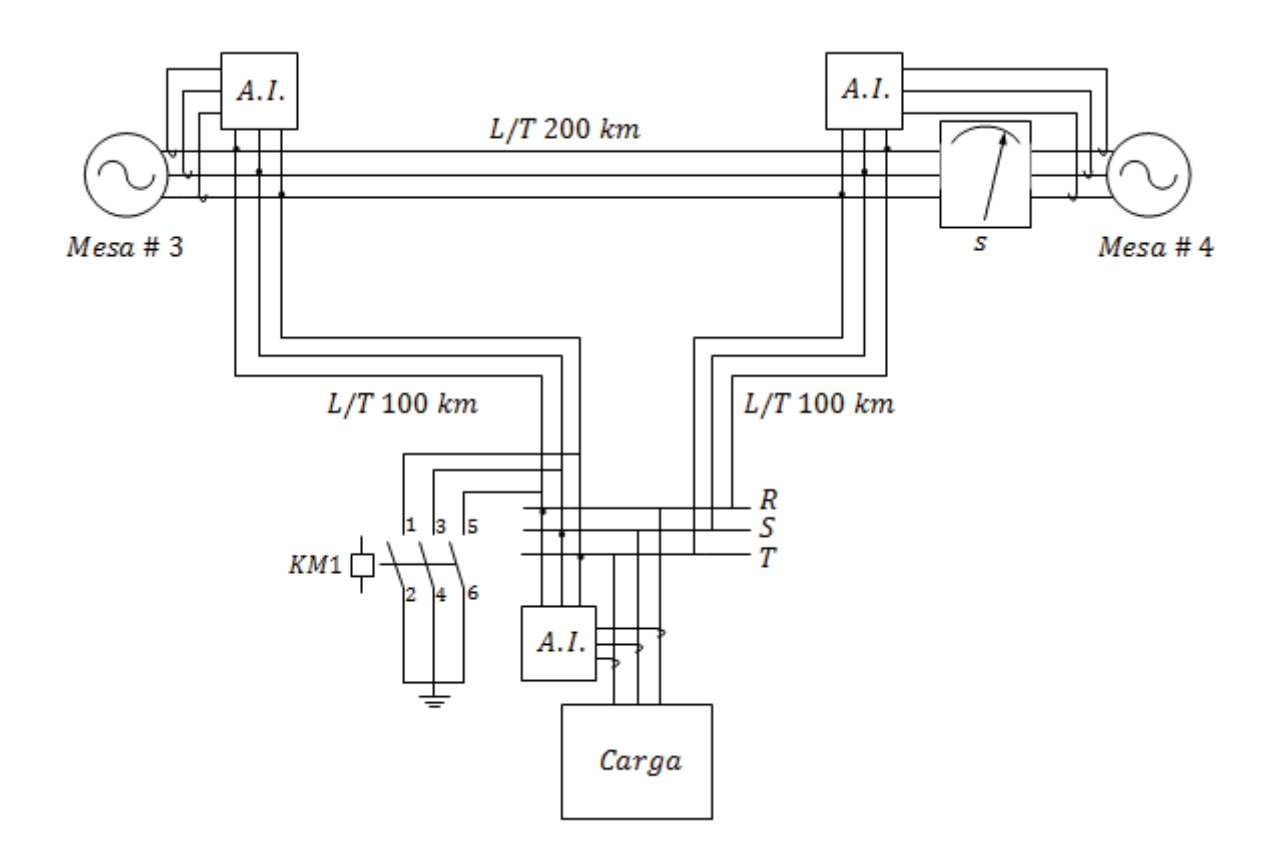

Figura 4. 42 Diagrama trifilar del sistema multimáquina de laboratorio adecuado para un cortocircuito

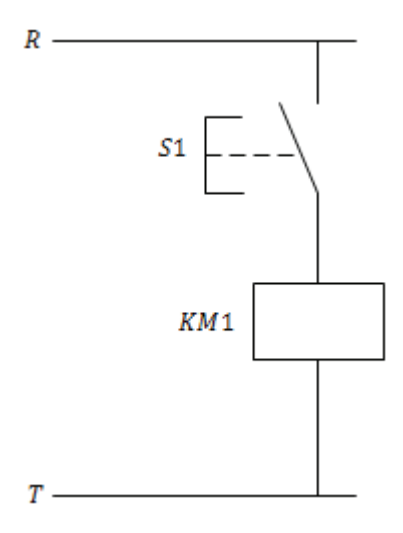

Figura 4. 43 Diagrama de control del contactor para la prueba de cortocircuito

La Figura 4. 44 muestra el pulsador normalmente abierto con el cual se energiza la bobina del contactor para provocar el cortocircuito.

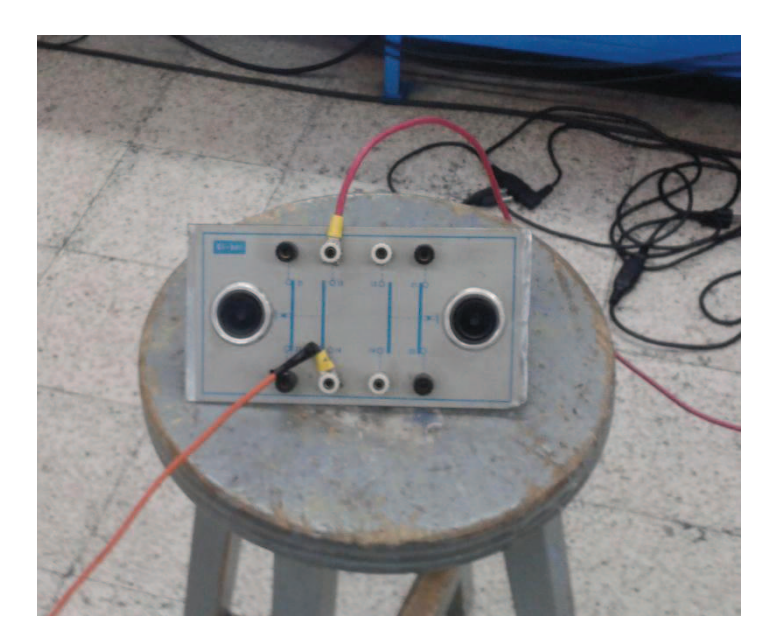

Figura 4. 44 Pulsador normalmente abierto

La Figura 4. 45 muestra el contactor trifásico que envía las fases del sistema a tierra.

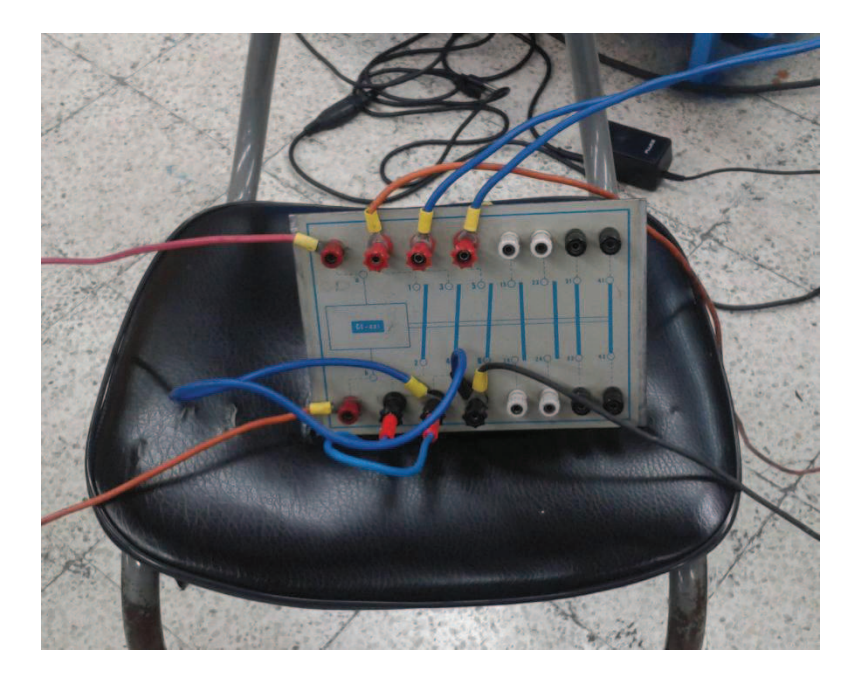

Figura 4. 45 Contactor trifásico

Para la realización del cortocircuito se consideran dos pasos de carga RL. Los ángulos de potencia tienen una referencia de vacío diferente a la de los escenarios de aumento de carga, puesto que el sistema tuvo que ser apagado para adecuarlo a la realización del cortocircuito.

|                | V[V]   | [A]  | $P$ [ $kW$ ] | $S$ [ $KVA$ ] | fр      |
|----------------|--------|------|--------------|---------------|---------|
| M <sub>3</sub> | 199,23 | 6,02 | $-0.07$      | 2,08          | $-0.04$ |
| M4             | 208,87 | 0,56 | 0.05         | 0,21          | 0,21    |
| <b>CARGA</b>   | 203,80 | 0,01 | 0.00         | 0,00          | 0,00    |

Tabla 4. 31 Resultados vacío - Analizadores.

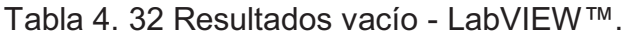

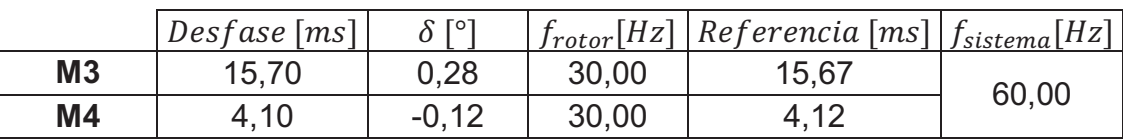

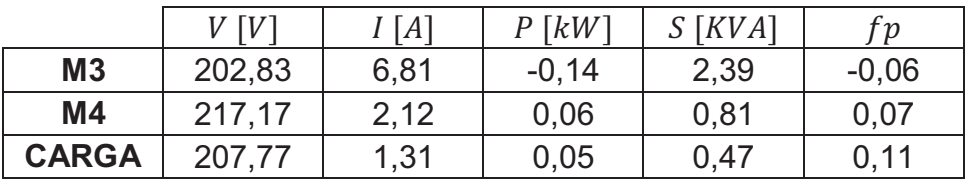

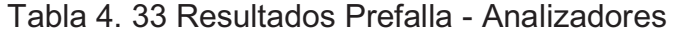

Tabla 4. 34 Resultados Prefalla - LabVIEW™

|                | Desfase [ms] | $\Omega$ Tol | $f_{rotor}[Hz]$ | $f_{sistema}[Hz]$ |
|----------------|--------------|--------------|-----------------|-------------------|
| M <sub>3</sub> | 15,86        | 4.45         | 30,00           | 60,00             |
| M <sub>4</sub> | 4,00         | $-2,46$      | 30,00           |                   |

La Figura 4. 46 muestra el comportamiento de los desfases ante el cortocircuito anteriormente descrito y el posterior apagado de los generadores.

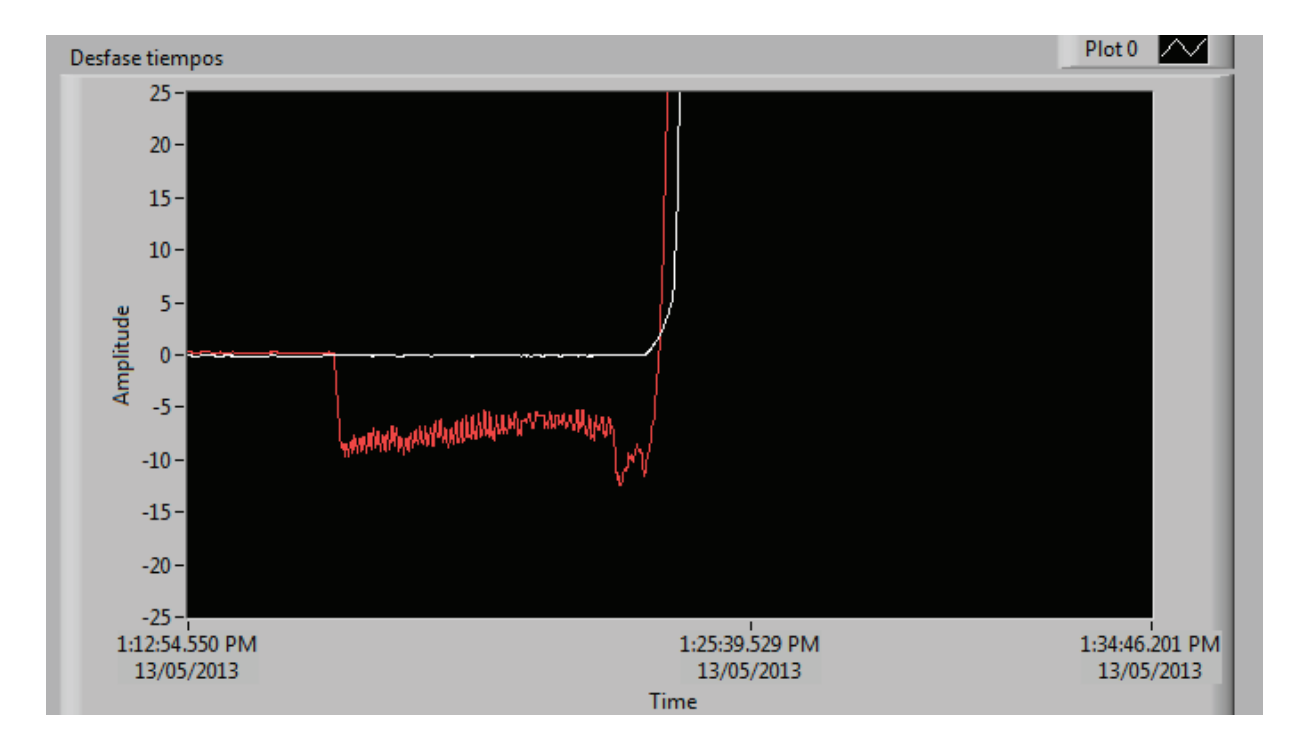

Figura 4. 46 Desfase [ms], Cortocircuito - LabVIEW™

La Figura 4. 47 y la Figura 4. 48, muestran el comportamiento de las variables de cada generador, antes, durante y después del cortocircuito.

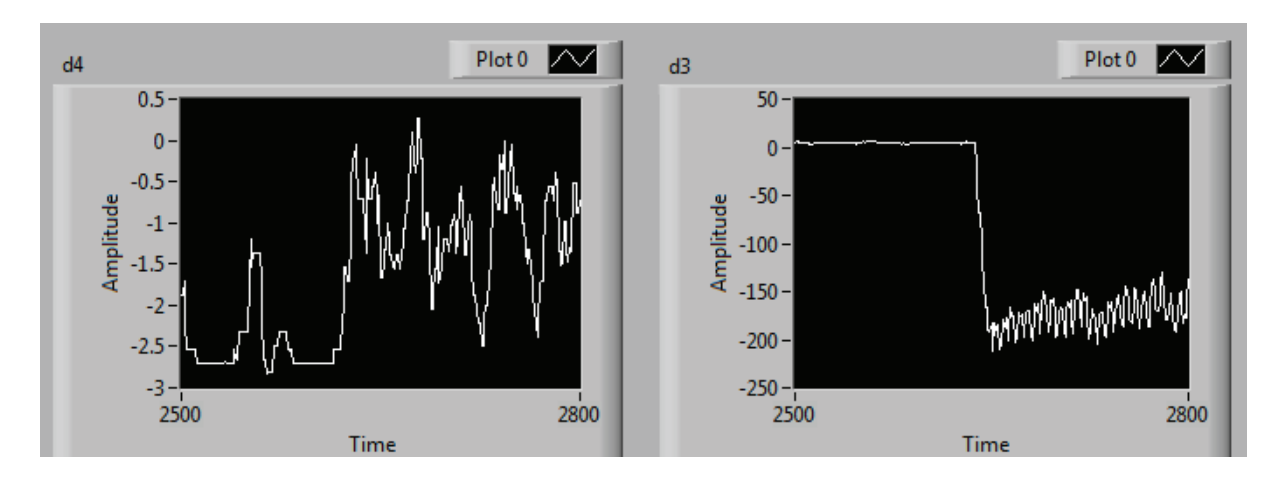

Figura 4. 47  $\delta_3$  [°] y  $\delta_4$  [°], Cortocircuito - LabVIEW™

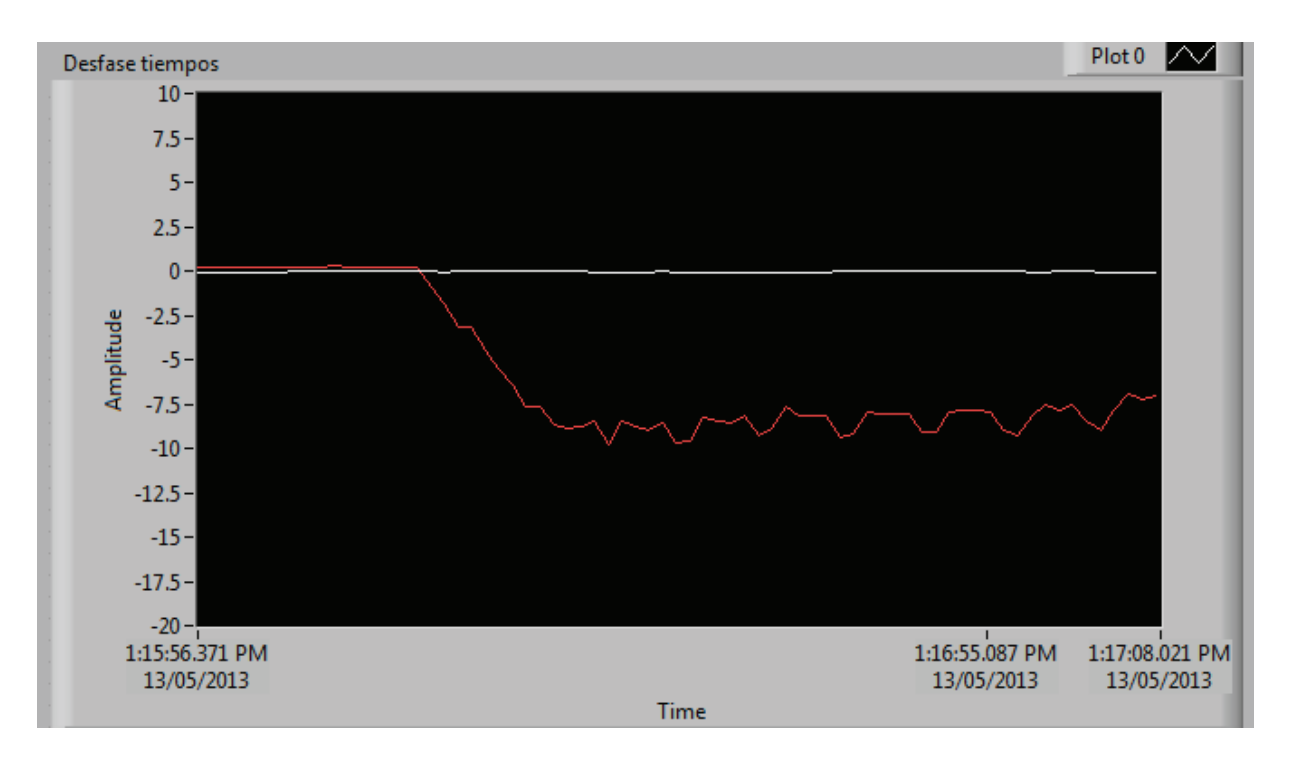

Figura 4. 48 Desfase [ms], Cortocircuito - LabVIEW™

Como se puede apreciar, durante el cortocircuito  $\delta_3$  sufre una caída instantánea en su valor y al ser liberado el cortocircuito oscila constantemente. El ángulo  $\delta_4$  oscila manteniendo un valor cercano al que tenía previo a la falla.

Estos comportamientos hacen que el sistema salga de su operación en paralelo, al abrirse los contactores del sincronoscopio.

|                | $V$ $[V]$ | [A]  | $P$ [ $kW$ ] | $S$ [ $KVA$ ] | $f_{p}$ |
|----------------|-----------|------|--------------|---------------|---------|
| M <sub>3</sub> | 188,20    | 4,51 | $-0.04$      | 1,47          | $-0,03$ |
| M4             | 196,70    | 0.09 | 0.01         | 0,03          | 0.42    |
| <b>CARGA</b>   | 189,57    | 1,12 | 0.04         | 0,37          | 0,11    |

Tabla 4. 35 Resultados Postfalla - Analizadores

Tabla 4. 36 Resultados Postfalla - LabVIEW™

|                | $Desfase$ [ms] | $\delta$ [ <sup>o1</sup> | $f_{rotor}[Hz]$ | $f_{sistema}[Hz]$ |
|----------------|----------------|--------------------------|-----------------|-------------------|
| M <sub>3</sub> | $8.9 - 10.01$  | oscila                   | 30,00           |                   |
| M4             | 4.06           | $-1.88$                  | 29,91           | 59,89             |

En la Tabla 4. 35 y Tabla 4. 36 se muestran los resultados postfalla del sistema, en los que se observa que todos los voltajes del sistema disminuyen y la corriente del generador de la Mesa # 4, deja de entregar corriente al sistema al perder sincronismo.

Para complementar el análisis del comportamiento transitorio los ángulos de potencia, en el escenario del cortocircuito, se obtienen datos del archivo .lvm generado por LabVIEW™, los que al ser tratados se muestran en la Figura 4. 49 y en la Figura 4. 50.

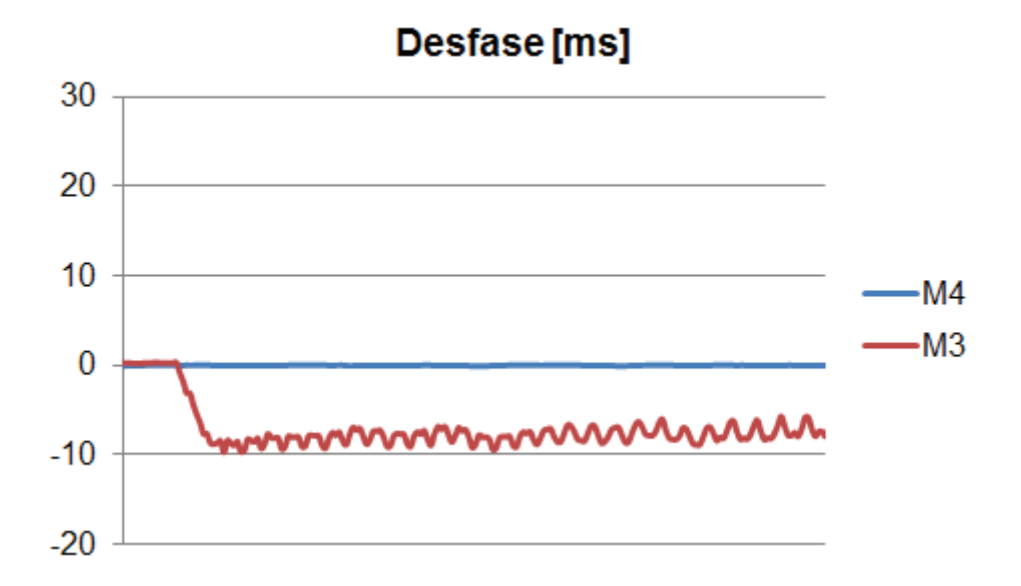

Figura 4. 49 Desfase [ms], Cortocircuito - Microsoft Excel®

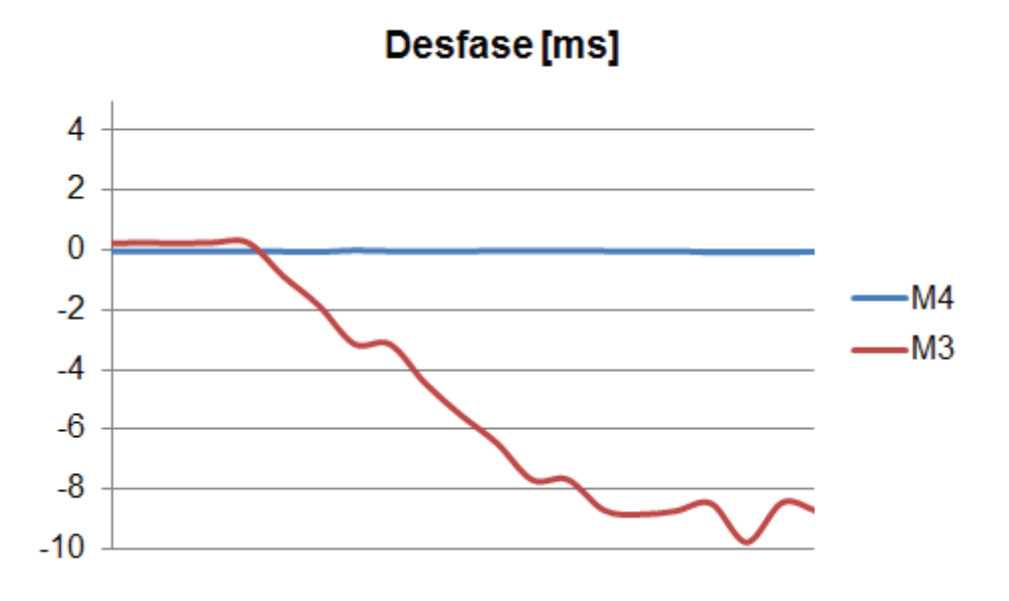

Figura 4. 50 Desfase [ms], Cortocircuito - Microsoft Excel®

La Figura 4. 50 muestra con una mayor escala el comportamiento de los desfases de cada generador, donde el correspondiente a la máquina de la Mesa # 3, empieza a variar sin control, hasta que se pierde sincronismo. La extracción de datos desde LabVIEW™ permite tener en cada punto del tiempo su valor de ángulo o desfase para un mejor análisis transitorio.

## **4.9 SIMULACIONES DINÁMICAS EN DIGSILENT POWER FACTORY**

A fin de contrastar los resultados del comportamiento de los ángulos de potencia del sistema implementado en el Laboratorio, se realizan las respectivas simulaciones dinámicas en DIgSILENT Power Factory, caracterizadas como:

- · Eventos de maniobra: conexión de pasos de cada tipo de carga y la desconexión de la carga RC.
- · Eventos de carga: aumento de cada paso de carga R, RL y RC.
- · Evento de cortocircuito trifásico al final de la línea de 100 km que inicia en la Mesa  $# 3$ .

Las condiciones iniciales de cada simulación son las variables de estado para valores de potencia de generación y carga provenientes de las mediciones realizadas en laboratorio.

Las variables de los generadores sincrónicos a ser graficadas son:

- · Ángulos internos con respecto a la barra de referencia, es decir a la Mesa # 4.
- · Voltajes terminales línea línea.
- · Potencia activa y potencia reactiva.

Los resultados de cada una de las simulaciones dinámicas correspondientes a cada caso se adjuntan en el Anexo, a excepción del proceso de apagado de los generadores, en vista que no se puede simular este evento.

Las comparaciones de los resultados de DIgSILENT Power Factory con los resultados de LabVIEW™ tienen el carácter de cualitativas.

### **4.9.1 CARGA R**

Los pasos de carga R del laboratorio representan cambios de pequeños de corriente, de alrededor de 1,3 A; por lo que, la comparación de los resultados de la simulación con los de Laboratorio se encuentra en el rango de pocos grados eléctricos y en el margen de error del método utilizado.

Los ángulos de potencia de los generadores obtenidos mediante simulaciones con aquellos de los experimentos de laboratorio presentan una diferencia, atribuida principalmente a que en la adquisición de datos, los cambios en el valor de los ángulos son en sentido negativo en su mayoría.

Físicamente este error se interpreta como el acercamiento entre de los pulsos del cruce por cero del voltaje terminal y los pulsos de la posición del rotor, siendo el  $\Delta t$ de cada paso de carga menor al de la referencia tomada. Este hecho se debe a que la marca colocada sobre el rotor está alejada del eje en cuadratura o es demasiado ancha, midiéndose entonces un  $\Delta t$  complementario al real, va que si el  $\Delta t$  medido disminuye, su complemento con respecto al tiempo de giro del rotor aumenta, teniéndose allí el comportamiento real del ángulo de potencia.

### **4.9.2 CARGA RL**

Al comparar los resultados simulados con los adquiridos, el comportamiento de los ángulos de potencia es similar, ya que a cada paso de carga los valores de ángulos varían en pocos grados respecto del anterior. Es importante señalar que el "pico" en la mayoría de gráficas de la adquisición corresponde al proceso de regulación manual de frecuencia y voltaje en la carga.

### **4.9.3 CARGA RC**

Tal como ocurre en el tipo de carga RL, el comportamiento de los ángulos es similar tanto en la simulación como en LabVIEW™, teniéndose un pequeño cambio de ángulo en cada paso de carga.

Nuevamente el efecto de la regulación manual de frecuencia y voltaje se observa como un "pico" en la mayoría de gráficas de este tipo de carga. Cuando se realiza una regulación fina de frecuencia estos picos no se presentan.

### **4.9.4 DISMINUCIÓN DE CARGA RC**

El resultado esperado de la disminución de carga, se muestra en la simulación realizada en DIgSILENT Power Factory, en el cual los ángulos disminuyen al dejar los generadores de entregar potencia al sistema. En la adquisición de datos se presenta el caso inverso al incremento de carga descrito en 4.9.1, como se muestra en la Figura 4. 38, es decir los ángulos al inicio tienden a disminuir pero con la regulación de frecuencia y voltaje se incrementan.

#### **4.9.5 CORTOCIRCUITO**

El comportamiento de los ángulos de las máquinas de las Mesas #3 y #4 ante el cortocircuito trifásico al extremo de la línea cerca a la carga (Mesa #11), tanto en la simulación como en el experimento de laboratorio, es muy parecido, teniéndose un ángulo levemente oscilatorio en la máquina de la Mesa # 4 y un ángulo con fuertes oscilaciones en la máquina de la Mesa # 3. En la condición de operación realizada, la máquina de la Mesa # 3 absorbe potencia activa previa a la falla, por lo que durante este evento el ángulo disminuye hasta que el sistema sale de sincronismo.

### **4.10 ERRORES EN LA MEDICIÓN DE LOS ÁNGULOS DE POTENCIA**

La metodología aplicada, al tener diversos factores mecánicos que influyen en la misma, presenta errores de este origen en la medición de los ángulos de potencia. Para la determinación de los mismos, se calcula para cada paso de carga el respectivo ángulo de potencia correspondiente a cada generador a partir de los valores medidos de potencia activa, potencia reactiva y voltaje en los terminales de cada generador; además del flujo de potencia obtenido en DIgSILENT Power Factory.

La Ec. 1. 27 y la Ec. 1. 29 son las expresiones para el cálculo de la potencia activa y potencia reactiva entregadas por un generador sincrónico de rotor de polos salientes.

En la Ec. 1. 27:

$$
|E_i| = \frac{P - \frac{|V_t|^2}{2} \left(\frac{1}{X_q} - \frac{1}{X_d}\right) \operatorname{sen} 2\delta}{|V_t| \operatorname{sen} \delta} X_d
$$
 Ec. 4. 1

Al sustituir la Ec. 4. 1 en la Ec. 1. 29:

$$
Q = \frac{|V_t|^2 \left(\frac{1}{X_q} - \frac{1}{X_d}\right) \operatorname{sen} 2\delta}{|V_t| \operatorname{sen} \delta} X_d
$$
  
\n
$$
= \frac{|V_t|^2 \left(\frac{1}{X_d} - \frac{1}{X_d}\right) \operatorname{cos} \delta}{\frac{|V_t|^2}{2} \left(\frac{1}{X_q} - \frac{1}{X_d}\right) \operatorname{cos} 2\delta - \frac{|V_t|^2}{2} \left(\frac{1}{X_q} + \frac{1}{X_d}\right)}
$$
  
\nEc. 4. 2

Los valores de potencia activa y reactiva medidos son llevados a valores en por unidad con una base de 10 kVA, los valores de voltaje son expresados en por unidad con una base de 210 V y reactancias de los generadores son de igual manera expresadas a la impedancia base que resulta de las bases de potencia y voltaje establecidas.

La Tabla 4. 37 y la Tabla 4. 38 muestran los ángulos de potencia obtenidos, para cada paso de carga con la aplicación de la Ec. 4. 2.

|          |          | $P$ [p.u.] | $Q$ [p.u.] | $V$ [p.u.] | δcalculado<br>[rad] | δcalculado |
|----------|----------|------------|------------|------------|---------------------|------------|
|          | 1er paso | $-0.027$   | $-0.214$   | 0.951      | $-0.042$            | $-2.401$   |
|          | 2do paso | $-0.022$   | $-0.219$   | 0.953      | $-0.034$            | $-1.960$   |
| Carga R  | 3er paso | $-0.010$   | $-0.226$   | 0.955      | $-0.016$            | $-0.894$   |
|          | 4to paso | $-0.007$   | $-0.225$   | 0.956      | $-0.011$            | $-0.625$   |
|          | 1er paso | $-0.013$   | $-0.208$   | 0.943      | $-0.020$            | $-1.169$   |
| Carga RL | 2do paso | $-0.015$   | $-0.217$   | 0.950      | $-0.024$            | $-1.346$   |
|          | 3er paso | $-0.012$   | $-0.220$   | 0.952      | $-0.019$            | $-1.071$   |
|          | 4to paso | $-0.011$   | $-0.228$   | 0.955      | $-0.017$            | $-0.985$   |
|          | 1er paso | $-0.011$   | $-0.214$   | 0.949      | $-0.017$            | $-0.985$   |
| Carga RC | 2do paso | $-0.010$   | $-0.212$   | 0.948      | $-0.016$            | $-0.894$   |
|          | 3er paso | $-0.011$   | $-0.206$   | 0.945      | $-0.017$            | $-0.985$   |
|          | 4to paso | $-0.009$   | $-0.202$   | 0.938      | $-0.014$            | $-0.814$   |

Tabla 4. 37 Valores calculados - Generador Mesa # 3

|          |          | $P$ [p.u.] | $Q$ [p.u.] | $V$ [p.u.] | δcalculado<br>[rad] | δcalculado |
|----------|----------|------------|------------|------------|---------------------|------------|
|          | 1er paso | 0.076      | 0.017      | 0.992      | 0.080               | 4.561      |
|          | 2do paso | 0.118      | 0.022      | 0.996      | 0.121               | 6.956      |
| Carga R  | 3er paso | 0.158      | 0.023      | 1.000      | 0.161               | 9.225      |
|          | 4to paso | 0.200      | 0.032      | 0.999      | 0.202               | 11.545     |
|          | 1er paso | 0.019      | 0.027      | 0.985      | 0.020               | 1.123      |
|          | 2do paso | 0.023      | 0.063      | 0.998      | 0.023               | 1.302      |
| Carga RL | 3er paso | 0.024      | 0.095      | 1.004      | 0.023               | 1.302      |
|          | 4to paso | 0.026      | 0.134      | 1.017      | 0.024               | 1.346      |
| Carga RC | 1er paso | 0.109      | 0.017      | 0.985      | 0.115               | 6.606      |
|          | 2do paso | 0.103      | 0.063      | 0.974      | 0.107               | 6.119      |
|          | 3er paso | 0.109      | 0.114      | 0.963      | 0.110               | 6.280      |
|          | 4to paso | 0.108      | 0.158      | 0.949      | 0.107               | 6.113      |

Tabla 4. 38 Valores calculados - Generador Mesa # 4

Como se ha podido observar para todos los escenarios donde se ha analizado la estabilidad angular del sistema de laboratorio, los ángulos de potencia presentan valores negativos, siendo este hecho contrario a la realidad; y, en el caso de este estudio los valores medidos difieren de los valores de ángulo calculado.

El comportamiento de los ángulos de potencia se rige por la curva del comportamiento de la potencia activa con respecto al ángulo de potencia mostrada en la Figura 1. 6 en la cual, ante aumentos de carga, el ángulo debe tener valores positivos.

Este hecho se debe a la referencia de vacío que se le da al ángulo de potencia, es decir el desfase inicial entre las señales del voltaje terminal y de la posición mecánica del rotor.

Mediante la Ec. 4. 3 que se encuentra implementada en la aplicación desarrollada en LabVIEW™ se calculan los ángulos, donde la referencia es un valor inicial único para cada generador.

$$
\Delta t = Desfase actual - Referencia
$$
 EC. 4. 3

La referencia inicial depende de los pulsos provenientes del circuito detector de la posición del rotor, los cuales pueden ser variables por causas mecánicas como:

- · El ancho de la marca colocada sobre el rotor.
- · Ubicación de la marca colocada sobre el rotor.
- · Ubicación del sensor óptico bajo el eje del rotor.
- · Condiciones mecánicas del acoplamiento entre el eje del generador y el eje del motor asincrónico que entrega la energía motriz.

Las causas señaladas pueden traer efectos como:

- · Variaciones del ancho de los pulsos.
- · Inclusión de ruido y deterioro de la señal de los pulsos.
- · Problemas con la adquisición de datos.

La ubicación de la marca además es una causa electromecánica, la que idealmente, debe estar en lugar del eje del rotor donde coincida con una cara polar dentro del rotor, dadas las características constructivas de los generadores, esta marca debe ser colocada arbitrariamente y un ancho menor al colocado produce que el circuito detector no cense esta marca correctamente.

A continuación se muestran los resultados del flujo de potencia para cada paso de carga provenientes de DIgSILENT Power Factory.

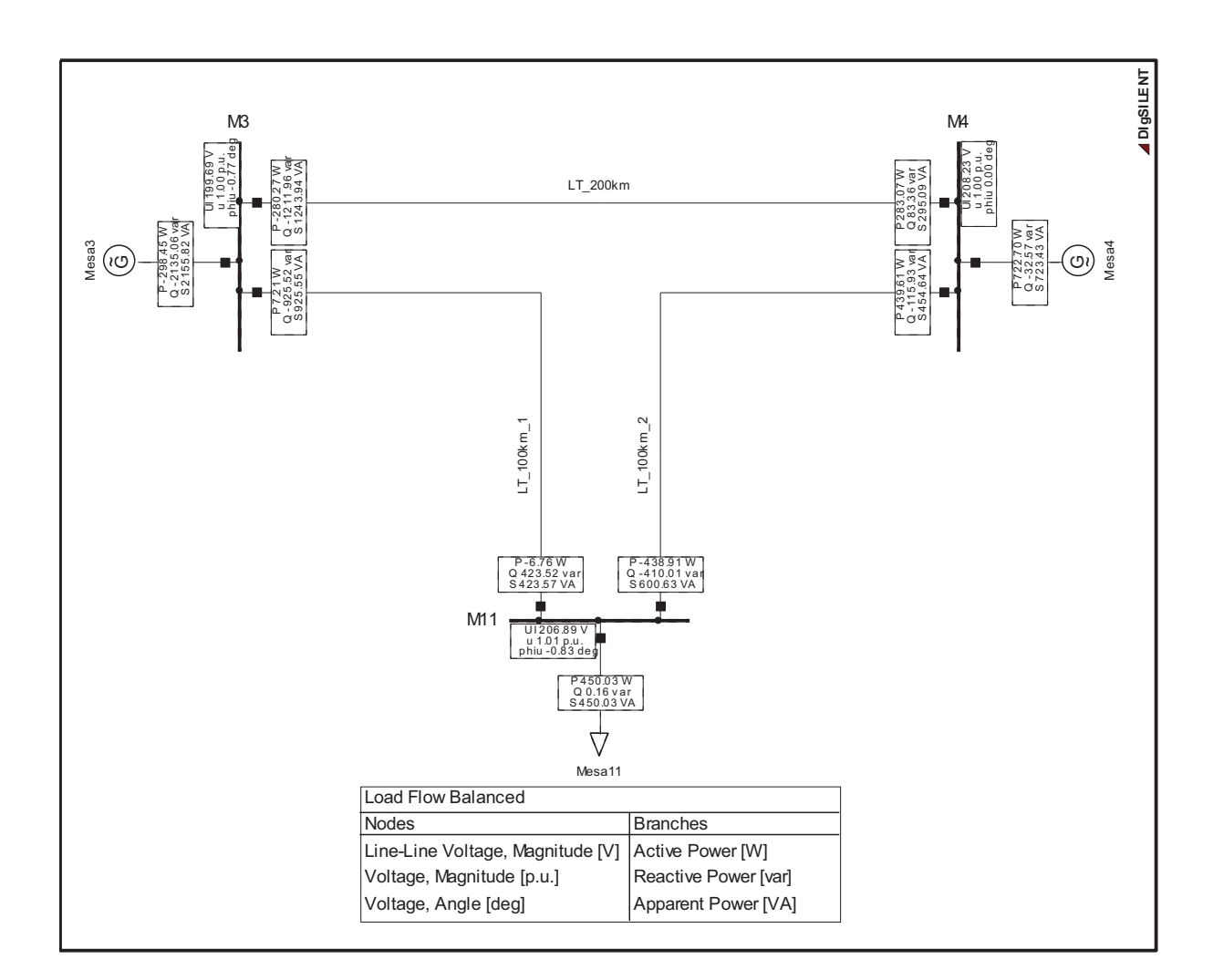

Figura 4. 51 Carga R, Primer paso - DIgSILENT Power Factory

|     | <b>Barra</b> | Generación                    |            | Carga            |         |
|-----|--------------|-------------------------------|------------|------------------|---------|
|     | V IVI        | P M <sub>1</sub><br>$Q$ [var] |            | P M <sub>1</sub> | Q [var] |
| M3  | 199,69       | $-298,45$                     | $-2135,06$ | -                |         |
| M4  | 208,23       | 722,70                        | $-32,57$   | -                | -       |
| M11 | 206,89       | -                             |            | 450,03           | 0,16    |

Tablas 4. 39 Carga R, Primer paso - Resultados flujo de potencia

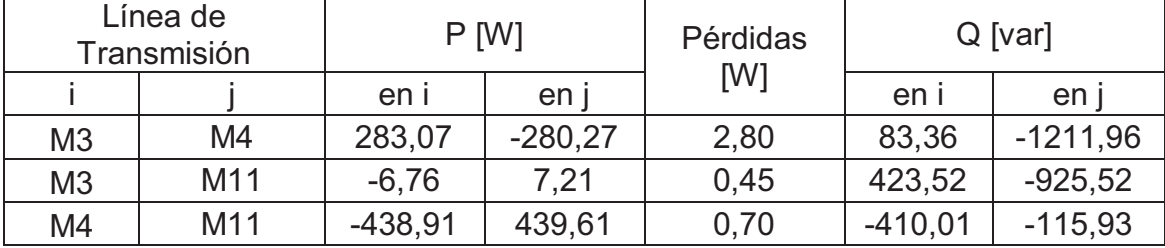

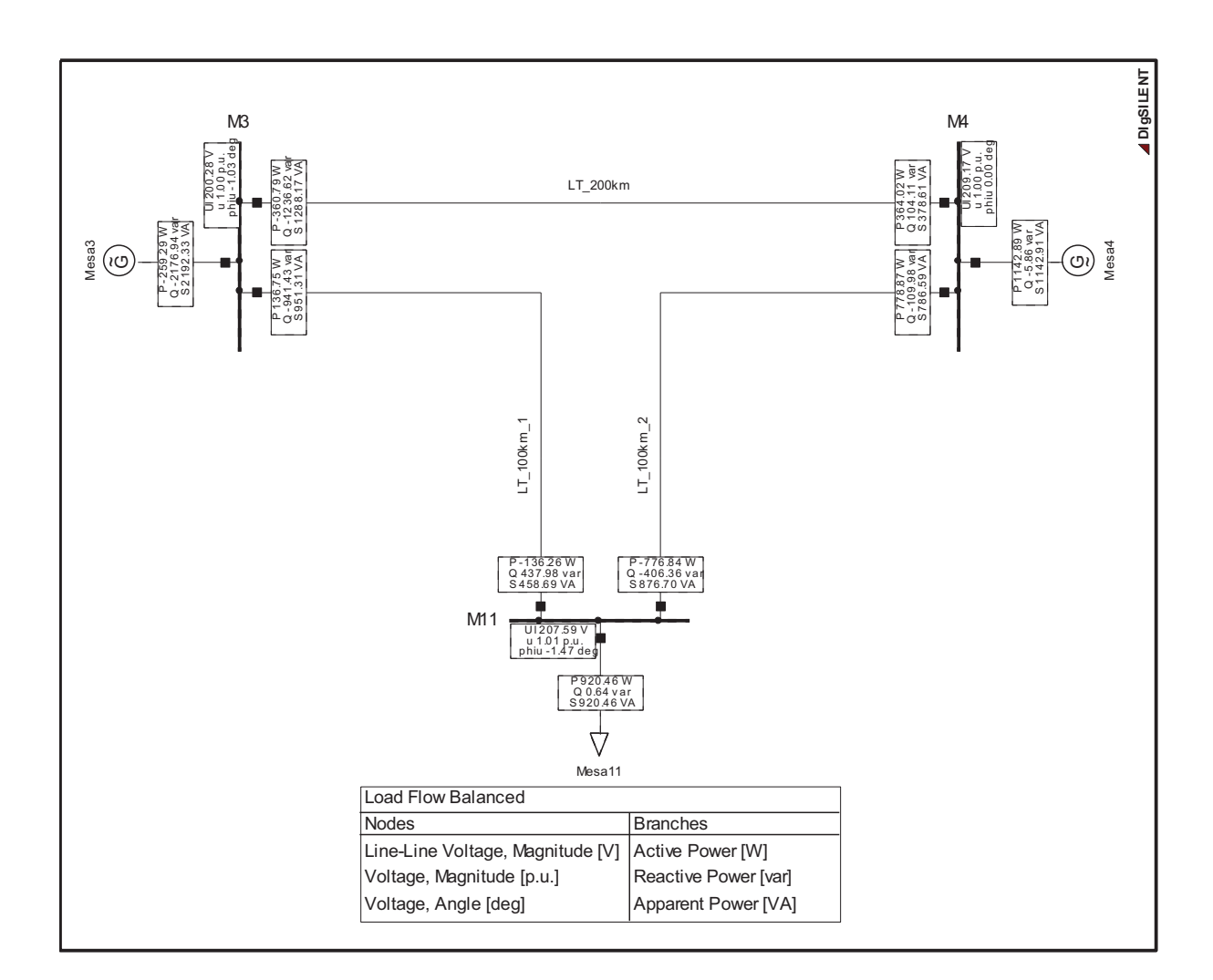

Figura 4. 52 Carga R, Segundo paso - DIgSILENT Power Factory

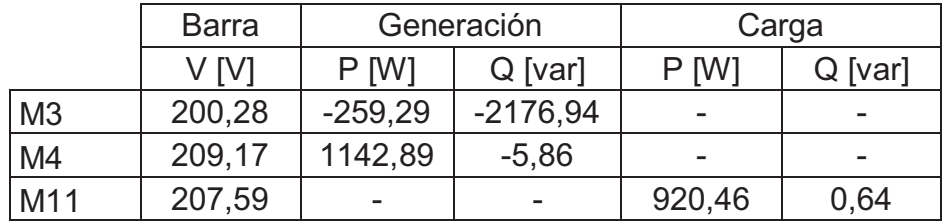

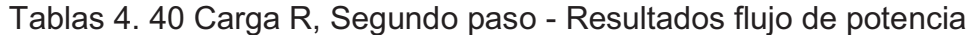

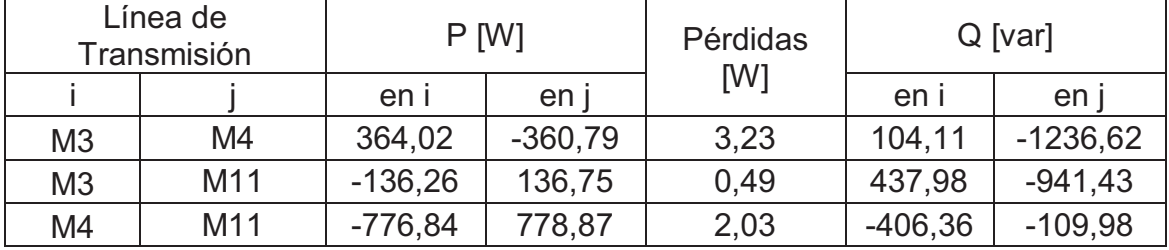

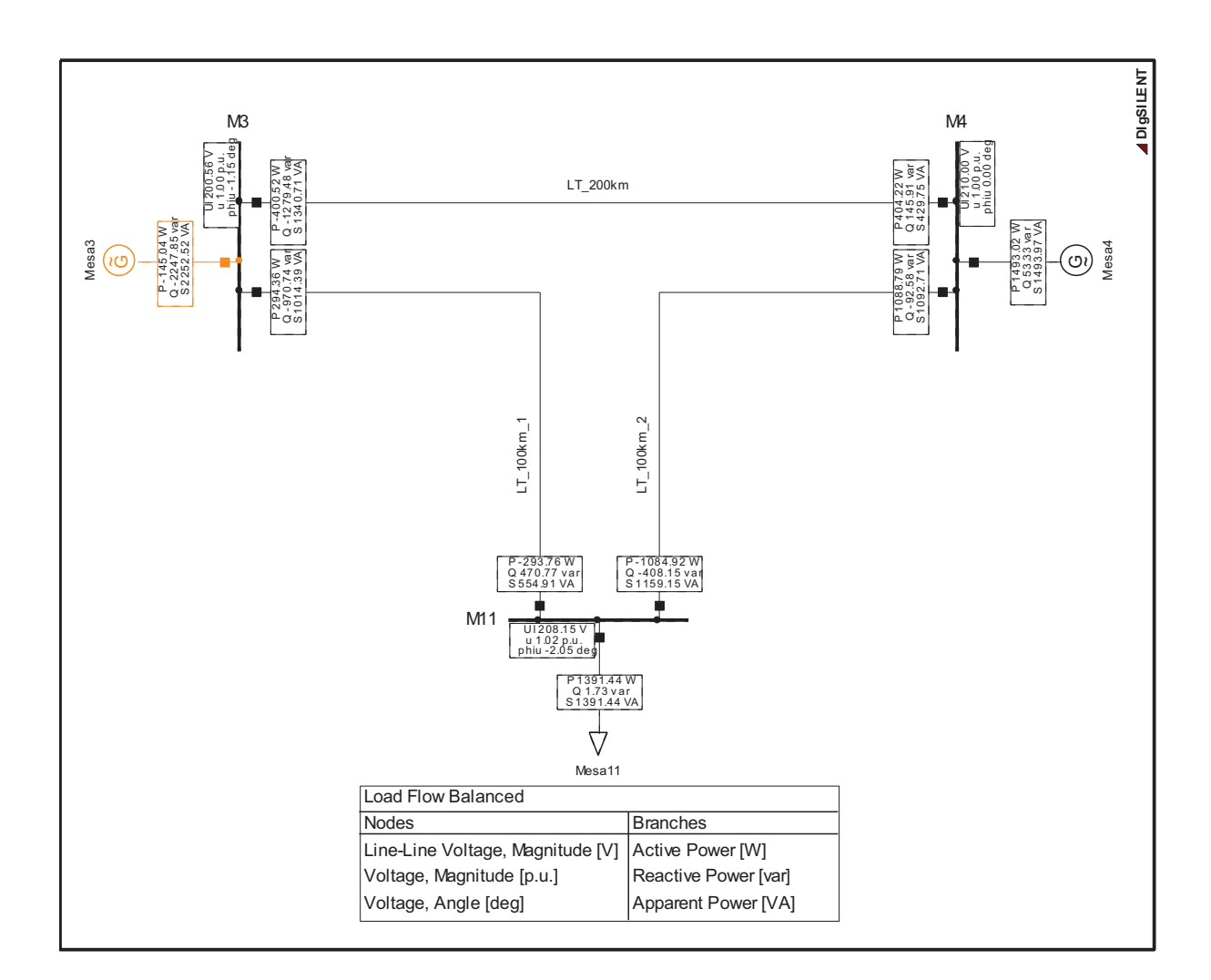

Figura 4. 53 Carga R, Tercer paso - DIgSILENT Power Factory

|     | <b>Barra</b> | Generación           |            | Carga   |           |
|-----|--------------|----------------------|------------|---------|-----------|
|     | V IVI        | $P$ [W]<br>$Q$ [var] |            | P [W]   | $Q$ [var] |
| M3  | 200,56       | $-145,04$            | $-2247,85$ |         |           |
| M4  | 210,00       | 1493,02              | 53,33      |         |           |
| M11 | 208,15       |                      | -          | 1391,44 | 1,73      |

Tablas 4. 41 Carga R, Tercer paso - Resultados flujo de potencia

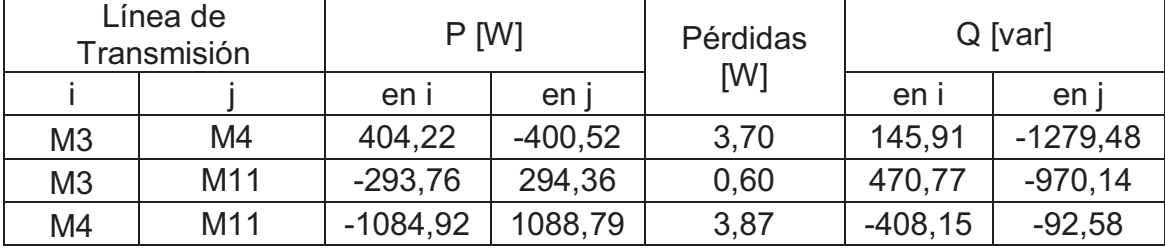

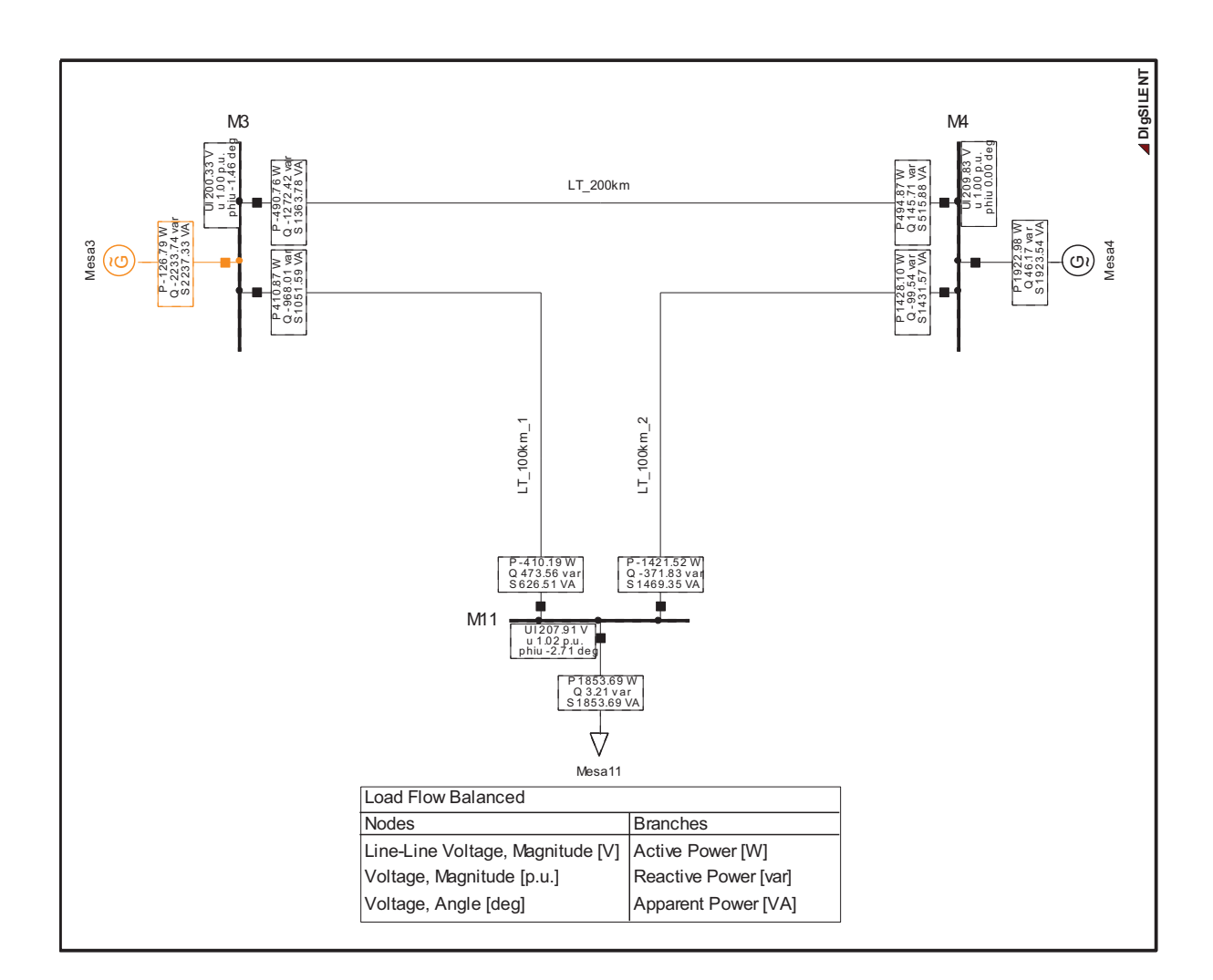

Figura 4. 54 Carga R, Cuarto paso - DIgSILENT Power Factory

|                | <b>Barra</b> | Generación        |            | Carga   |         |
|----------------|--------------|-------------------|------------|---------|---------|
|                | V M          | P[W]<br>$Q$ [var] |            | P [W]   | Q [var] |
| M <sub>3</sub> | 200,33       | $-126,79$         | $-2233,74$ |         | -       |
| M <sub>4</sub> | 209,83       | 1922,98           | 46,17      |         | -       |
| M11            | 207,91       |                   |            | 1853,69 | 3,21    |

Tablas 4. 42 Carga R, Cuarto paso - Resultados flujo de potencia

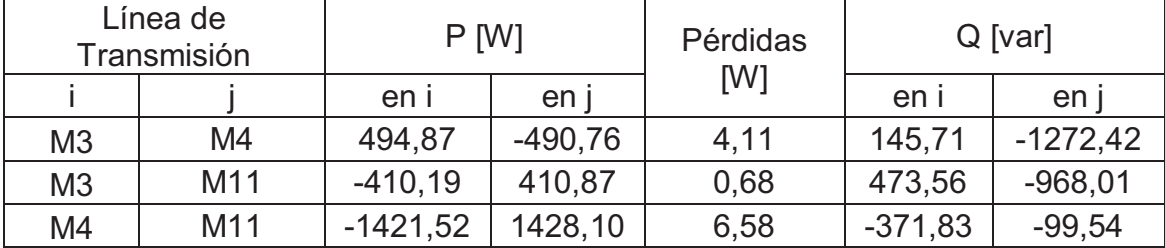

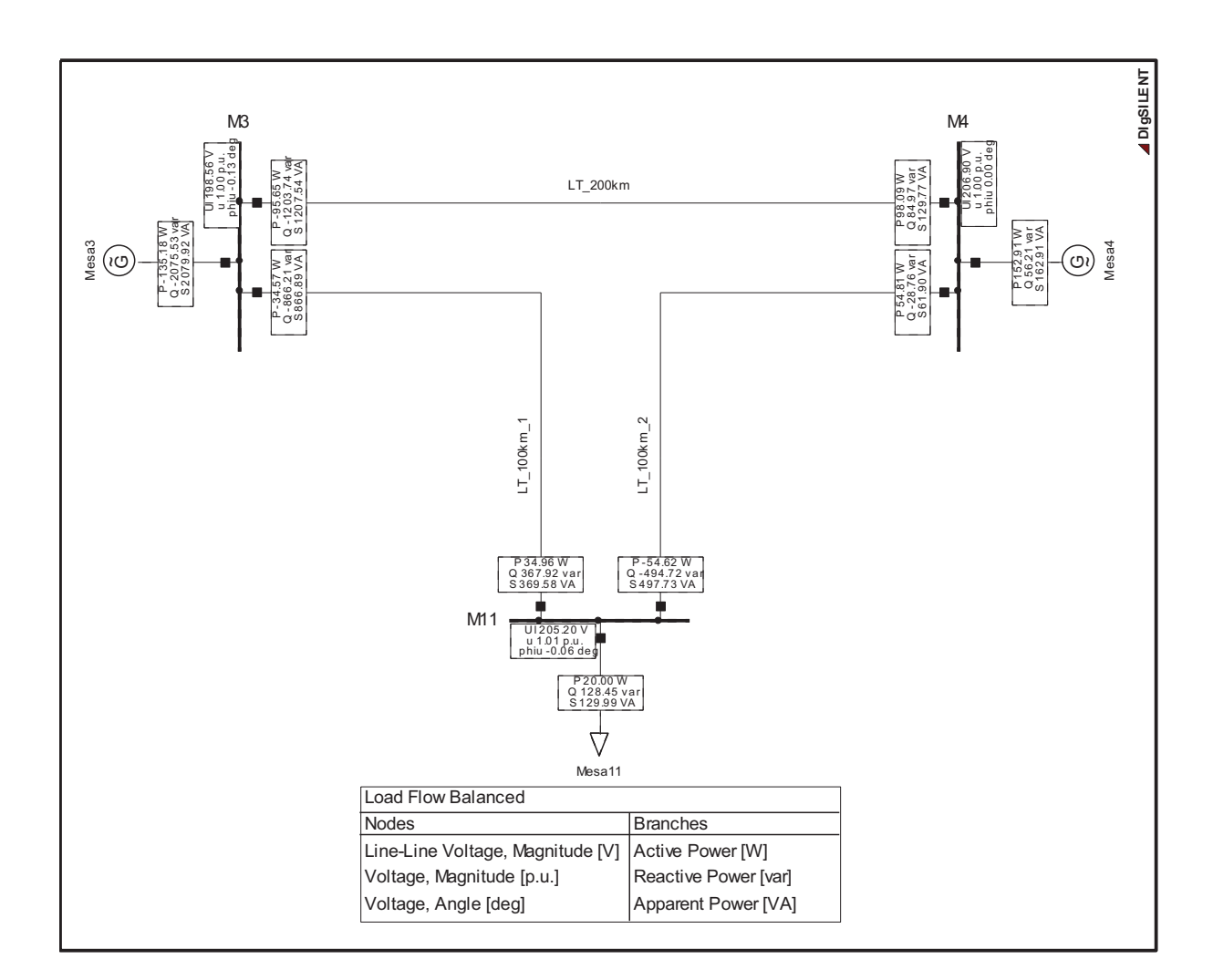

Figura 4. 55 Carga RL, Primer paso - DIgSILENT Power Factory

|                | <b>Barra</b> | Generación        |            |                  | Carga     |
|----------------|--------------|-------------------|------------|------------------|-----------|
|                | V M          | P[W]<br>$Q$ [var] |            | P M <sub>1</sub> | $Q$ [var] |
| M <sub>3</sub> | 198,56       | $-135,18$         | $-2075,53$ |                  | -         |
| M4             | 206,90       | 152,91            | 56,21      |                  |           |
| M11            | 205,20       | -                 |            | 20,00            | 128,45    |

Tablas 4. 43 Carga RL, Primer paso - Resultados flujo de potencia

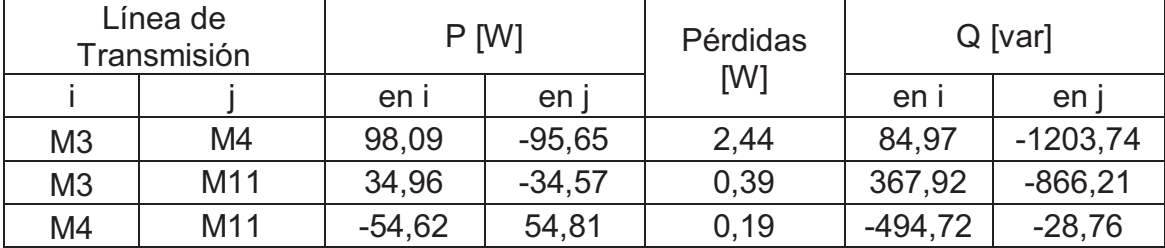

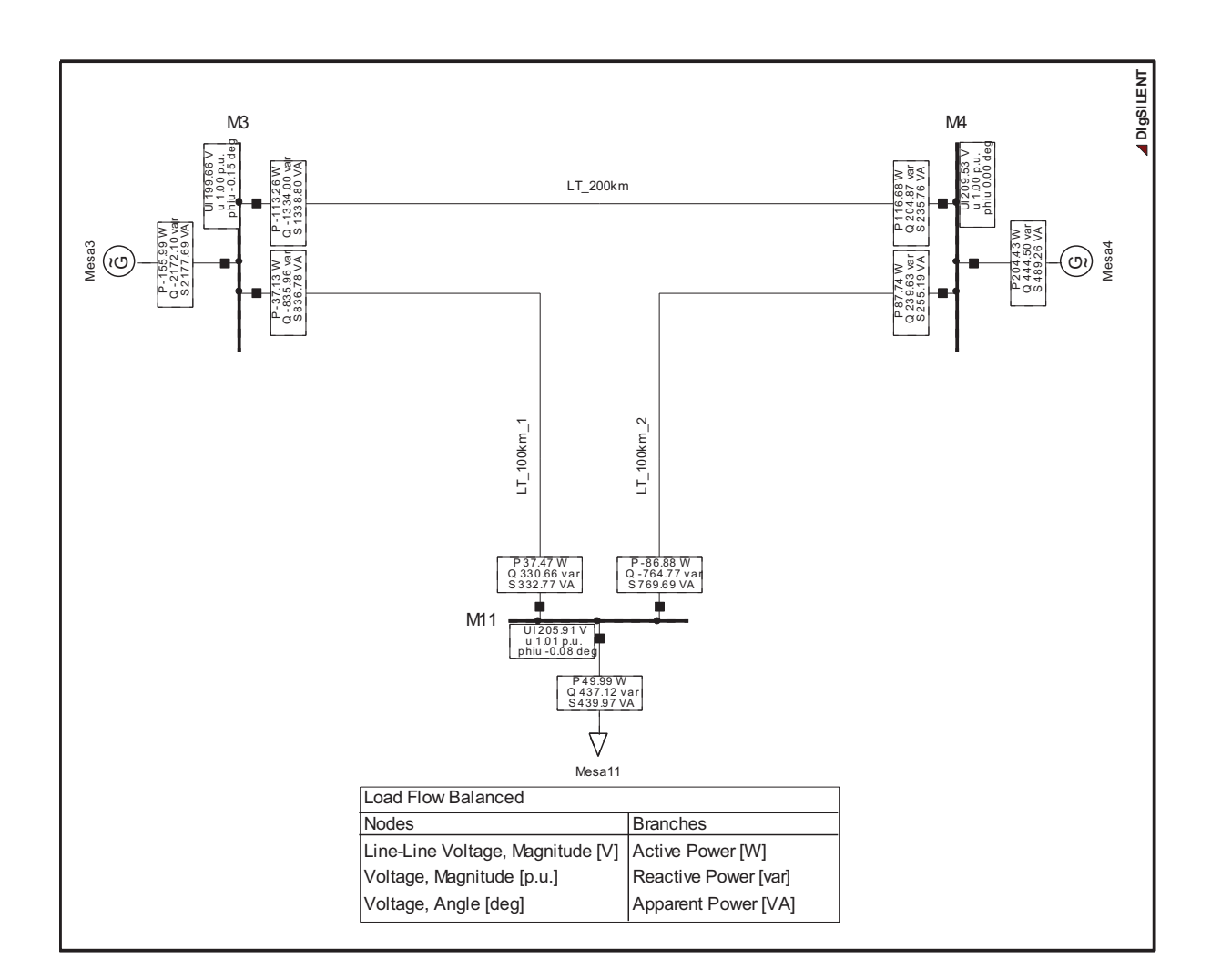

Figura 4. 56 Carga RL, Segundo paso - DIgSILENT Power Factory

|                | <b>Barra</b> | Generación                    |            | Carga |         |
|----------------|--------------|-------------------------------|------------|-------|---------|
|                | V M          | P M <sub>1</sub><br>$Q$ [var] |            | P M   | Q [var] |
| M <sub>3</sub> | 199,66       | $-155,99$                     | $-2172,10$ | -     |         |
| M4             | 209,53       | 204,43                        | 444,50     | -     |         |
| M11            | 205,91       | -                             |            | 49,99 | 437,12  |

Tablas 4. 44 Carga RL, Segundo paso - Resultados flujo de potencia

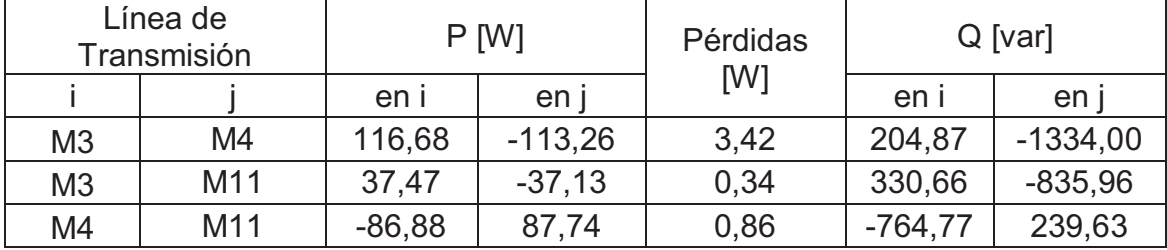

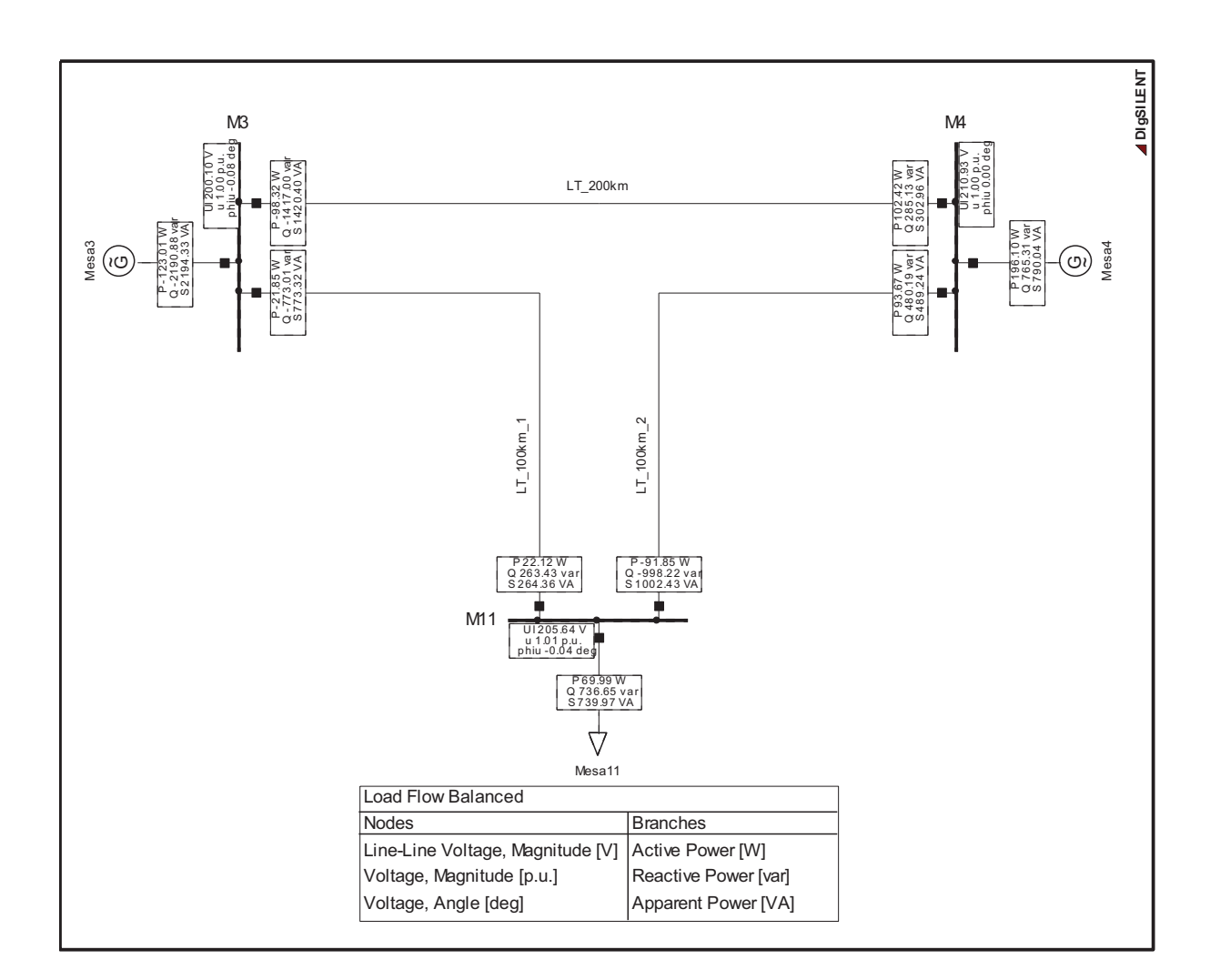

Figura 4. 57 Carga RL, Tercer paso - DIgSILENT Power Factory

|                | Generación<br><b>Barra</b> |                   |            |       | Carga     |
|----------------|----------------------------|-------------------|------------|-------|-----------|
|                | V M                        | P[W]<br>$Q$ [var] |            | P[W]  | $Q$ [var] |
| M <sub>3</sub> | 200,10                     | $-123,01$         | $-2190,88$ |       | -         |
| M4             | 210,93                     | 196,10            | 765,31     |       | -         |
| M11            | 295,64                     | -                 |            | 69,99 | 736,65    |

Tablas 4. 45 Carga RL, Tercer paso - Resultados flujo de potencia

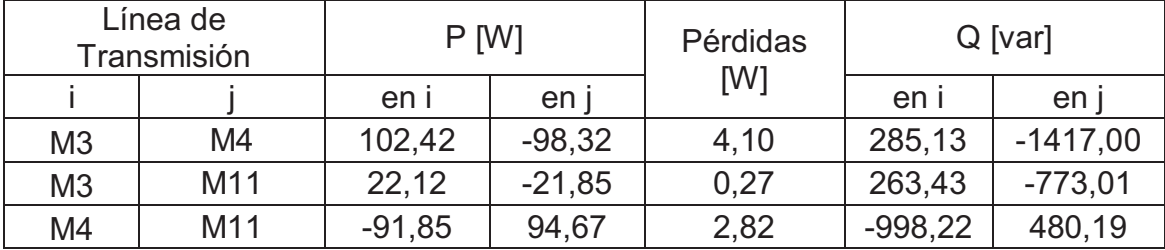

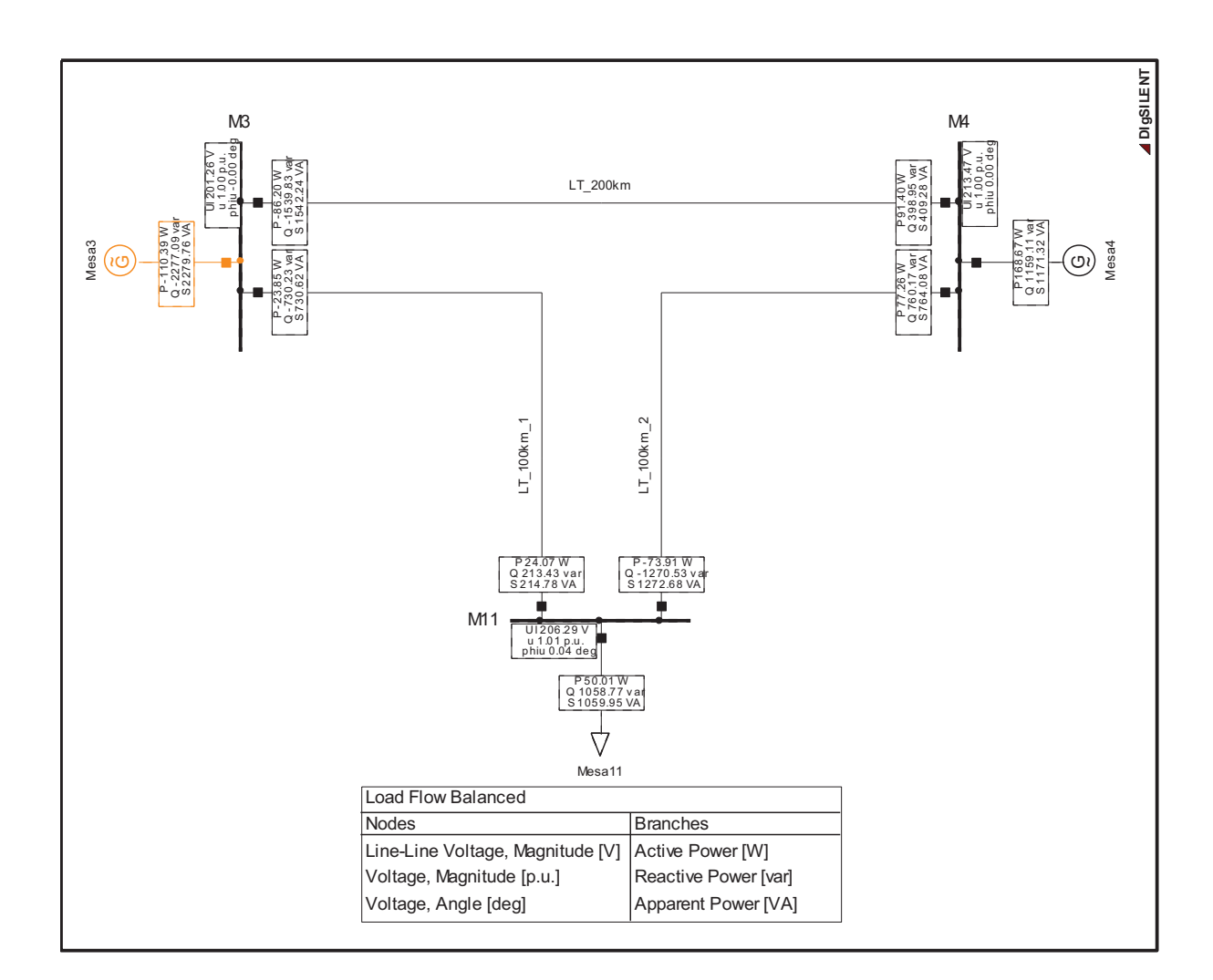

Figura 4. 58 Carga RL, Cuarto paso - DIgSILENT Power Factory

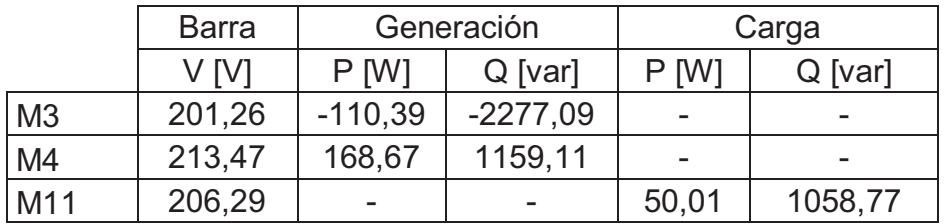

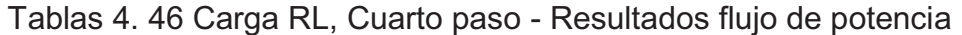

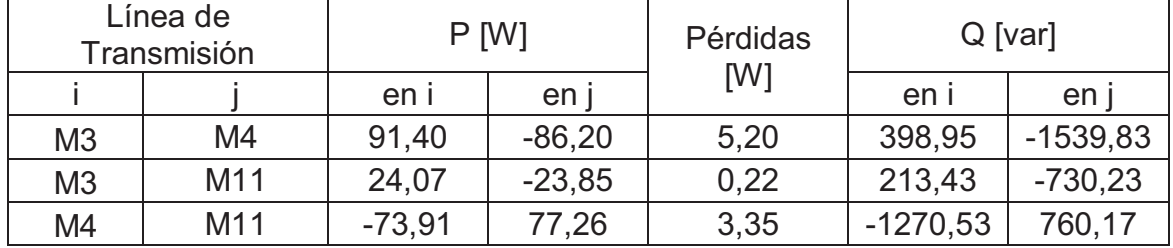

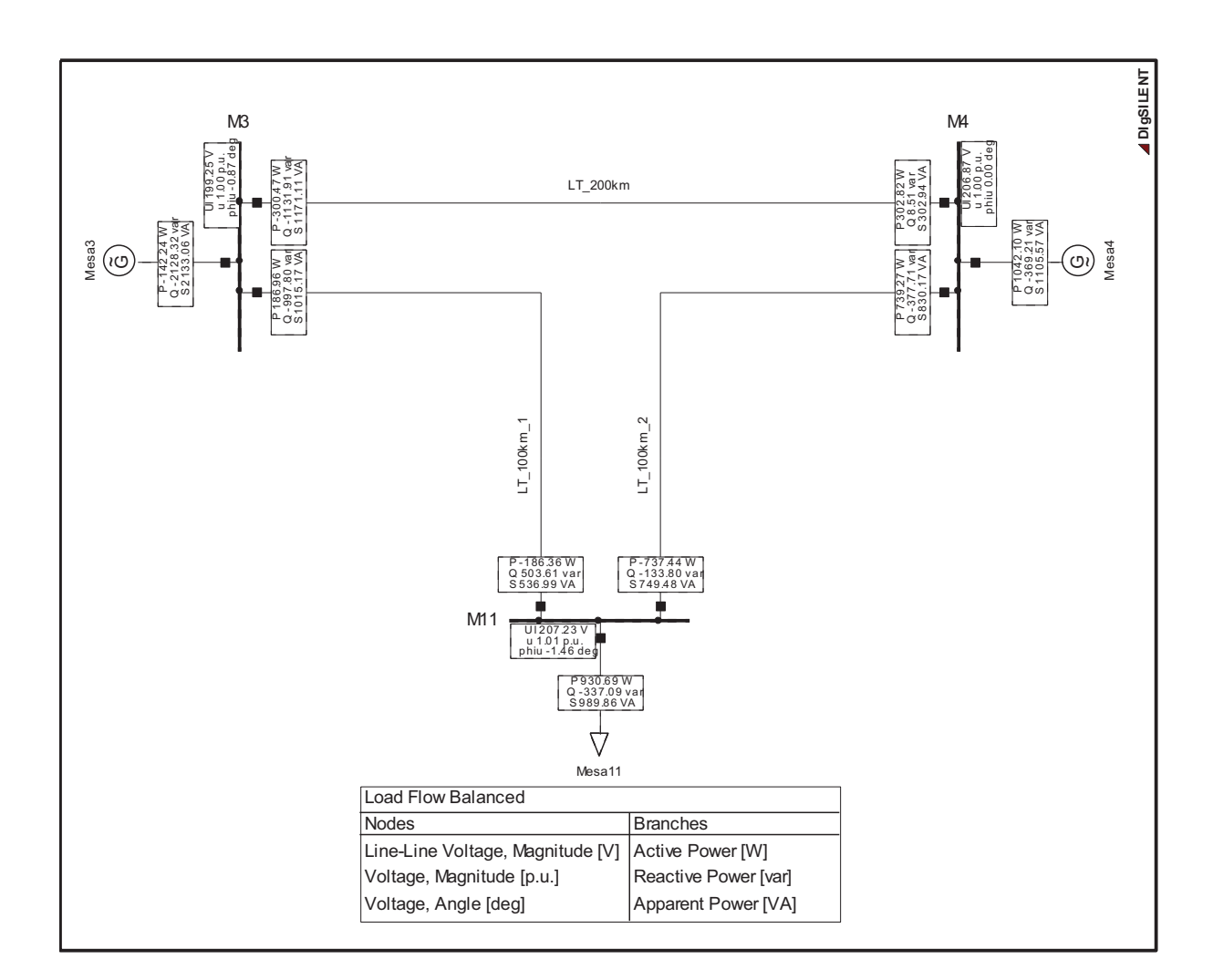

Figura 4. 59 Carga RC, Primer paso - DIgSILENT Power Factory

|     | <b>Barra</b> | Generación           |            | Carga   |           |
|-----|--------------|----------------------|------------|---------|-----------|
|     | V M          | $P$ [W]<br>$Q$ [var] |            | $P$ [W] | $Q$ [var] |
| M3  | 199,25       | $-142,24$            | $-2128,32$ |         | -         |
| M4  | 206,87       | 1042,10              | $-369,21$  |         | -         |
| M11 | 207,23       |                      |            | 930,69  | $-337,09$ |

Tablas 4. 47 Carga RC, Primer paso - Resultados flujo de potencia

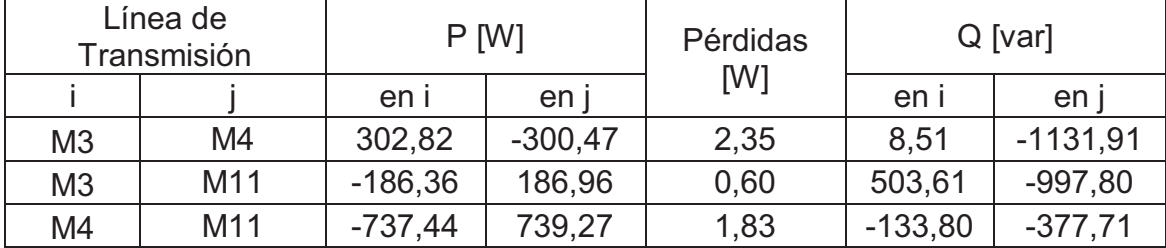

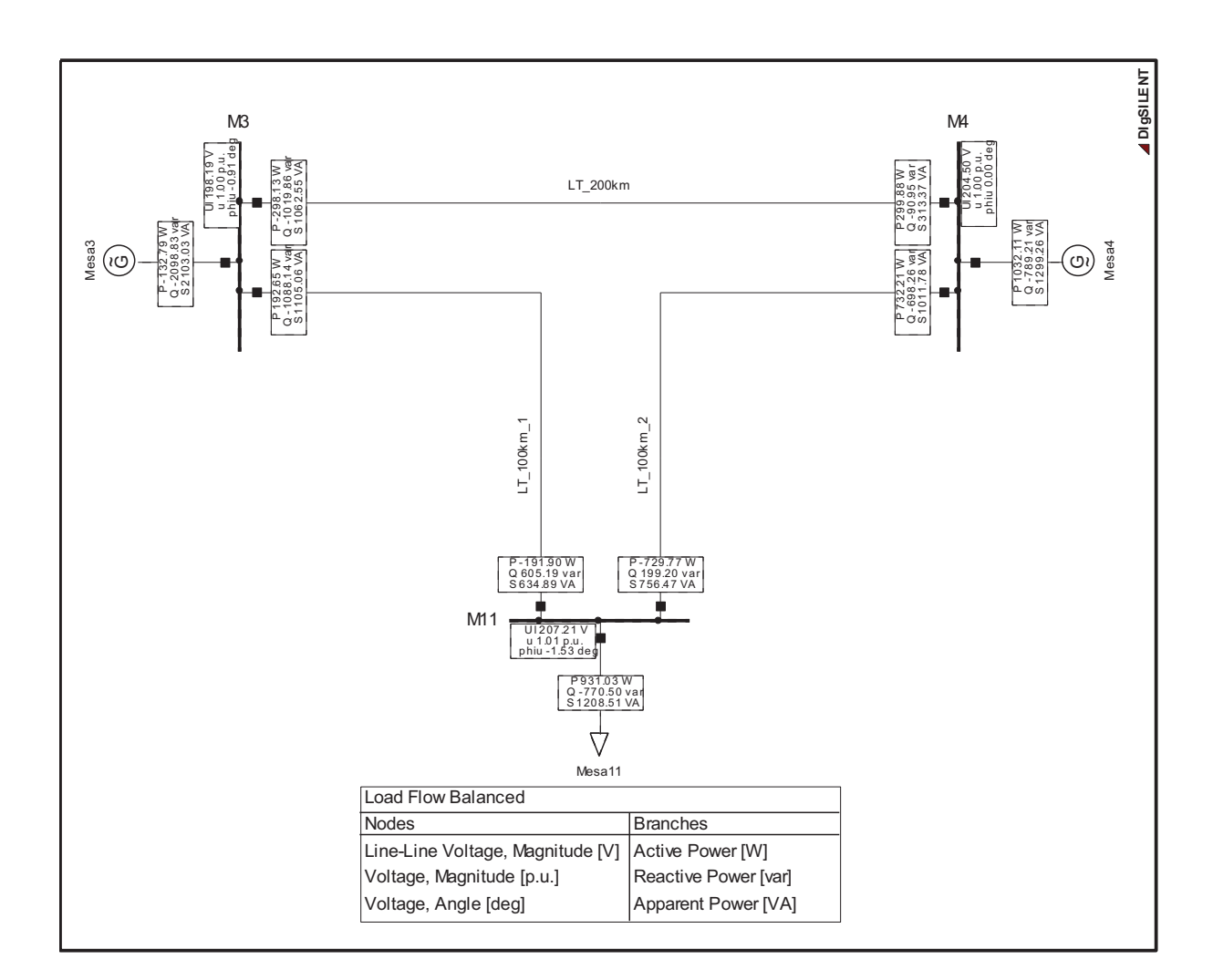

Figura 4. 60 Carga RC, Segundo paso - DIgSILENT Power Factory

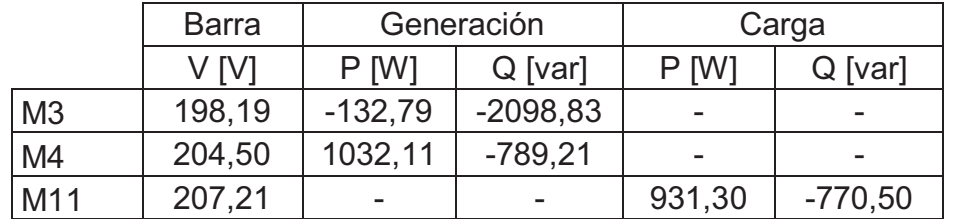

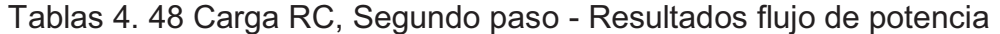

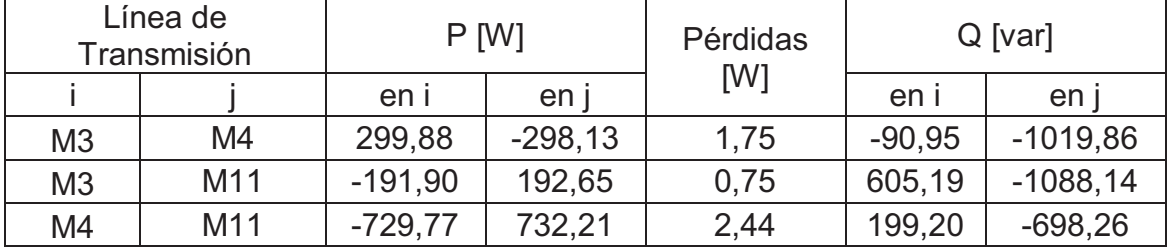
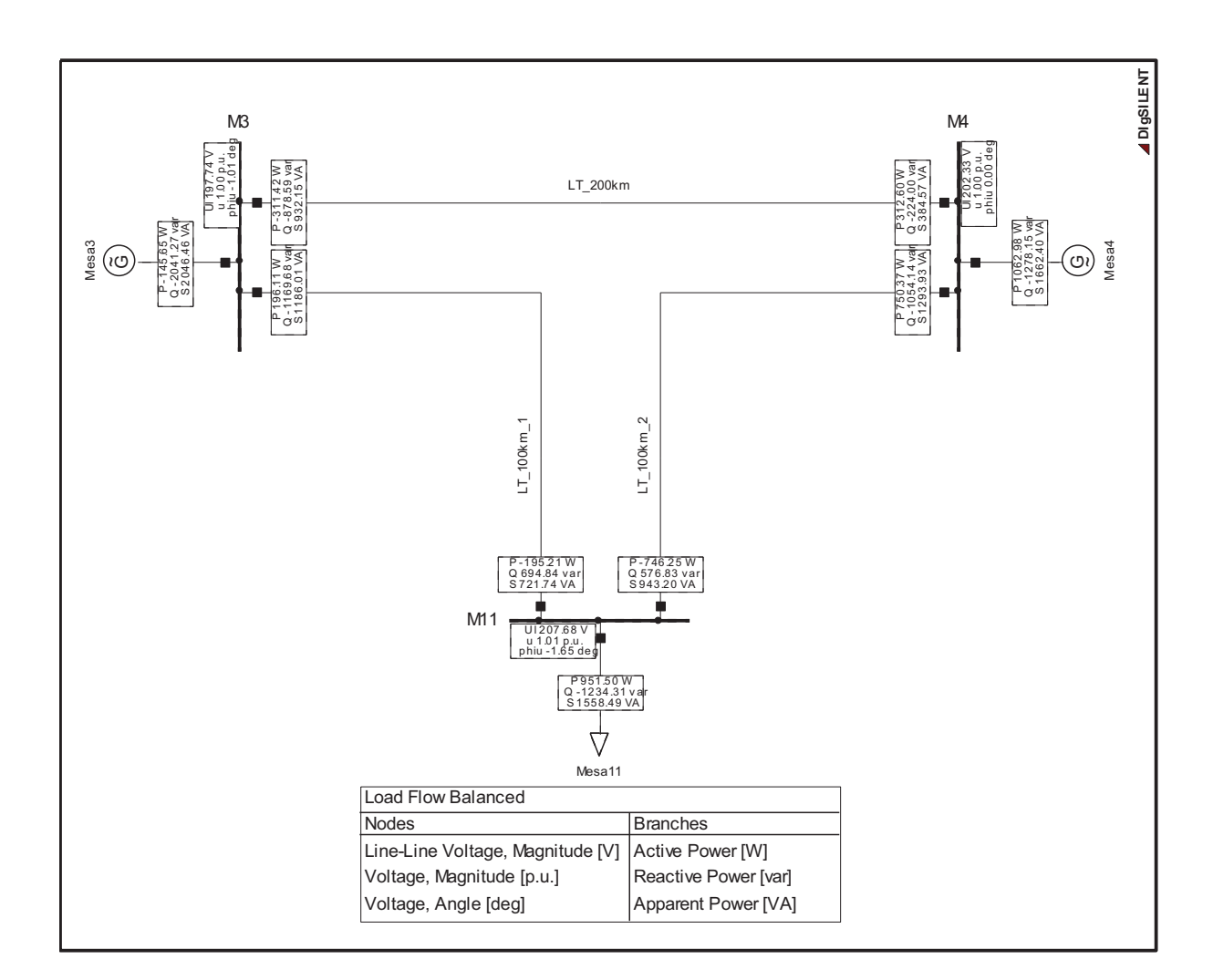

Figura 4. 61 Carga RC, Tercer paso - DIgSILENT Power Factory

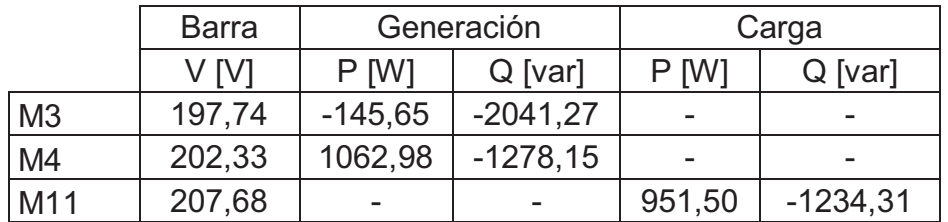

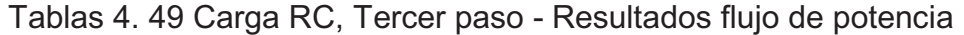

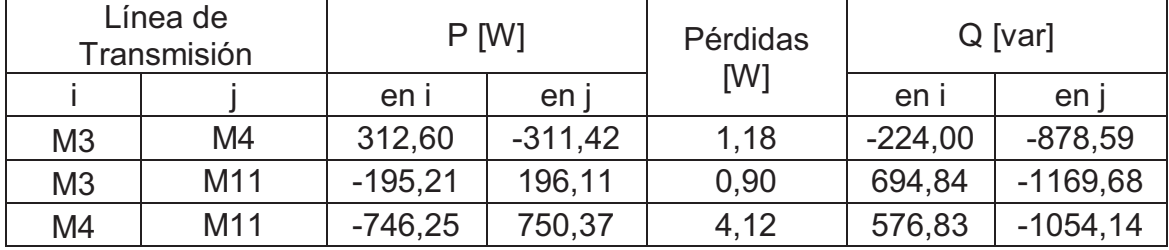

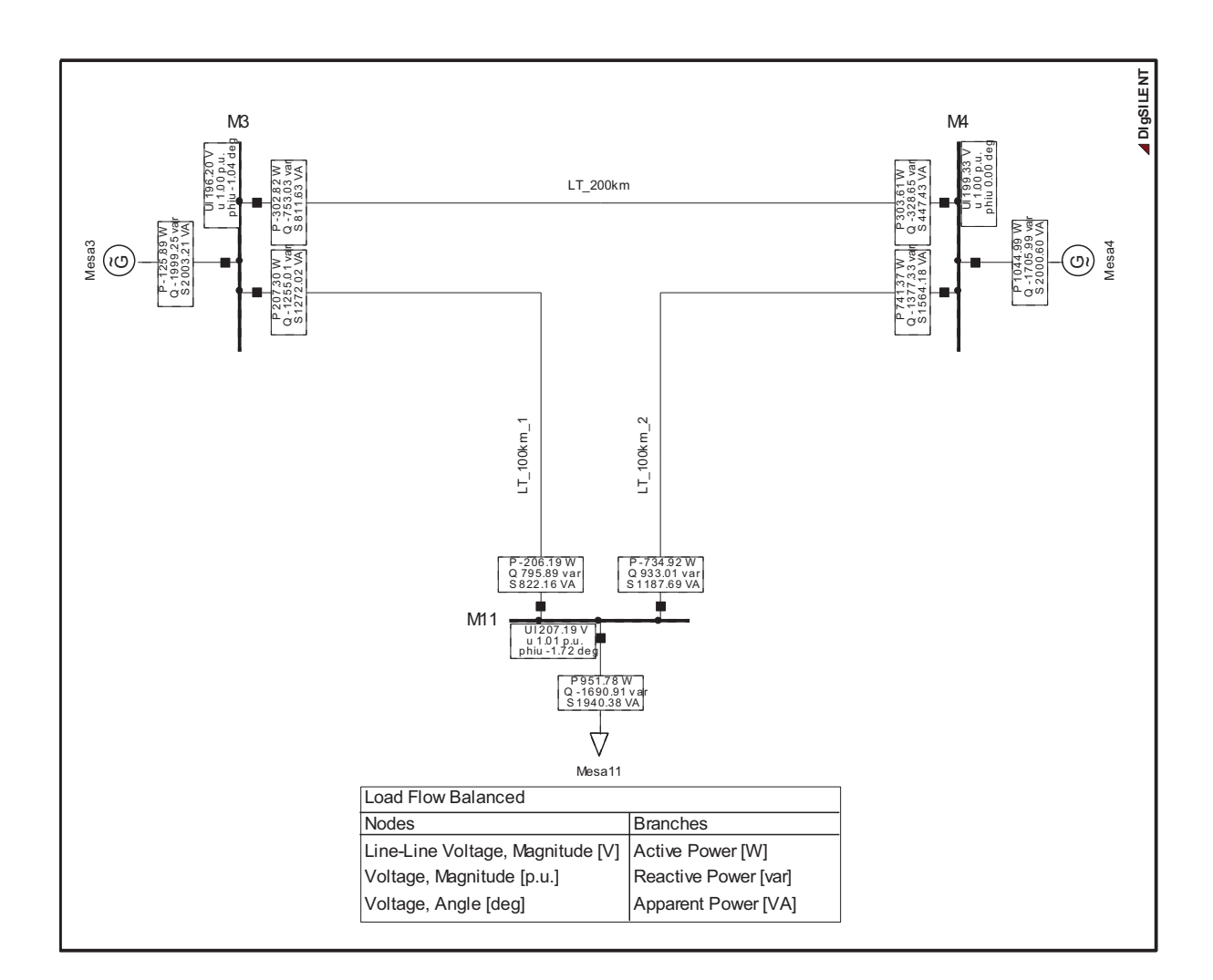

Figura 4. 62 Carga RC, Cuarto paso - DIgSILENT Power Factory

|                | <b>Barra</b> | Generación |            | Carga   |            |
|----------------|--------------|------------|------------|---------|------------|
|                | V M          | $P$ [W]    | $Q$ [var]  | $P$ [W] | $Q$ [var]  |
| M <sub>3</sub> | 196,20       | $-125,89$  | $-1999,25$ | -       |            |
| M <sub>4</sub> | 199,33       | 1044,99    | $-1705,99$ | -       | -          |
| M11            | 207,19       |            |            | 951,78  | $-1690,91$ |

Tablas 4. 50 Carga RC, Cuarto paso - Resultados flujo de potencia

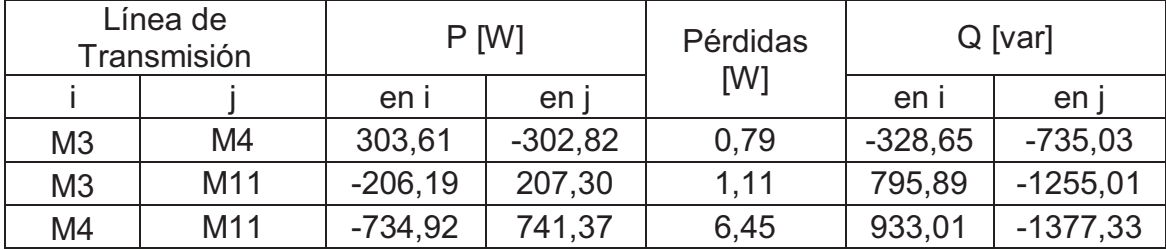

# **CAPÍTULO V**

### **5 CONCLUSIONES Y RECOMENDACIONES**

#### **5.1 CONCLUSIONES**

- · El sistema eléctrico de potencia armado en el Laboratorio de Máquinas Eléctricas, constituido por dos grupos motor-generador y tres segmentos de línea de transmisión, presenta comportamientos estables en los ángulos de potencia de los generadores sincrónicos ante escenarios de aumento y disminución de carga.
- · En el escenario de cortocircuito trifásico, localizado en la barra de carga, a 100 km de cada uno de los grupos motor-generador, el sistema es inestable al perder el sincronismo de manera súbita.
- · Ante la acción de los pasos de carga disponibles en el Laboratorio, los ángulos de potencia presentan largos tiempos de estabilización, dado que son función de las correcciones manuales de las desviaciones de frecuencia y voltaje.
- · Los errores que presenta el comportamiento de los ángulos de potencia, no le resta validez a la metodología aplicada, únicamente la hace dependiente de aspectos mecánicos y del método de adquisición de datos.
- · La comparación entre los resultados obtenidos en LabVIEW™ y DIgSILENT Power Factory tiene carácter cualitativo, en vista que la metodología incorpora deficiencias en la adquisición de datos.
- · El método estroboscópico para detección de la posición de un punto sobre el eje del rotor presenta deficiencias en la adquisición de la señal, al incluirse factores ambientales como la intensidad de luz en la cercanía del sensor óptico.
- · El paquete computacional LabVIEW™ permite un adecuado tratamiento de datos mediante funciones y en el caso de la aplicación desarrollada usa funciones básicas, que pueden ser sustituidas por equivalentes que admitan un mejor filtrado de errores y datos no deseados.
- · La tarjeta de adquisición de datos DAQ 6009 OEM presenta una limitante en su velocidad de adquisición de datos (48 kS/s). De requerirse la observación de comportamientos transitorios en rangos de tiempo del orden de milisegundos, esta tarjeta resulta ser relativamente insuficiente.

### **5.2 RECOMENDACIONES**

- · Añadir más elementos al sistema eléctrico de potencia de laboratorio, como transformadores, para analizar su influencia en la estabilidad angular del sistema.
- · Realizar adecuaciones mecánicas a los generadores sincrónicos para reducir el impacto de las vibraciones presentes en el acoplamiento de los ejes del generador y del motor asincrónico.
- · Incluir elementos de protección a los generadores, para poder realizar distintos tipos de contingencias en el sistema variando su tiempo de despeje, encontrando así escenarios donde el sistema sea estable, sin afectar la integridad física de los generadores.
- · Utilizar otro tipo de sensor de la posición mecánica del rotor que no sea óptico, a fin de evitar la dependencia de factores no eléctricos en la medición, siendo una alternativa los de tipo magnético.
- · Cambiar la tarjeta DAQ 6009 OEM a una que posea mayor velocidad de adquisición de datos y la misma cantidad de entradas disponibles para tener mayor acceso a observar el comportamiento de los ángulos de potencia a una menor escala de tiempo.
- · Incorporar este proyecto de titulación como práctica de laboratorio en la cátedra de Sistemas Eléctricos de Potencia, al constituirse en una herramienta didáctica para comprensión del fenómeno de estabilidad en un sistema de potencia.
- · Continuar con el desarrollo de proyectos de titulación referentes al análisis de estabilidad en un sistema multimáquina de laboratorio, haciendo énfasis en el mejoramiento de la metodología del mismo y en las mediciones involucradas.

## **6 BIBLIOGRAFÍA**

- [1] A. E. Fitzgerald, J. Charles Kingsley, and S. D. Umans, *Máquinas Eléctricas*, 6 ed. México: McGraw Hill, Inc, 2004.
- [2] J. F. Mora, *Máquinas Eléctricas*, 5 ed.: McGraw Hill, Inc, 2003.
- [3] P. Kundur, *Power System Stability and Control: McGraw Hill, Inc.*
- [4] J. J. Grainger and J. William D. Stevenson, *Análisis de Sistemas de Potencia*: McGraw Hill, Inc, 1996.
- [5] P. M. Anderson and A. A. Fouad, *Power System Control and Stability*, 2 ed.: Wiley Interscience.
- [6] E. W. Kimbark, *Power System Stability* vol. 1: Wiley Interscience, 1995.
- [7] A. Pérez and Y. Romero, "Medición indirecta de algunos parámetros de la máquina sincrónica a partir de la medida del ángulo del par," Ingeniero Electricista, Facultad de Ingenierías: Eléctrica, Electrónica, Física y Ciencias de la Computación, Universidad Tecnológica de Pereria, Pereira, 2007.
- [8] S. Villacreses, "Medición del ángulo de potencia de un generador sincrónico," Ingeniero Eléctrico, Facultad de Ingeniería Eléctrica y Electrónica, Escuela Politécnica Nacional, Quito, 2012.
- [9] S. Vishay, "CNY70 Reflective optical sensor with transistor output," Vishay, Ed., ed.
- [10] N. Instruments, "User guide and especfications NI USB-6008/6009," N. I. Corporation, Ed., ed, 2006.
- [11] N. Instruments, "User guide NI USB-6008/6009 OEM," N. I. Corporation, Ed., ed, 2006.
- [12] N. Instruments. (2013). *Software de desarrollo de sistemas NI LabVIEW*. Disponible en: http://www.ni.com/labview/esa/
- [13] J. Játiva, "Prácticas de Laboratorio Sistemas Eléctricos de Potencia," ed, 2012.
- [14] R. Rodas, "Estudio de una Línea de Transmisión mediante un modelo," Ingeniero en Electricidad, Escuela Politécnica Nacional, Quito, 1970.

# 7 ANEXOS

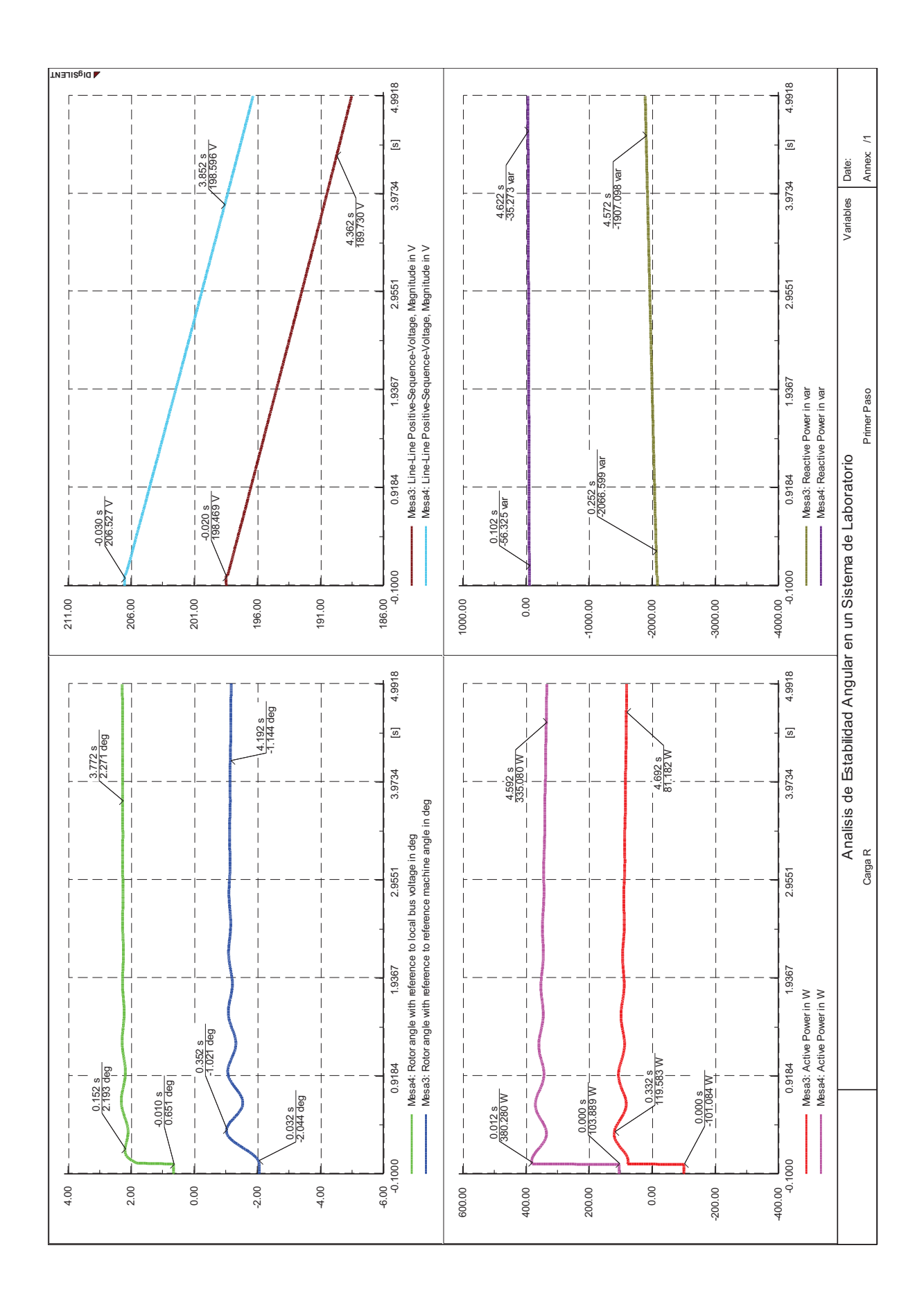

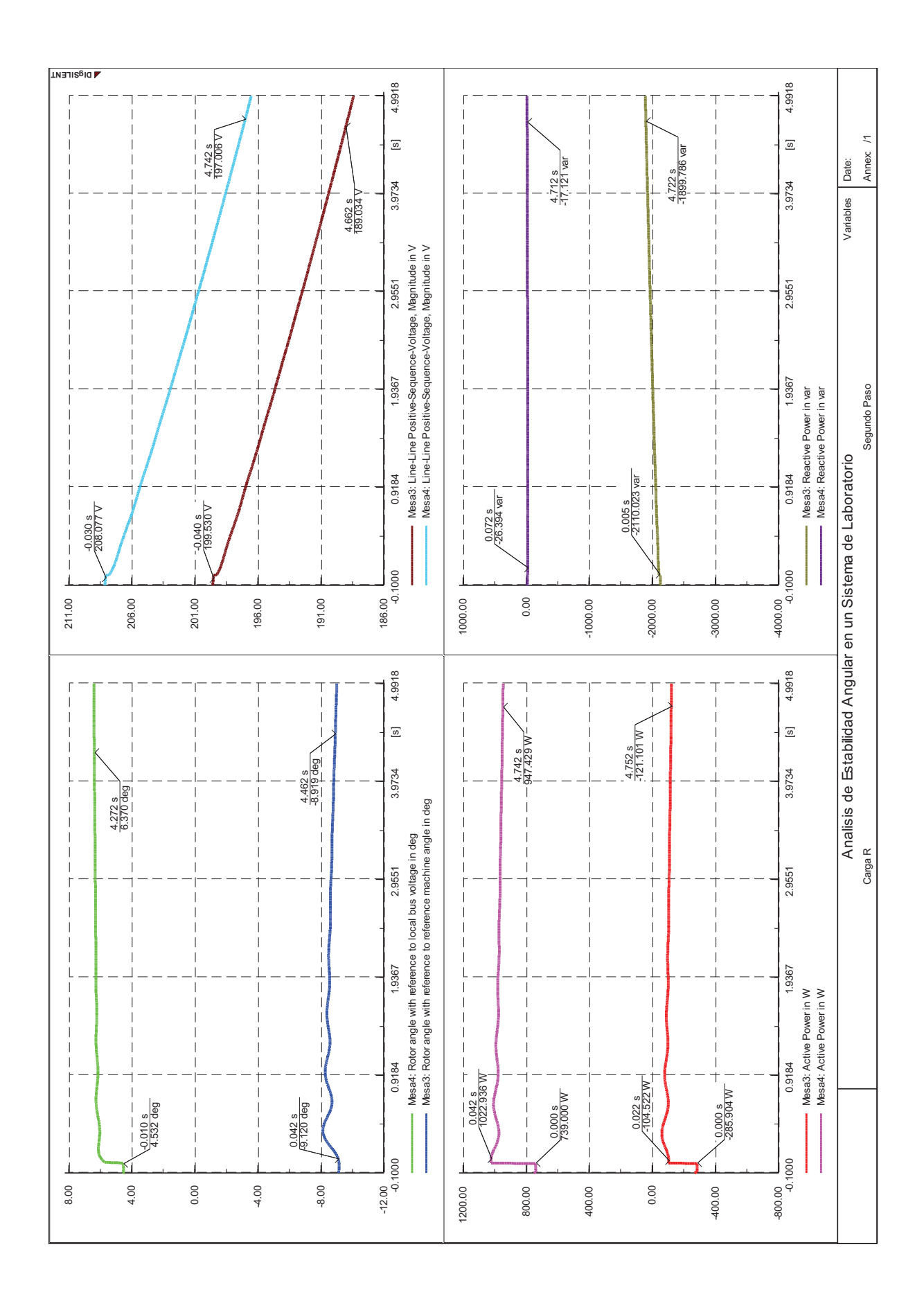

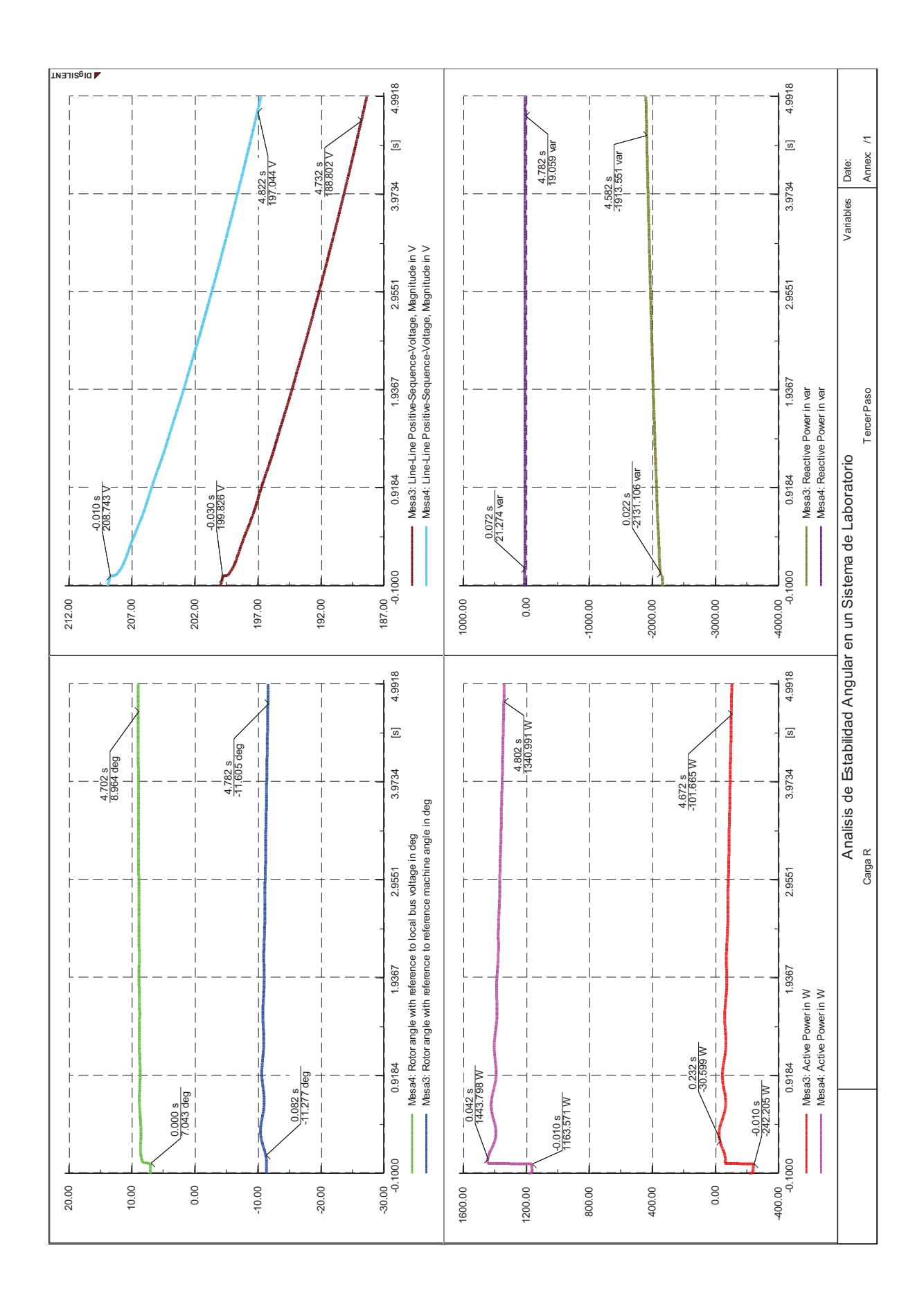

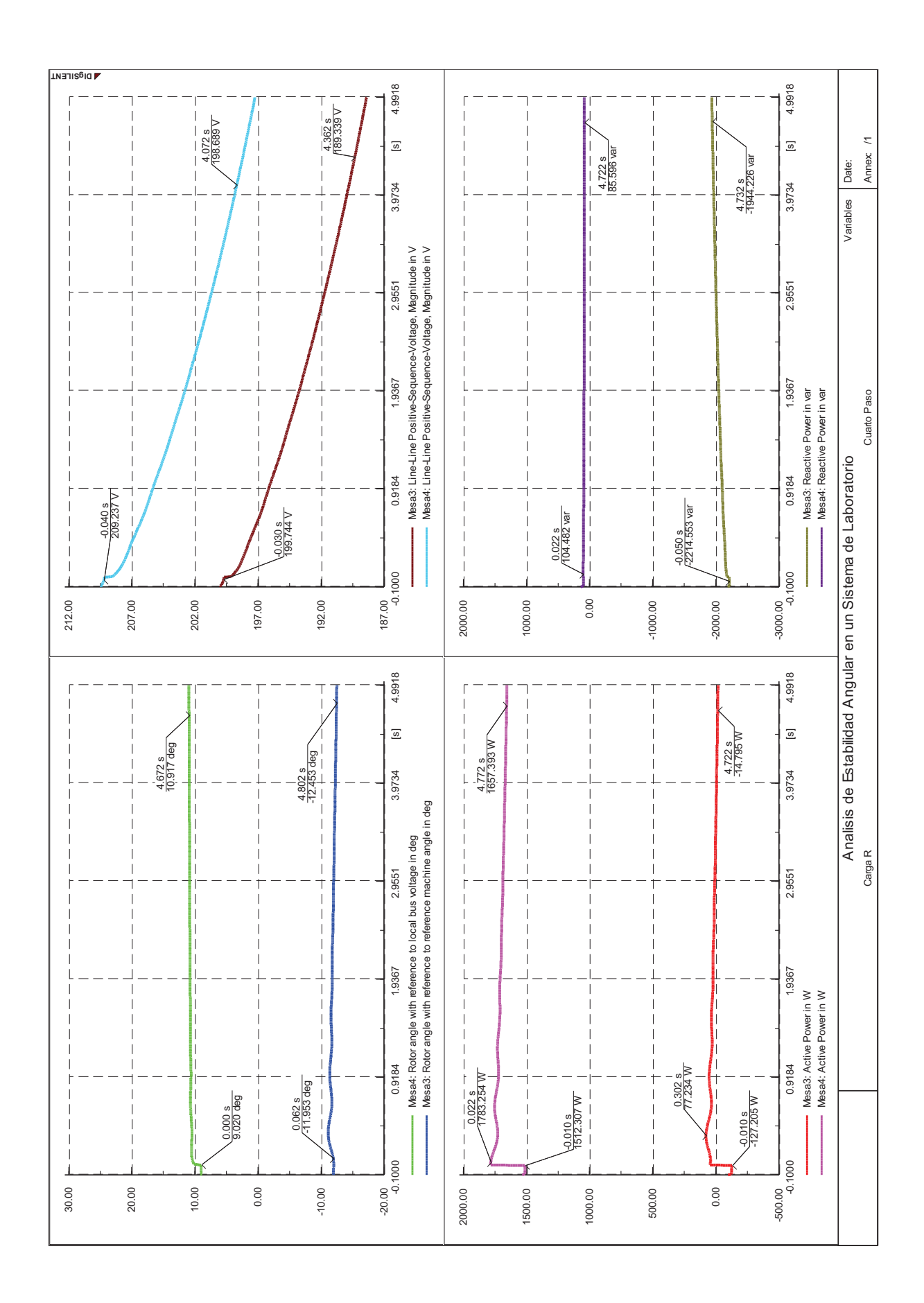

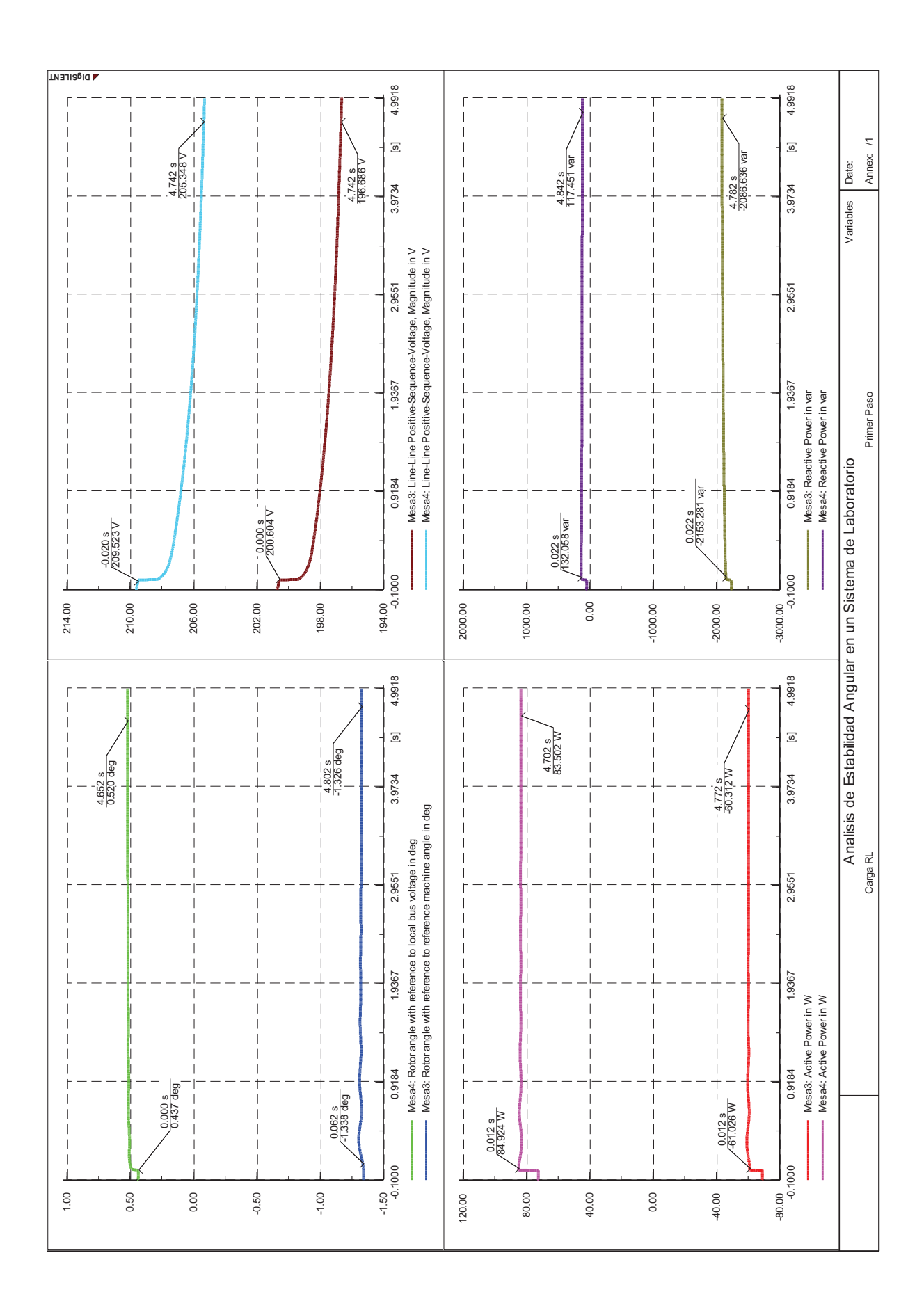

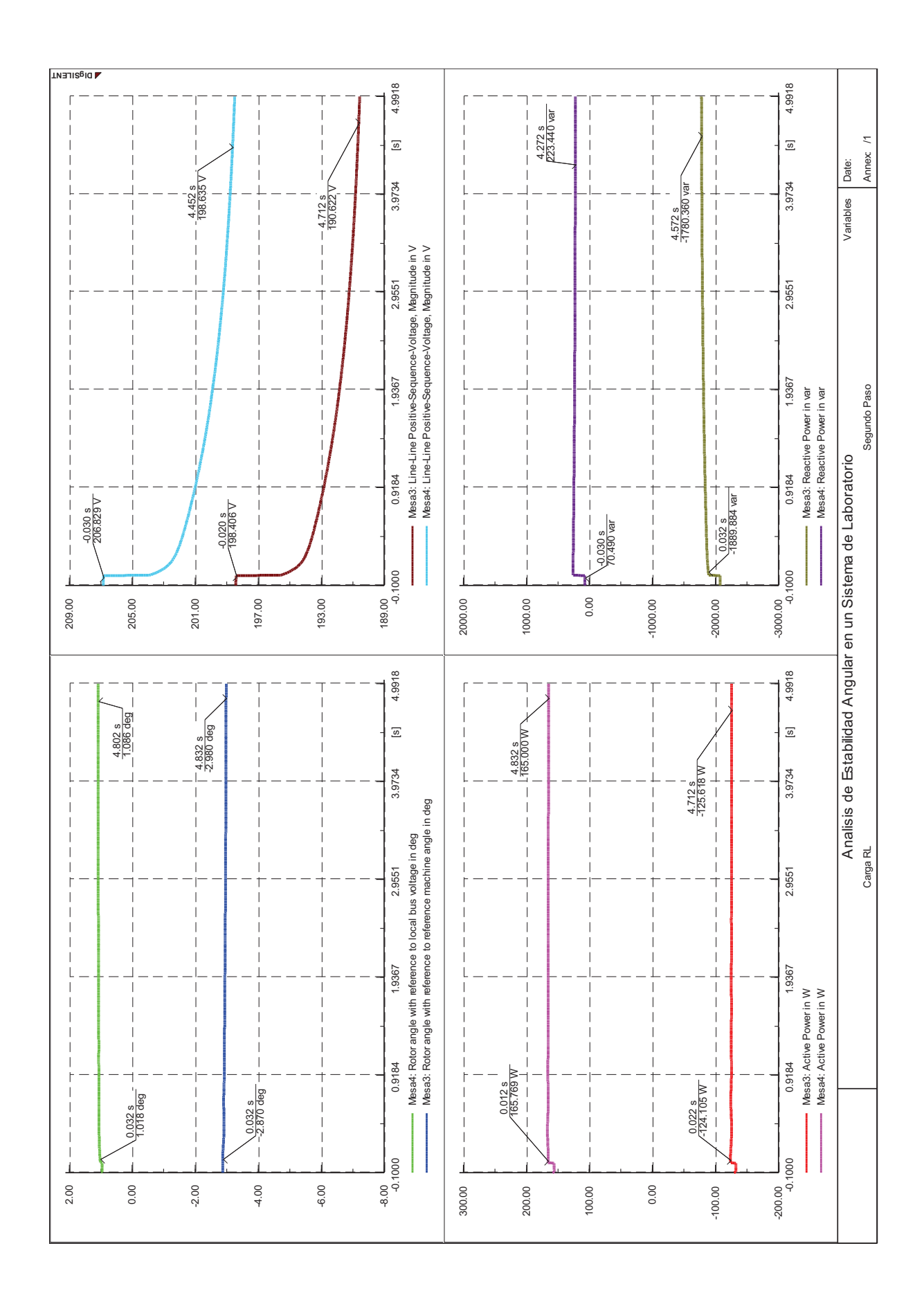

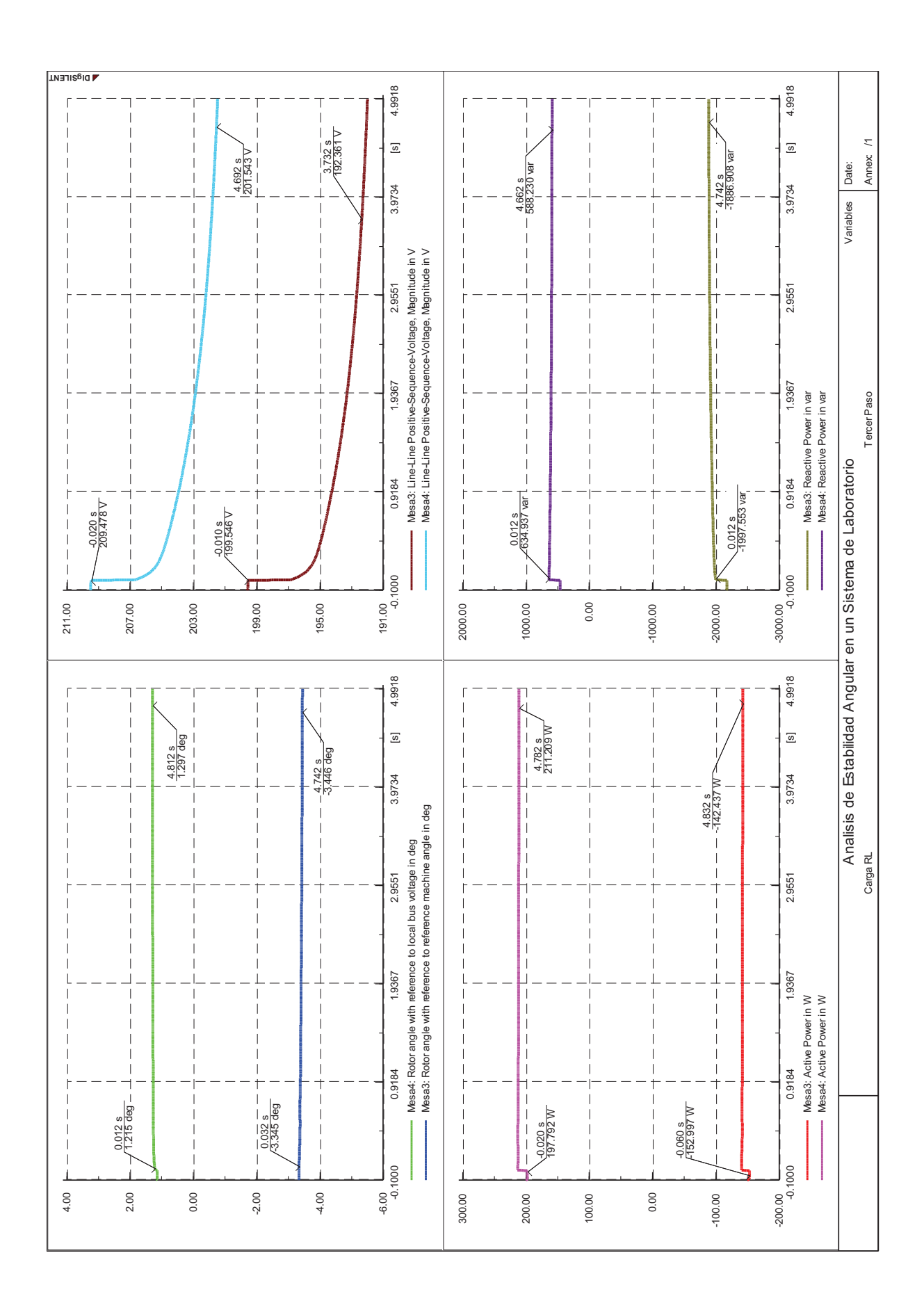

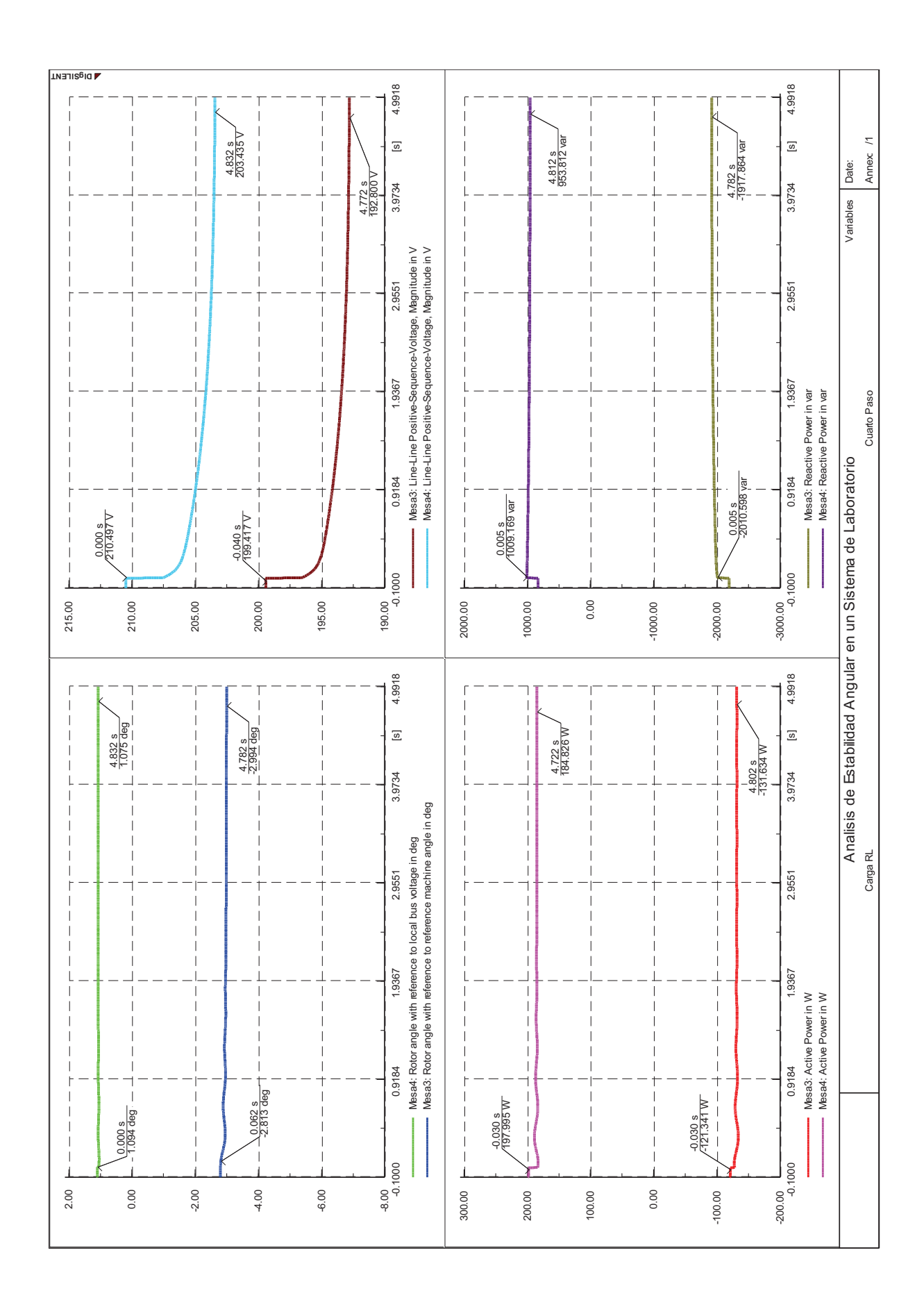

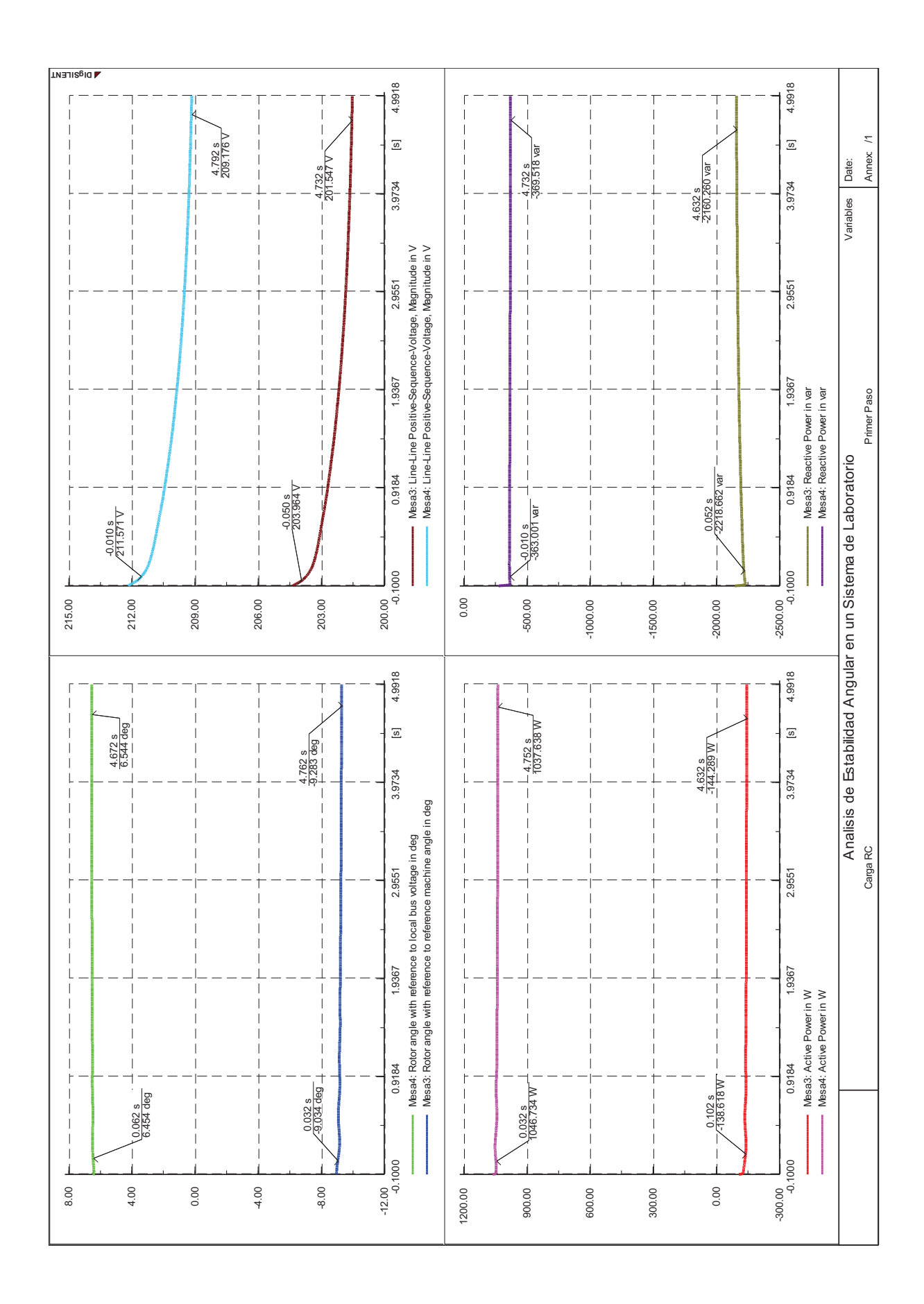

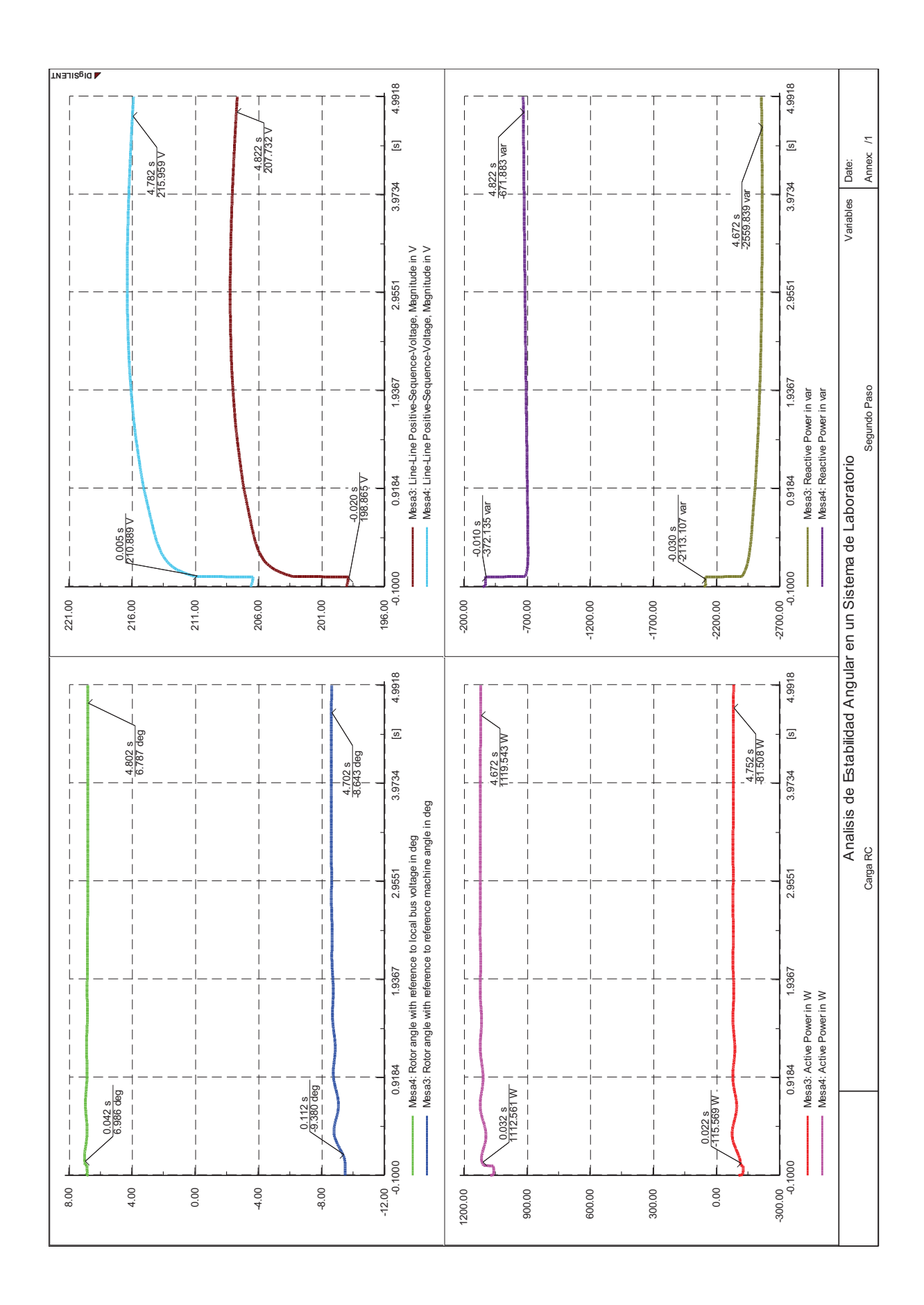

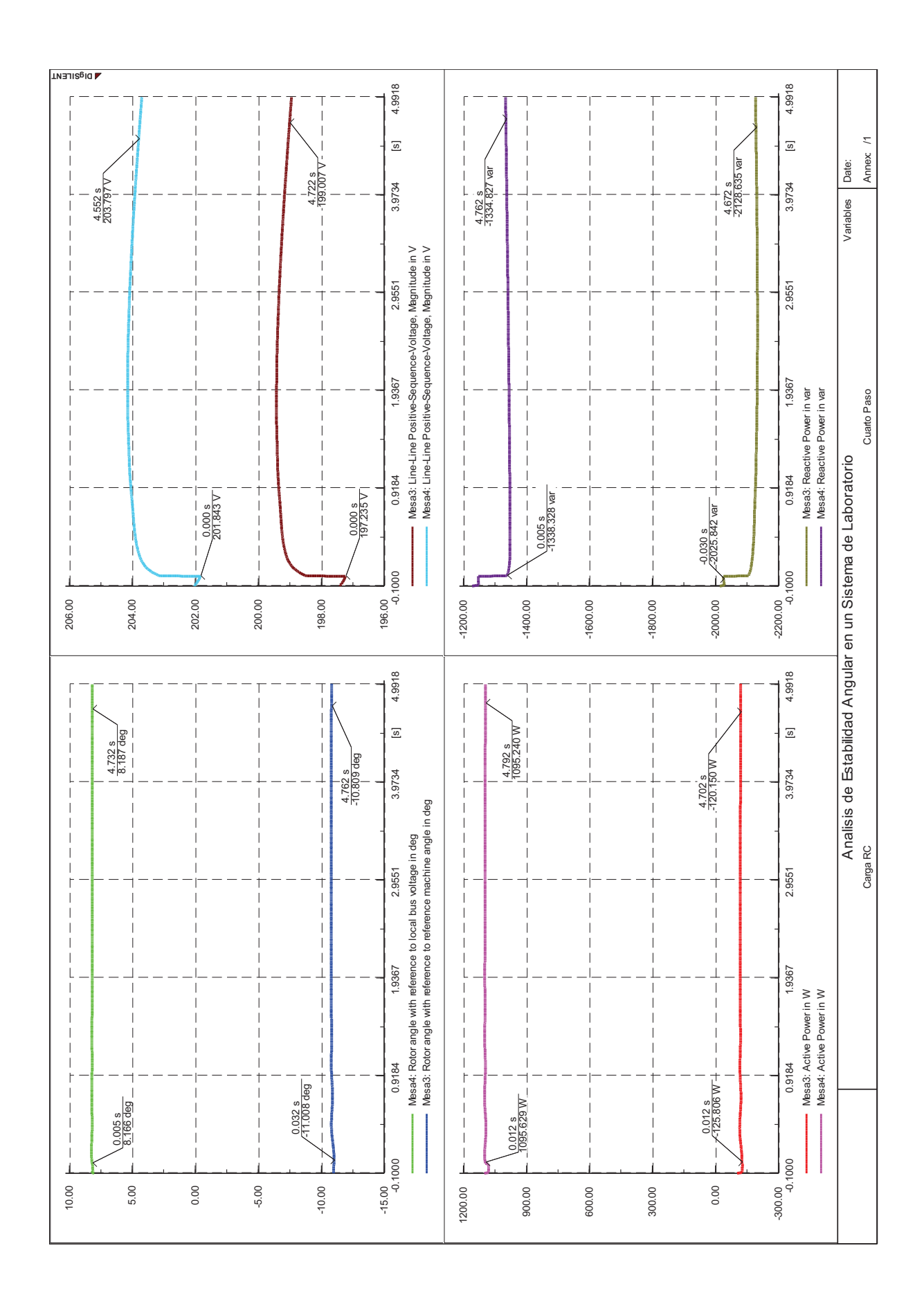

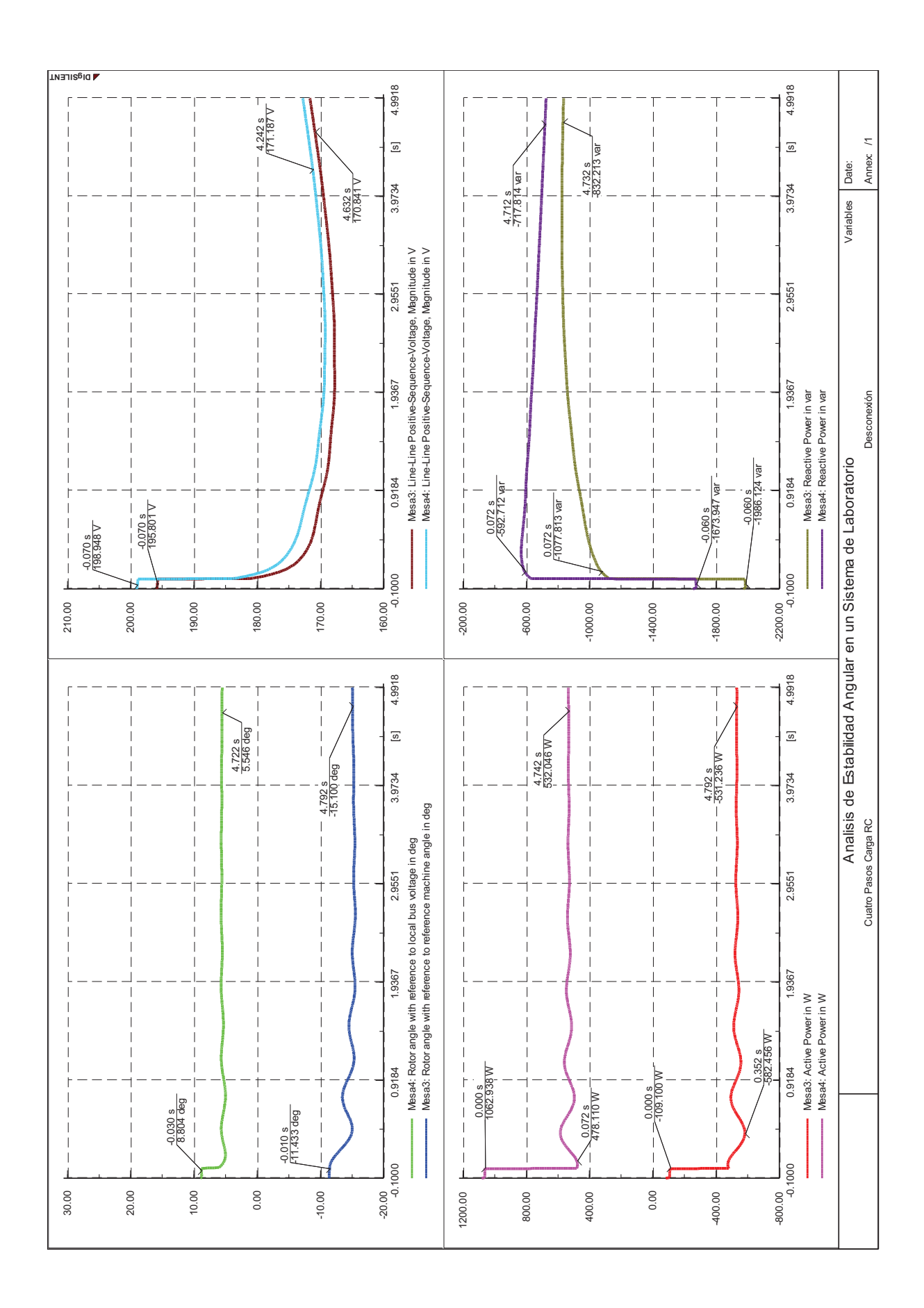

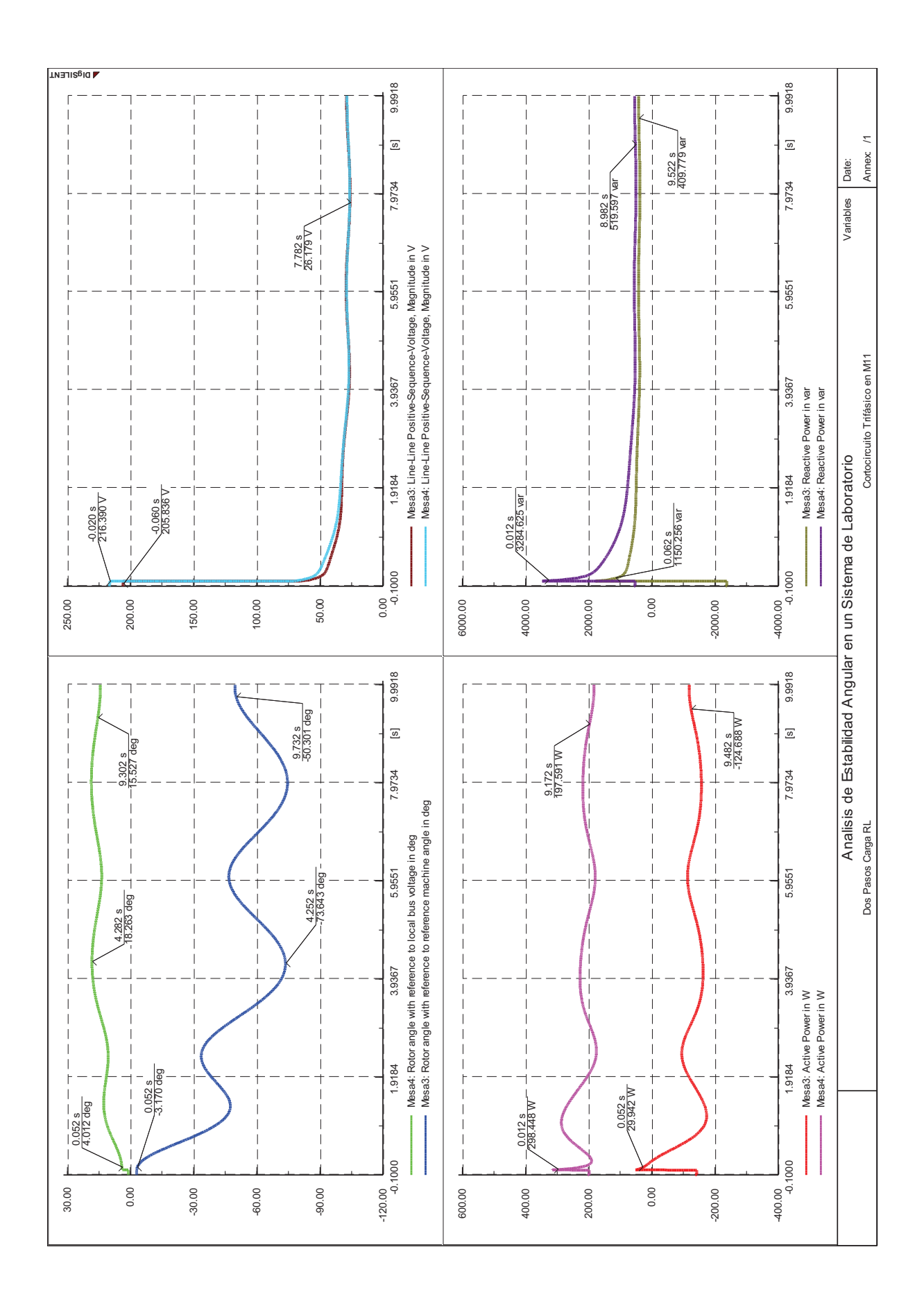